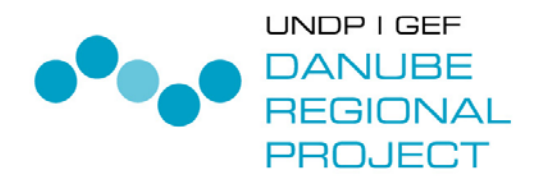

February 2005

# GEOGRAPHIC INFORMATION SYSTEM FOR THE DANUBE RIVER BASIN – SYSTEM DEFINITION

FINAL REPORT

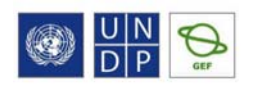

WORKING FOR THE DANUBE AND ITS PEOPLE

### **AUTHORS**

**PREPARED BY:** 

Umweltbundesamt Wien

#### **AUTHORS:**

Ingrid Roder,

Doris Riedl

Cordula Goke

Kerstin Placer

Michael Hadrbolec

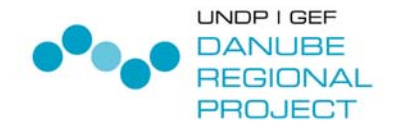

# umweltbundesamt<sup>o</sup>

Umweltbundesamt GmbH Spittelauer Lände 5 1090 Wien/Österreich

Tel.: +43-(0)1-313 04 Fax: +43-(0)1-313 04/5400

office@umweltbundesamt.at www.umweltbundesamt.at

 $\widehat{\mathbf{u}}$ 

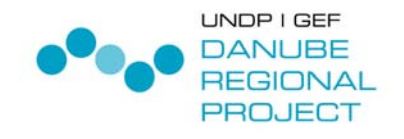

# PREFACE

The long term goal of the Danube Regional Project (DRP) is, in short, to strengthen capacities of key Danube stakeholders and institutions to effectively and sustainably manage the Danube River Basin's water resources and ecosystems for citizens of Danube countries. This includes, developing and making available the key tools necessary for making effective management decisions.

It is increasingly recognized that one core tool for river basin management is a Geographical Information System (GIS). The main water policy driver in the DRB, the EU Water Framework Directive (WFD) underlines the need for EU member states and candidate countries to utilize GIS. The ICPDR is developing a Danube GIS, under guidance of the ICPDR GIS Expert Sub-Group, in order to use it for diverse tasks of the ICPDR, in particular for preparing a Danube River Basin Management Plan and fulfilling other EU WFD requirements.

The Danube Regional Project is supporting the ICPDR in the development of the Danube GIS through its Project Component on Development of the Danube River Basin GIS. After the 'needs assessment', carried out in the phase 1 of the DRP, the DRP is assisting with the design and implementation stage of the Danube GIS.

The Danube GIS is to be developed in a step-by step approach. Specific activities related to the System Definition, Design, System Building and Implementation are to be undertaken. The present report is a result of a first part of an assignment 'System Definition, Design and a First Prototype'. It provides development options, including anticipated costs and it will serve as a basis for the ICPDR to make decision about further development and implementation of the Danube GIS.

The report was prepared by a team of experts from Umwetbundesamt Wien (Federal Environmental Agency, Vienna), Ms. Ingrid Roder, Ms. Doris Riedl, Ms. Cordula Goke, Ms. Kerstin Placer and Mr. Michael Hadrbolec.

For further information about the Danube Regional Project, its objectives, activities, results etc. please visit the DRP webpage at: www.undp-drp.org .

#### **Document Status**

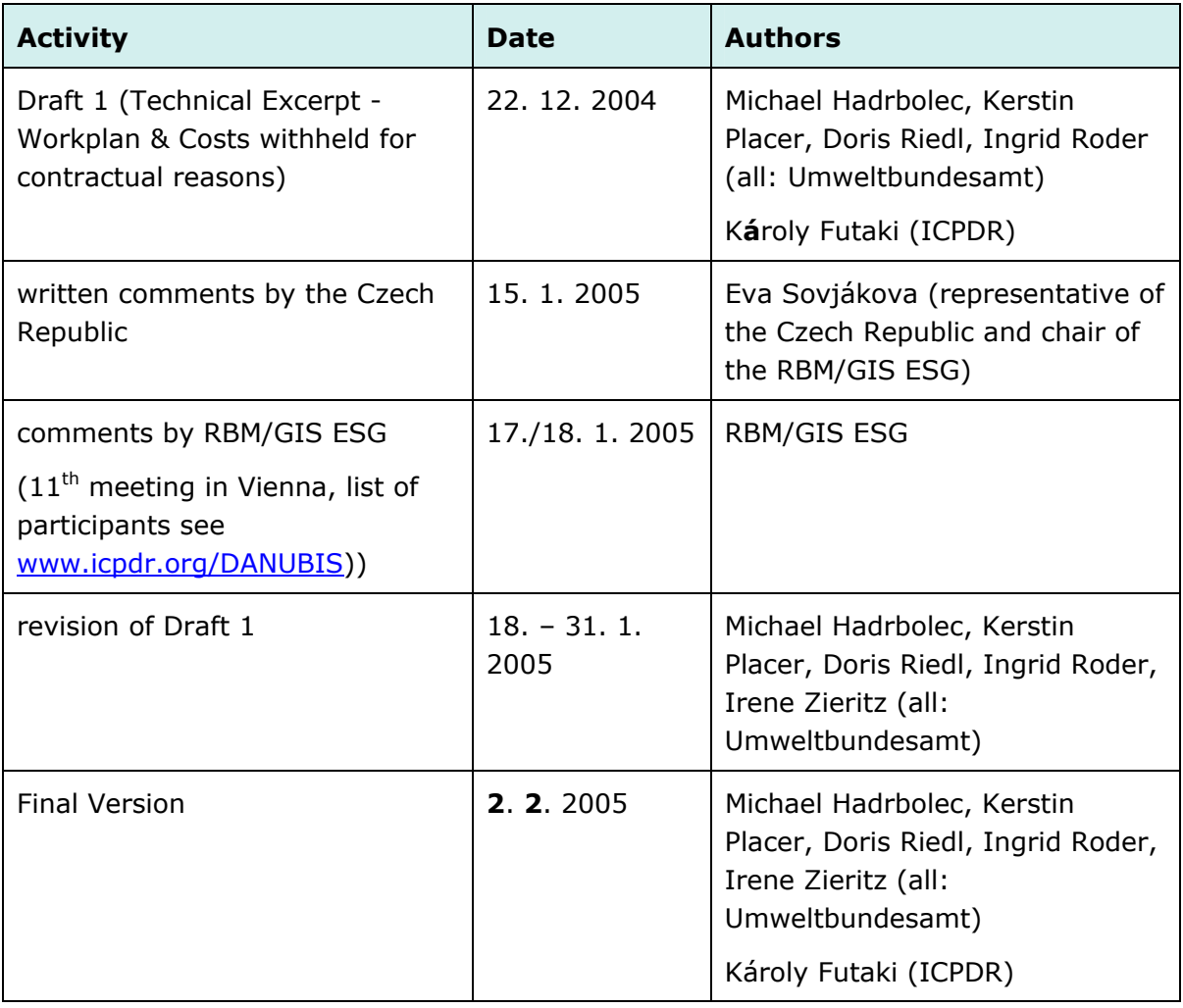

### **TABLE OF CONTENTS**

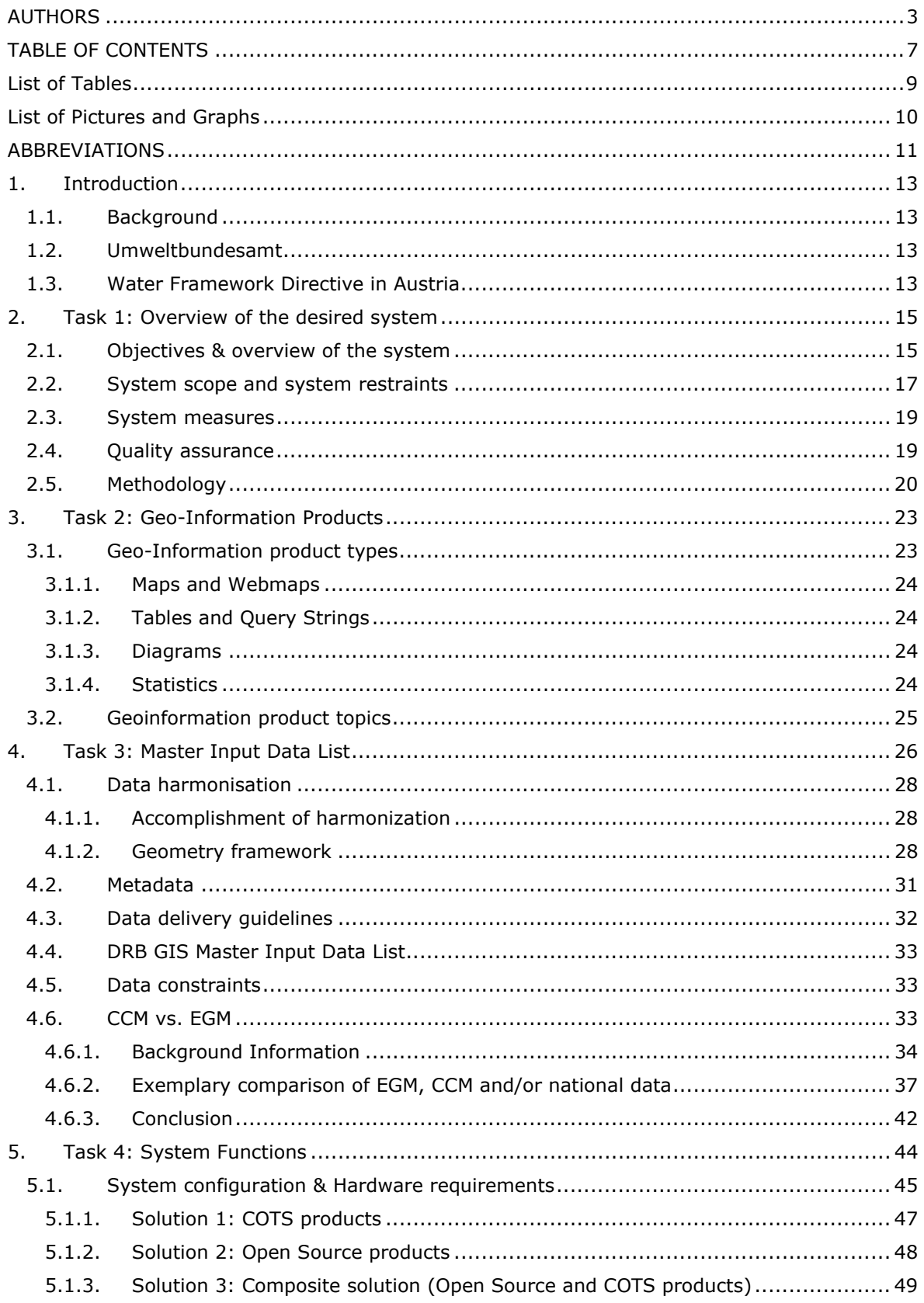

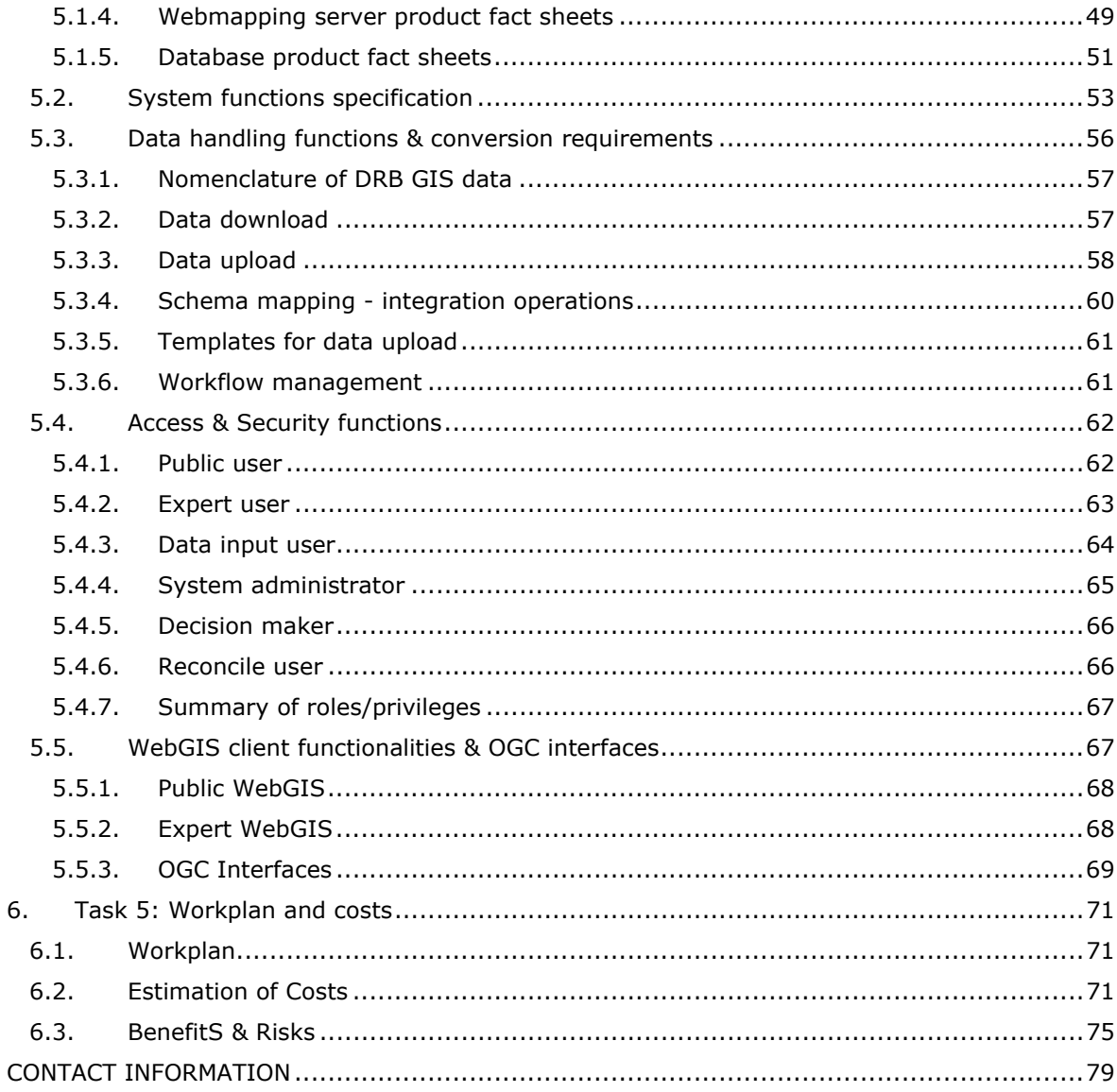

#### ANNEXES

Annex A: Master Input Data List

Annex B: Metadata

Annex C: Use Cases

Annex D: Supported Geographic Coordinate Systems

Annex E: Workplan

### **LIST OF TABLES**

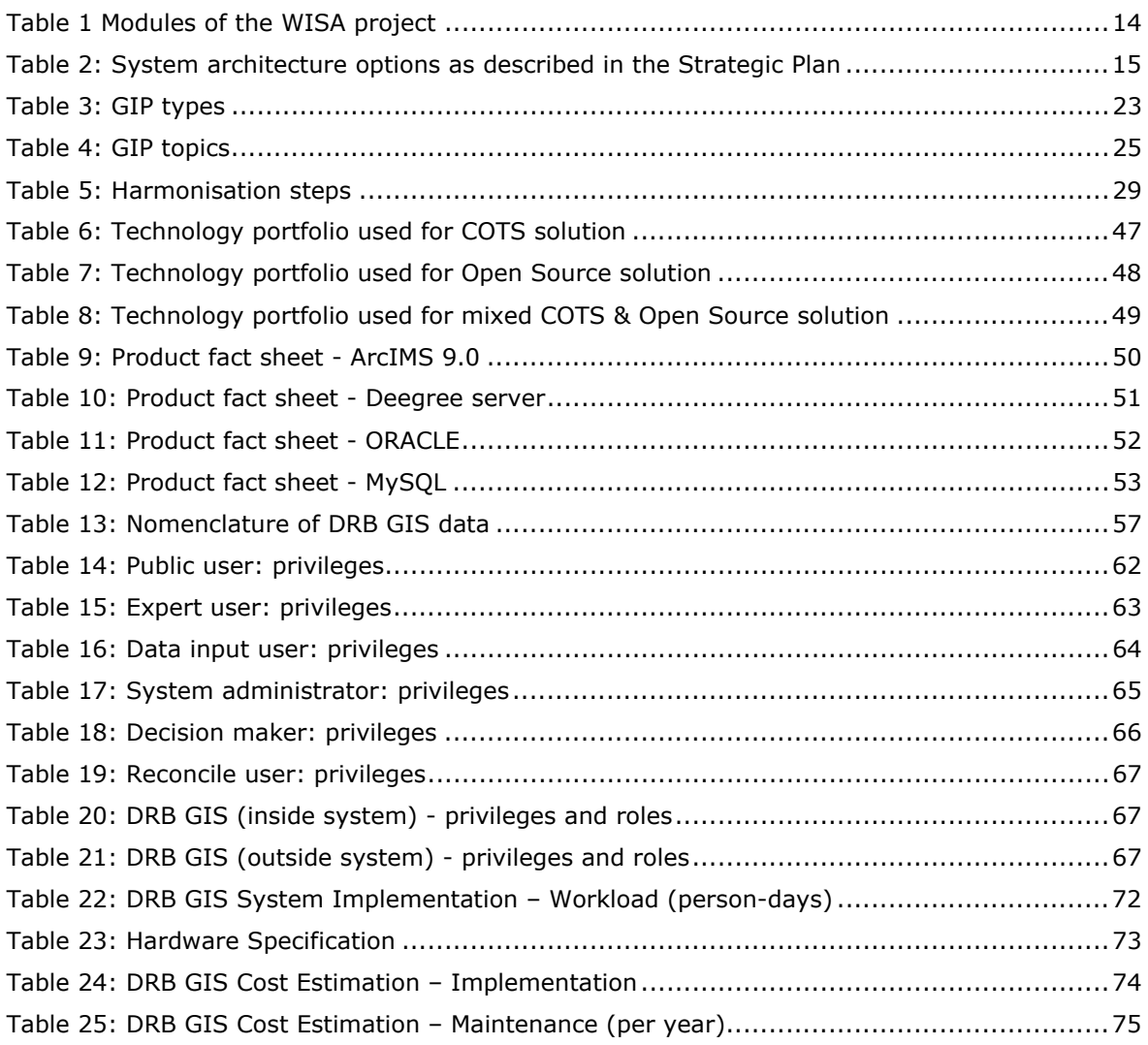

### **LIST OF PICTURES AND GRAPHS**

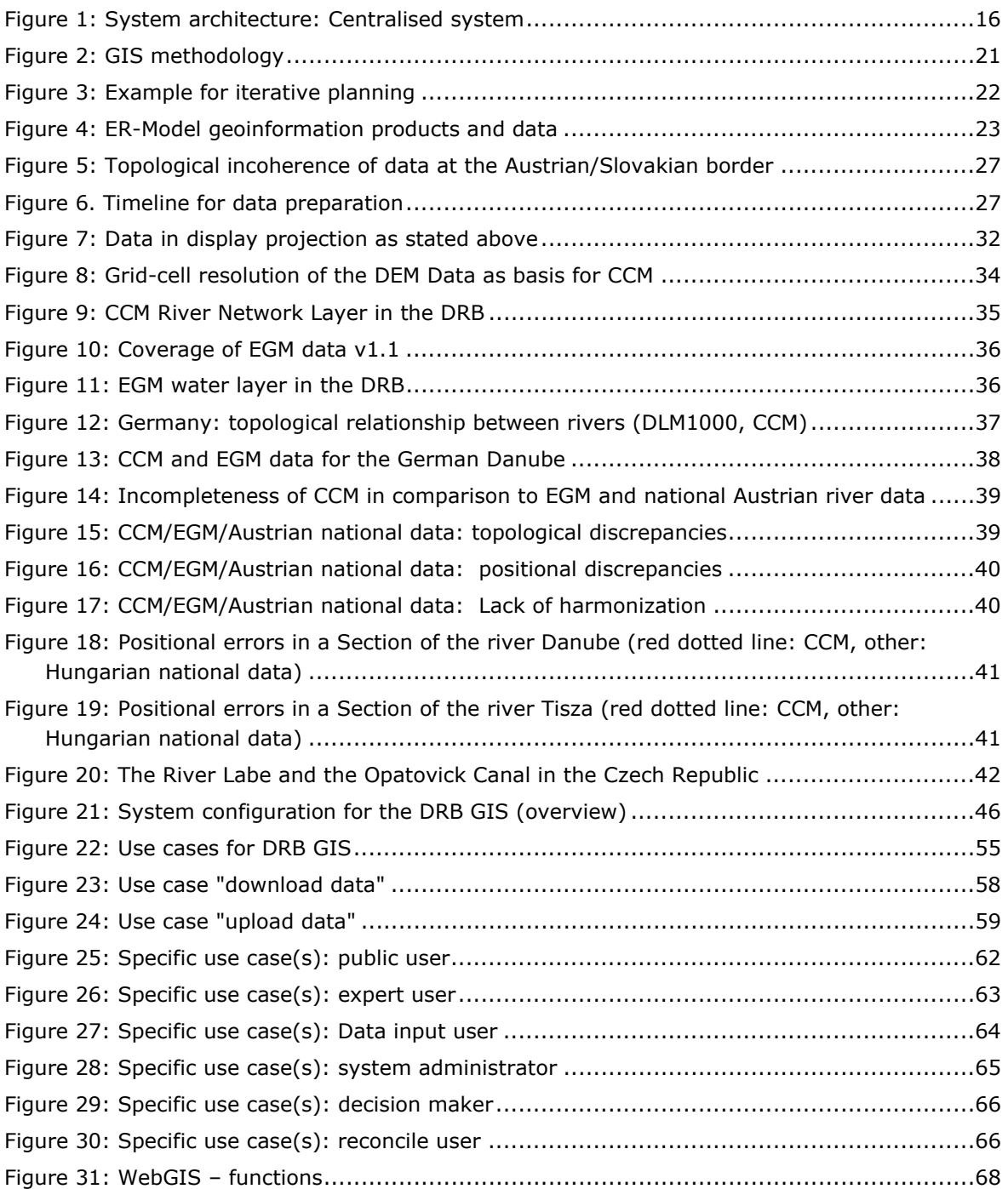

### **ABBREVIATIONS**

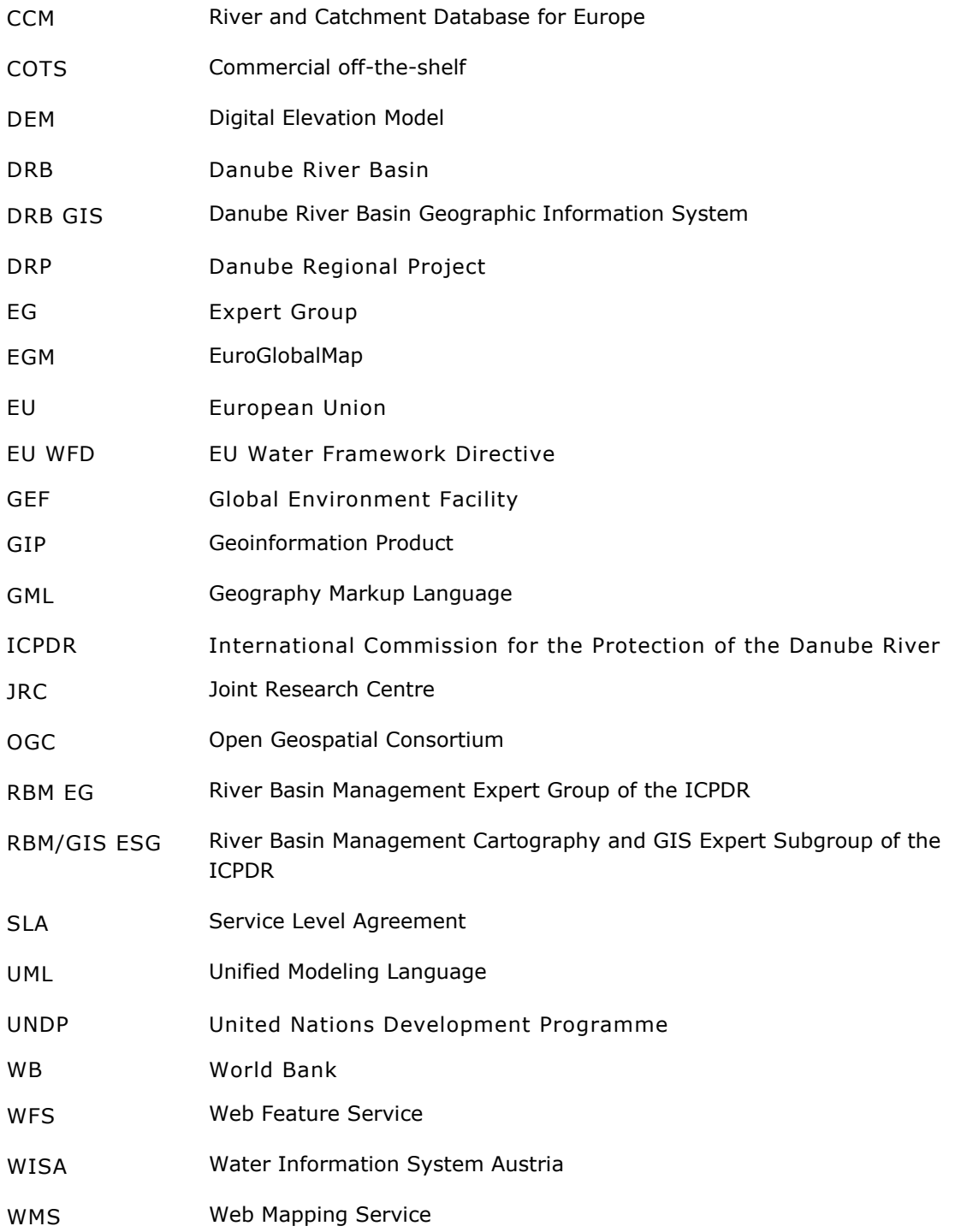

# **1. INTRODUCTION**

# **1.1. Background**

One of the central elements of the **Water Framework Directive (WFD)** is the integrated approach within a river basin. This demands a profound master data set for retrieving adequate information on the current situation. The Water Framework Directive's success therefore crucially depends on the effort to co-operate beyond regional and national borders. This commitment to co-operation is all the greater if the tasks to be performed are made as transparent as possible and the respective responsibilities and competencies are specified precisely. The appropriate instrument for this is the **management plan** as defined in Article 13 of the Water Framework Directive. The management plan will be supported by appropriate tools, one of which is a Geographical Information System providing the means for a strategic decision support system for policy making.

## **1.2. Umweltbundesamt**

The Umweltbundesamt was founded in 1985 by the Austrian Environmental Control Act and acquired the status of a limited liability company (ownership is represented by the Minister of Agriculture, Forestry, Environment and Water Management) in 1999. As the environmental expert authority of Austria's Federal Government, the Umweltbundesamt is working for and in close cooperation with the Austrian Federal Ministry of Agriculture, Environment, and Water Management, the European Environment Agency, and the European Commission, its key tasks being

- > environmental control (state of the environment reporting)
- > technical expertise and innovation
- > support of law enforcement

The Umweltbundesamt employs specialists from all environmentally relevant disciplines to allow an integrative approach to environmental protection issues. The Agency has 360 staff members, about half of which have a university degree and are working predominantly in applied scientific research on environment-related issues.

The Umweltbundesamt is especially concerned with the WFD implementation on a national and international level and has therefore extensive experience in this field. As members of various bodies and working groups, our experts have been actively participating in the WFD implementation process since its earliest stages.

# **1.3. Water Framework Directive in Austria**

The implementation of the WFD in Austria will be supported by **WISA,** the Water Information System Austria. On behalf of the Austrian Ministry for Agriculture, Forestry, Environment and Water Management, experts of the Umweltbundesamt and the Land-, forst- und wasserwirtschaftliche Rechenzentrum (LFRZ) are working on the system definition.

The project is subdivided into three modules: The **thematic and technology feasibility study** of WISA will be finished by the end of 2004; currently, our water management and IT experts are working on the **analysis study**, its principal aim being the definition of the required system functions and the master data input list. Although on a smaller scale, the requirements for the

WISA are comparable to those of a DRB GIS: The various datasets are maintained in the nine Austrian Federal States, at federal institutions and at the Umweltbundesamt. They have to be retrieved from the data providers and merged to provide a basis for the roof report. The WISA implementation phase will start shortly.

#### **Table 1 Modules of the WISA project**

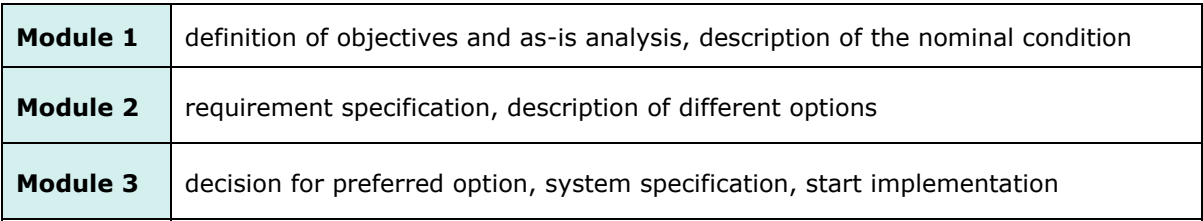

# **2. TASK 1: OVERVIEW OF THE DESIRED SYSTEM**

## **2.1. Objectives & overview of the system**

The system definition process is vital for obtaining a **short list of suitable options** for the implementation of a Danube River Basin GIS that will satisfy the **involved users' needs<sup>1</sup>**. Existing documents, reports and questionnaires concerning the current status of GIS and geodata in the Danube River Basin were therefore taken into account and the existing infrastructure considered. The DRB GIS described in this report is based mainly on the requirements expressed in documents and statements of the RBM EG and the RBM GIS ESG; other Expert Groups' demands might be included for further adaptation of the system. Once the **general system architecture** has been approved by the institutions involved and the initial system is operational, the **system environment** can be further tuned and adjusted to fit specific (further) user requirements.

As defined in the "Strategic Plan for the development of the Danube River Basin GIS"<sup>2</sup>, the system will primarily be a platform for exchanging geo-information and related issues. The vision outlines the intention of a DRB GIS to become a tool for reporting, management, and planning, while its system architecture remains as flexible as possible to be able to meet future needs. The system requirements can be broken down into the following issues, the main objectives of the system architecture thus being:

- > support WFD reporting and map making
- > integration of **existing and future information data sources** (e.g. Danubis) to increase usage effectiveness
- > optimisation of **costs**

ı

> anticipate **analysis and modelling functionality** for future system expansion and take this into consideration in the system definition and design phase. These functions will, however, not be conceived as a priority component of the DRB GIS now

The starting point for the implementation of a DRB GIS as described in the Strategic Plan (p. 9: Technology and Implementation Plan) is the development of a centralised DRB Web GIS (2<sup>nd</sup> phase in the Strategic Plan). This centralised Web GIS will, however, already anticipate its future enhancement towards a decentralised system architecture.

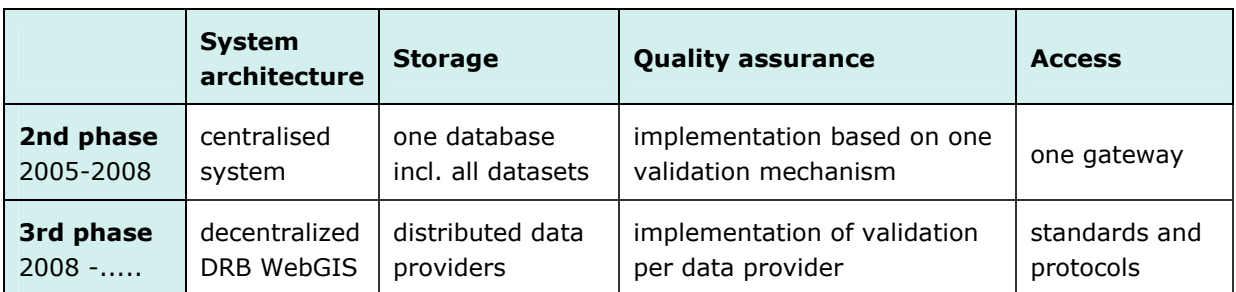

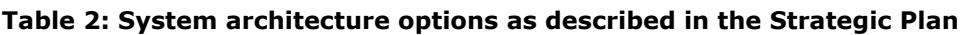

The two options for the system architecture of a DRB GIS as described in the Strategic Plan are summarized in Table 2. Following this paper, the implementation of a centralised system that

 $<sup>1</sup>$  Towards a Danube River Basin GIS: Needs Assessment and Conceptual Design for a Danube River Basin</sup> GIS System, Final Draft, KTH, Department of Land and Water Resources Engineering, Stockholm, 2003.

<sup>&</sup>lt;sup>2</sup> Strategic Plan for the development of the DANUBE RIVER BASIN GIS, Zagreb, 16.02.2004.

can later be modified to function as a data node in a future decentralised system is planned for now (Figure 1).

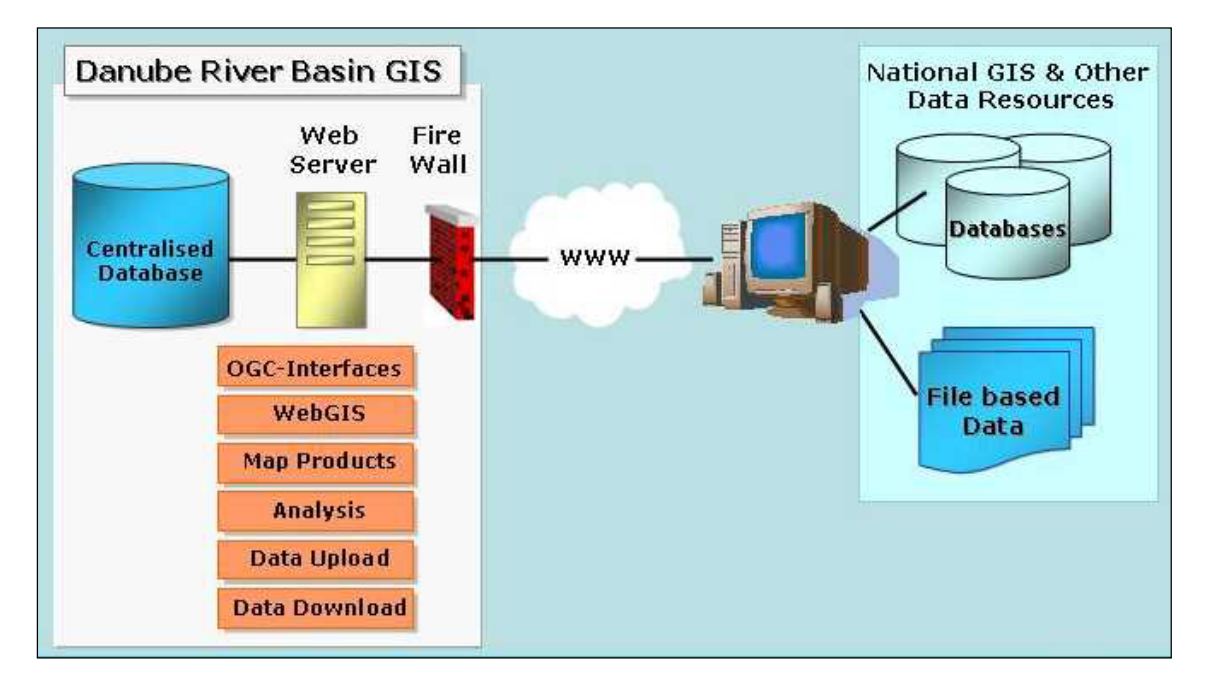

#### **Figure 1: System architecture: Centralised system**

A **centralised system** provides one single database with harmonised datasets. These datasets can be queried and viewed with the same mechanism because one data model within one single database management system is used. Quality assurance checks can be implemented more easily because they are part of the underlying system's software. Access is provided in a specified way that may be a proprietary **industry solution** (e.g. ESRI) and/or an **OGCcompliant system** (Web Feature Service, GML etc.). The advantage of this kind of system as opposed to a decentralised system architecture is that it can be **implemented faster and easier**. Therefore, this system architecture will be implemented in the first stage of a DRB GIS.

In further years of usage, however, the enhancement of the centralised system towards a distributed and decentralised system should take place. The initial centralised system can then function as a special data node with aggregation functionality.

A **decentralised system** will provide access to distributed databases via the Internet. Aggregated information (e.g. necessary for the roof report) can only be retrieved if every database provides the implemented interfaces and these are permanently available online. Querying, download, upload and error checking should be made possible via **OGC** (Open Geospatial Consortium)**-Interfaces**.

The advantage of this option is that the transfer of data is reduced to a minimum. The main task here is to **define and setup the system**. During the follow-up years, the effort required for maintaining several databases, web mapping services, web feature services and web servers should not be underestimated. Thus, we plan to already implement OGC-Interfaces in the DRB GIS as it will be developed now, so as to provide experience in the implementation for the second phase.

As for the system configuration, the mandate for this report was to describe three alternatives for system implementation: a system option based on commercial software products, an opensource alternative and a mixed version. Both open source and commercial software-based

systems have their assets and drawbacks; cost-wise the difference is smaller than might be expected: while commercial software products trigger licence fees, open source products require more programming and maintenance effort.

### **2.2. System scope and system restraints**

Basically, the DRB GIS will be a web-based tool for collecting, storing and viewing/querying harmonized geodata for the Danube River Basin. GIS users from the Danube riparian countries can upload their data to the central server via web interfaces and make use of the tools and processes to harmonize the data to create a common Danube River Basin database. While the data owners keep all rights on their data, they can – if they decide so – grant other parties the rights e.g. for downloading the data via the respective tool provided. Experts can use the WebGIS to view the data, run queries and extract information in the form of tables, diagrams or working maps. A generalized WebGIS with restricted functionality is available for the general public, i.e. users unacquainted with GIS and the technical aspects of water management issues.

While the DRB GIS provides a wide range of GIS functionalities and geodata viewing possibilities, it cannot replace any national GIS system. Some of the classical GIS functions like for example extensive spatial analyses remain in the hand of desktop GIS users - it would simply not make sense to conduct such processes via a web application. In countries where no national GIS exists, however, the DRB GIS might well be considered to be a starting point for the development of such a system.

The DRB GIS cannot by itself produce high-quality paper maps in the sense of a cartographic product. Such maps require individual composition according to scale, data quality and purpose; an automated system can not replace the cartographer.

The integration of the DANUBIS web portal is recognized as an important issue for the DRB GIS. However, extensive changes and technical reorganisations are planned for DANUBIS in the near future. As long as it is not clear what technology DANUBIS will be based on in the future, its integration into the DRB GIS can not be planned in detail.

One of the main constraints the DRB GIS might have to suffer from (at least in the beginning) is lack of (adequate) data. Having said that, it is important to note that at the same time, the DRB GIS provides indispensable support in this matter. By giving a clear picture of what is already available, what is still missing and what might need improvement, the status of Danube River Basin data can be monitored, described and thus enhanced much more efficiently.

The most obvious question concerning the necessity of a DRB GIS is what its benefits in comparison to the current situation are. Map production for Roof Report 2004 has been accomplished without any DRB GIS, so what are the advantages of the creation of a web-based system?

- > The DRB GIS facilitates the consolidation of data from different sources in one database, where consistent data structure and standardized access to the data is guaranteed. Without the DRB GIS, the development of a collective Danube database will be hardly possible.
- > A DRB GIS comprising all data available allows a sound evaluation of completeness, consistency and accuracy of the data. It gives an overview of what is there in what quality and shows where improvements are required. Duplicate data and inconsistencies may be avoided.
- $>$  In a common database, quality assurance measures can be applied comprehensibly and much more effectively. Data quality thus can be monitored and documented in a

straightforward manner that is indispensable especially in the first stages of the compilation of a common Danube database.

- > The objective of a common Danube database is not only the collection of data from the whole Danube River Basin, but also their harmonization. While the DRB GIS can still not give any guarantee that this goal will be reached, the implementation of tools supporting the aim and the definition of fixed procedures substantially assists the purpose.
- > Not only the data, but most importantly also their metadata will be available in the DRB GIS system. These include information like for example who is responsible for the data, whether there are any constraints for data usage or the data's reference system.
- > Contrary to any paper map, the DRB GIS can provide more than just visual information. While a map can only just show a limited amount of information, a WebGIS allows querying all information related to any spatial object. For example, river name, length, catchment size etc. can be gathered by just one mouse click, while it would require several paper maps to make that information available. Querying functions give access to the whole database that lies "behind" the data visible on the map and also shows the relationship between different data in the database (e.g. show all contaminated sites within a certain area in the map and as table).
- > While a paper map is composed for a single topic and in a fixed scale, the WebGIS functionalities of the DRB GIS allow much more flexible data viewing. Web maps are created dynamically and allow the user for example to display different layers, zoom in and view data details that are not visible in small-scale paper maps or search for features on the map by their name or value.
- > The non-existence of a DRB GIS system bears the risk that every time maps have to be produced, this is accomplished afresh and with duplicate effort and thus expense. The DRB GIS guarantees continuity by integrating all maps and data that have already been created.
- > The DRB GIS is not only a tool for data input, but data can also be retrieved from the system by all users who are granted the respective rights. The data owners retain full control of their data, but can allow other DRB GIS users to utilize them. Currently, no defined data exchange is possible, only maps in graphic format are commonly available.
- > With one system, different user needs can be satisfied. With its different levels of functionality tailored to the degree of expertise the various user groups exhibit (e.g. general public to WFD- or GIS-experts), the DRB GIS will be usable for a large target group.
- > By enabling the general public to view Danube data via the public WebGIS, the DRB GIS fulfils the WFD requirement of public information dissemination.
- > The DRB GIS does not only provide data and supporting information for WFD purposes, but can easily be extended to assist further reporting obligations.

### **2.3. System measures**

While some factors crucial for the success of a DRB GIS lie outside the system scope and thus cannot be used for evaluation of the system itself (e.g. availability of adequate data), the following aspects usually are reviewed for assessing system success<sup>3</sup>:

- > functionality
- > performance
- > reliability

The system's **functionality** indicates whether it can perform the functions necessary to create the information products required. **Performance** refers to the fact that this can be accomplished in a timely manner under normal operating conditions, and **reliability** denominates the system's availability and recovery, i.e. the minimisation of down-time. To this we would like to add the factor **usability**, i.e. the creation of an easy-to-use, mostly selfexplaining system. The reliability of the system is determined by the conditions established in **Service Level Agreements** that should be concluded on system implementation.

The DRB GIS should represent a usable system that is appropriate for its purpose, fulfils the requirements and is extendable for future expansion, and exhibits a high level of usability. By satisfying these criteria, the system should generate a high level of **user satisfaction**, which will be taken as yet another means of measuring the system's success.

# **2.4. Quality assurance**

ı

Quality assurance is a crucial point in the development of a DRB GIS. To be able to guarantee the development of a high-quality product, the system's components as well as its content will undergo extensive quality assessment procedures. Wherever applicable, we will hereby follow the relevant ISO standards<sup>4</sup>. It is important to note, however, that our commitment to the relevant ISO Standards does not imply any obligations (e.g. concerning data quality principles and procedures) for the Member States. An inquiry carried out by EuroGeographics in 2004 shows, however, that the ISO 19100 standards are already used in several of the DRB GIS member states' NMCAs (compare

www.eurogeographics.org/eng/documents/Report\_ISO\_final.doc (31. 1. 2005)).

The quality assurance process is a continuous one throughout the DRB GIS development and implementation process, beginning with the definition of system measures and quality indicators, continuing with formalised control mechanisms and culminating in the assessment of the achievement of objectives and – if required – the necessary modifications. As for data quality, automated checks built into the system on the one hand and the clear definition of procedures and responsibilities for error correction on the other hand will support the optimization of the data input to the DRB GIS. A description of the quality assurance measures taken and a presentation of the results will be delivered in recurrent reports throughout the course of the project.

 $3$  Reference: Longley P A, Goodchild M F, Maguire D J, and Rhind D W (eds). 1999. Geographical *Information Systems: Principles, techniques, management and applications.* New York: John Wiley.

<sup>4</sup> ISO 19113: Geographic Information – Quality principles, ISO 19114: Geographic Information: Quality information procedures

The **quality objectives for the system components and system functions** include the following aspects:

- > **availability** vs. down time (e.g.24hours/7days or 8 hours per day for 5 days/week)
- > **usability**: self explaining user interfaces with minimum training effort and a help system will be available. An integrated help system enables users' self-help. A tutorial for first usage will be included
- > **performance tests** of server architecture, software, database, dynamic web pages, coding of system function benchmarking
- > **system updates (**e.g. security updates for operating system)
- > **automated maintenance routines** to guarantee optimal system performance
- > **training:** extensive training for DRB GIS users will be provided
- > **user satisfaction:** to guarantee the user's satisfaction with the final product, we will take care to incorporate continuous user input in all project phases (compare chapter 2.5 "Methodology")

As for the system maintenance, a high level of quality will be guaranteed by a **Service Level Agreement (SLA)** that determines which maintenance services are provided by an operational DRB GIS. Maintenance costs will depend on the specifications in this agreement. The system defined by the Umweltbundesamt does definitely not necessarily have to be implemented at the Umweltbundesamt, but can be run in any place.

**Data quality** will be assured in a manifold manner; predefined workflows for data handling arrange for an effective way of dealing with data and continuous quality control. Firstly, data are examined for their conformity to quality elements and to the standards defined: During data upload by the data input user, automated quality checks (e.g. concerning attribute conformity and the existence/completeness of metadata) will be performed. A feedback message will then be generated and sent to the data input user. Secondly, as for data harmonization, reconcile users will be responsible for checking the data's seamless matching at country borders. Once this step has been taken, the decision maker as final authority for the national data sets can officially release the data (compare chapter 4 "Task 3: Master Input Data List").

# **2.5. Methodology**

Taking the project's framework and the given organizational structures into account, we consider an iterative approach most appropriate for the development of a DRB GIS. In this methodological framework, the progress of work will regularly be presented to future users and the institutions involved. Input from these groups will then be used to continue and further refine our work, so that the final product fully matches the user's requirements. User input will be obtained in regular meetings or alternatively via requests for comments by e-mail or in an online discussion forum (as already existing in Danubis). As the reports to be delivered, meetings and other input requests constitute points of time when user feedback is being included in the project, each of these dates represents the finalization of one iteration in the project process.

#### **Figure 2: GIS methodology**

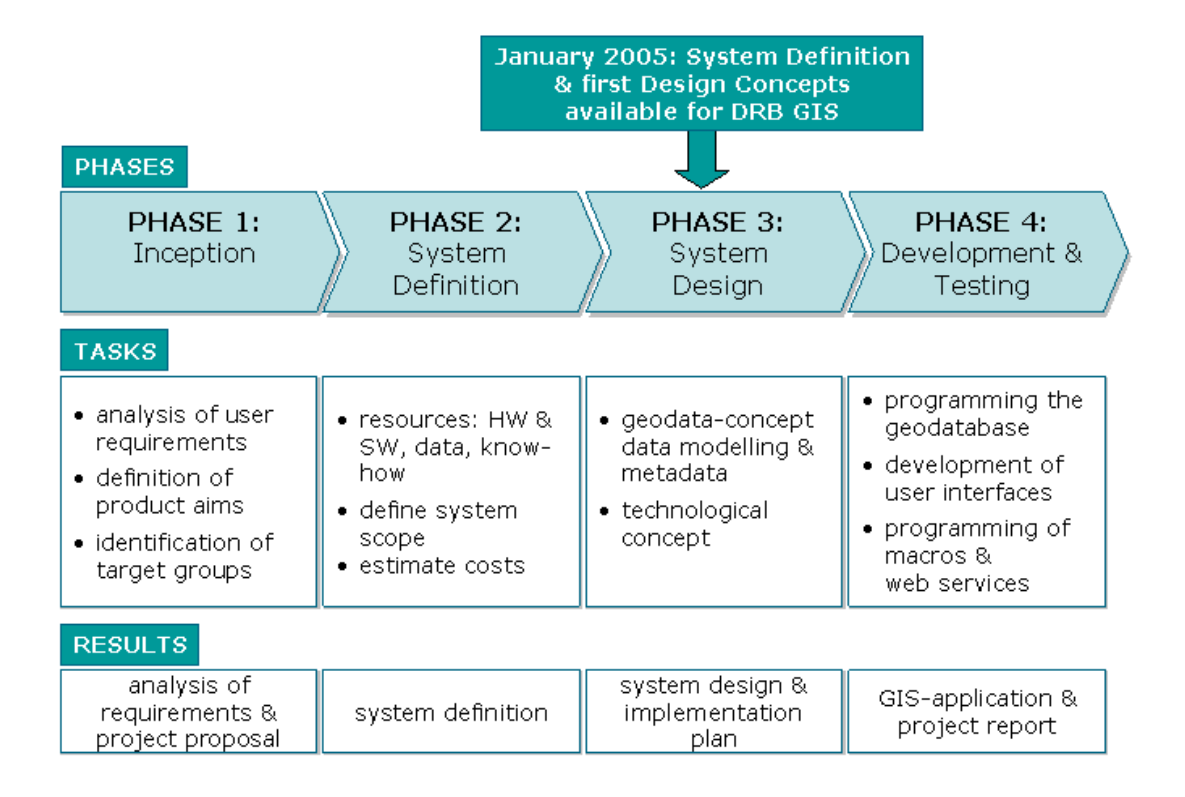

Figure 2 gives an overview of our methodological framework, showing the basic phases a GIS project should undergo in a linear manner. For the DRB GIS, the completion of the Final Report marks the end of Phase 2, the System Definition Phase. In every phase, recurrent cycles of reporting to and feedback from future users are added to support our user-oriented approach. In that way, our methodology reflects the approach taken e.g. by the Rational Unified Process (see Figure 3). We will, however, not commit ourselves to a proprietary software package for methodological planning.

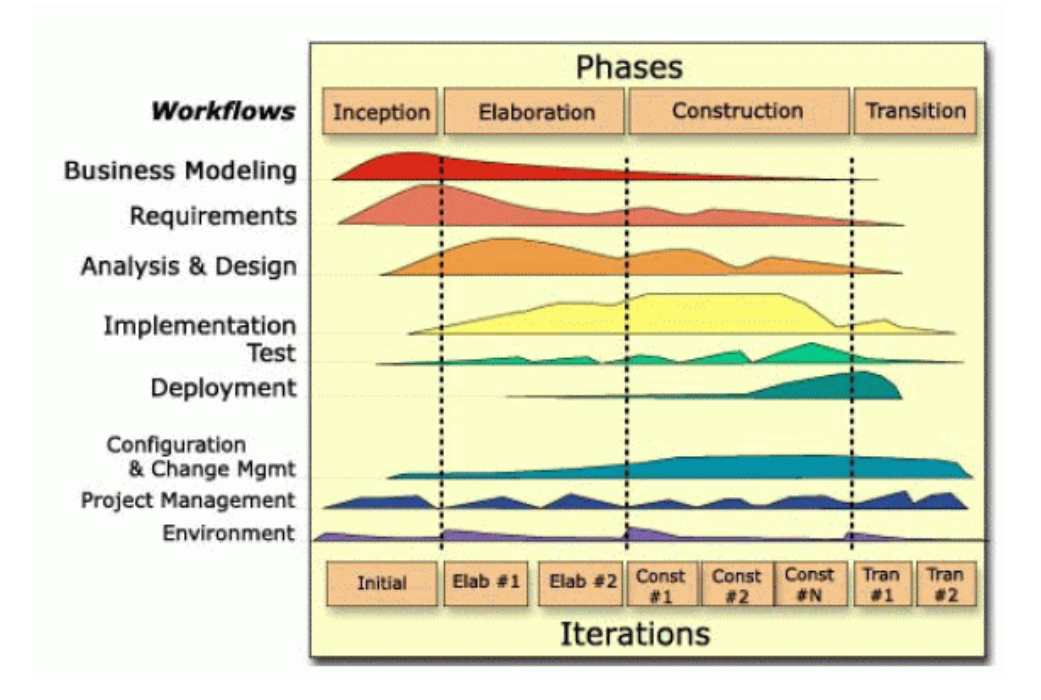

#### **Figure 3: Example for iterative planning**<sup>5</sup>

As for the planning process itself, we took Roger Tomlinson's benchmark "Thinking about GIS"6 as a reference and guideline. Tomlinson identifies the planning of the desired information products, the data needed and the consequential hard- and software requirements as well as the definition of procedures as the essential components that need to be defined in a GIS planning process (Tomlinson 2003: 7f.). The structure of this report orients itself on the planning steps advised in Tomlinson's work.

ł

<sup>&</sup>lt;sup>5</sup> Source: http://www-106.ibm.com/developerworks/rational/library/content/RationalEdge/jan01/WhatIstheRationalUnifiedProcessJ an01.pdf (31. 1. 2005)

<sup>6</sup> Tomlinson, Roger. 2003. *Planning for a GIS: Geographic Information System Planning for Managers.*  Redlands, Calif.: ESRI Press.

# **3. TASK 2: GEO-INFORMATION PRODUCTS**

# **3.1. Geo-Information product types**

The important first step in the definition of a GIS system is the exemplification of what the system should be able to deliver – the geoinformation products. Further on, the list of geoinformation products **(GIP)** forms the basis for the creation of the Master Input Data List (compare chapter 4 "Task 3: Master Input Data List"). To give a structured overview of the relationship between geoinformation products and data, an ER-model has been created (Figure 4). The different tables shown in the model will be explained in the following chapters. The link\_...tables that build the one-to-many relationships between different tables will be provided in digital form only.

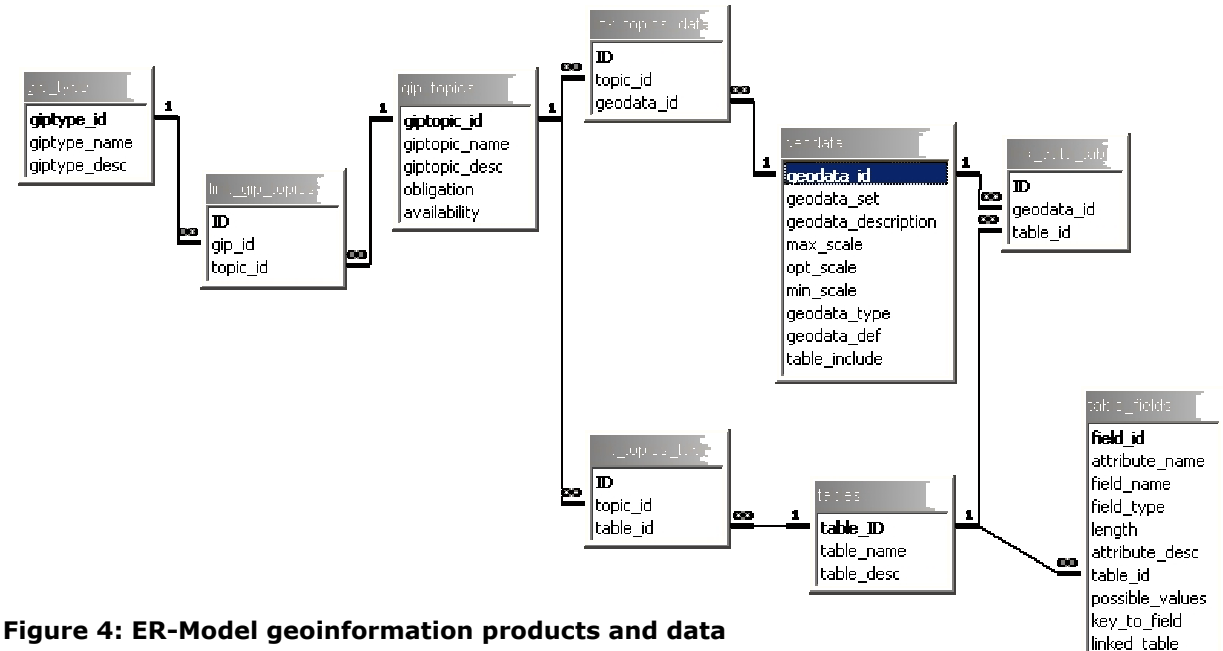

The list of products from the DRB GIS contains the following geoinformation product types.

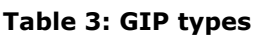

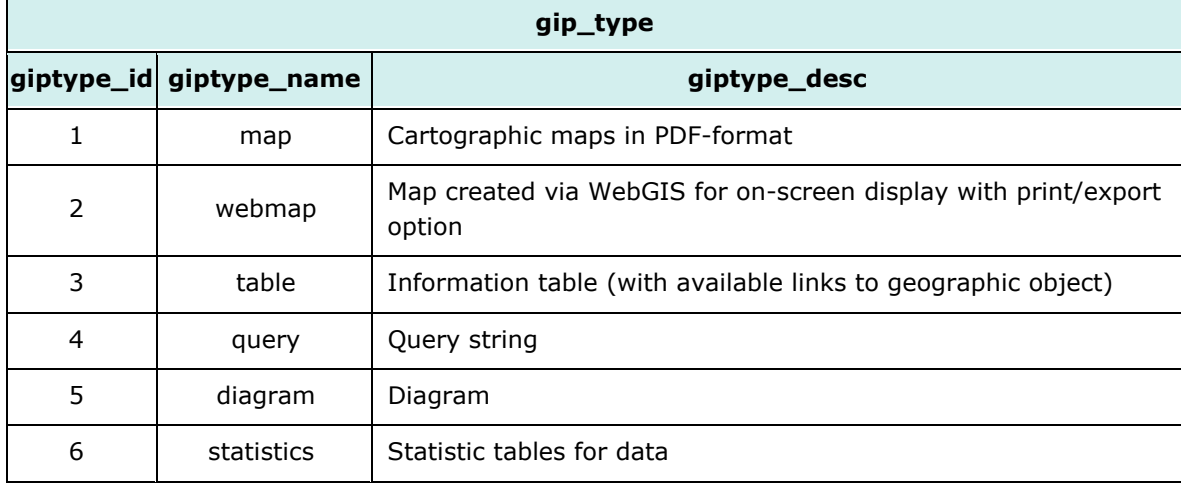

#### **3.1.1. Maps and Webmaps**

One of the principle functionalities of a WebGIS is the production of interactive maps. Apart from viewing the maps on-screen, the system will provide the possibility for users to print the maps they generated or save them (in PDF of graphic format) on their own hard-disk. For that purpose, there will be templates for maps to be printed out from the WebGIS. That is, the user chooses from the list of layers he/she wants to be included in the map. The result of this action plus the choice of the style (page size and orientation) will constitute the final map.

Furthermore, a style guide for Danube maps will be defined. This style guide can either be composed of map templates users can download and use directly in their GIS or of picture graphics. For either possibilities, a proposal will be made for the character set to be used in the maps and for the placement of the different map elements (title, scale bar, source, ...), which has to be based on cartographic principles.

The maps that can be created in the DRB GIS can serve for working purposes only. Since there will not be any interaction with a cartographer during map creation, the system can only give guidelines for map production rather than delivering a finished high-quality map product.

Apart from the possibilities of the production of working maps, all already finished map-products (like the maps for the Roof Report 2004 and others disposable in Danubis) will be made available for download or print-out via the system. Since these map products will be subject to updates and by 2006 further WFD reporting maps concerning "monitoring" will follow, the Umweltbundesamt can, if required, offer an extra item (outside of the DRB GIS System) of cartographic work on WFD reporting maps.

#### **3.1.2. Tables and Query Strings**

Tables as an extract of the DRB GIS databases can be either displayed on screen or exported to a file (e.g. XML or XLS). The DRB GIS user can choose out of a list of data themes and their attributes. The output of this action can be amended by queries.

A list of predefined queries will be available for standard table outputs (e.g. for the public user). The expert user can store his/her advanced query strings. However, there will be no final query tables stored in the system - the tables will be created on the fly based on the data in the system.

#### **3.1.3. Diagrams**

Charts will be created directly from the data stored in the GIS system. The expert user can choose out of a list of data themes and their attributes and create a chart based on a chart template (e.g. bar chart, pie chart, ...). The chart can be exported to a graphic format.

The public user can choose a chart out of an assortment of choices and the chart will be created based on standard queries (comparable to the creation of public user tables).

#### **3.1.4. Statistics**

Statistics will form a special sort of secondary tables that will give overview information of the features included in the datasets (amount of features in a dataset, mean values …).

# **3.2. Geoinformation product topics**

While the geoinformation product types state the nature of the products the system will deliver, the geoinformation product topics show the thematic information available in a specific geoinformation product. As for now, there are 18 GIP topics available for which the gip\_type is defined via a link table. It is suggested to use the gip\_type "map" and "webmap" for all of the WFD reporting geoinformation product topics and the type "webmap" for the remaining ones.

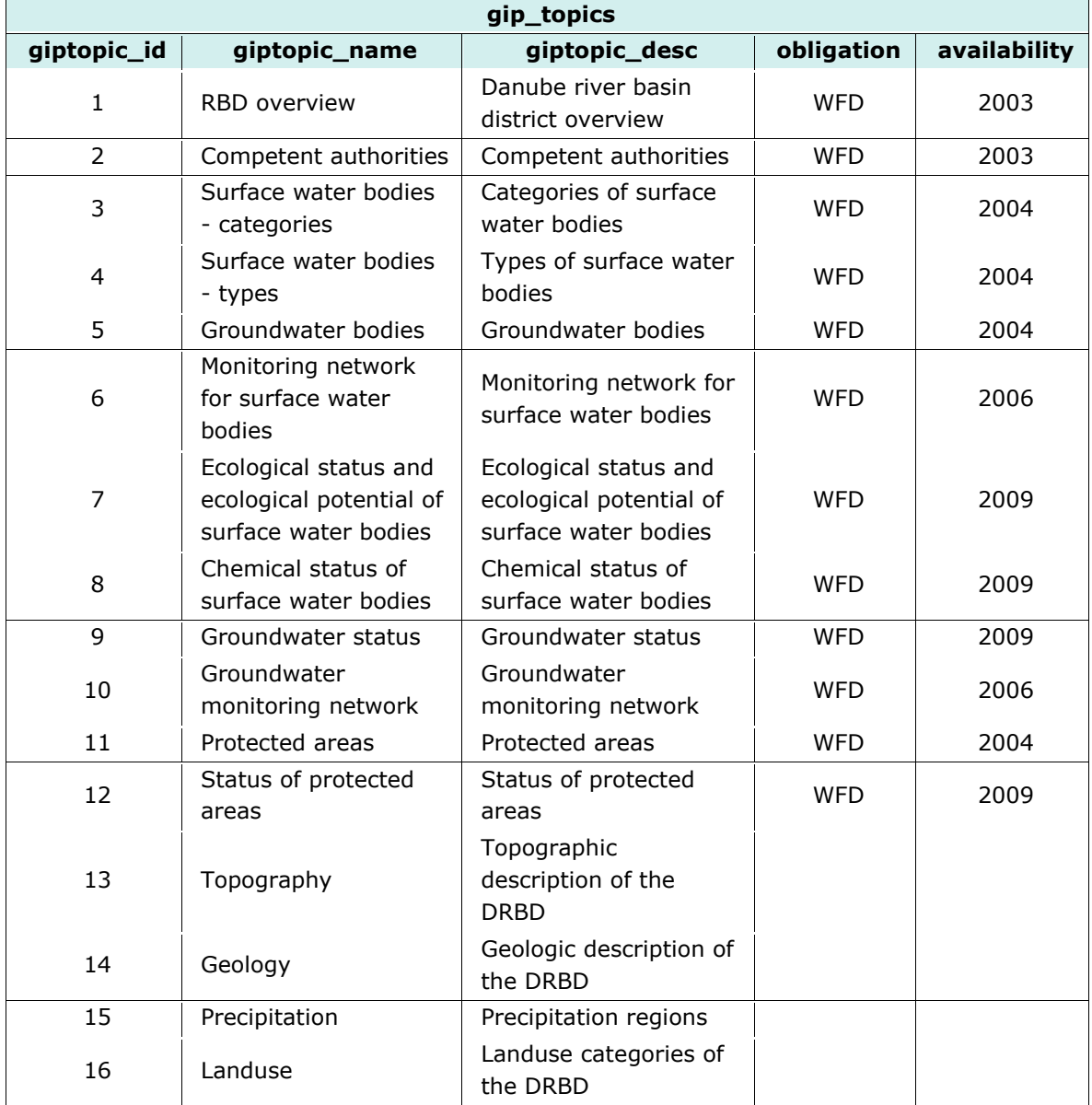

#### **Table 4: GIP topics**

For each of the topics a list of geodata and/or data is defined (a link-table combines the gip\_topics with the geodata). Geodata is described in chapter 4 (Task 3: Master Input Data List) and shown in Annex A, Table 1.

# **4. TASK 3: MASTER INPUT DATA LIST**

Data in the DRB GIS will be used for different purposes, the most important being the following<sup>7</sup>:

- > River Basin Management (RBM) within the ICPDR
- > EU Water Framework Directive support for reporting
- > Strategic decision-making
- > Public information dissemination

The fact that the DRB GIS will be used for different purposes leads to the differentiation of several data user groups with varying user rights (see use cases shown in chapters 5.2 f.) Many data sets entered in the geodata list (see Annex A, Table 1) have already been created for the first WFD roof report 2004, but they have to be consolidated to be easily accessible and to be ready for use in a DRB GIS. The data that is available now forms the basis for maps printed in a scale 1 : 4,500.000. To suffice the WFD requirements of representing areas with the minimum size of 0.5 km2 (lakes) or river catchments sized 10 km2 and larger (relating to the whole river length) this scale will not be enough and can therefore only serve for overview maps. Following the cartographic rule of minimum dimensions, a feature presented as coloured area should not be smaller than 1 mm2 (because if smaller, it can not be seen anymore without additional visual devices). This means that data of a scale of about 1 : 700.000 is required if lakes should be shown as coloured areas. If a more sophisticated presentation is desired, like for example lakes with coloured lake area and differently coloured lake boundaries, and/or some more feature detail should be presented, a finer scale of about 1 : 300.000 or - as the GIS Working Group suggests - 1 : 250.000 would have to be achieved. Since it is not at all realistic that there will be a common dataset 1 : 250.000 in the near future (in the next 3 years) for all of the Danube River Basin, the DRB GIS has to follow a very pragmatic approach and create a dataset that can be used in the meantime, while the data list is kept open for future enlargement and enhancement.

Some of the data used for the maps in the roof report maps is already based on detailed scales (from 1 : 50.000 downwards), but the detail provided in this scales cannot be used because the data comes from different sources and therefore the topological consistency is too poor to allow a zoom in on the original scale. The example shown in Figure 5 illustrates the topological incoherence between two data layers (red: boundaries, blue: rivers, which should lie on top of each other) of the existing data sets. These data lack vertical harmonization (compare chapter 4.1 "Data Harmonization").

ł

 $7$  Strategic Plan for the development of the DANUBE RIVER BASIN GIS, Zagreb, 16.02.2004

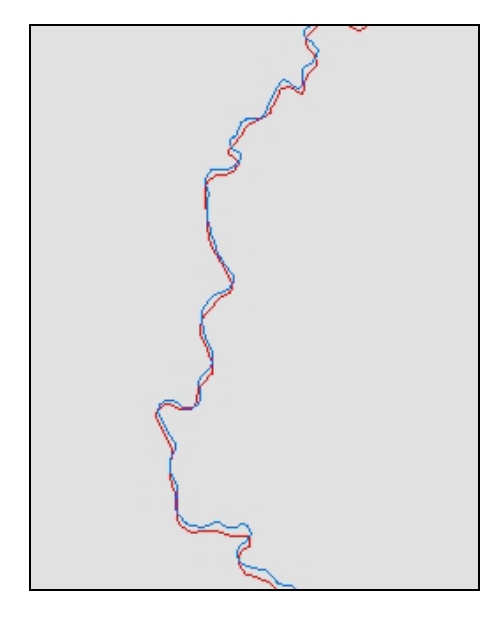

**Figure 5: Topological incoherence of data at the Austrian/Slovakian border** 

In the DRB GIS needs assessment<sup>8</sup> a three stages scenario with a short, a medium and a long term view has been drafted. Data-wise, these scenarios can be "translated" into three different eras for the DRB GIS: the short time view represents the pre-DRB GIS era. The medium time frame must be seen as an era of pragmatic work, which means that (basic) data available have to be adjusted as good as possible, but going for best quality. The pragmatic era also is the period when standards have to be set and data models have to be fully developed. The long term time frame can be called the enhancement era and will allow substituting inferior data with higher quality data.

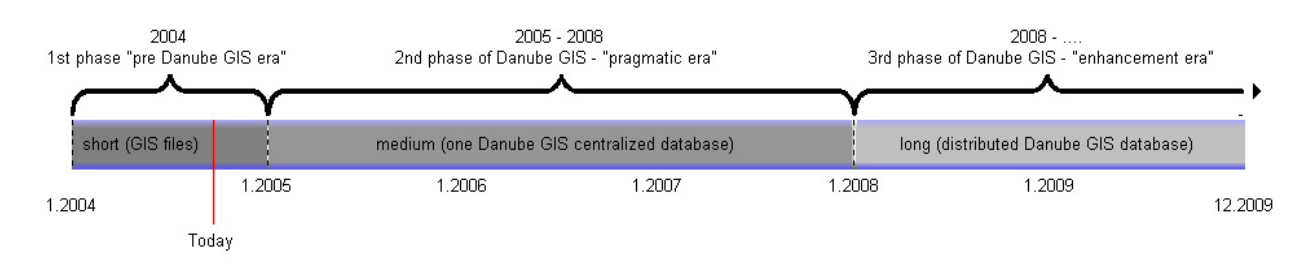

**Figure 6. Timeline for data preparation** 

ı

 $8$  "Towards a Danube River Basin GIS: Needs Assessment and Conceptual Design for the Danube River Basin GIS System", KTH, Department of Land and Water Resources Engineering, Stockholm, 2003.

### **4.1. Data harmonisation**

Data harmonisation is an imperative for obtaining a functioning common DRB GIS. It has to be carried out on at least two levels:

- 1. Harmonisation as regards data content
	- > Attribution of data
	- > Metadata
- 2. Harmonisation of the geometry
	- > Horizontal level: neighbouring states must fit together in each of the data sets
	- > Vertical level: different layers must fit together

#### **4.1.1. Accomplishment of harmonization**

The centralised administrator or a centralised contractor of the DRB GIS will contribute to the harmonisation process, but it will not be possible to carry out the total amount of harmonisation work necessary.

Why is it not possible for the DRB GIS administrator/contractor to do data harmonisation?

Because it is mainly a semantic task, the **harmonisation regarding data content** has to be carried out in the appropriate committee. For example, several classifications for river types are in use in the Danube River Basin's countries. The harmonisation of river types should lead to a concerted code list of river types.

The **harmonisation of geometry** has to be carried out on the basis of bilateral agreements/cooperations of the Danube River Basin states. It is not possible for one centralised user to intervene with national data, because there is no mandate for such an intervention.

#### Contributions of the DRB GIS administrator/contractor to data harmonisation

**Templates** for attributes will be provided for every thematic layer. For any differences between national naming and DRB GIS naming of attributes, a **schema mapping** tool for the translation of the national attribute name to the DRB GIS attribute name will be provided.

For future extensions of the DRB GIS a **code-translator** for the matching of codes could be established. This code translator would list both of the codes of the National and the DRB GIS for one dataset. The national expert would then establish links between matching codes via drag and drop. Afterwards a translator table would be created (could be saved) which serves for calculating new values during the data import to DRB GIS.

#### **4.1.2. Geometry framework**

To obtain a common geometry, the adoption of common standards (e.g. common geodetic reference system for DRB GIS data, approved positional accuracy) will be the basis, but this will not be enough. For the positional data fitting, which as pointed out above mainly is a bilateral national task, a DRB GIS framework of steps to be fulfilled will finally lead to a seamless data

set. The quality principles of ISO 19113<sup>9</sup> should - as far as possible - be applied to this framework and the framework will be close to the WFD GIS Guidance Document<sup>10</sup>.

The following table shows the steps to reach a geometry framework and a common geometry for all datasets in the DRB GIS. Step 1 through 9 will create the framework, in steps 9 and 10 data are fitted into it. For 9 and 10 data input procedures check the data when uploaded to the DRB GIS (e.g. no data outside the national boundaries) and report errors to data input users (compare chapter 5.3 "Data handling functions & conversion requirements")

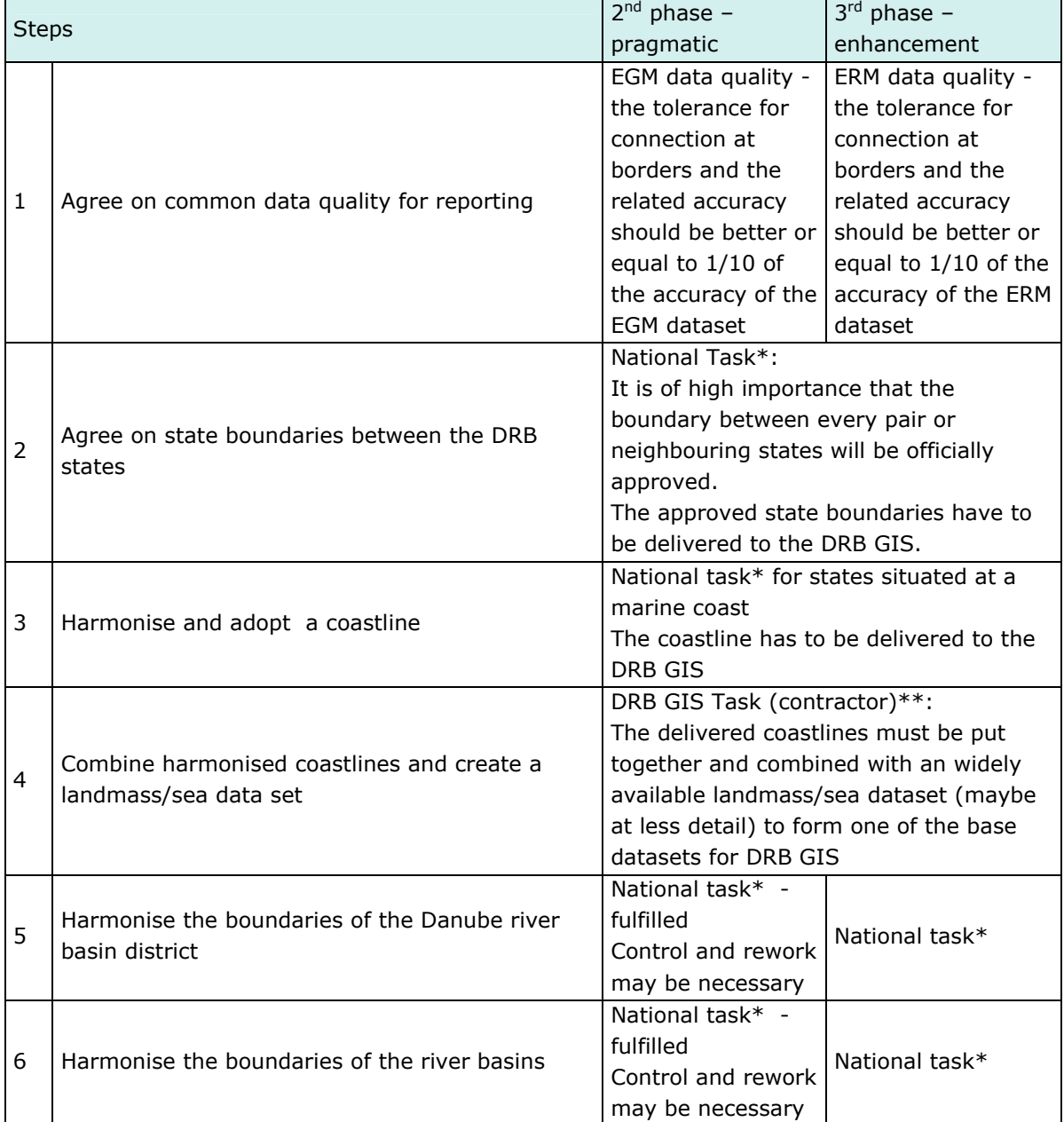

#### **Table 5: Harmonisation steps**

ı

 $9$  ISO 19113: Geographic Information – Quality principles

 $10$  Common Implementation Strategy for the Water Framework Directive (2000/60/EC). Guidance Document No 9 Implementing the Geographical Information System Elements (GIS) of the Water Framework Directive. Produced by Working Group 3.1 – GIS

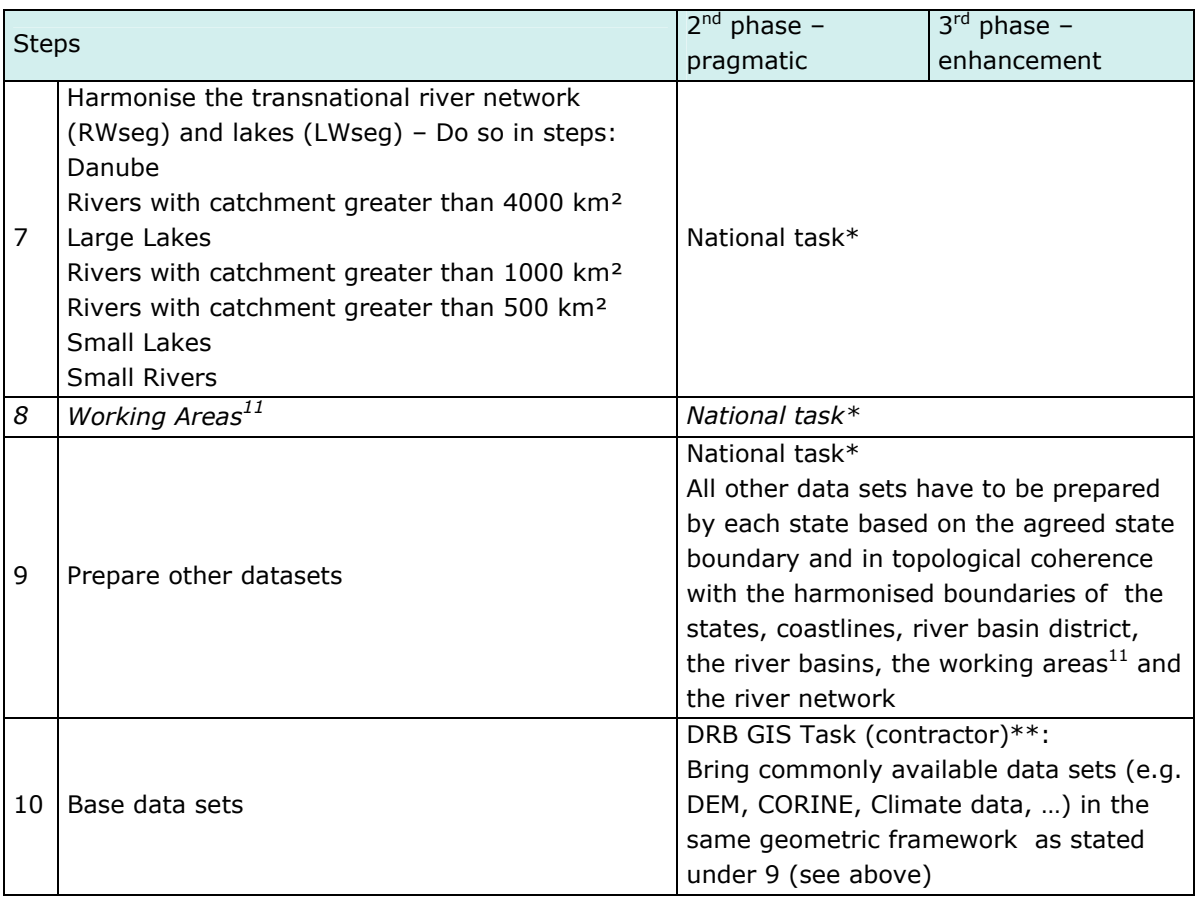

\* "National Task" means that the work has to be done by the experts of the DRB state(s)

\*\* "DRB GIS Task (contractor)" means that the work has to be done centralised by a contractor – the tasks occur usually only once per phase

For the input of transboundary lakes into the DRB GIS system two possibilities are conceivable. One possibility is that a lake's riparian countries could agree on a responsible party. Only that party (country) would then upload the lake data into the system, which constitutes an exception to the rule that only data within a countries' borders may be uploaded (compare chapter 4.3 "Data Delivery Guidelines"). Otherwise, the two countries can also agree to harmonize the lake data (geometrically and thematically, i.e. match geometry at the border and adjust attribute values to guarantee that both lake parts contain the same values) and upload their respective national parts of the lake separately. At its 11th meeting in Vienna in January 2005, the GIS ESG opted for the first possibility.

A similar problem arises for transboundary groundwater bodies. For that matter, the GIS ESG decided that each country should report their groundwater bodies separately, and a dissolve code (allowing the combination of groundwater bodies that belong together) would be added to the list of attributes for groundwater bodies.

The data can be put into the DRB GIS for working purposes, where the person responsible (reconcile user) can observe problems of mismatched data positions along the state boundaries (based on inadequate data but without topological error of overlapping).

At the national level, the cooperation between the authorities responsible for the DRB GIS data or the WFD implementation process and the national mapping agency may be necessary.

ł

 $11$  The establishment of working areas is still under discussion

### **4.2. Metadata**

The metadata model should be based on ISO 1911512. The mandatory core metadata for geographic datasets have to be included to meet future requirements, but it would be advisable to create a DRB GIS Community Profile or find a registered Metadata Profile that fulfils the DRB GIS needs.

For the generation of metadata, an xml schema will be provided for download from the DRB GIS system. This schema can then be used to create metadata forms. For widely available software (e.g. ESRI) complete metadata editors based on this xml schema will be provided.

Mandatory core metadata for geographic datasets according to ISO 19115 are:

- 1. Dataset title
- 2. Dataset reference date
- 3. Geographic location of the dataset
- 4. Dataset language
- 5. Dataset character set
- 6. Dataset topic category
- 7. Abstract describing the dataset
- 8. Metadata language
- 9. Metadata character set
- 10. Metadata point of contact
- 11. Metadata date stamp

Optional core metadata for geographic datasets according to ISO 19115 are:

- 1. Dataset responsible party
- 2. Spatial resolution of the dataset
- 3. Distribution format
- 4. Additional extent information for the dataset (vertical and temporal)
- 5. Spatial representation type
- 6. Reference system
- 7. Lineage
- 8. On-line resource
- 9. Metadata file identifier
- 10. Metadata standard name
- 11. Metadata standard version

In Annex B a detailed list of suggested ISO 19115 metadata for the DRB GIS (including examples and codelists) is provided. To make the table more concise, the metadata in the list are grouped in the following metadata topics:

- > Common Metadata
- > Contact

ı

- > Data Identification
- > Data Constraints

<sup>12</sup> ISO 19115: Geographic Information - Metadata

- > Reference System
- > Data Quality
- > Data Details

### **4.3. Data delivery guidelines**

Data input to the DRB GIS is accomplished via data input routines (compare also chapter 5.3.3 "Data Upload"). The requirements for data to be uploaded to the system are

- > data has to be delivered by each state only within the approved state boundaries (exceptions from this rule exist for some layers, see chapter 4.1.2)
- > in shape format
- > in a geographic coordinate system (decimal degree)
- > in ETRS89 (or WGS84 if ETRS89 is not available)

In maps and webmaps available in the DRB GIS, the data will be presented the following way (compare Figure 7):

- > Projection: Lambert Equal-Area Azimuthal
- > Central Meridian: 20°
- > Reference Latitude: 47°
- > Ellipsoid: ETRS89
- > Minimum/Maximum scale depends on input data

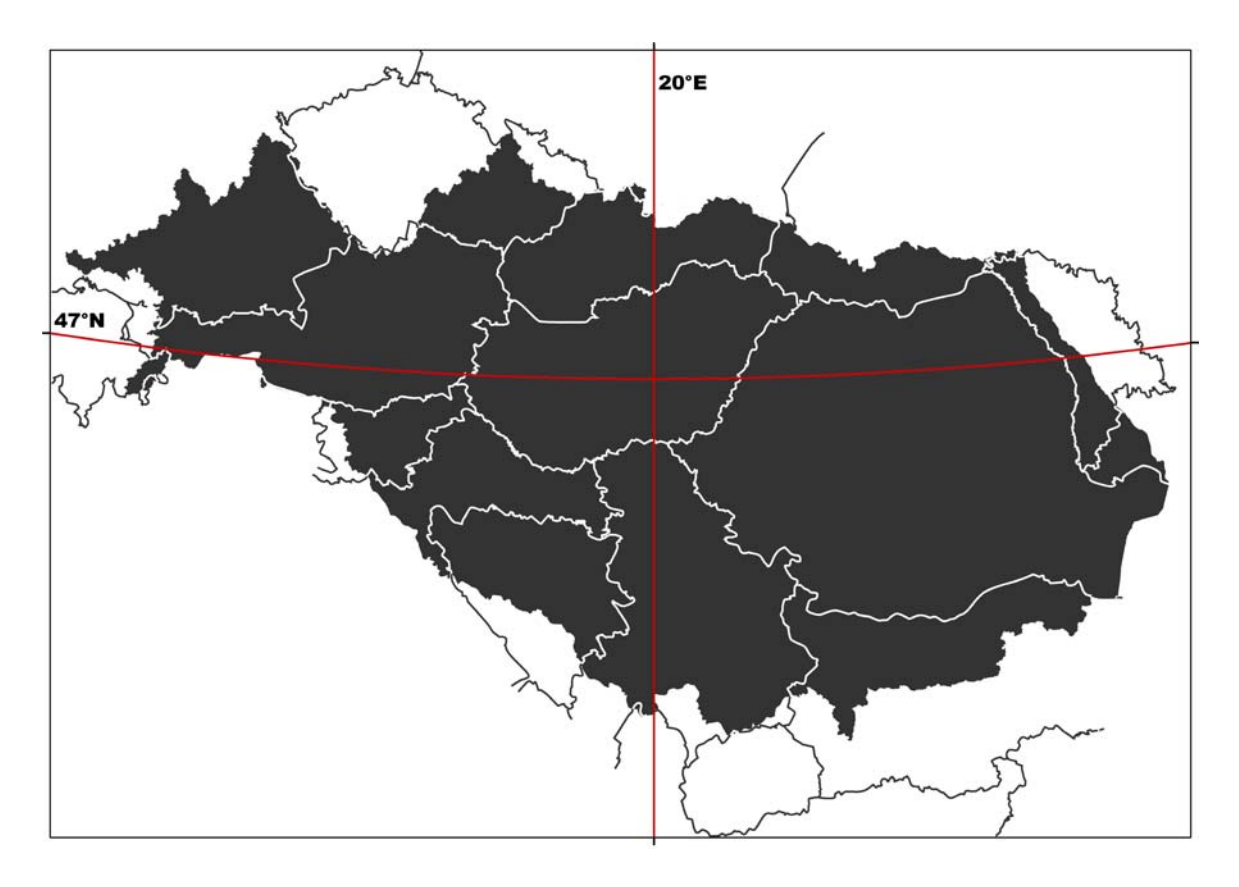

**Figure 7: Data in display projection as stated above** 

# **4.4. DRB GIS Master Input Data List**

The Master Input Data List for the 2nd phase of the DRB GIS ("pragmatic era") consists of the layers promoted by the WFD GIS Guidance Document13 plus the data already available in the Danube information system plus the data used for the roof report 2004. Table 1 in Annex A gives an overview of the datasets (layers) proposed for the DRB GIS. Furthermore, a list of attributes for each data set has been created wherever possible (see Table 3 in Annex A).

For the 3rd phase ("enhancement era"), the list can be extended with further topics discussed in the committees.

Since working areas for the DRB are still under discussion, a dataset "working areas" is not listed at the moment. It is not yet completely clear what that dataset will look like and which kind of links have to be established to other data sets. It is foreseen, however, to include the respective field in the templates created for the DRB GIS (compare chapter 5.3.5 "Templates for data upload").

# **4.5. Data constraints**

It has already been pointed out that it can not be expected that all datasets required will be available for the DRB GIS immediately and in the accuracy desired. Thus the possible data constraints have to be listed, the most important being

- > lack of data (problem solving has to occur on national level and/or central level, depending on kind of data)
- > harmonisation problems (problem solving: bilaterally)
- > generalisation problems (problem solving: centrally within GIS ESG)
- > coding problems (problem solving: central level and/or consultant)

The resolution of the input data sets requested for the DRB GIS plays a significant role in dealing with the tasks listed above.

# **4.6. CCM vs. EGM14**

ı

As the question of using EGM or CCM data for reporting with the DRB GIS was discussed at the 15<sup>th</sup> RBM EG Meeting in Brussels (October 2004), the Umweltbundesamt was asked to include an evaluation of the usability of the two datasets for the DRB GIS in this report.

 $<sup>13</sup>$  Common Implementation Strategy for the Water Framework Directive (2000/60/EC). Guidance Document</sup> No 9 Implementing the Geographical Information System Elements (GIS) of the Water Framework Directive. Produced by Working Group 3.1 – GIS.

<sup>&</sup>lt;sup>14</sup> first draft by Károly Futaki, Info Mgmt and Admin Officer, ICPDR Secretariat; substantial amendments by Umweltbundesamt

Reference: Jürgen Vogt et al.: CCM River and Catchment Database, version 1.0. EUR 20756 EN, June 2003, compare http://agrienv.jrc.it/activities/pdfs/CCM-Report-EUR20756EN.pdf (31. 1. 2005)

#### **4.6.1. Background Information**

#### **CCM Data**

In response to an increasing need for more detailed European river network and catchments data layers for analyses ( i.e. quantity, quality, trend of water resources, environmental pressures and impacts), the JRC Institute for Environment and Sustainability developed a European-wide database of drainage networks and catchments boundaries. The resulting data layers should become part of the Eurostat – GISCO database.

For the creation of the CCM database, highly automated data processing tools were applied. The automated extraction of topographic parameters, including valleys and drainage networks, from digital elevation models (DEMs) is assumed to be a viable alternative to traditional surveys and manual evaluation of topographic maps. With the algorithms for DEM analyses developed for CCM, a mapping scale of 1 : 500,000 to 1 : 250,000, should be achieved.

The DEM data used is of 100 or 250 metres grid size; for areas where DEMs at this resolution could not be acquired (e.g. Iceland, Russia), data from the HYDRO1K global digital elevation dataset with a 1,000 m grid-cell resolution was used (compare Figure 8).

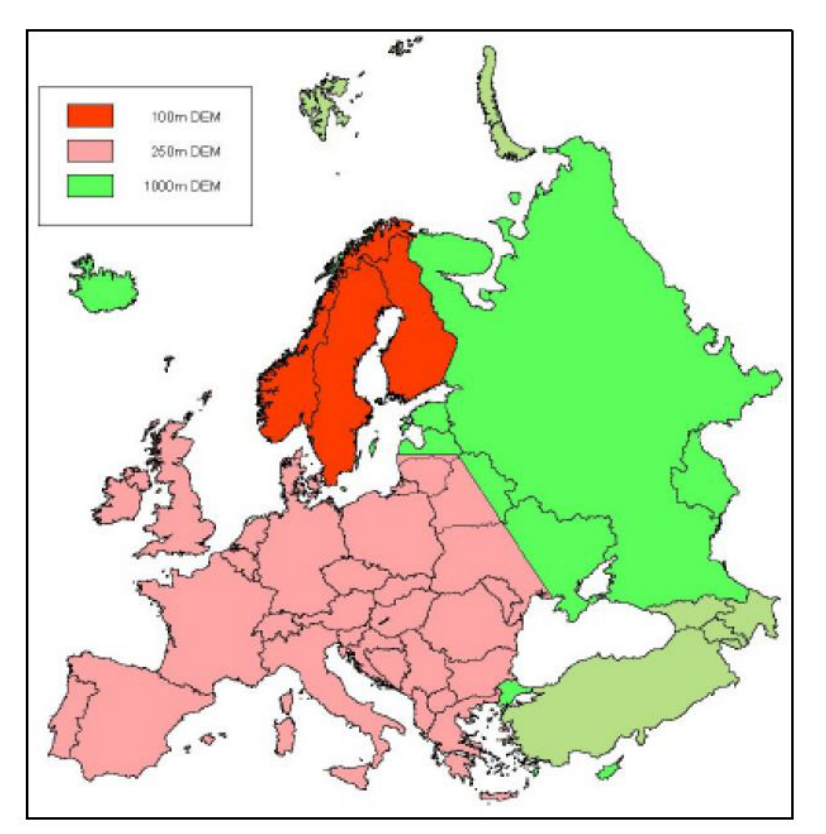

#### **Figure 8: Grid-cell resolution of the DEM Data as basis for CCM**

The area covered with the current version 1.1 of the CCM database extends from the Mediterranean to northern Scandinavia and from the Atlantic Ocean to roughly 38 degrees Eastern longitude. Figure 9 shows the CCM river network layer in the Danube River Basin.

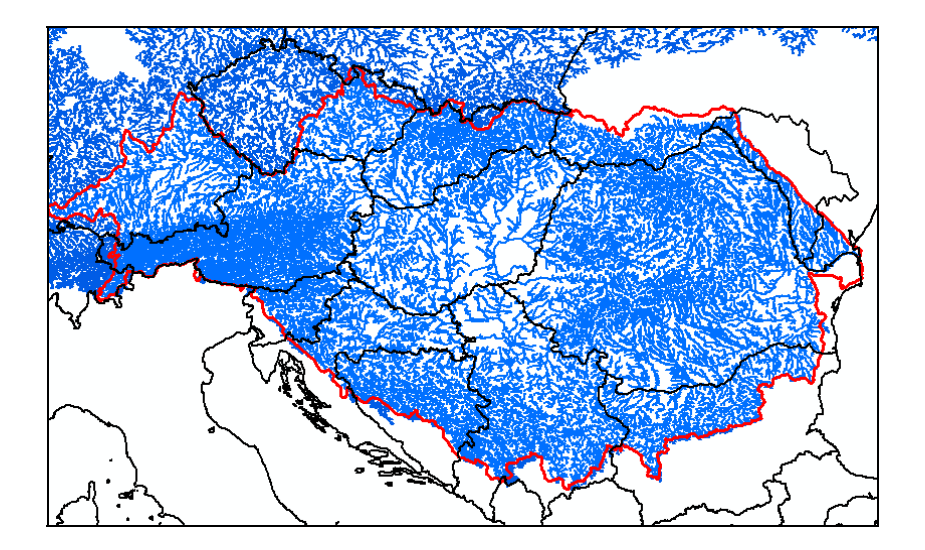

**Figure 9: CCM River Network Layer in the DRB** 

In line with the recommendations given in the WFD GIS Guidance Document<sup>15</sup>, the Pfafstetter coding system has partly been implemented in the CCM database. Pfafstetter codes can be used directly to determine if discharge in a sub-catchment impacts on a potentially downstream channel. In principle, this can be achieved without applying specific GIS analysis. However, Pfafstetter codes are not able to cater completely for lakes and marine waters and further consideration is required in order to produce a system that adequately covers all waters in an integrated way.

#### **EuroGlobalMap (EGM) Data**

ı

EGM<sup>16</sup> is a pan-European dataset containing basic geographic information at the scale 1 : 1,000,000. The dataset is harmonised and seamless which means that there are no gaps/overlappings between graphical objects initially derived from different sources. EGM is produced in cooperation with the National Mapping and Cadastral Agencies (NMCAs), that is, by using official national databases. The current release v1.1 of EGM covers 35 European countries (compare Figure 10).

<sup>&</sup>lt;sup>15</sup> Common Implementation Strategy for the Water Framework Directive (2000/60/EC). Guidance Document No 9 Implementing the Geographical Information System Elements (GIS) of the Water Framework Directive. Produced by Working Group 3.1 – GIS.

<sup>&</sup>lt;sup>16</sup> compare http://www.eurogeographics.org/eng/04 products\_globalmap.asp (31. 1. 2005)

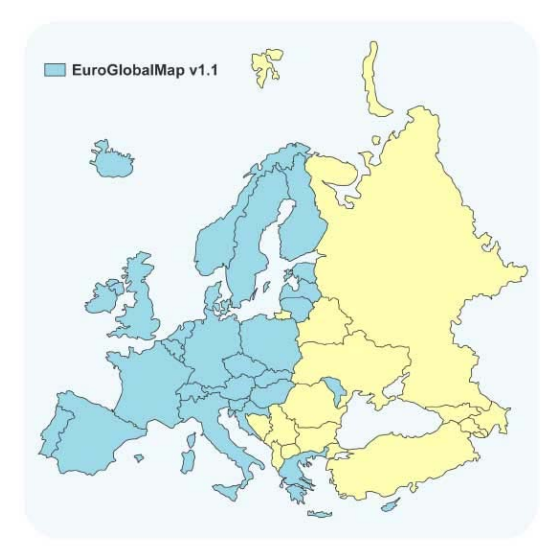

**Figure 10: Coverage of EGM data v1.1** 

EuroGlobalMap contains the six themes (each including one or several layers):

- > Administrative boundary
- > Hydrography
- > Transport
- > Settlements
- > Elevation (elevation points)
- > Named location (geographical names)

Figure 11 shows the EGM water layer available for the Danube River Basin.

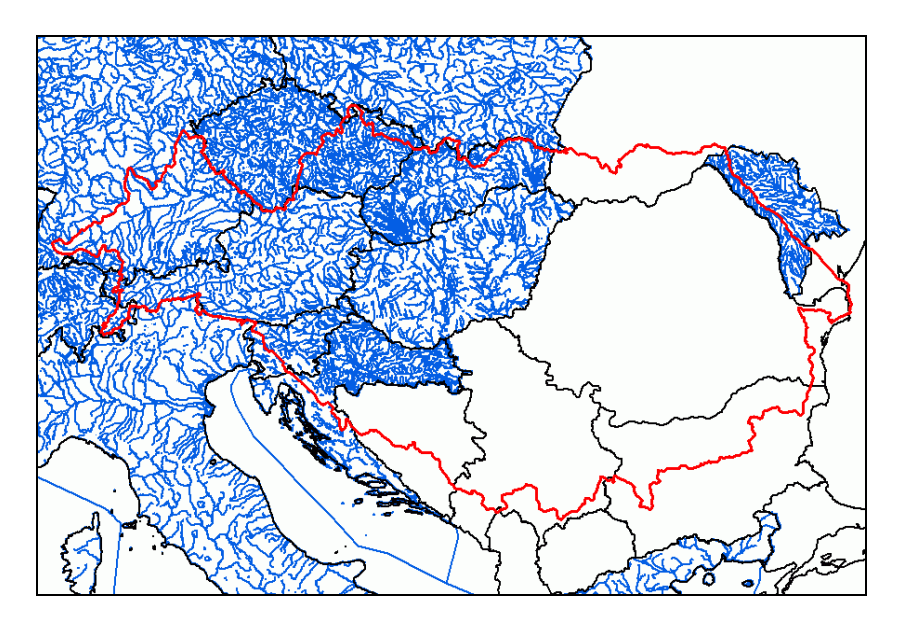

**Figure 11: EGM water layer in the DRB**
## **4.6.2. Exemplary comparison of EGM, CCM and/or national data**

For the evaluation of completeness, topological correctness and the positional accuracy of the CCM River Network Database, data from Germany, Austria, Hungary and the Czech Republic were compared to EGM and/or National Data. As for the EGM data, the water line theme of the EGM's Hydrography layer was used, which contains larger rivers that are presentable at a scale of 1 : 1 Million. Most of the rivers contained in that dataset are named and selection according to the river basin size is possible.

### **Germany**

i<br>I

The "Bundesamt für Karthographie und Geodäsie" (Germany)17 compared the CCM data with the official national river dataset for Germany (DLM100018 and DTK2519) in an investigation report in 2003. In this study, some severe errors concerning the topological correctness of rivers were found: in CCM rivers connect that do not meet in the DLM1000, and the order of confluences along a river in CCM does not correspond to the order in DLM1000 (compare Figure 12). The most eminent discrepancies were found in the flat regions of the country, i.e. in northern Germany and the Rhine and Danube river plains.

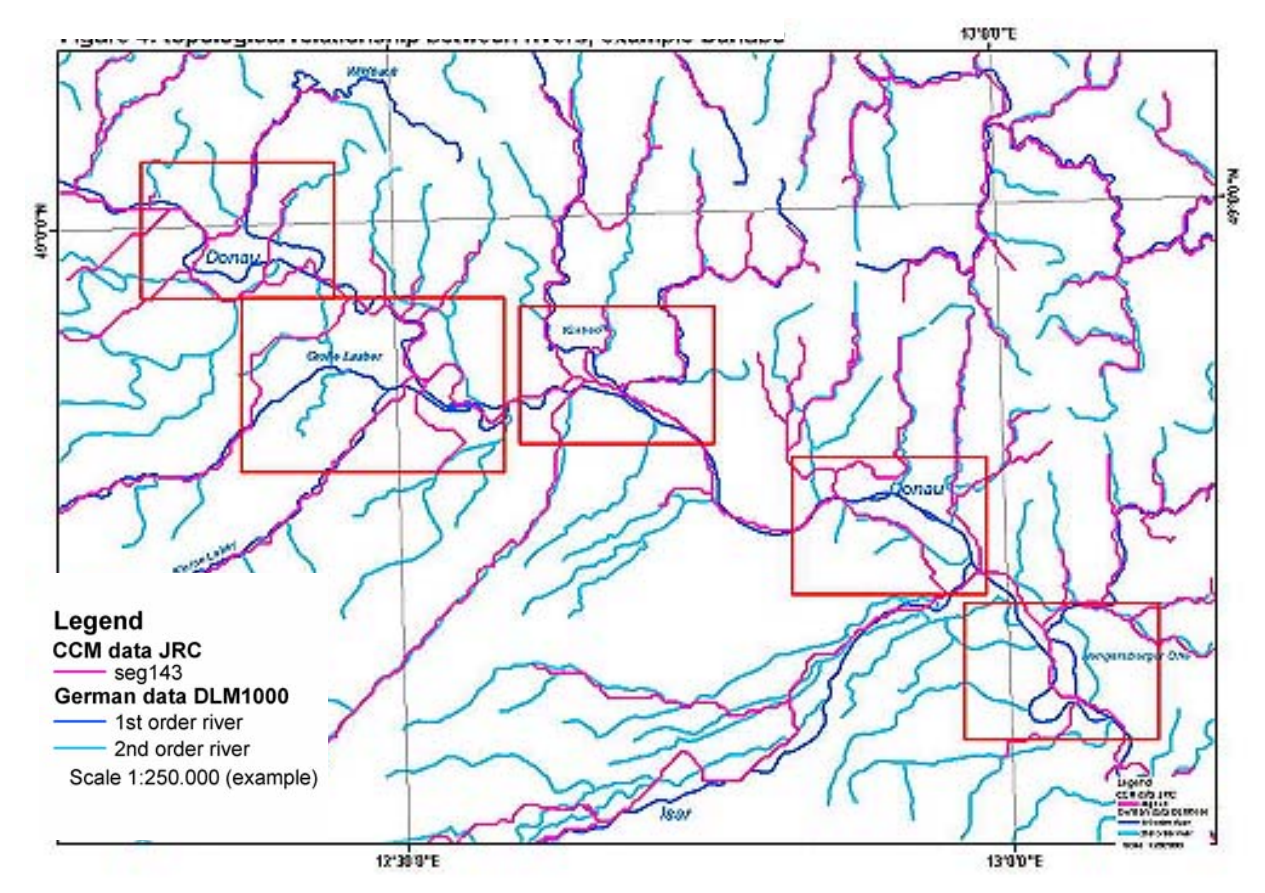

**Figure 12: Germany: topological relationship between rivers (DLM1000, CCM)** 

<sup>&</sup>lt;sup>17</sup> Bundesamt für Kartographie und Geodäsie: Investigation Report: Comparison CCM data with DLM1000 and DTK25. Author Sonja Werhahn, BKG, 24. 7. 2003.

 $18$  Digitales Landschaftsmodell (digital landscape model)  $1:1,000,000$ 

<sup>&</sup>lt;sup>19</sup> Digitale Topographische Karte (digital topographical map)  $1:25,000$ 

Figure 13 (CCM and EGM data in the same river sections as shown in Figure 12) also demonstrates the shortcomings of the CCM data. While EGM data match with the national river data quite well, the topological and positional inaccuracies of the CCM data are evident.

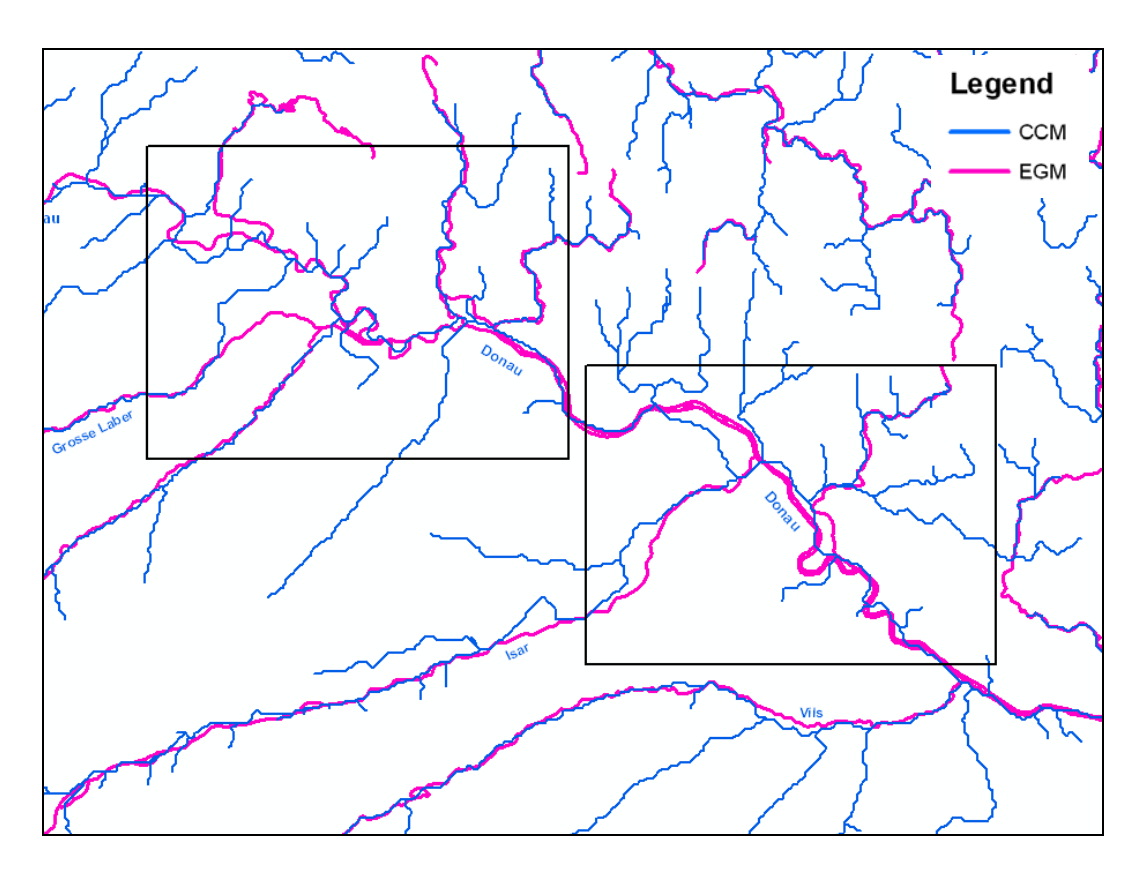

**Figure 13: CCM and EGM data for the German Danube** 

### **Austria**

For an exemplary evaluation of Austrian data, the national river dataset of rivers with catchments > 100 km² (scale comparable to EGM data) was compared to CCM and EGM data. Data problems occur mainly in the following fields:

- > **Completeness**: rivers in the CCM often are not fully mapped up to their source (compare Figure 14)
- > **Topological relationship between rivers**: in CCM, rivers connect that do not meet in the EGM or in the national dataset; the order of the confluences along a river in CCM does not correspond to the sequence in the compared datasets (compare Figure 15)
- > **Positional accuracy**: the position of the rivers in CCM does not correspond to the position of the national river system and the EGM (compare Figure 16)
- > **Harmonisation with other datasets**: e.g. administrative borders do not match with border rivers (compare Figure 17)

While most differences between the datasets observed occur in the flatter Austrian regions (east), the positional conformance of the CCM improves in the mountainous areas. In direct comparison with the national river dataset, the EGM water layer shows a high level of topological correctness and positional accuracy. As becomes most obvious in the example of the border river March, harmonisation with administrative borders is completely missing and thus

the CCM river data cannot be used for GIS analyses or for (large-scale) cartographic representation together with other themes.

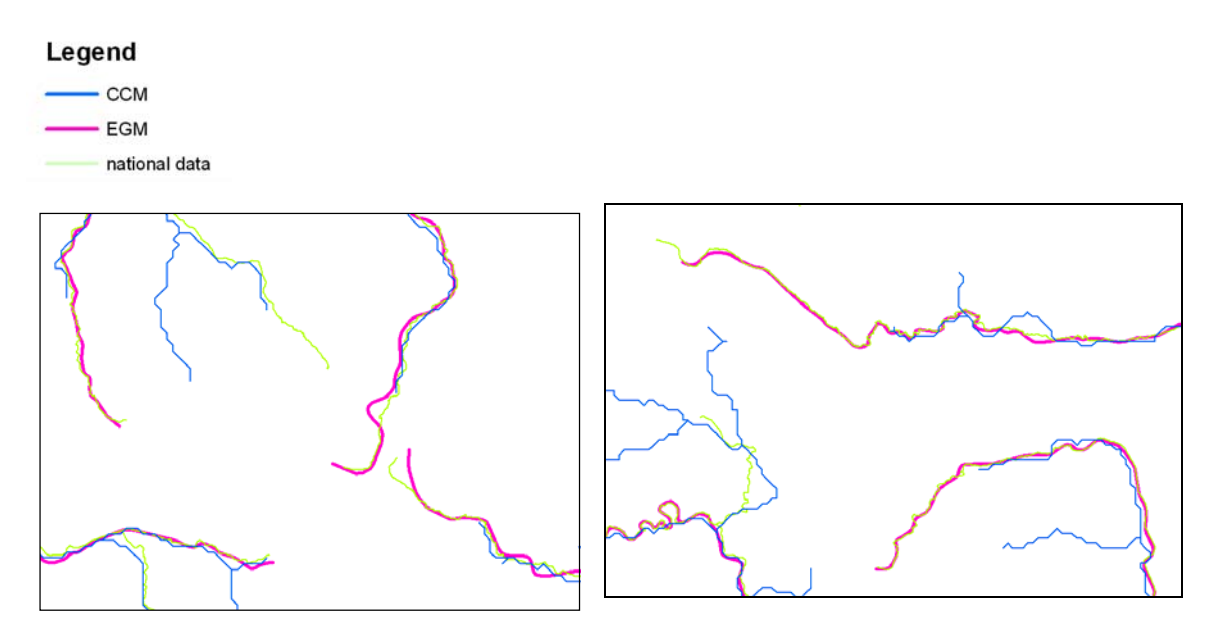

**Figure 14: Incompleteness of CCM in comparison to EGM and national Austrian river data** 

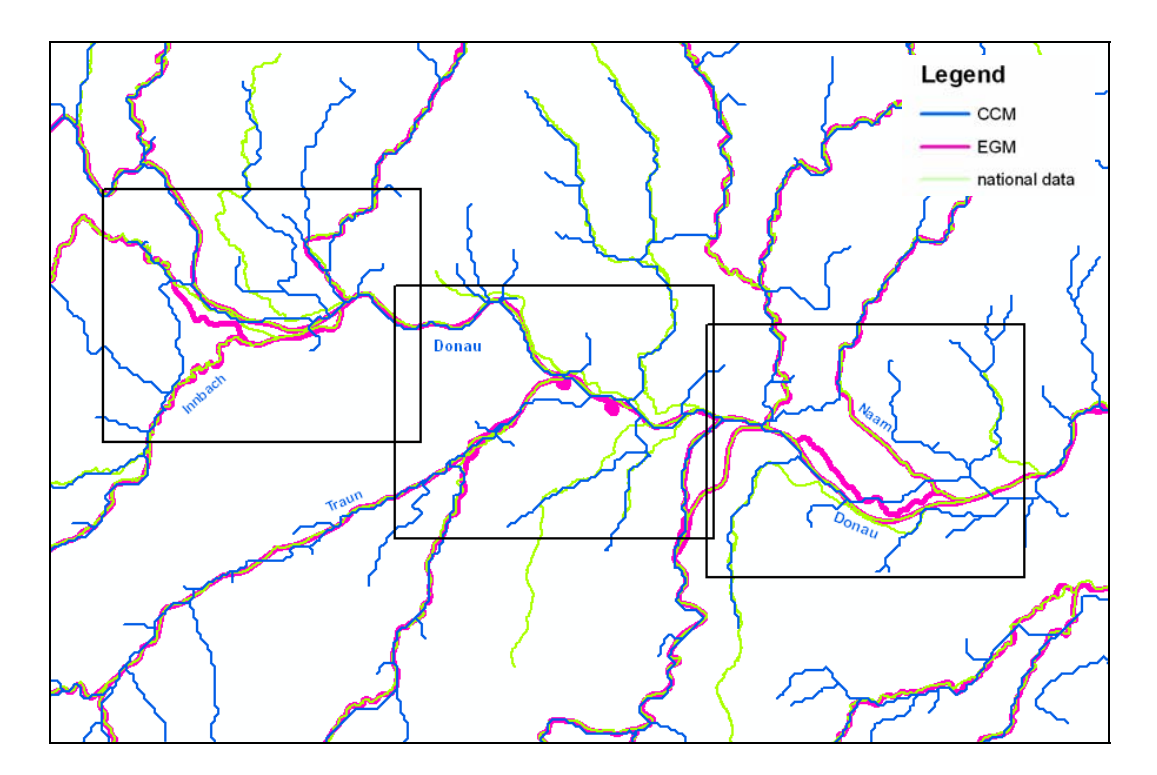

**Figure 15: CCM/EGM/Austrian national data: topological discrepancies** 

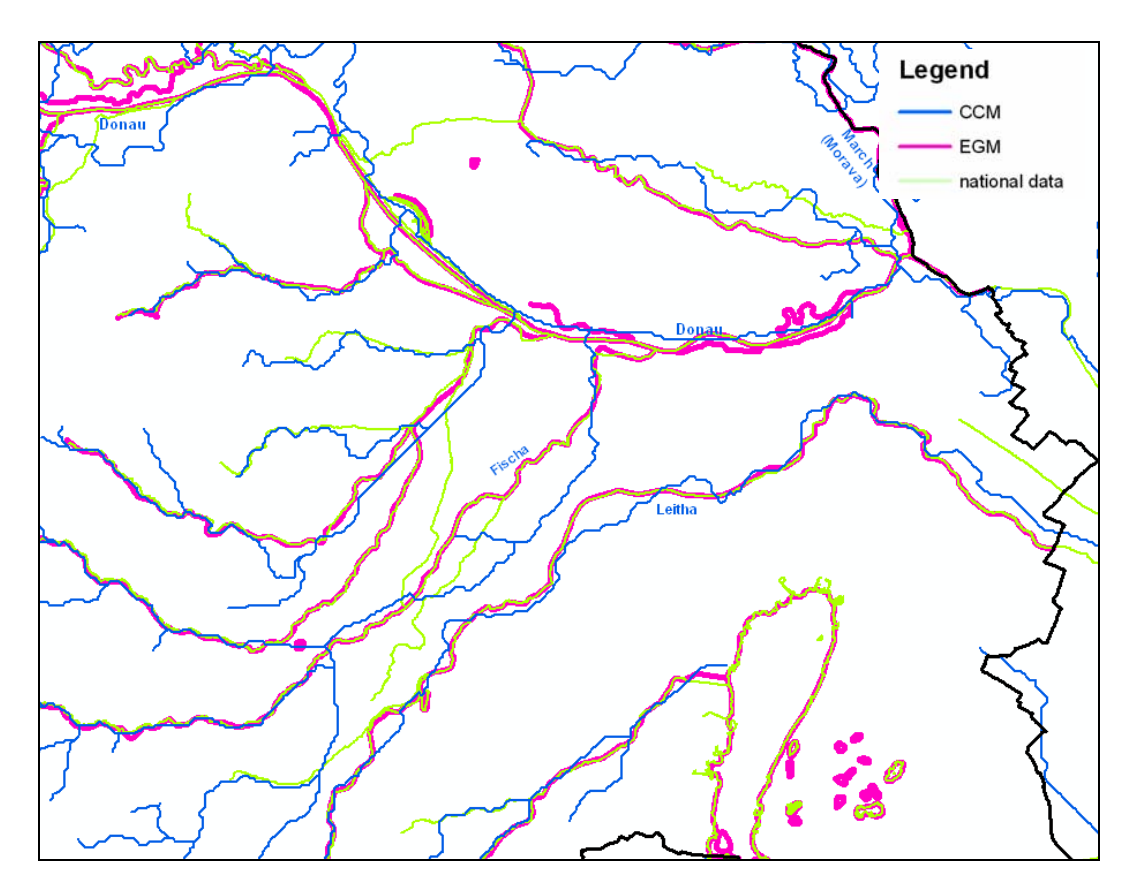

**Figure 16: CCM/EGM/Austrian national data: positional discrepancies** 

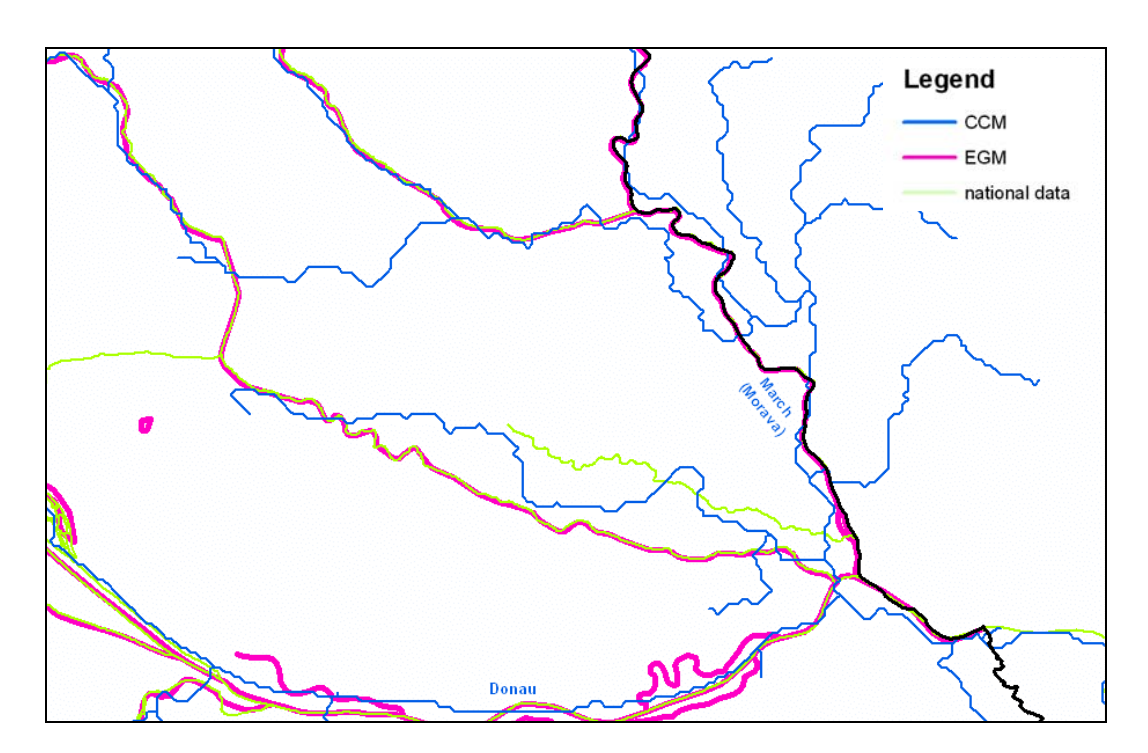

**Figure 17: CCM/EGM/Austrian national data: Lack of harmonization** 

## **Hungary**

For Hungary examples of the inaccuracies of the CCM dataset in comparison with national river data were provided. In the Hungarian Plain, the positional inaccuracies stemming from the method of data creation in the CCM are most obvious; also, the lack of harmonization of river and lake data is apparent (compare Figures 18 and 19).

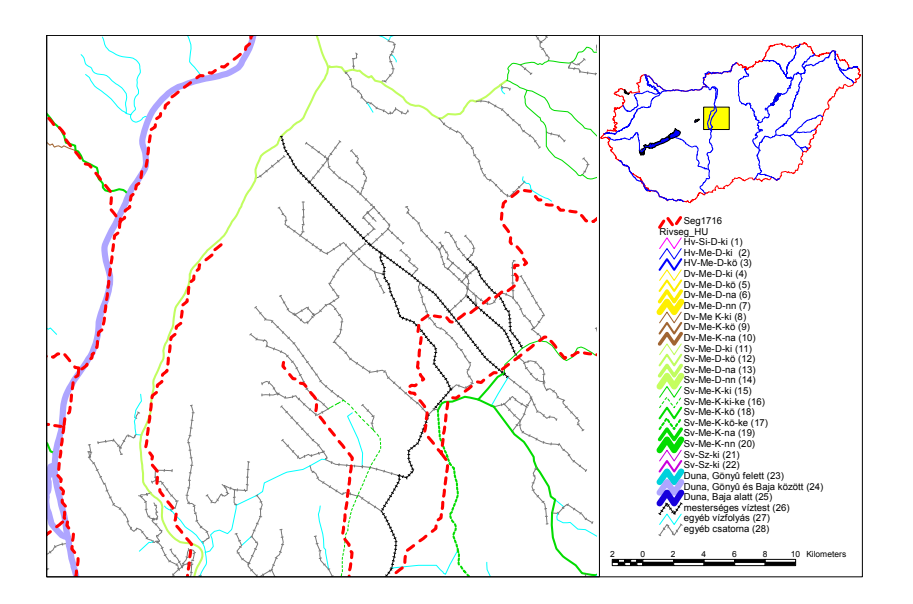

**Figure 18: Positional errors in a Section of the river Danube (red dotted line: CCM, other: Hungarian national data)** 

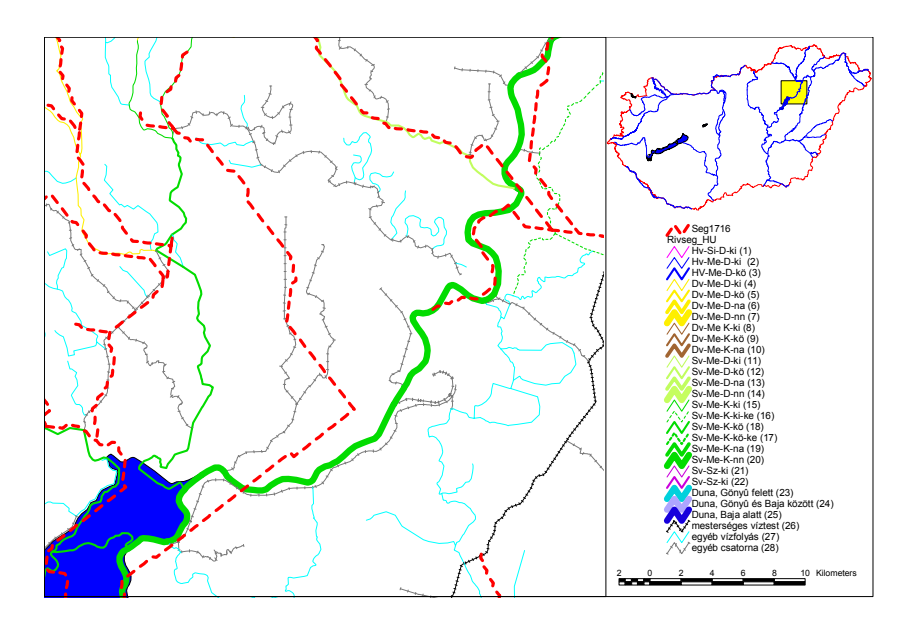

**Figure 19: Positional errors in a Section of the river Tisza (red dotted line: CCM, other: Hungarian national data)** 

#### **Czech Republic**

An example from the Czech Republic was taken to show that the CCM dataset, in contrary to the EGM data, does not contain artificial waterways (compare Figure 20, where the Opatovick Canal is not contained in CCM data. Also, positional differences in the two river datasets are evident.)

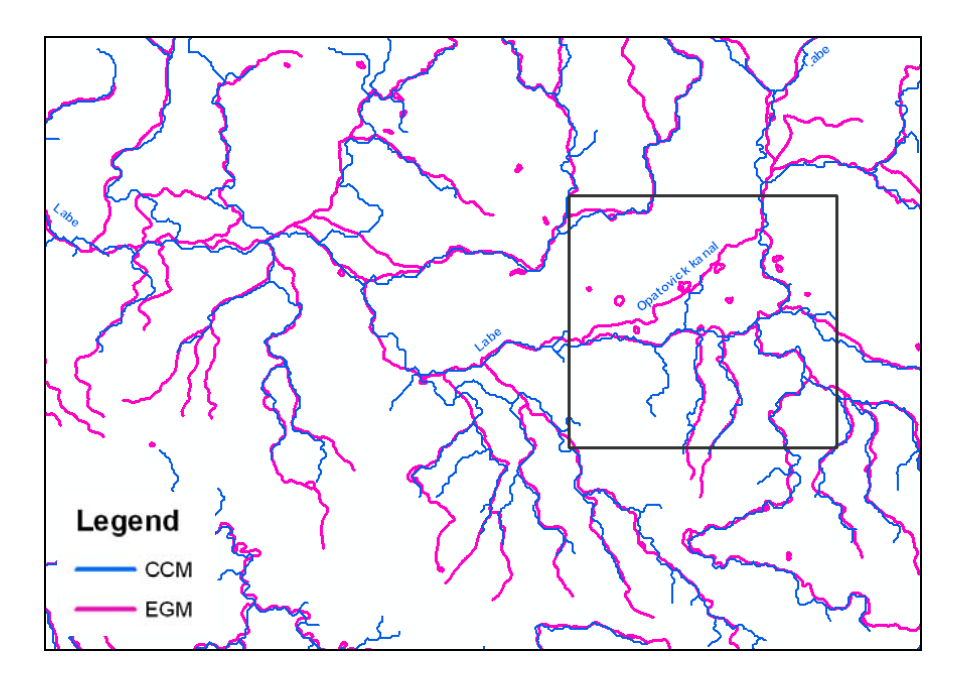

**Figure 20: The River Labe and the Opatovick Canal in the Czech Republic** 

### **4.6.3. Conclusion**

Taking the conclusions drawn from the examination of random checks of CCM data in comparison with EGM and/or national data as well as other known factors into account, the usability of the CCM dataset for the DRB GIS has to be assessed as "not good". The CCM dataset in its current version 1.0 primarily shows the following limitations:

- > Especially in flatter regions (e.g. Hungarian Plain), some rivers are not correctly reported and exhibit distinct **positional errors**. The positional accuracy of the CCM database does not seem to correspond to the given map scale of 1 : 250,000 to 500,000, but rather to a much smaller scale.
- > The CCM data does not resolve small headwater creeks which results in **lack of data** in river's source regions.
- > **Topological errors** (e.g. connecting rivers, wrong sequence of confluences) are common.
- > **No artificial waterways** are included in the CCM dataset.
- > **No names for rivers and lakes** are contained, which makes searching and selecting difficult. For cartographic display, names are indispensable.
- > The CCM data are **not harmonized with other themes**, e.g. lakes or administrative data. Map presentation or GIS analysis together with other layers is not possible in an error-free manner.

> The rivers in CCM **can not be selected by their basin size**, which is opposed to the WFD reporting requirements (where rivers are classified according to their catchment size)

In the light of the experience and errors reported by testing users, it is foreseen to prepare a second version of the CCM database by July 2005. Besides the correction of obvious errors, the following issues will be considered in version 2.0:

- $>$  application of underlying grid-resolution of 100  $\times$  100 metres
- > further study of coding problem and full implementation of a coding system
- > naming larger rivers and lakes (catchment size not defined)
- > calculation of a set of catchment characteristics and proxy pressure indicators
- > recalculation of sub-basins along lake perimeters
- > merging of small coastal drainage areas and small drainage areas along lake perimeters into larger entities

With these improvements in version 2.0, a considerable part of the problems with the CCM database may be solved. It has to be expected, however, that the following shortcomings of the CCM data will yet remain prevalent in the new version:

- > still does not contain artificial waterways
- > still no names for all rivers and lakes

i<br>I

- > considerable efforts needed to rectify the problems shown for the water bodies in the Hungarian Plain or the Danube Delta
- > considerable efforts needed to incorporate other themes, like for example the administrative borders (absolutely not considered within CCM) or lake data
- > still no classification of rivers by their basin size possible

Taking into account the above remaining problems, and the commitment of the UNDP/GEF Danube Regional Project to support ICPDR in this matter, it is advisable for the next two or three years to continue with the EGM (ver1.1 or higher) until CCM reaches an acceptable level for the DRB GIS purpose. Not only does EGM represent a more accurate dataset, but its **usage is indispensable** – at least for the first stages of a DRB GIS – **for data harmonization reasons** (compare 4.1.2 "Geometry Framework"). The EGM does not only feature a dataset of administrative boundaries that stem from the respective NMCAs (and thus are reliable, are harmonized geometrically between the countries and are updated regularly), but also provides river **data that can function as a framework for transnational data harmonization** in the DRB GIS (river crossing points at boundaries). The use of EGM data is also recommended by the RBM/GIS ESG in the Summary Report on EGM evaluation<sup>20</sup>.

After that period (2-3 years) and when CCM data is available in a revised version, the CCM should be re-analysed for its usability and may well prove a viable solution for DRB-level reporting then. For countries where no EGM is currently available, the best river dataset disposable should be used for reporting, the CCM data being one option for that purpose.

<sup>&</sup>lt;sup>20</sup> Summary of the EuroGlobalMap ver. 1.1 National Evaluation Reports, Draft 3 (26 Jan. 2005) by Eva Sovjákova (chairperson RBM/GIS ESG), see www.icpdr.org/DANUBIS

# **5. TASK 4: SYSTEM FUNCTIONS**

In this chapter, the system functionalities required for **creating the geo-information products** defined in Task 2 (Geo-information products) are described. The DRB GIS will be a **web based geo-information system** as opposed to a desktop workstation with GIS software. It is important to note that this web application can not replace any national GIS system - it would not make (economic) sense to re-build any national GIS on the server of a DRB GIS. The purpose of the web-based DRB GIS is to combine the datasets of the Danube river basin area in order to generate a common view on the actual state of the Danube river basin in the participating countries. Therefore, the web GIS application does not include the whole functionality of professional GIS software but provides a flexible **web mapping and querying tool** for experts as well as for the general public. By making use of the **download tool** of the DRB GIS web portal, the users can conduct further specific analyses offline.

The definition of data handling functions and conversion requirements during import or output processes in the DRB GIS will be described applying an UML method which is commonly used for describing **workflows**. These diagrams are called "**activity diagrams**" and show which part of the system has to be "activated" to pass results to other components so as to gain an appropriate result at the end.

Usually, maps produced with GIS software follow **specific principles of cartographic design**. These map documents are created for one defined scale and paper format. The purpose of web mapping is completely different in so far as geodatasets are shown in various scales and different map extents. The DRB GIS will therefore include **printing options** and the possibility to **save graphics**, but the maps can not – per definition – have the same cartographic quality as cartographically perfected paper maps (for example, labels of features may overlap or disappear if the zoom level is not appropriate).

The use of system functions that are available as **predefined software components** is preferred to programming them at one's own - it is simply much more economical to use existing solutions than to develop them oneself. Especially in a system that allows **user interaction** via a graphical user interface, the error checking phase of the programming process can be extremely time- and thus cost-consuming. With predefined software components, almost no error checking is necessary. This decision is also important for the further **maintenance** of the system: while a regular update can be expected for predefined software components, the enhancement of self-made components may consume a considerable amount of time and money. System functions that are not available as predefined software components will, however, be developed specially for the DRB GIS framework.

In the following chapter, the specific **OGC** (Open Geospatial Consortium) and **ESRI** software components required for implementing **interoperable solutions** via the Internet are described. Furthermore, potential technical problems and limitations of these components in the context of the Water Framework Directive are pointed out. The descriptions of these solutions can be used by the ICPDR's representatives and expert groups (RBM, GIS ESG) to come to a decision which system best meets the requirements of a Danube river basin GIS.

The software architecture is defined with state-of-the-art components as of the end of the year 2004. Should an intermission of several months occur between the system definition and the implementation of the DRB GIS, the hard- and software requirements should be revised to take the latest developments into account. Software providers' changes in licensing policies may result in costs slightly differing from those calculated here.

## **5.1. System configuration & Hardware requirements**

The system configuration and hardware requirements depend on which **software architecture** will be chosen for the DRB GIS. Basically, there are two main ways to create the DRB geospatial infrastructure:

- > commercial off the-shelf (COTS) GIS software
- > open source GIS software

The so-called **COTS (commercial off-the-shelf) products** are developed by the software industry to fulfil general tasks in one or more business segments with similar requirements. In the field of geographic information systems, ESRI is the world leading software provider. The product portfolio ranges from desktop GIS applications, functional extensions and geo-enabled databases to geo-viewers and mapping servers. The **most important aspects** to be taken into account when using ESRI products are:

- > They are **commonly used worldwide** in the field of professional GIS (ESRI currently has an approximate 36 percent share of the GIS software market worldwide).
- > The **ESRI shapefile data format** is a widely spread industry standard. Data exchange with most other GIS software is possible (e.g. Intergraph Geomedia Professional, Golden Software Surfer etc.).
- > When using COTS, the **software development costs** are reduced, because solutions are already available (reduces programmatic, technical, schedule, and cost risk).
- > Many **solutions** are already available, but ESRI software is **not special-purpose** COTS or COTS used only in specific markets. For the European WFD, no specialised products are available.
- > For **long-term systems**, maintenance is available and new releases are published periodically (within the last two years, ESRI has released three updates of its product line).
- > ESRI is **member of the Open Geospatial Consortium** (OGC) and as such is striving to provide OGC-compliant software.

On the other hand, there are **open source products** which have gained a high level of proficiency over the last few years. The main aspects to consider with open source products are:

- > The **source code is available**. Any changes to the current project are (theoretically) possible. However, the resources required for the adaptation of code (time and money) have to be checked in advance.
- > If many specific tools have to be developed for a project, open source software is **easier to customize** because each function is accessible.
- > For specific purposes, **tools** are **already available**, while commercial products (COTS) probably do not consider this business segment as interesting enough to develop expert software.
- > The **community** of open source software users is more interested in the exchange of knowledge. Far more user groups, newsgroups and possible solutions for specific situations are available.
- > The advantage of gaining **more independence from software industry** is in opposition to **potentially higher risks**. The further development of open source software is not always definitely clear.
- > **Professional support** is sometimes difficult to find, and **new releases** are not published regularly but only when and if the people involved have enough resources to

continue development. The analysts and programmers of the community involved decide how and at what pace the development goes on.

> Open source software is **not freeware**. Similar costs as for commercially distributed software may arise. Further details to open source software are available at http://www.opensource.org/docs/definition.php (31. 1. 2005)

The DRB GIS is a web-based system that features a **long-term planning horizon**. While COTS software like ESRI will be - from the current point of view - enhanced continuously in the ongoing years, no similar guarantee can be given for open source products.

This report describes **three alternatives** for the implementation of a DRB GIS. While the first one concentrates on COTS products, the second portrays an open source alternative. The third represents a mixture of both, combining the advantages of the first with the advantages of the second type.

The following figure of the **system configuration** shows an overview of the main system functions required by DRB GIS:

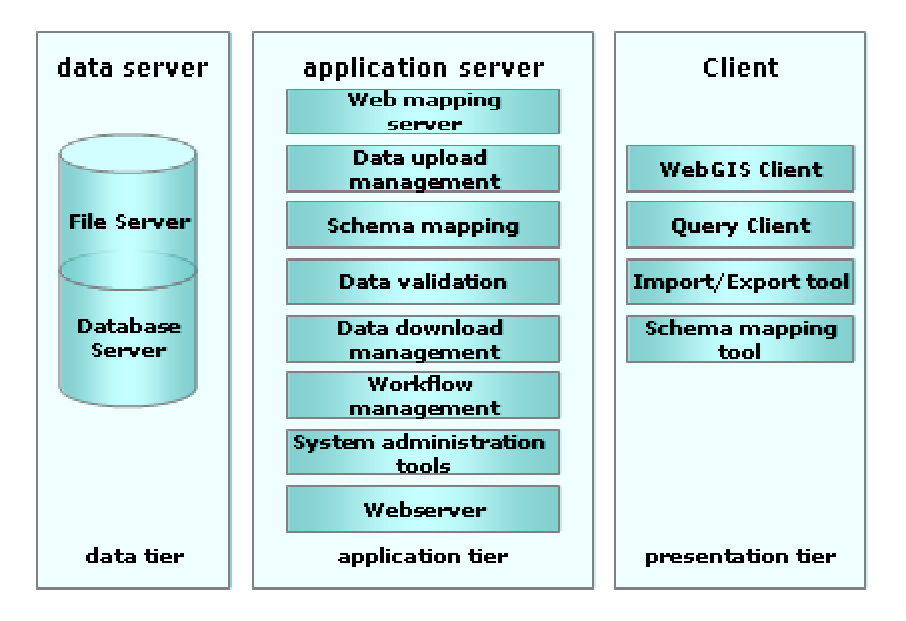

### **Figure 21: System configuration for the DRB GIS (overview)**

The **system configuration** is divided in three tiers:

- > Data tier
- > Application tier
- > Presentation tier

The **hardware requirements of the DRB GIS** result from the demands for data tier and application tier - these two system components represent the infrastructure required. The **hardware** for a DRB GIS will thus consist of two servers:

- > Data server (data tier)
- > Application server (application tier)

Both servers should use the same **operating system**, where we suggest Microsoft Windows 2003 Server.

The **data server** represents the main data pool for the DRB GIS. All datasets that are available for visualization, querying and download are stored here. Since these datasets need regular backup, specific access restrictions and because of performance requirements, data tier and application tier should be separated on two servers.

The **application server** manages the tools provided by server-side processing. The client interacts with these software components, but the main program intelligence is situated on the server. To be able to provide interaction with the data available for the Danube river basin, the user needs tools for retrieving information, which are provided by the presentation tier of the system.

The **presentation tier** consists of the various user interfaces which are implemented serverbased and accessed via the web browser. All the user needs is a web browser; no further installation is required.

The three alternatives for a DRB GIS as described in the following mainly differ in the usage of web mapping server software and database software. For the other components, one bestpractice version is described.

## **5.1.1. Solution 1: COTS products**

As already mentioned above, the world leading GIS software producer is ESRI (Environmental System Research Institute Inc.). Due to the fact that most governments in European countries are using these products, the COTS solution proposed here is based on **ESRI ArcIMS** (**I**nternet **M**apping **S**oftware).

The following **technology portfolio table** details the system components required for Solution 1.

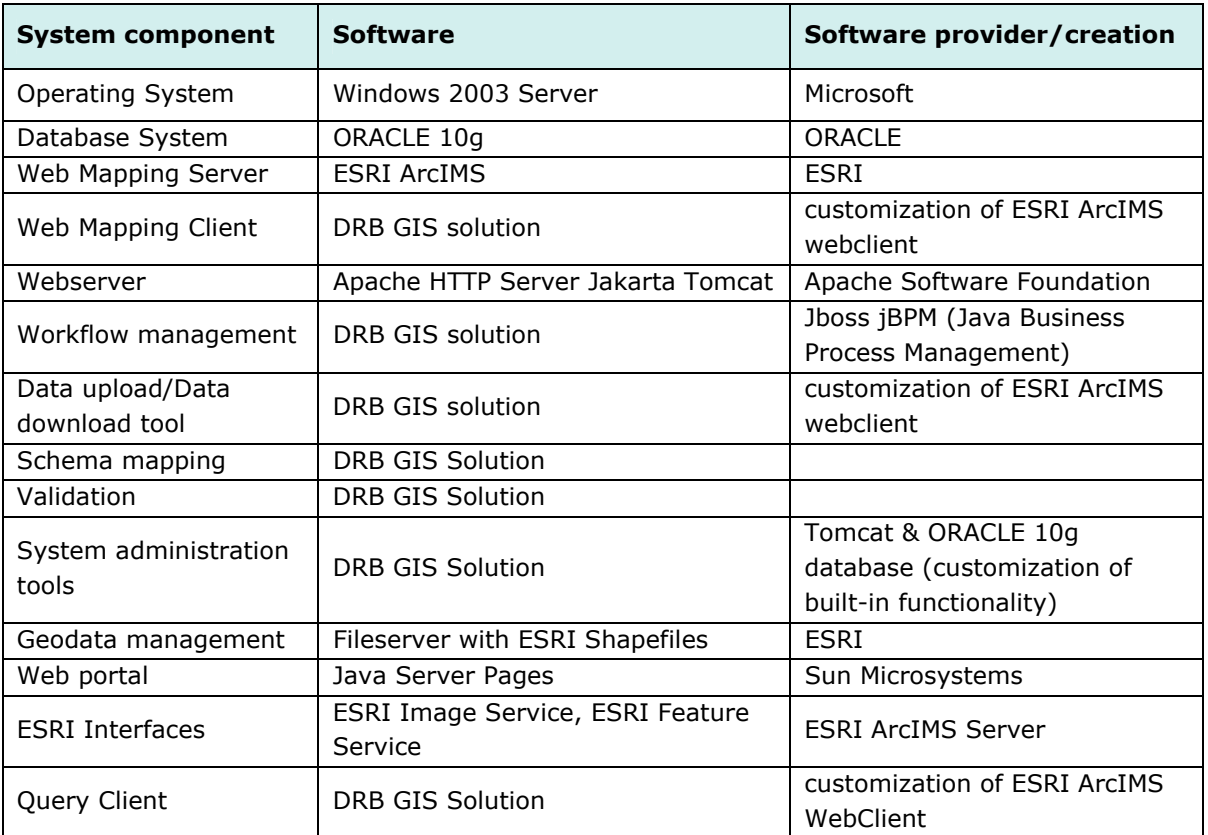

### **Table 6: Technology portfolio used for COTS solution**

### **5.1.2. Solution 2: Open Source products<sup>21</sup>**

The open source solution differs from the COTS solution mainly in the use of different web mapping software. Depending on the decision if Open Geospatial Consortium  $(OGC)^{22}$  interfaces should be implemented, two mapping servers are available which could be used. While GeoServer is OGC's reference implementation and thus a good solution for Web Feature Services, Deegree is the Web Mapping Server more appropriate for the Web Mapping Service plus it also implements the Web Feature Service.

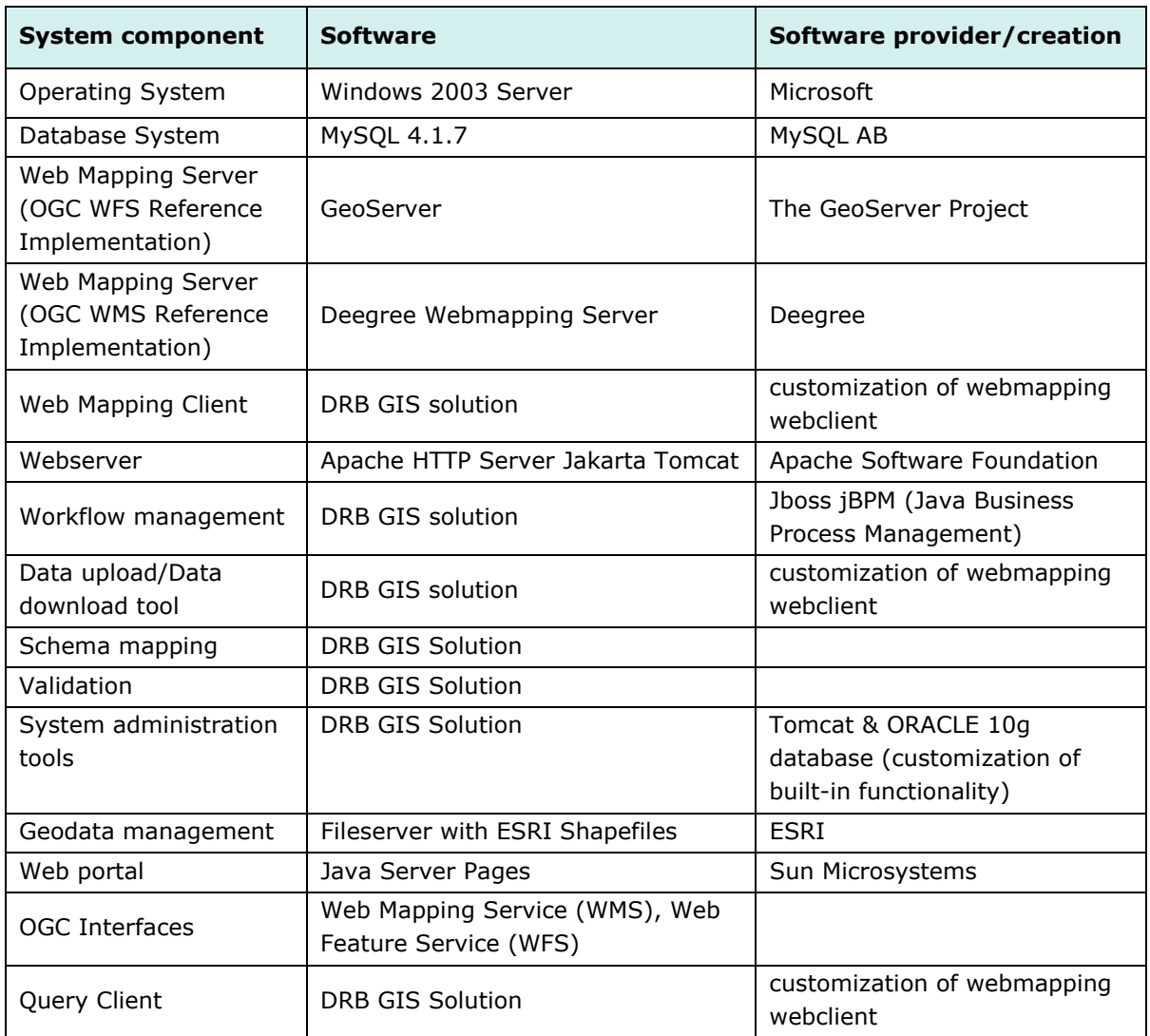

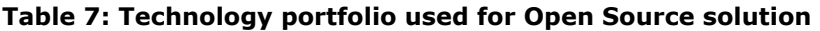

ł

 $21$  for an example for a Web Application implementing OGC services see www.geoland.at (31. 1. 2005)

<sup>&</sup>lt;sup>22</sup> see www.opengeospatial.org (31. 1. 2005)

## **5.1.3. Solution 3: Composite solution (Open Source and COTS products)**

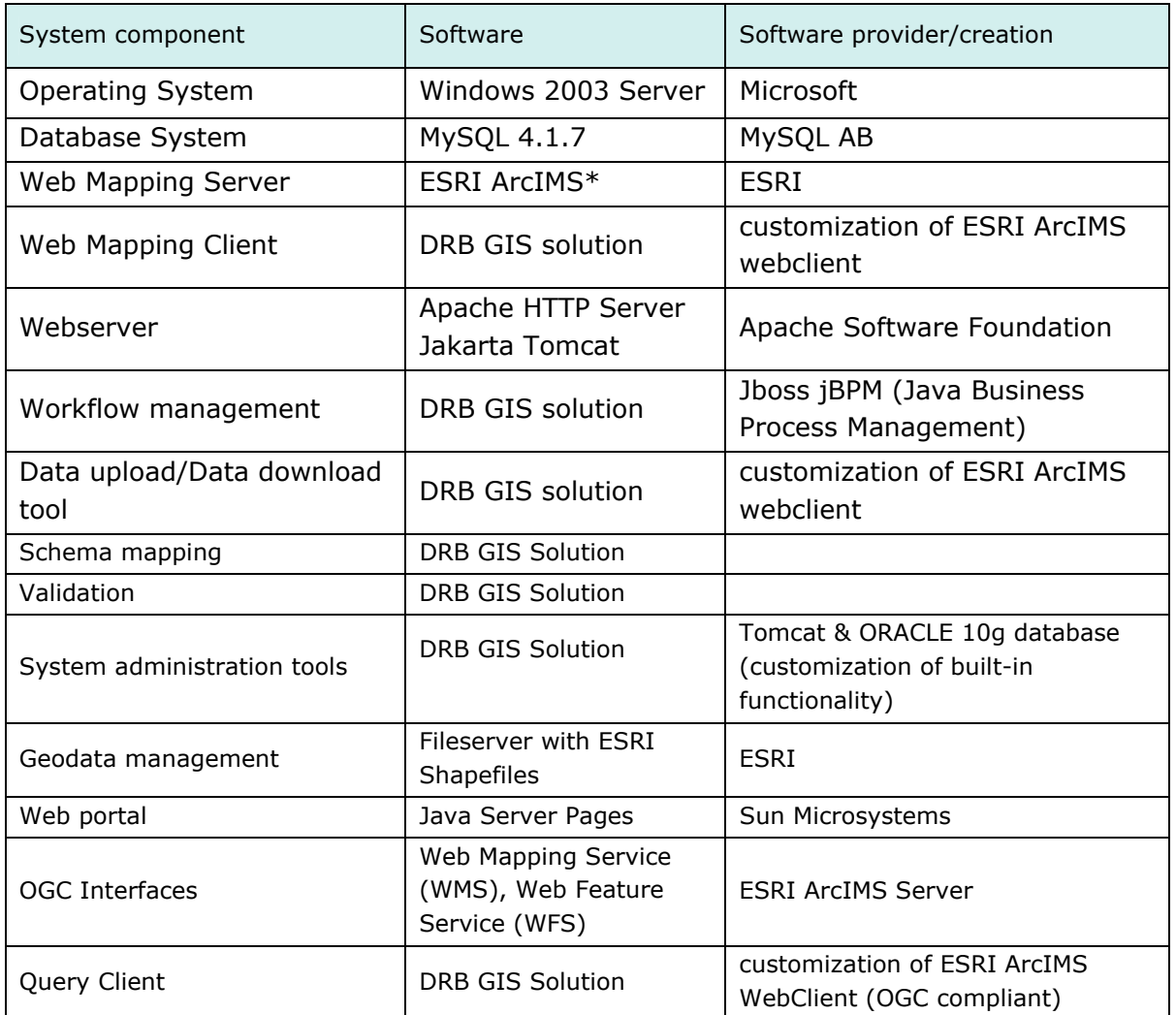

### **Table 8: Technology portfolio used for mixed COTS & Open Source solution**

\* Linux Red Hat as open source alternative may be used instead, but it has to be clarified if OS support can be guaranteed. For both systems, know-how and experience are available at the Umweltbundesamt.

## **5.1.4. Webmapping server product fact sheets**

In 1997, ESRI started in the field of web mapping with ArcView IMS (including a Java based, pre-packaged web client interface called Map Café). By now, long-term experience has been incorporated into the software architecture. ESRI ArcIMS has become a high performance, scalable webmapping software. The workload of interaction with the user occurs mainly on the server, only the request and the result are sent via the internet.

It is our intention that the DRB GIS should provide access to geo-information products without installation of any additional software at the client. The only essential installation for every user is a web browser (e.g. IE 5.5 up, Firefox 1.0 up). As for **OGC services**, ArcIMS 9.0 presently only provides the web mapping service (WMS). The previous release, ArcIMS 4.0.1, also implemented the web feature service (WFS), but the integration of this component in ArcIMS 9 has apparently been postponed to ArcIMS version 9.0.1 or 9.1. The next release is announced

for the upcoming year. Instead of OGC compliant WMS and WFS, ArcIMS currently provides its own standard called **ESRI image service** and **ESRI feature service**. Both services are available for external ArcGIS clients via the internet. Geodata or images of geodata can be retrieved with desktop software and directly included in geoprocessing tools and models. But contrary to OGC intentions, these services exclude users of other GIS software products.

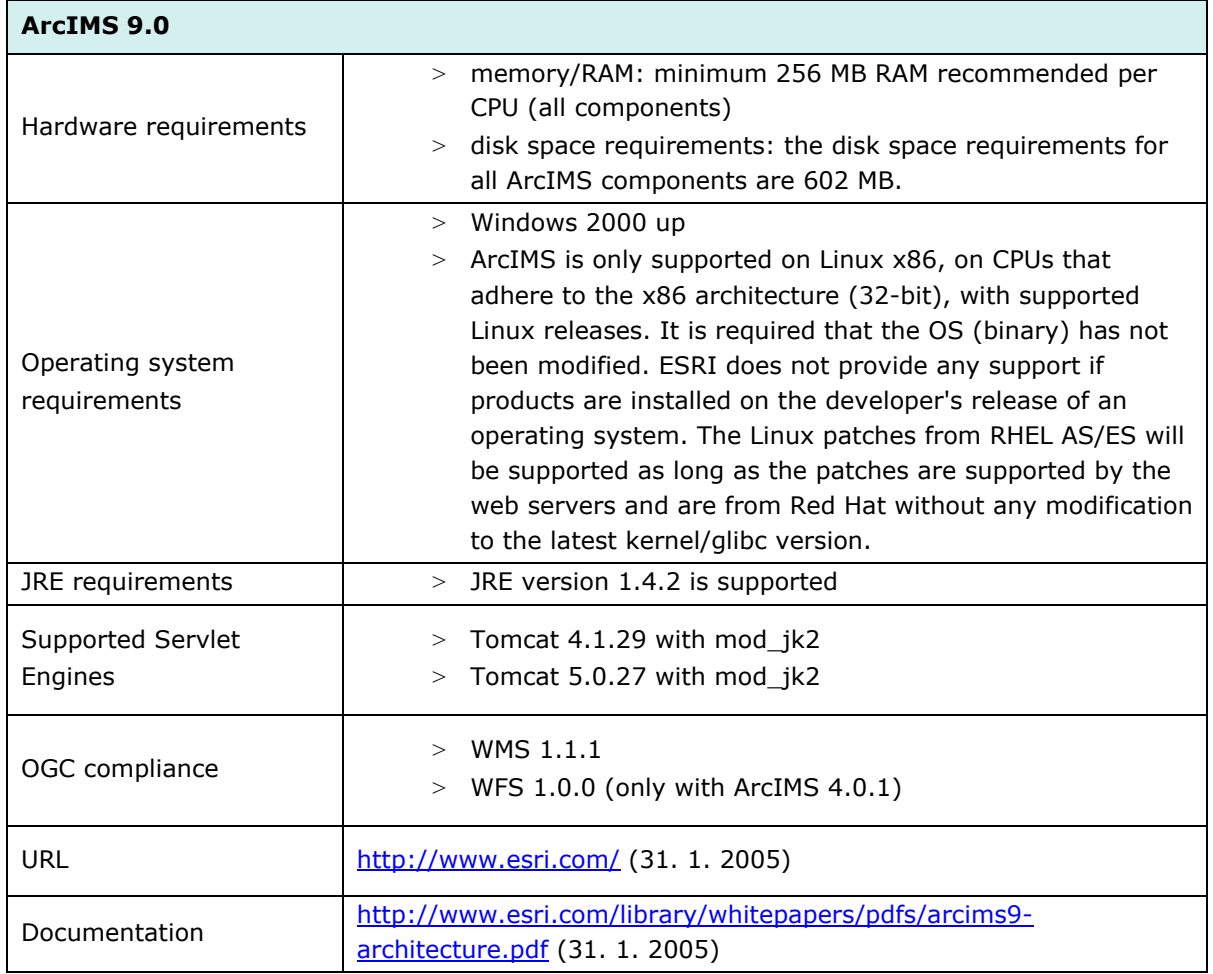

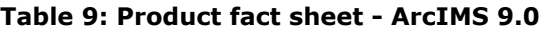

The second web mapping software that is able to support the DRB GIS' use cases is **Deegree**. In the year 2000, Deegree (formerly known as Lat/Lon) started as a spin-off of the Institute of Geography, University of Bonn. The main objective of the Deegree software project is offering the possibility to build a spatial data infrastructure. Several Open GIS Consortium (OGC) and ISO/TC 211 standards are implemented. As the whole architecture of Deegree is based on OGC specifications and concepts, there are no problems to integrate standardized products of other vendors.

Besides Web Mapping Services (WMS) and Web Feature Service (WFS), further OGC services like Web Coverage Service (WCS), Web Catalog Service (WCAS), Web Gazetteer Service (WFS-G), Web Coordinate Transformation Service (WCTS) and Web Terrain Service (WTS) are available. While WMS and WFS are already widespread and commonly used, some of the other services still need further conceptual development.

In 2003, the Deegree project was made **official reference implementation for the OGC WMS 1.1.1 specification**. Furthermore, the realization of the reference implementations of

WCS 1.0.0 and CS-W 2.0 specifications (Catalogue Service-Web) in the context of OWS2 (OpenGIS Web Service Testbed 2) were assigned to Deegree.

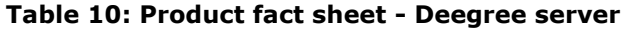

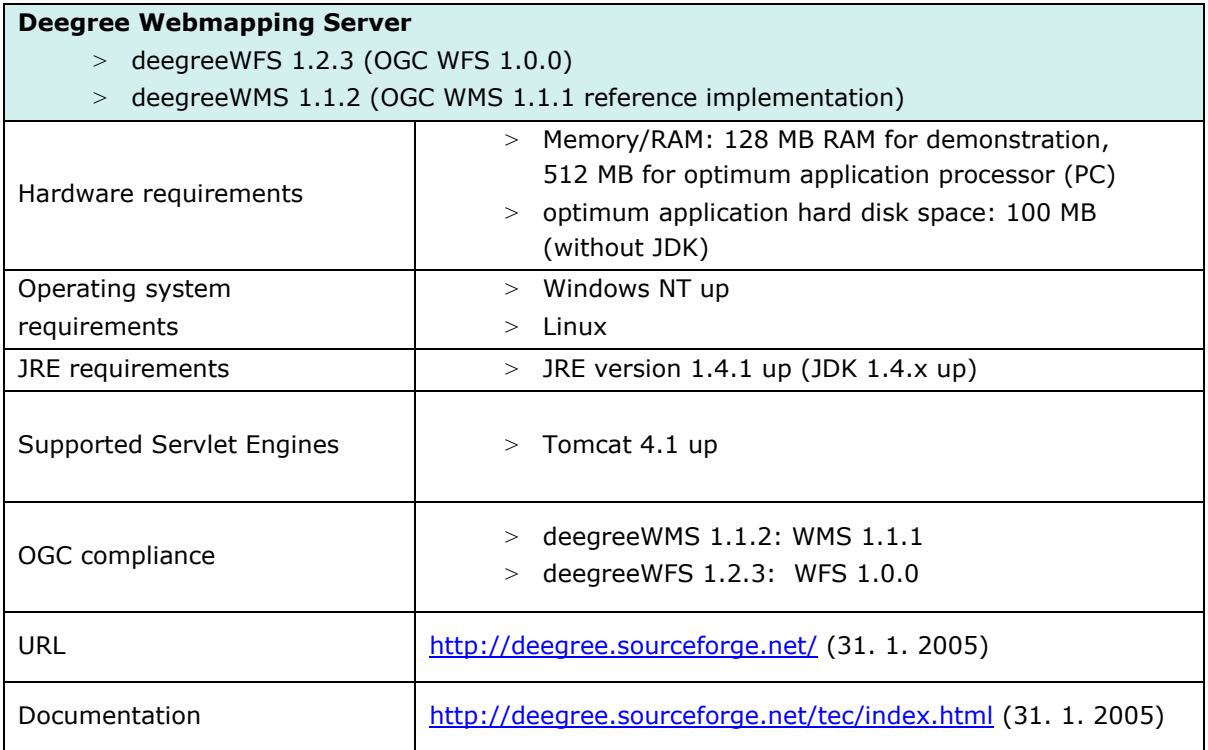

## **5.1.5. Database product fact sheets**

While geometry in the DRB GIS will be stored in shapefiles, the storage of attribute data requires a database management system. **ORACLE Database** 10g is an **enterprise relational database management system**. The current release is designed for grid computing to gain more efficiency. Oracle Database 10g provides high quality service which is exceedingly important for lowering the risk of data loss. The database needs a server with high performance, enough disc space and also sufficient RAM.

A further reason for choosing ORACLE as software component is that the DANUBIS webportal currently is based on ORACLE database software, i.e. experience in administrating this kind of database is available at the ICDPR Secretariat. While the ORACLE application server's restrictiveness concerning customization has caused some problems for DANUBIS in the past, the database management system has worked fine so far.

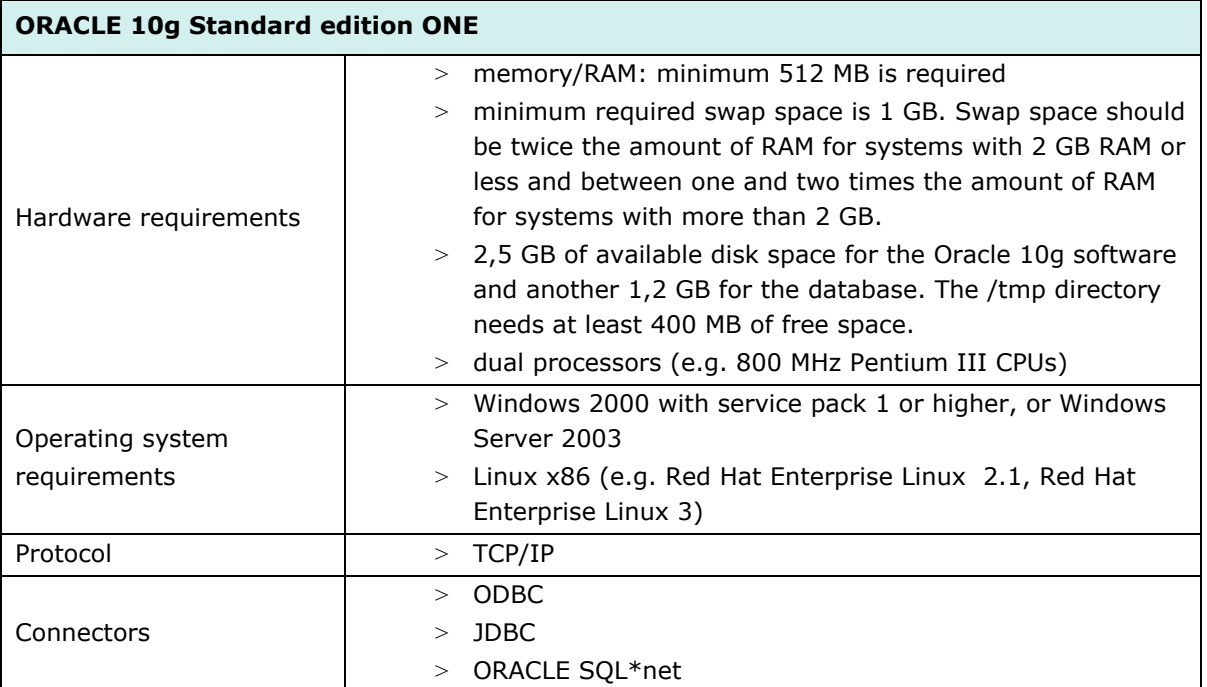

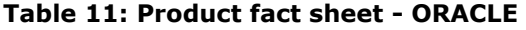

**MySQL** currently is the **most popular open source database management system**. MySQL is frequently used for web sites and business systems (e.g. Google) and represents a reliable alternative to higher-cost, more complex database technology. Its speed, scalability and reliability have reached a high level of professionalism so as to make it a reasonable choice for the DRB GIS. MySQL is available under the free software/Open Source GNU general public license (GPL) or a non-GPL commercial license.

The current generally available release, MySQL 4.1, introduces spatial extensions to allow the generation, storage, and analysis of geographic features. Although the OpenGIS geometry model is the basis of these spatial extensions, MySQL diverges from the OpenGIS specification. The spatial extensions currently are available for MyISAM tables only. Initially, the spatial extension was considered an alternative to ESRI shapefiles for storing geodata, but two important arguments oppose this solution:

- > Due to the fact that MySQL 4.1 is the first version of MySQL to integrate spatial data, it does not seem advisable to use it at this early stage.
- > The OpenGIS specification for spatial data is not really integrated yet: MySQL only implements a subset of the OGC's "SQL with Geometry Types environment" proposed by OGC (this term refers to an SQL environment that has been extended with a set of geometry types).

As mentioned in the table below, compatibility problems between Linux Red Hat and MySQL may arise; these have to be adjusted during the prototyping process.

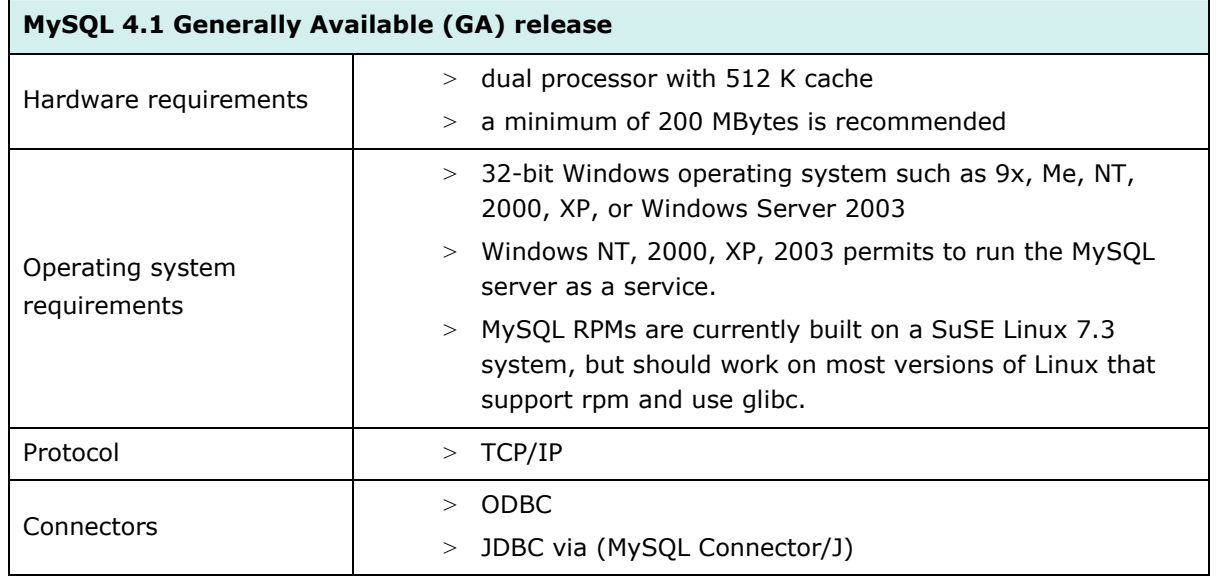

### **Table 12: Product fact sheet - MySQL**

## **5.2. System functions specification**

According to the Needs Assessment<sup>23</sup>, the core needs for a DRB GIS should be satisfied by a **toolset for information production, handling, and dissemination.** The DRB GIS will make environmental geoinformation available via the Internet and should be the foundation database for further common (geo)datasets of the Danube River Basin.

The four **common needs** of user groups identified in the Needs Assessment are:

> maps

i<br>I

- > a system on the overview scale
- > a centrally initiated and developed GIS database
- > public access

The most important **system functions** of the DRB GIS are outlined in the Strategic Plan<sup>24</sup>:

- > **Provide data** for Member States GIS
- > **Receive information** from Member States GIS
- > **Provide information** for ICPDR users, Member States GIS, and external users including the public

The system functions are designed using UML (Unified Markup Language). The **use case diagram** is a state-of-the-art way to explain system functions on the basis of a common language. To facilitate mutual understanding, comments describing the use cases are added. A detailed specification of the most important use cases is integrated in Annex C. For a detailed description of special workflows, **activity diagrams** are added to show when, where, from whom and how input is required or output should be provided. These diagrams are added to the tool descriptions when necessary to understand the workflow in the background.

 $^{23}$  Towards a Danube River Basin GIS: Needs Assessment and Conceptual Design for the Danube River Basin GIS System, KTH, Department of Land and Water Resources Engineering, Stockholm, 2003.

<sup>&</sup>lt;sup>24</sup> Strategic Plan for the development of the DANUBE RIVER BASIN GIS, Zagreb, 16.02.2004

Figure 22 delineates the **use cases** necessary to differentiate. From top to bottom, the roles within the blue frame (DRB GIS system) successively receive more tools and privileges to change the input of the system. For example, the data input user may access every tool from the user above (the expert user), but not from the user below (e.g. the administrator). A detailed view of the use cases is portrayed in chapters 5.3 (Data handling functions & conversion requirements), 5.4 (Access & Security functions), and 5.5 (WebGIS client functionalities and OGC interfaces).

- > **Public User**: any web user who is interested in the condition of the Danube. He/she will be able to view dynamic maps with a WebGIS application (use case: "views public WebGIS"). Querying of the database is integrated, but only "pre-defined", simple queries are available and not the whole content of the DRB GIS database can be viewed (use case: "calls pre-defined queries").
- > **Expert user**: this user also has access via the Internet but to gain more information than the public user, special system privileges are provided ("authorized user"). The expert user inherits all user rights from the public user, and the rights are extended to **viewing more complex maps** (use case: "views expert WebGIS") and **querying more information** from the database (use case: "creates advanced queries"). This user has the specialised knowledge to realize when datasets are wrong and can **submit an error message** to the data input user (use case: "submits data errors"). Since this user is interested in creating reports (use case: "creates reports") she/he is usually also has the right (granted by the data input user) to **download data** (use case: "downloads data"). The purpose may be creating the **WFD roof report** (use case: "creates Roof report") or **any other kind of report** (use case: "creates any report").
- > **Data input user**: This user's main activity is the delivery of data to the Danube River Basin GIS (use case: "uploads data"). The data input user represents the ICPDR Member States' GIS user who releases the data (and metadata) and who wants to retrieve GIS data from the DRB GIS (use case: "downloads data", inherited from the expert user). Before data upload occurs, schema mapping of national data to the schema of the DRB GIS dataset can be conducted (use case: "maps national data to DRB schema"). After the decision maker has permitted publication, the data input user releases the datasets of her/his country to the public WebGIS (use case: "releases final data version").
- > **Administrator**: The administrator is responsible for maintenance of the whole system architecture with all its functions. The installation of users and their associated roles is one of the main tasks of the administrator (use case: "manages users"). She/he is not involved in the thematic content of the portal but in the appropriateness of the web application and the database (use case: "administrates portal").

### Outside the DRB GIS:

> **Reconcile user**: This user is a special data input user with extended rights. The institution/person responsible has to be nominated by neighbouring countries. She/he supervises the matching of transboundary datasets and thus has to communicate with national data input users to get commitment to the shared boundary areas (use case: "reconciles data"). The result of the matching process is submitted to the data input user. Since the data input user remains responsible for his/her national data and thus can also reject the reconcile user's suggestion, the reconcile user is an optional role.

> There is one **decision maker** per country who is responsible for the data in a legal sense. The decision maker permits the publication of data sets (Use case: "permits publication"). The data input user can release the final data version at her/his disposition.

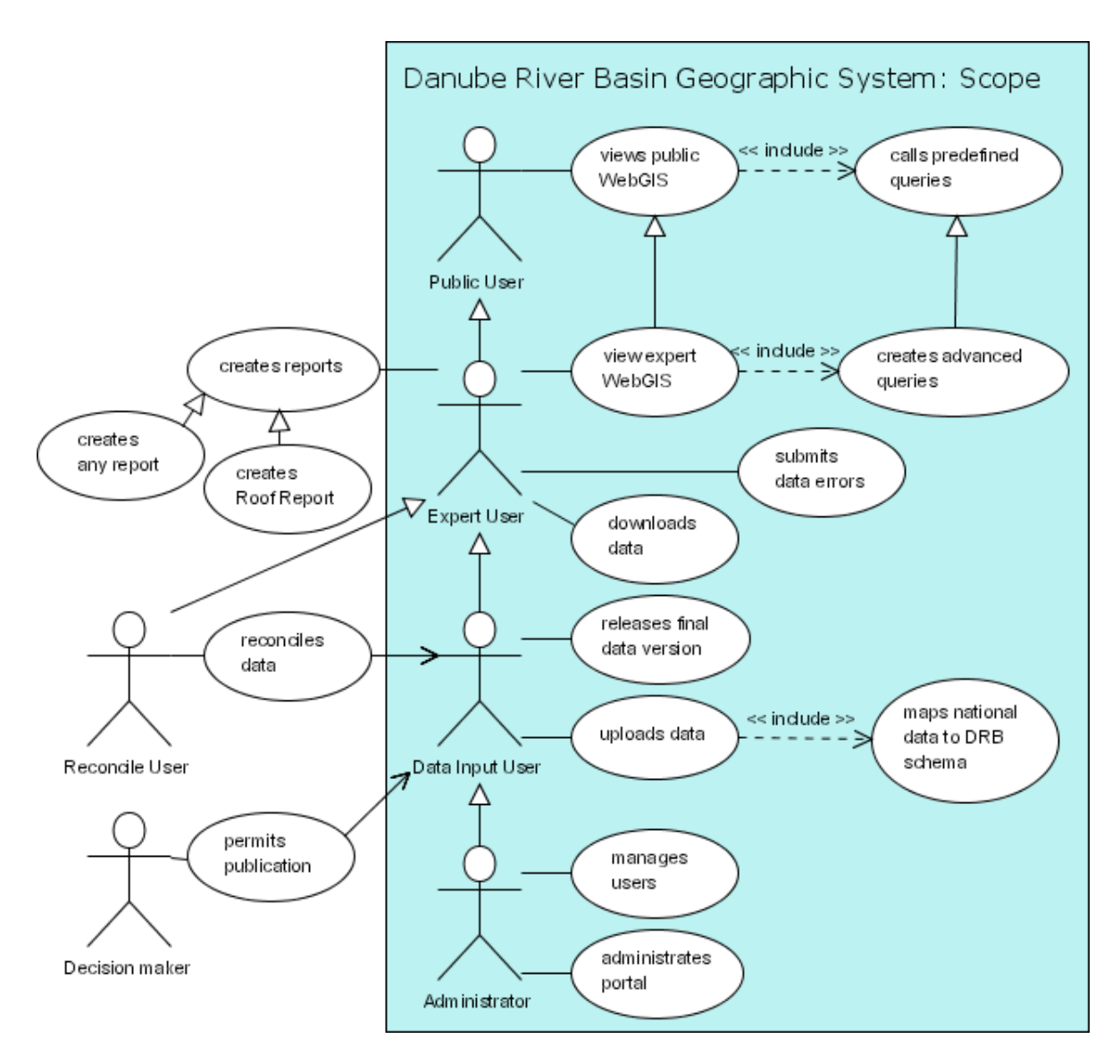

### **Figure 22: Use cases for DRB GIS**

While an information system like the DRB GIS provides a toolkit for information supply, business processes can not be handled solemnly with these tools, but also need support from outside the actual system. The DRB GIS thus provides a variety of different instruments, while the optimal workflow also includes aspects that lie beyond the mere technical solution. In Figure 22, the blue frame comprises the DRB GIS' **system scope**. The decision maker and the reconcile user, however, are working in a national legal framework with strong connection to WFD-reporting. Their main tasks lie outside the actual system, on a higher level of integration (e.g. the role of the reconcile user includes consultation with the national mapping agencies involved).

## **5.3. Data handling functions & conversion requirements**

The geodata format of the DRB GIS is **ESRI shapefile** which is an industry standard for exchanging geodatasets. The Water Framework Directive GIS Guidance Document<sup>25</sup> recognizes ESRI shapefile as a possible format for data provision to the European Commission. The **specification** of ESRI shapefiles is available at http://www.esri.com/library/whitepapers /pdfs/shapefile.pdf (31. 1. 2005).

A shapefile stores nontopological geometry and attribute information for the spatial features in a data set. The geometry for a feature is stored as a shape comprising a set of vector coordinates. Shapefiles support point, line, and area features. Area features are represented as closed loop, double-digitized polygons. Attributes are held in a dBASE® format file. Each attribute record has a one-to-one relationship with the associated shape record. Shapefiles are widely usable, also in software other than ESRI.

The **second geodata format** suggested by WFD GIS Guidance Document is **GML** (Geography Markup Language). This data format was originally specified and is still further developed by the Open Geospatial Consortium. ISO/CD 19136 Geographic information - Geography Markup Language (GML) currently holds the status of "Committee stage", meaning that the standard is still under discussion. Using standards bears the great advantage that the usage (theoretically) is not bound to a special software product.

For the time being, the data exchange format chosen for the DRB GIS is shapefile rather than GML, the main reasons being:

- > The **GML 3.1 specification** is very extensive. For being able to work with it, the creation of a so-called profile that contains only the required fields would be necessary.
- > ISO 19136 is not published as international standard yet.
- > No data available for the Danube river basin are **originally GML**. Therefore, all data would have to be exported from their native format, while some data already are available in shapefile format.
- > Due to the fact that not all spatial reference systems are supported, the **export of GML** in GIS software often is problematic. Contrary to that, most GIS software products can **import and export shapefiles**.
- > Shapefiles can contain only **one geometry type** which helps to keep the datasets consistent.
- > Each web mapping software is able to **display shapefiles**, while GML may differ extremely depending on the XML schema used. Profiles fulfilling the demands of the DRB GIS are not yet available.

ł

<sup>&</sup>lt;sup>25</sup> Common Implementation Strategy for the Water Framework Directive (2000/60/EC). Guidance Document No 9 Implementing the Geographical Information System Elements (GIS) of the Water Framework Directive. Produced by Working Group 3.1 – GIS. p. 60.

## **5.3.1. Nomenclature of DRB GIS data**

The following table defines the data-related terms used for the DRB GIS system.

**Table 13: Nomenclature of DRB GIS data** 

| Dataset                                                              | Description                                                                                                    |
|----------------------------------------------------------------------|----------------------------------------------------------------------------------------------------|
| Single dataset                                                       | A single dataset represents the atomic data structure<br>(table, geodataset) of the system which has been<br>uploaded into the system from the data input user.<br>The dataset exists only once in the system, although it<br>can be reused (referenced) multiple times in product<br>bundles and categories.                                                                                                    |
| Dataset bundle                                                       | Description                                                                                                    |
| Dataset bundle<br>Dataset bundle<br><b>Dataset</b><br>Dataset bundle | Dataset bundles group at least two items together. A<br>bundle comprises more than one dataset and/or dataset<br>bundle which logically belong together.<br>The term "dataset bundling" does not refer to the<br>physical storing structure, but allows, for example,<br>bundling datasets which are needed for a specific<br>reporting obligation.                                                                                                    |
| Category                                                             | Description                                                                                                    |
| Category<br>Category<br><b>Dataset</b><br>Dataset bundle             | The datasets and/or dataset bundles are grouped into<br>categories which provide a hierarchical structure for the<br>portal. A category can contain one ore more<br>subcategories.<br>This structuring mechanism can easily be changed in<br>the future e.g. when more datasets are added, more<br>reporting obligations have to be supported etc.<br>Categories do not reflect the physical data storing<br>structure, but just allow a structured view at the<br>datasets. |

Each geodataset is stored in geographic coordinate system and no projection is assigned.

### **5.3.2. Data download**

Only authenticated and authorized users are allowed to download datasets (see chapter 5.4 "Access & Security functions" for details).

Each download dataset consists of a zip file containing:

- > **table(s)** in tab delimited format for data not included in shapefile's dbf-file, e.g. 1:n joined data of the DRB GIS database
- > **ESRI shape file(s)** containing minimum 3 files for one geodataset with the file extensions \*.shp, \*.dbf, and \*.shx, plus a projection file (\*.prj)
- > the corresponding **meta data** (\*.xml).

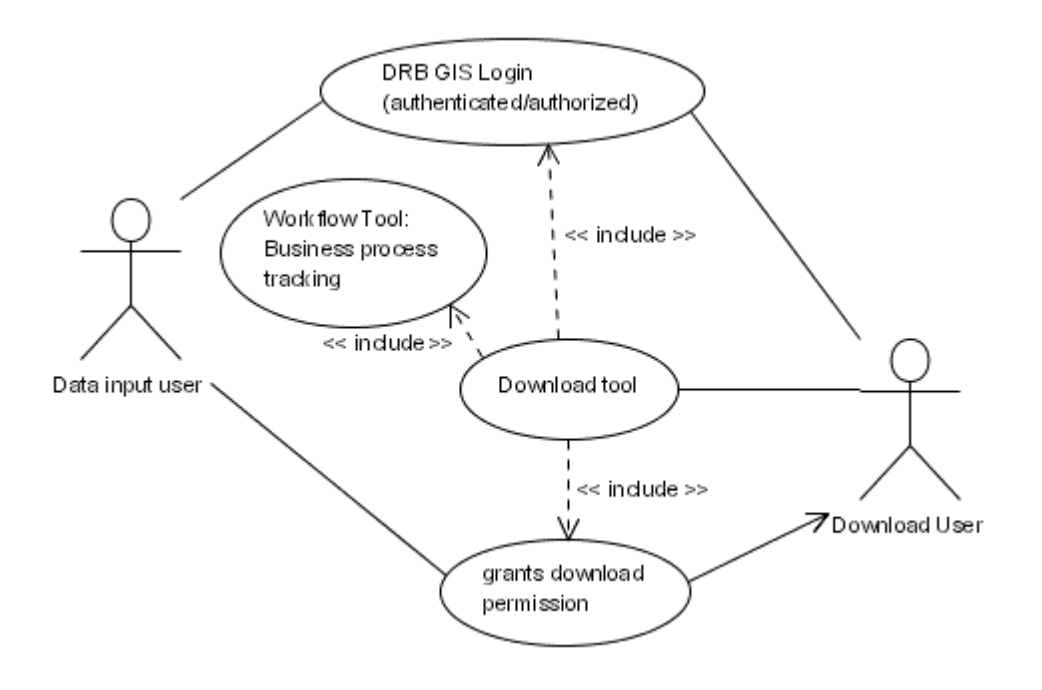

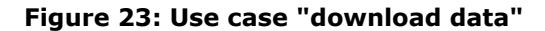

Since data ownership is represented by the respective national GIS data input user, only the data input user can grant data download permissions for one or more of his datasets to other users. During a process called "security" (check of authentication and authorization), the system identifies the download user's privileges. If the permission is granted for a category, then all included categories, dataset bundles and datasets are available to the respective user. In the case of granting a dataset bundle, all included dataset bundles and datasets are available (see chapter 5.3.1 "Nomenclature of DRB GIS data"). If the data download user has sufficient rights, he/she receives a link which enables him to download one or more approved data products. The whole business process of downloading data is tracked by the workflow management system that is included in the DRB GIS system (compare chapter 5.3.6 "Workflow management"). This tool provides an overview via a webpage that summarizes which datasets are available for download for the respective user.

Activity diagrams detailing the process of downloading data are available in Annex C.

### **5.3.3. Data upload**

Only authenticated and authorized data input users are allowed to upload datasets, which is accomplished via a web based **data upload tool**. Each geodataset is uploaded as a separate zip file. Tables that are joined to the geodataset in the DRB GIS database have to be included in this zip file. To guarantee consistency in the system, attribute tables should always be uploaded together with the geometry files; only in cases where tables cannot be associated to a geometry, the table can be uploaded on its own.

Each upload dataset consists of a zip file containing:

> **Table(s)** in tab delimited format for data not included in shapefile's dbf-file, e.g. 1:n joined data of the DRB GIS database

- > **Maximum one geodataset** as ESRI shape file(s) containing minimum 3 files with the file extensions \*.shp, \*.dbf, and \*.shx, plus a projection file (\*.prj). This geodataset is uploaded together with its joined tables.
- > the corresponding **meta data** (\*.xml).

The geodatasets have to be in geographic coordinate system with no projection. The geographic coordinate systems supported for upload are detailed in Annex D.

The upload process is divided in **three separate steps** that are executed one after another:

- > Physical upload of the data zip file to the DRB GIS webserver
- > Data validation
- > Storage in the DRB GIS system

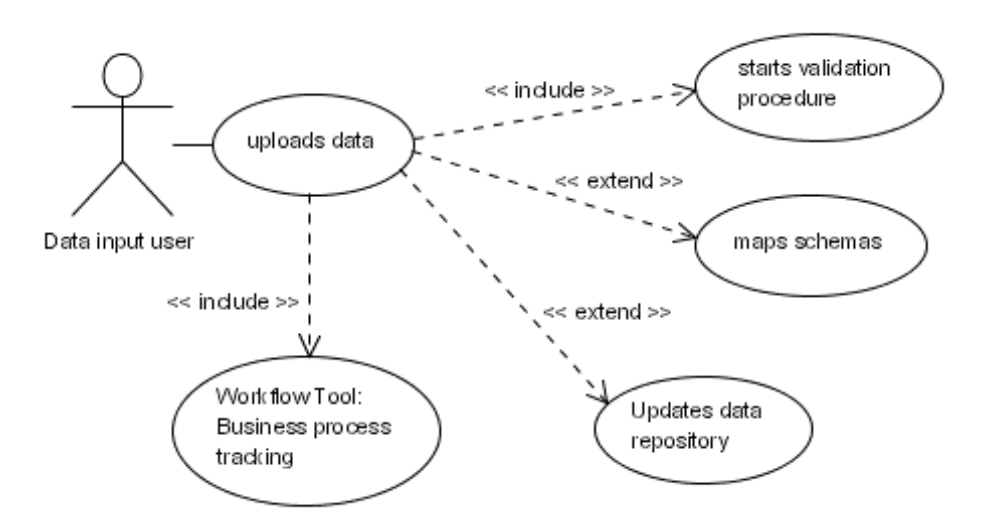

### **Figure 24: Use case "upload data"**

After uploading to the server, the datasets are processed according to the rules of the underlying workflow management system. If the dataset does not conform to the DRB GIS schema, schema mapping has to be applied. Then the datasets are **validated** according to the validation criteria, i.e. the new data are compared to the predefined templates for completeness, for correct fields data types and for the presence of obligatory field values. Furthermore, code checking will be implemented for those datasets where codelists are available. As soon as a dataset of state boundaries has been agreed upon, the incoming data can also be validated concerning their coherence with the state boundaries (data can only be uploaded within the boundaries of the data input user's country, compare chapter 4.3 "Data delivery guidelines").

If the data validation process is completed successfully, data are stored in the DRB GIS system, and any old versions of the uploaded file moved to the DRB GIS data repository. If the dataset does not conform to the DRB GIS standards, the file can is not stored in the system. Regardless of success or failure of the transaction, the outcome of the upload process is submitted to the data input user in form of a status message. If an error occurred, the user is informed why a dataset is not appropriate and what he can do to successfully upload the data next time. If no error occurred, the user is informed of the successful accomplishment of data upload. The business process of uploading is additionally tracked in the workflow management system. Overview is provided by a webpage that summarizes which datasets have been successfully uploaded by which user.

Activity diagrams detailing the process of uploading data are available in Annex C.

### **5.3.4. Schema mapping - integration operations**

One major goal of the DRB GIS is to aggregate datasets from different independent sources into one combined DRB GIS database. For this purpose, **schema mapping** via a web application user interface is required. The integration operations are performed with **wrappers** that basically function as translators between the remote data schema and the common DRB GIS data schema. The result is a database conforming to one schema, thus allowing an integrated view to facilitate attribute querying over the whole Danube river basin.

The wrappers are designed to integrate geodata in the format of ESRI shapefiles. This data format contains several flat files stored in the file system. The content of the dBase file will be wrapped and imported to the DRB GIS server. In the process of matching the given datasets to a common schema, whereupon the wrapper should match only those fields that contain the same data type (e.g. decimal numbers in local schema to decimal numbers in global schema).

The implementation of a schema mapping tool includes the creation of **templates** for the datasets in the master input data list. The templates are used in the prototype phase of the DRB GIS to check system functions and are then provided to all data input users (see also chapter 5.3.5 "Templates for data upload").

To avoid confusion it has to be pointed out that the term "schema mapping" can denominate the mapping of table fields as well as the mapping of table values (record mapping or code translation). Each table consists of records (rows) and fields (columns). The value at the intersection of one row with one column is the cell value. The mapping process can be implemented in two ways:

- > Mapping fields by data type and field name e.g. field "Name" of the original dataset is mapped to "Basin\_Name" in the common database of DRB GIS.
- > Mapping values by value ranges (code translation) e.g. cell value in original dataset have different value ranges than WFD reporting requires

The mapping of fields by data type and field name will be a standard functionality provided in the DRB GIS. A graphical user interface (GUI) in the DRB GIS portal will allow starting the mapping process.

The creation of a value ranges mapping tool is not foreseen for the first DRB GIS implementation, but may be added later if need be. The requirements of a record mapping tool are:

- $>$  providing a user interface with high usability
- > programming wrappers for each possible dataset.
- > extensive expert knowledge (e.g. knowledge of possible value ranges)

The implementation of a record mapping tool in the first implementation stage of the DRB GIS would require extensive programming efforts and thus is not recommended for now. In later project phases, when all possible data sources have been well documented, value range mapping may prove useful and can be added as an additional tool. For obvious cases (i.e. where codelists are available), however, the checking of values will be integrated in the validation process that takes place in the process of data upload (see chapter 5.3.3 "Data Upload" and Use Cases in Annex C).

## **5.3.5. Templates for data upload**

Apart from schema mapping, the DRB GIS will provide **shapefile templates**, which can be useful e.g. for institutions who produce the required geodatasets for the first time. These templates illustrate what the fields in the common schema of the DRB GIS will look like. Templates for all GIS datasets and DRB GIS database tables will be provided for download. Further on, schema files (xml schema definition file, \*.xsd) will be available for offline generation of metadata xml files.

Consequently, there are two major ways to upload data to the DRB GIS:

- > Download template and use the national GIS system to fill the shapefiles and tables
- > Use the schema mapping tool to adjust national data to the DRB GIS database

As has already been pointed out in connection with the master input data list (chapter 4.4), the creation of so-called working areas for the Danube River Basin is still under discussion. Since the RBM GIS ESG (10<sup>th</sup> meeting, September 2004 in Zagreb) expressed its strong approval of the implementation of working areas for the Danube, an appropriate field will be foreseen in the templates.

## **5.3.6. Workflow management**

A workflow defines how the participants in a business process work together to execute a process from start to finish; the term workflow thus denotes a series of related interactions between people and a computer system. A tool used for keeping track of the process (i.e. maintaining the state of process executions) is the workflow management system (WFMS).

Business processes, expressed in activity diagrams, serve as input for the development of a workflow management tool. Tracking business processes via workflow management gives both much more control on how the DRB GIS system is working, and on how effectively it is able to support e.g. data harmonization.

Business processes that are tracked in DRB GIS workflow management system are:

- > Data download
- > Data upload
- > Schema mapping

The workflow management system will be a software component within the DRB GIS. It takes as input a formal description of business processes according to the system specification and monitors the state of processes executions. By showing who has done what and when, the WFMS allows tracking e.g. the data upload or reconciling processes and reproduces the actions of the persons responsible in a transparent and reliable way. Furthermore, the implementation of a WFMS allows changing the workflow, like for example integrating additional actors or processing tasks, in a flexible and cost-effective way.

For the data input user and the expert user the workflow management is visible as a web page summarizing which data are available, and which processes have already been executed. Each ready-to-use dataset in this webpage is equipped with a hyperlink that leads the user to the metadata file provided upon data upload; the XML-file is transformed to a webpage using a style sheet (eXtensible style sheet, \*.xsl).

That way, a quick view on which data are still missing and which are available for the creation of web maps and for querying the attribute data is possible. Only the system administrator may change entries to the workflow management if errors of the IT system occur. In any other case, no manual changes are required.

## **5.4. Access & Security functions**

The process of accessing the DRB GIS web application consist of two steps:

- > Authentication
- > Authorisation

For **authentication** the user sends her/his username and password. The system allows access if they are recognised as correct or denies access if any of the two components (username or password) is not correct.

Depending on which privileges the user is granted by the system administrator, the user may access the download, upload, query, and webmapping tool. This process is called **authorisation**, because specific users are authorized to access specific system functions. In this chapter, the actors of the DRB GIS are subsumed in roles. Roles own predefined privileges which are explained in fair detail.

As far as data are concerned, the security mechanism can be set on items (category, dataset bundle, bundle) which enables the data owner (data input user) to grant/revoke specific download permission (see chapter 5.3.1 "Nomenclature of DRB GIS data" for further information).

## **5.4.1. Public user**

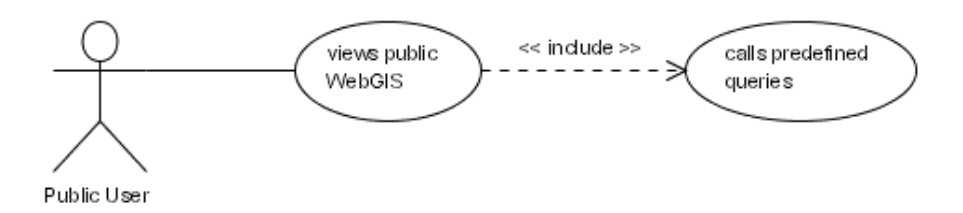

### **Figure 25: Specific use case(s): public user**

The public user is the role of any web user who is interested in the condition of the Danube. He/she is able to view dynamic maps with a WebGIS application. Usability is most important because the user may be neither a GIS- nor a database expert nor provide specialised knowledge about the DRB GIS' content. Querying the database is of course integrated, but only "pre-defined", simple queries are available and not the whole content of the database can be viewed. As the user is not authorized to change any content or to query unapproved datasets, no authentication is necessary. The public user represents the external users especially the public, but also interested institutions of the Danube river basin.

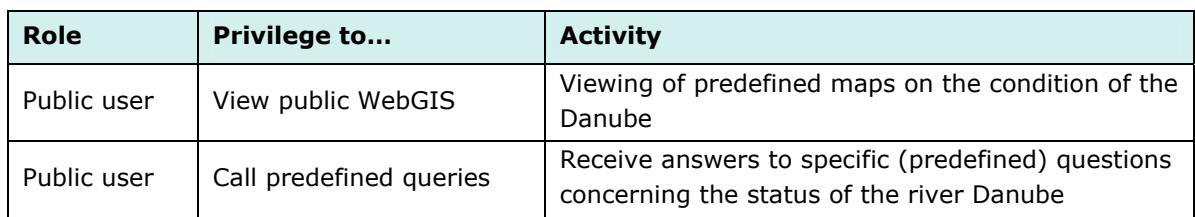

### **Table 14: Public user: privileges**

## **5.4.2. Expert user**

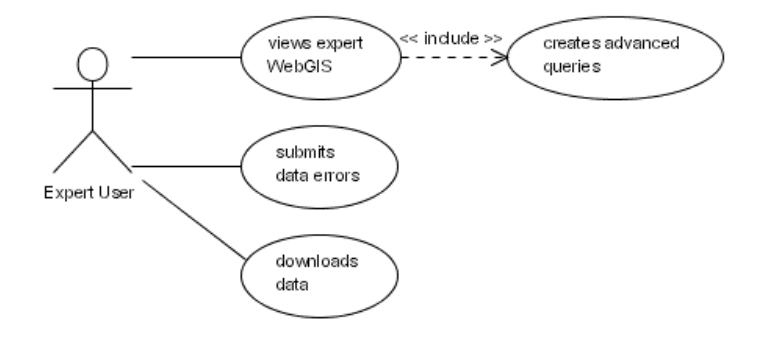

**Figure 26: Specific use case(s): expert user** 

Every user inherits the rights of the user above (in the use case diagram), so every use case accessible for the public user is also available for the expert user. As special system roles are assigned to him (authorized user – login is required), the expert user's rights are extended to viewing more complex maps and retrieving more detailed information from the DRB GIS database. Authentication is therefore obligatory.

The expert user is concerned with creating reports (e.g. the WFD roof report), an activity which is situated outside of the context of DRB GIS and accomplished by using any kind of text processing software. The DRB GIS can, however, support the expert user in compiling this report by allowing the export of web maps as graphics as well as the download of tables. Should the implementation phase substantiate that reporting is needed as an integral part of the DRB GIS system, a reporting tool that puts together text, maps, tables and diagrams can be integrated. For that purpose, further supporting tools would have to be implemented (table formatting tool, diagram tool etc.).

While the data input user is responsible for the upload of data, the system role of the expert user is the provision of expert knowledge for the factual control of data. The expert user is able to recognise data errors which he submits to the data input user who, in turn, has the privileges to change the DRB GIS data.

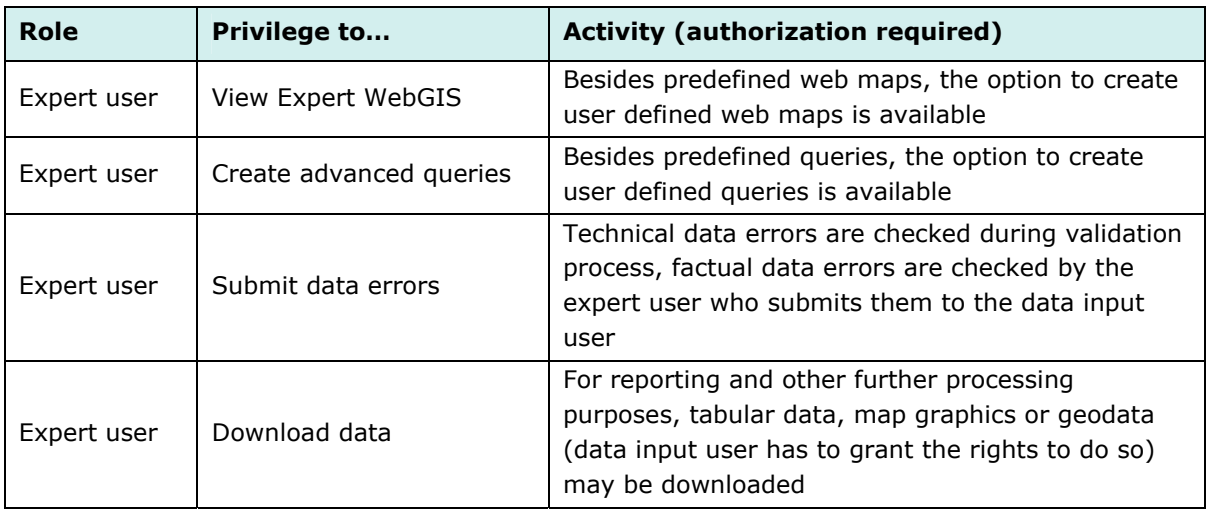

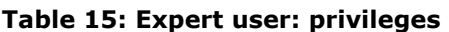

### **5.4.3. Data input user**

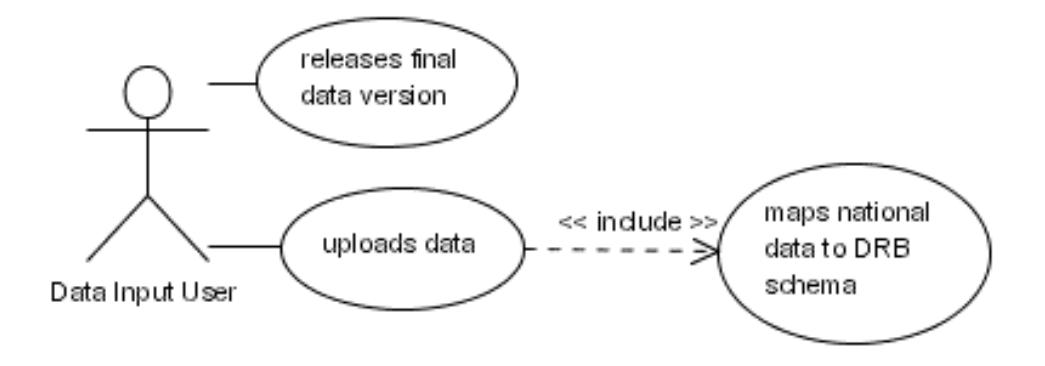

### **Figure 27: Specific use case(s): Data input user**

This user's main activity is to submit data to the DRB GIS. The data input user represents the **ICPDR Member States' GIS user** who delivers the data (and metadata) required for reporting and who wants to retrieve GIS data from the DRB GIS (e.g. EuroGlobalMap). **Validation mechanisms** check whether the uploaded data have any errors and automated feedback is created.

The user role of the data input user needs the privilege to upload data. If the upload of attribute data and geometry datasets is successful, they suit the specific requirements of DRB GIS database. **Schema mapping** allows the automatic "translation" of field names and attributes from national GIS systems. The success or failure during the delivery of datasets to the DRB GIS database will be visible in the workflow management tool which controls the status of the process. Shapefiles uploaded to DRB GIS system are automatically available in the DRB expert WebGIS, while publication for public WebGIS needs permission by the decision maker.

The data input user may update/change only datasets of his own country; for other countries' datasets and maps, only viewing via web map tool and querying via query tool is allowed. As the role representing the owner of the data he/she has uploaded, it is the data input user who grants other users the rights for downloading his/her data.

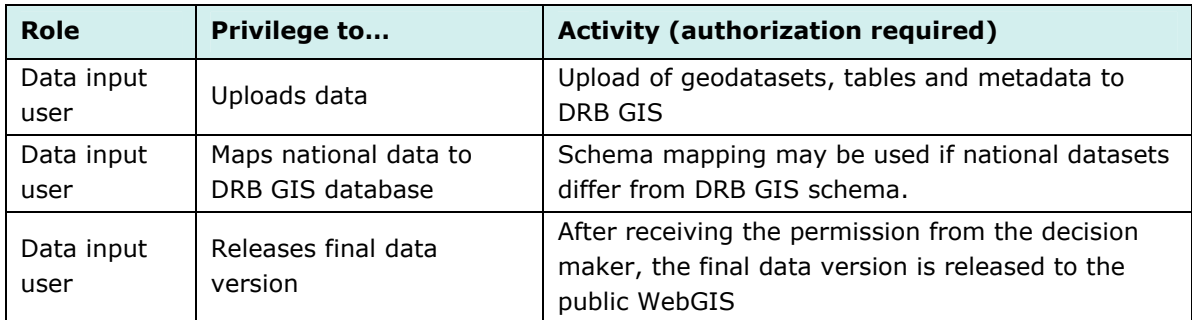

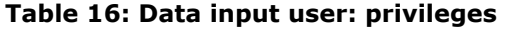

## **5.4.4. System administrator**

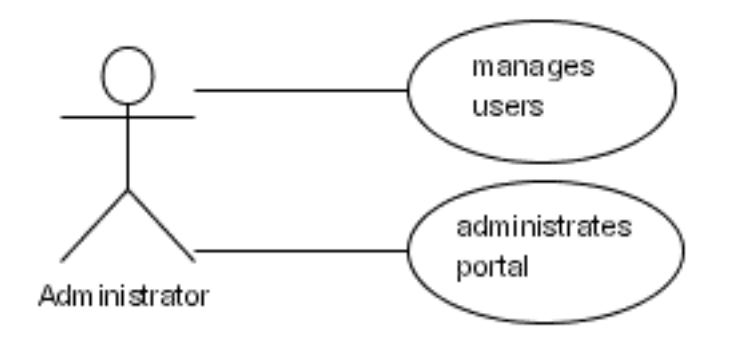

### **Figure 28: Specific use case(s): system administrator**

The administrator is responsible for maintenance of the whole system architecture with all its functions. This user controls the workflow of data input, data change and data commitment by the data input user. Working products are not committed to the public but remain in the secure part of the DRB GIS until the data input user releases and the administrator then commits the final versions to the database. The installation of users and their associated roles is one of the main tasks of the administrator. She/he is not involved in the thematic content of the portal, but in the appropriateness of the web application and the database. The administrator is represented by the GIS manager or one of her/his technical team.

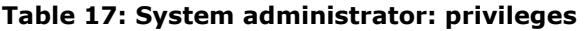

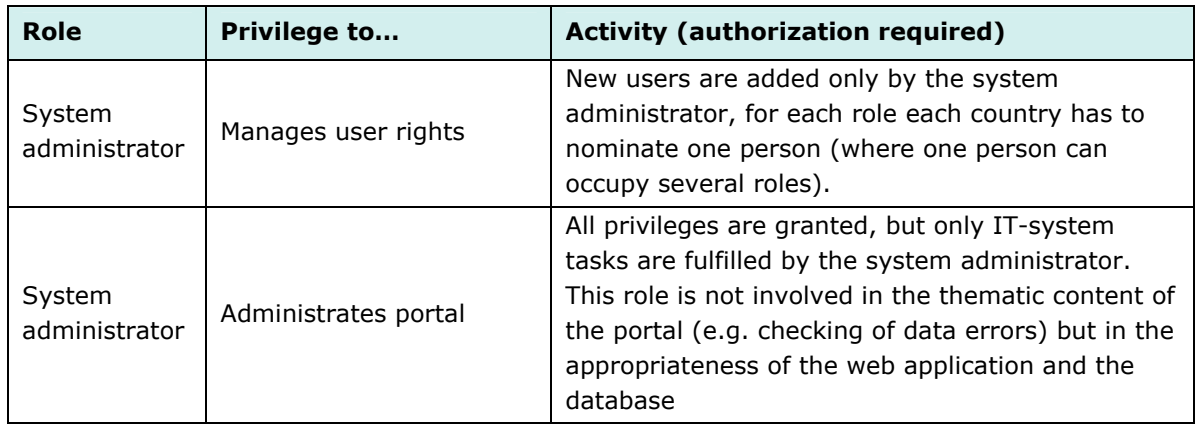

### **5.4.5. Decision maker**

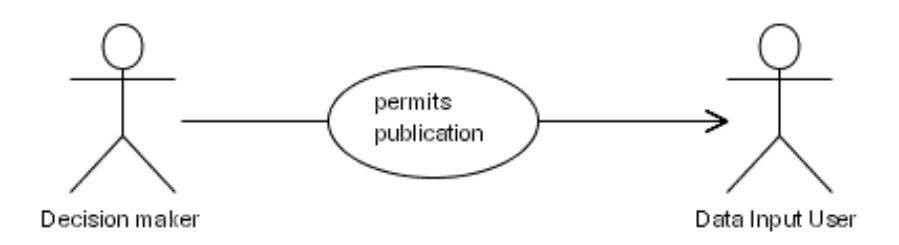

### **Figure 29: Specific use case(s): decision maker**

Outside the DRB GIS system's scope, there is one decision maker per country who is responsible for the data in a legal sense. She/he accepts the results of national GIS data input and the result of reconciling in the Danube River Basin GIS. She/he decides whether data should be made available for the public via WebGIS and querying tools.

### **Table 18: Decision maker: privileges**

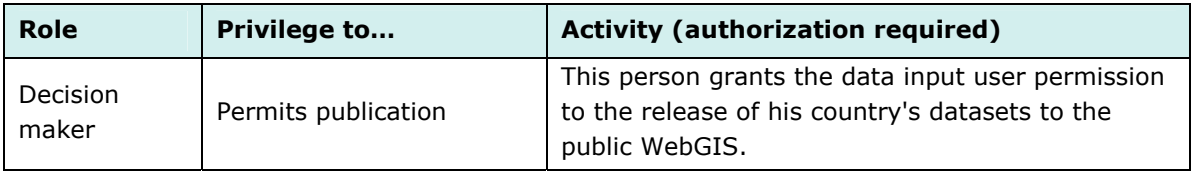

### **5.4.6. Reconcile user**

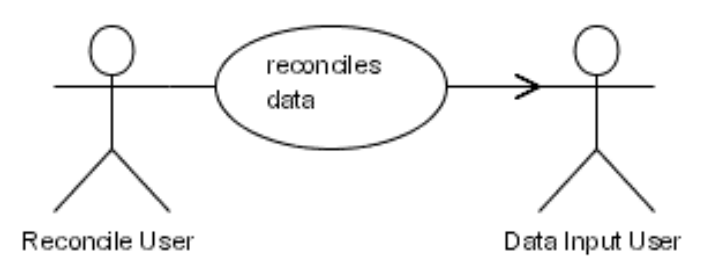

### **Figure 30: Specific use case(s): reconcile user**

This user is a special data input user with extended rights. The institution/person responsible has to be nominated by neighbouring countries for supervising the matching of transboundary datasets. He/She thus has to communicate with national data input users to get commitment to the shared boundary areas. The result of the matching process is submitted to the respective data input user. Since the data input user remains responsible for his/her national data and as such can also reject the reconcile user's suggestion, the reconcile user is an optional role.

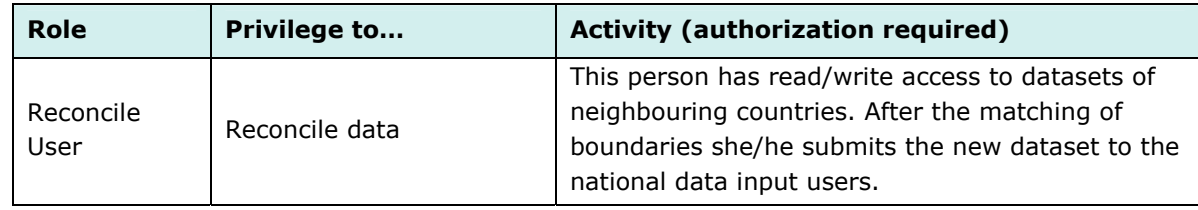

### **Table 19: Reconcile user: privileges**

## **5.4.7. Summary of roles/privileges**

Within the system scope, the following privileges are granted:

| privileges         |                          |                       |                          |                      |                  |                          |                |                                |                               |                |                                              |
|--------------------|--------------------------|-----------------------|--------------------------|----------------------|------------------|--------------------------|----------------|--------------------------------|-------------------------------|----------------|----------------------------------------------|
| roles              | public<br>WebGIS<br>view | predefined<br>queries | Expert<br>WebGIS<br>view | advanced<br>querying | Download<br>data | errors<br>Submit<br>data | Upload<br>data | Puiddel <sub>N</sub><br>Schema | ৳<br>data<br>release<br>final | Manage<br>user | nistrate<br>σ<br>admi<br>$\circ$<br>$\Omega$ |
| Public User        | X                        | X                     |                          |                      |                  |                          |                |                                |                               |                |                                              |
| <b>Expert User</b> | $\mathsf{x}$             | X                     | x                        | X                    | x                | X                        |                |                                |                               |                |                                              |
| Data Input User    | X                        | X                     | x                        | X                    | x                | x                        | x              | x                              | X                             |                |                                              |
| Administrator      | x                        | X                     | x                        | X                    | X                | x                        | X              | X                              | x                             | X              | X                                            |

**Table 20: DRB GIS (inside system) - privileges and roles** 

Further privileges necessary for DRB GIS for users outside the system scope:

**Table 21: DRB GIS (outside system) - privileges and roles** 

| privileges<br>roles | privileges of | permit publication | Reconcile data |
|---------------------|---------------|--------------------|----------------|
| Reconcile user      | Expert User   |                    | x              |
| Decision maker      | Expert User   |                    |                |

## **5.5. WebGIS client functionalities & OGC interfaces**

The DRB GIS will provide two WebGIS clients (public and expert WebGIS) which are based on the same technology and are presented in the same look-and-feel. The toolbox of the expert WebGIS includes more functionality than the public version. In both cases, the WebGIS client's main task is to serve as viewing tool for geographic data.

The graphical user interface includes functions like the following:

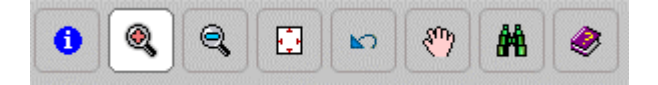

### **Figure 31: WebGIS – functions**

- > "Identify" for retrieving database information on geographic objects
- > "Zoom in" for enlargement of the current map extent
- > "Zoom out" for reduction of the current map extent
- > "Zoom to full extent" of Danube river basin
- > "Go back" to previous extent
- > "Pan" for moving the map extent
- > "Search" is the link to the query tool
- > "Help" for support

By clicking on the search button, a query mask is provided. The available geodatasets and their attribute data can be limited to those the user is interested in. Depending on the users' privileges, only pre-defined queries are available or the user may additionally define his/her own.

### **5.5.1. Public WebGIS**

Any analysis produced by experts needs specialised knowledge for correct interpretation. Raw data is not suitable for public users who lack factual know-how to understand possible errors or anomalies. Therefore, these users need geoinformation products that minimize the possibility of misinterpretation while offering a maximum of information from soundly pre-processed data.

Apart from the main purpose of the public WebGIS, the viewing of geodatasets in the form of maps, retrieving information from the attribute information is required. Basically, there are two ways to provide the public users with attribute information:

- > use the "identify" tool
- > use pre-defined queries available in the query tool

The **identify tool** corresponds to a tool included in every GIS software to get information connected to one specific geographic object (e.g. to click on the symbol of a city and thus retrieve e.g. the city name and the number of inhabitants).

**Pre-defined queries** have to be devised by the system administrator. The result shows information that the public users can easily understand. By using appropriate symbolization and classification, differences and similarities are visible at first sight.

### **5.5.2. Expert WebGIS**

The expert WebGIS looks similar to the public WebGIS but includes more tools to examine the underlying data. The expert user's focus is not on only viewing geographic information and on the visual interpretation of values, but rather on the extraction of information as a basis and illustration e.g. for the creation of reports. The query tool supports the expert user in retrieving specific data in a chosen spatial extent and allows showing the query results as tabular data or

in the map window. The possibility of downloading data allows further processing in an extra-DRB GIS-environment (e.g. for statistical analysis).

The extension of the public WebGIS towards the expert version results from the expansion/addition of the following functionalities:

- > Expert WebGIS client
- > (extended) query tool
- > Data download tool

### **5.5.3. OGC Interfaces**

The **Open Geospatial Consortium (OGC)** is an international organization that is leading the development of standards for geospatial and location based services to facilitate interoperability of GIS data. OGC works with private enterprises and governmental and academic institutions to create open and extensible software application programming interfaces for GIS and other mainstream technologies. The specifications are adopted by ISO for the development of international standards (e.g. Web Mapping Service ISO/DIS 19128).

Two OGC services have to be considered in the system definition phase of the DRB GIS:

- > Web Mapping Service (WMS) http://portal.opengis.org/files/?artifact\_id=5316 (31. 1. 2005)
- > Web Feature Service (WFS) https://portal.opengeospatial.org/files/?artifact\_id=7176 (31. 1. 2005)

A **Web Map Service** (WMS) produces an image (e.g. GIF, JPG) of GIS data. The WMS is a protocol that gives clients access to an image (not the features themselves) of geodata via a specially structured http request. In that way, the data can be called into an (GIS) application without being stored on a local hard-disk or network.

If showing georeferenced images is not sufficient, the **Web Feature Service** provides a useful possibility. This service is necessary if the client does not only want to view the images of data, but rather wants to use the actual features (e.g. for analysis and query).

WFS harmonizes the access to data by using a standardized access method:

- > Create a new feature instance
- > Delete a feature instance
- > Update a feature instance
- > Get or Query features based on spatial or non-spatial constraints.

Furthermore, the following WFS operations can be carried out:

- > GetCapabilities (obligatory)
- > GetFeature (obligatory)
- > DescribeFeatureType (obligatory)
- > Transaction (Insert, Update, Delete) (optional)
- > LockFeature (optional)
- > GetFeatureWithLock (optional).

Queries are not stated in SQL, but in an OGC XML-based query language called Filter Encoding Implementation Specification.

One of the main advantages of integrating standard interfaces is that they are developed independently of a specific software. If the centralized DRB GIS server incorporates, for example, WMS, the web mapping servers of the participating countries can simply include

georeferenced images of these geodatasets in their national webmapping application. In a further DRB GIS development phase, the centralized DRB GIS server can work the other way round: the countries provide their data as WMS service, and the central DRB GIS web mapping server merges these data to one map of the Danube River Basin. If the DRB GIS should be turned into a decentralized system in the future, both OGC interfaces (WMS and WFS) together have to be supported (at least) in a forthcoming DRB GIS project phase.

# **6. TASK 5: WORKPLAN AND COSTS**

# **6.1. Workplan**

The Workplan shown in Annex E assumes the starting time for DRB GIS implementation to be June 2005 (which is considered a realistic date when the responsible parties have come to a decision whether and with whom to implement the DRB GIS and until when financing/contracting matters can be cleared). In case of any delays the finalization of the system will be postponed accordingly.

Until October 2005, a first prototype of the system will be developed, featuring a simple webpage and prototypes of the schema mapping and upload tools that can be tried out with test datasets.

The further development of the system will take place until August 2006, when the DRB GIS should – after a final testing phase – be finished and ready to go online.

Although the three solutions for the DRB GIS differ in the amounts of time required for their implementation, one (medium) development time was assumed for the Workplan. Solutions 1 (COTS) and 2 (Open Source) can require marginally less/more development time respectively.

## **6.2. Estimation of Costs**

To provide an overview as well as the details of the costs the implementation and maintenance of the DRB GIS will generate, Tables 24 and 25 subsume the expected costs while Tables 22 and 23 give details of the person-days and hardware items calculated. Should the system be implemented and maintained at the Umweltbundesamt, considerable discounts to these costs can be given: on the one hand, the Umweltbundesamt has the possibility of acquiring hard- and software components at a reduced price (approx. 30 % off the regular price), and on the other hand, benefits from synergies with the Umweltbundesamt's IT- infrastructure can be profited from. The prices given in the tables below are regular hard- and software prices and personnel costs at a daily rate of € 490 respectively. In addition to the annual costs as shown in Table 25, the replacement of the system's hardware components is due every 3-4 years.

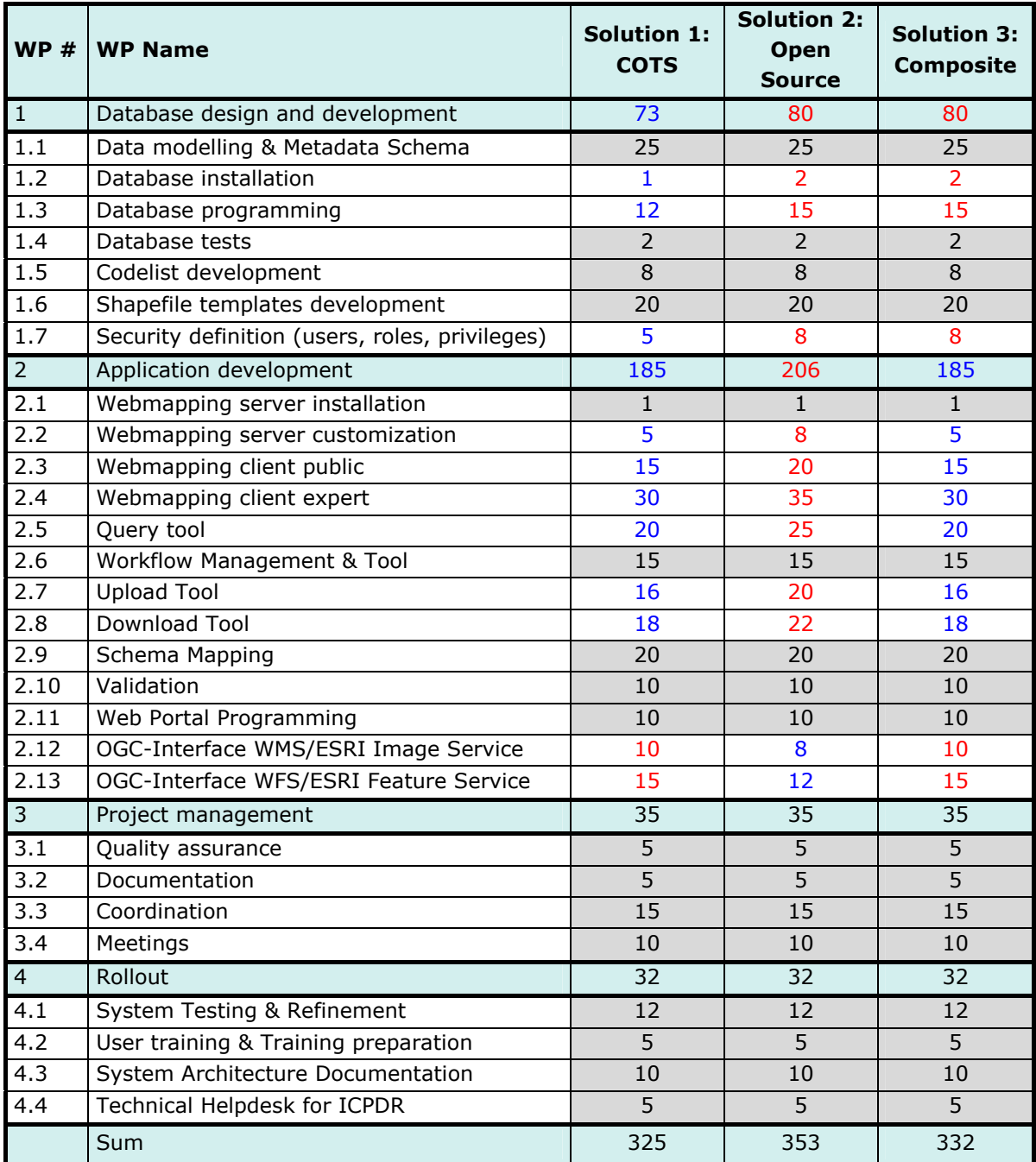

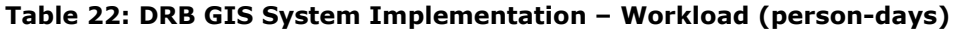

WP … work package

the 3 solutions in comparison:

blue: lowest figures (least person-days required)

red: highest figures (most person-days required)

grey background: same figures in all 3 solutions
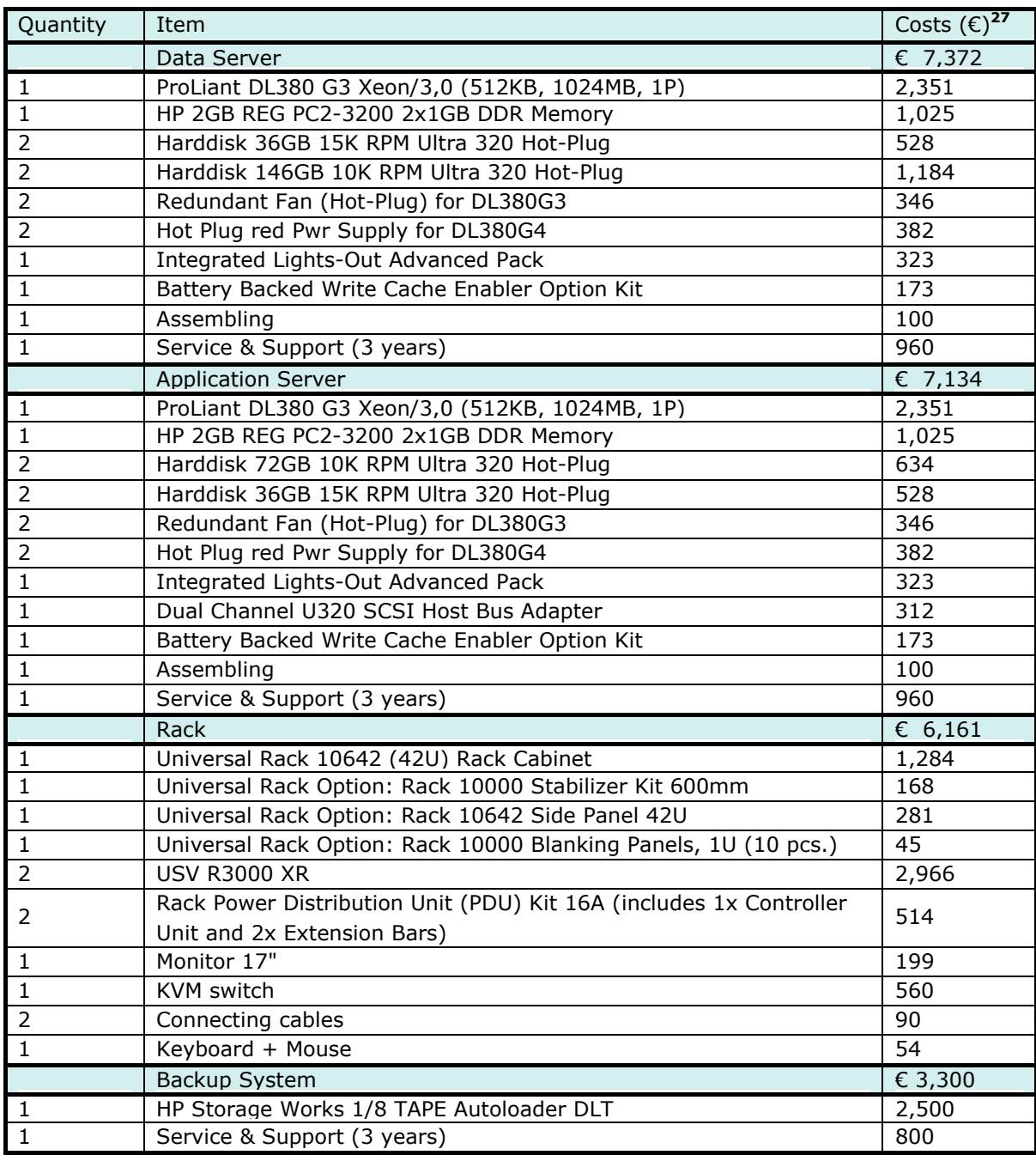

# **Table 23: Hardware Specification<sup>26</sup>**

ı

 $^{26}$  all prices as of January 2005, excl. VAT

 $^{27}$  Should the Umweltbundesamt implement the system and acquire the hardware, prices are approximately € 4,600 (data server), € 4,500 (application server), € 5,000 (rack), € 3,100 (backup system). (The Umweltbundesamt has the possibility to acquire hard- and software at a considerably reduced price.)

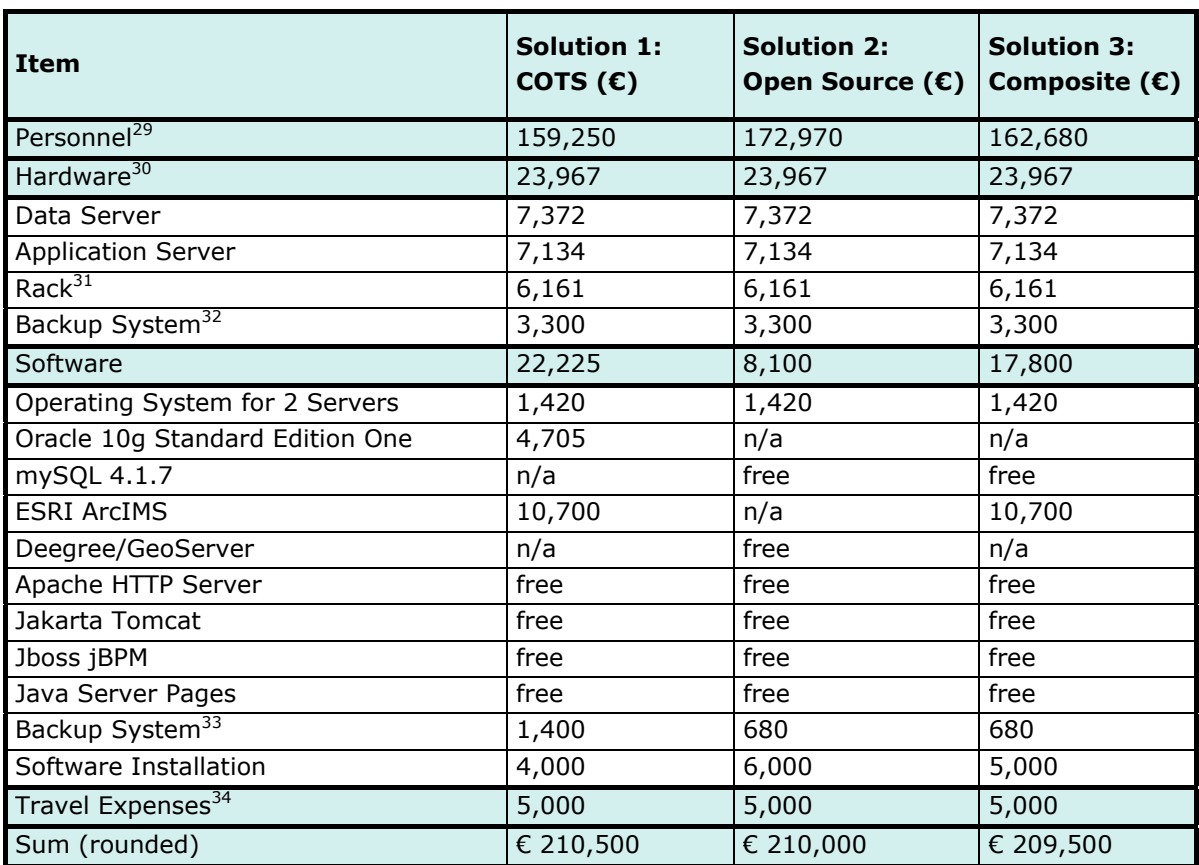

# **Table 24: DRB GIS Cost Estimation – Implementation 28**

# **Optional: Data Preparation<sup>35</sup> (25 person-days)**  $\begin{bmatrix} \mathbf{c} & \mathbf{12,250} \\ \mathbf{c} & \mathbf{12,250} \end{bmatrix}$

 $^{28}$  all prices as of January 2005, excl. VAT

ł

<sup>&</sup>lt;sup>29</sup> according to person-days detailed in Table 22, daily rates € 490. Costs are calculated according to different types of experts involved (expert, senior expert, supervising expert).

 $30$  according to prices detailed in table 23. The lifecycle of the hardware technology is calculated with 4 years; after that period, the hardware should be replaced.

 $31$  Should the system be implemented at the Umweltbundesamt, the DRB GIS hardware can be integrated to the Umweltbundesamt's infrastructure, which results in less costs for the rack.

<sup>&</sup>lt;sup>32</sup> Should the system be implemented at the Umweltbundesamt, the Umweltbundesamt's backup system can be used for solutions 1 and 3. For solution 2, the backup hardware listed here has to be acquired in any case.

 $^{33}$  Should the system be implemented at the Umweltbundesamt, the costs for backup software amount to  $\epsilon$ 280,- (€ 140 per server) for all three solutions

 $34$  estimation (5 meetings during system implementation)

 $35$  The preparation of the data already available (i.e. those used for the Roof Report 2004) to meet the DRB GIS needs is essential for the system's success. As data preparation is however not an integral part of the development of the system, it is included as an optional matter of expense here. The preparation of Roof Report 2004-data includes: 1. combination of data to generate datasets as described in Annex A, 2. conversion to defined reference system & projection, 3. correction of major topological errors, 4. adaptation of attributes to conform to DRB GIS schema, 5. creation of metadata for each dataset. Additionally, data mining and the download and adaptation of freely available data that can also be useful for the DRB GIS is included (e.g. geology, DEM)

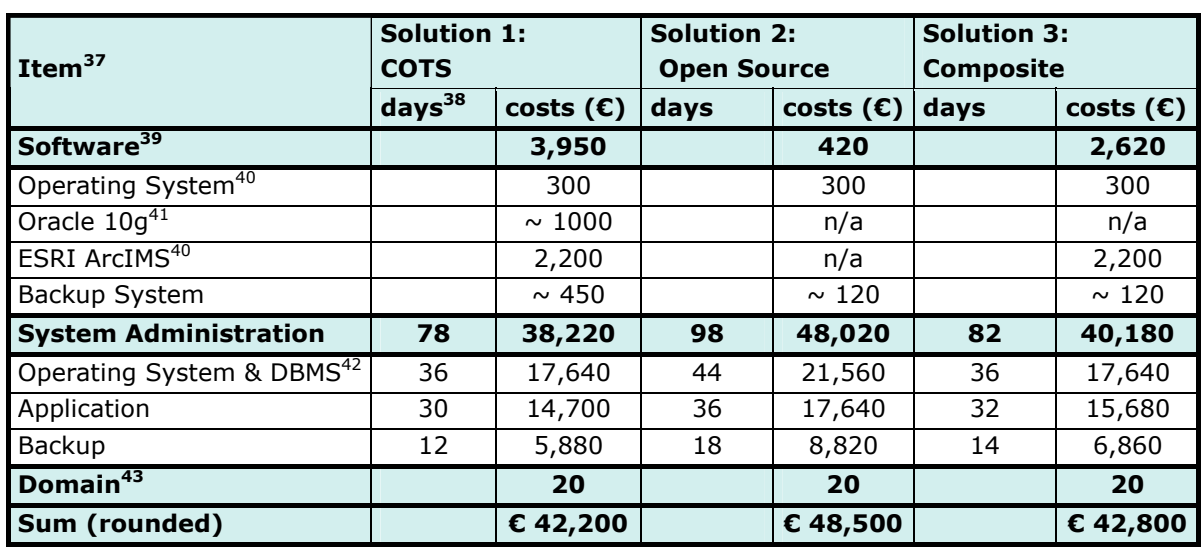

## **Table 25: DRB GIS Cost Estimation – Maintenance (per year)36**

# **6.3. BenefitS & Risks**

### **Benefits**

ı

The implementation of a DRB GIS provides many advantages for the ICPDR, its expert bodies and Member States, for decision makers as well as for the general public. Some advantages of the system have already been pointed out in chapter 2.2 (System Scope and System Restraints); the most important "general" benefits with regards to WFD implementation and other reporting obligations are listed in the following.

- > The institutionalisation of data harmonization processes and the establishment of common standards are vital for the creation of high-quality and consistent data in a common Danube database.
- > A common database and thus consistent information increases the awareness about the status of waters in the DRB and is a prerequisite for good planning and reporting practice at a basin wide level.

 $36$  all prices as of January 2005, excl. VAT

 $37$  3 year's hardware maintenance by the hardware provider is included in the respective hardware prices (see table 23); for each further year, additional costs of e.g. ~€ 300/sever occur (the servers should, however, be replaced every 3-4 years)

 $^{38}$  person-days per year (daily rates  $\epsilon$  490)

 $39$  service contracts with software providers (software assurance); includes upgrades to new versions (releases)

 $^{40}$  from the second year after purchase onwards (first year's maintenance is covered by software warranty); should the system be implemented at the Umweltbundesamt, the costs amount to  $\sim \epsilon$  140,-/year.

 $41$  from the second year after purchase onwards (first year's maintenance is covered by software warranty)

<sup>42</sup> Database Management System

<sup>43</sup> annual costs for an Internet Domain, e.g. "www.danubegis.org"

- > The creation of a common methodology for bilateral/multilateral data harmonization does not only facilitate the creation of a common Danube database, but also supports data sharing and helps to improve communication and sharing expertise between GIS users in the DRB. Furthermore, executives' and policy-makers' GIS knowledge and skills are increased and the opportunities and benefits of the technology become evident.
- > As the system caters for different user needs (e.g. GIS experts as well decision makers unfamiliar with the technology), and the medium "Internet" guarantees easy access to the data, a better information flow and improvements in the decision-making process can be obtained.
- > The system guarantees continuity for recurrent (reporting) obligations. As all data and existing products should be linked to or included in the system, duplicate efforts can be avoided and money saved. While the preparation of the first harmonized database will require some extra effort from the ICPDR Member States' GIS experts, the system can facilitate future work.
- > Most importantly, the system fulfils the WFD requirement of public information dissemination. A DRB GIS provides information on the situation of the Danube River via a tool that can be accessed by a large majority of the population, that is up-to-date and easily understandable.

## **Risks**

Several factors could jeopardize the successful implementation and maintenance of the DRB GIS system. By awareness and allowing for mitigating factors, these risks can be minimized.

- > The DRB GIS has to cater for several stakeholders who operate on multiple levels (national and international) and are geographically dispersed. Adequate communication with all actors involved needs to be taken care of; decision-making processes can be quite complex and require a fair amount of time. It is thus important that the timeframe is not calculated to tightly and that communication canals are defined clearly. The project team installed for the system definition phase (consisting of a representative of the ICPR, the GEF/DRP, the GIS ESG and the Umweltbundesamt) proved to be a good forum and should be established in a similar form for system implementation.
- > Since several parties' interests have to be taken into account, the overall complexity of the DRB GIS system is rather high. The implementation of a basic system that can later be expanded to cater, for example, for further ICPDR expert group's needs, appears to be the best approach.
- > Financing the system might prove a complex matter; most probably, costs will be covered from different sources. Although system implementation in several steps is possible, it should be taken care of that the implementation process is not ripped into too many parts that complicate the process and lead to duplicate or even multiple efforts. Even more importantly, the whole system can become obsolete quite quickly when not maintained properly: adequate system maintenance is one of the crucial points for a successful DRB GIS and must not be underestimated. The coverage of system maintenance costs has to be guaranteed.
- > Legal obstacles as concerns data harmonization could occur. Solutions have to be found in coordination with the experts and authorities concerned. Data problems (lack or minor quality of data) can be a problem for the system's success. The data already available can function as a basis, but it is the ICPDR Member States' task to further build up on that basis and enhance the system with better data whenever possible.

- > Technological risks for the DRB GIS solutions making use of commercial products (solutions 1 and 3) are low. All products planned are used widely and have proven to be able to provide the functions required; their ongoing development is guaranteed. As for the Open Source products (solution 2 mainly), their development cannot be foreseen. The technological risk is much higher here.
- $>$  The risk that the final product does not live up to the user's expectations should be mitigated with recurrent circles of user input and feedback, as has already been practiced for the system definition phase.

# **CONTACT INFORMATION**

#### **Project management:**

Ingrid RODER Spittelauer Lände 5 1090 Vienna Austria Phone: ++43 (0)1 31304 5357 Fax: ++43 (0)1 31304 3555 Email: ingrid.roder@umweltbundesamt.at Webpage(s): http://www.umweltbundesamt.at, http://gis.umweltbundesamt.at

### **Water Framework Directive & GIS experts:**

Doris RIEDL Spittelauer Lände 5 1090 Vienna Austria Phone: ++43 (0)1 31304 5963 Fax: ++43 (0)1 31304 3555 Email: doris.riedl@umweltbundesamt.at Webpage(s): http://www.umweltbundesamt.at, http://gis.umweltbundesamt.at

Cordula GÖKE Spittelauer Lände 5 1090 Vienna Austria Phone: ++43 (0)1 31304 3580 Fax: ++43 (0)1 31304 3555 Email: cordula.goeke@umweltbundesamt.at Webpage(s): http://www.umweltbundesamt.at, http://gis.umweltbundesamt.at

### **WebGIS & System architecture experts:**

Kerstin PLACER Spittelauer Lände 5 1090 Vienna Austria Phone: ++43 (0)1 31304 5318 Fax: ++43 (0)1 31304 3555 Email: kerstin.placer@umweltbundesamt.at Webpage(s): http://www.umweltbundesamt.at, http://gis.umweltbundesamt.at Michael HADRBOLEC Spittelauer Lände 5 1090 Vienna

Austria

Phone: ++43 (0)1 31304 5326

Fax: ++43 (0)1 31304 3555

Email: michael.hadrbolec@umweltbundesamt.at

Webpage(s): http://www.umweltbundesamt.at, http://gis.umweltbundesamt.at

# ANNEXES

- ANNEX A Master input data list
- ANNEX B Metadata
- ANNEX C use cases
- ANNEX D supported geographic coordinate systems
- ANNEX E Workplan

# ANNEX A: MASTER INPUT DATA LIST

# ANNEX A: MASTER INPUT DATA LIST

### **Table 1: Geodata list**

#### **Description of Geodatalist fieldnames:**

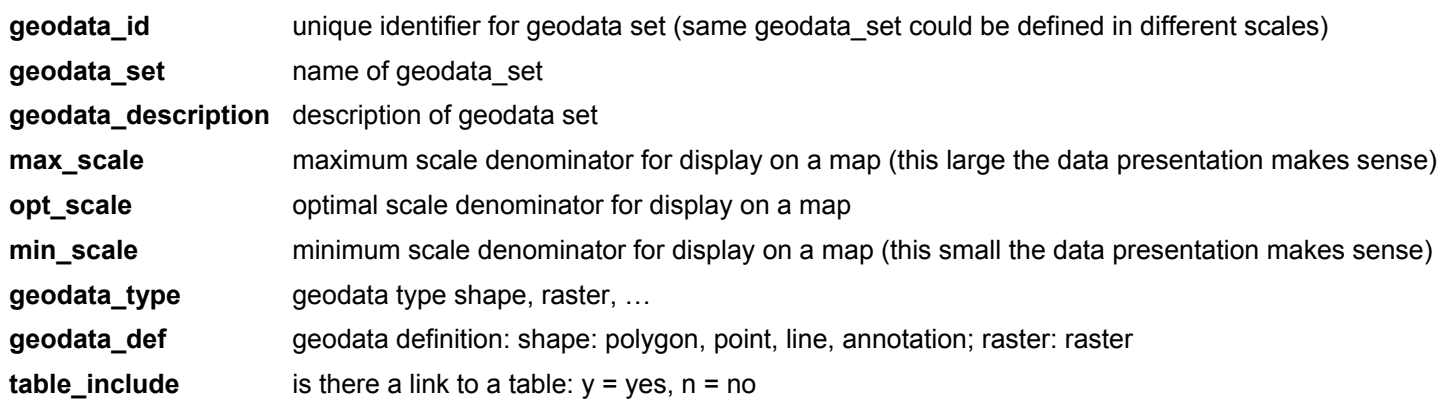

Display scale is a data set property that gives information in which range a dataset should be displayable. The individual datasets' scales of origin will be stored in the Metadata tables. The individual datasets' scales of origin should be in the range from min\_scale to max\_scale and if available they should be near the opt\_scale. The scale values given are the target that should be reached. Scales in the existing data sets still differ (often considerably) from these scales. Only for widely available data sets (e.g. CORINE Landcover 250m) the values for scale were taken from the dataset itself.

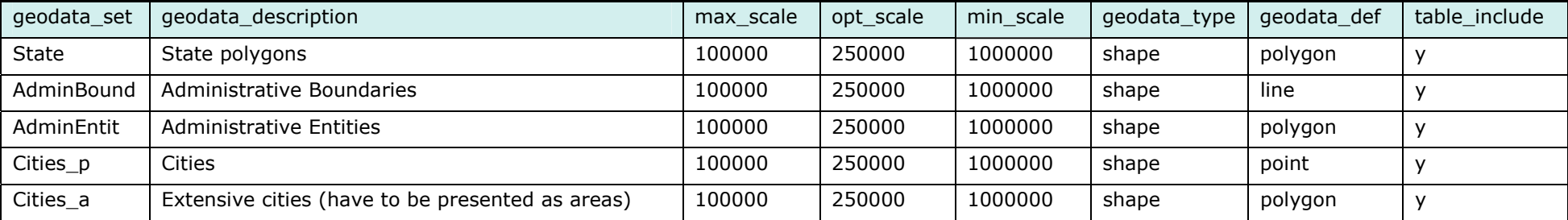

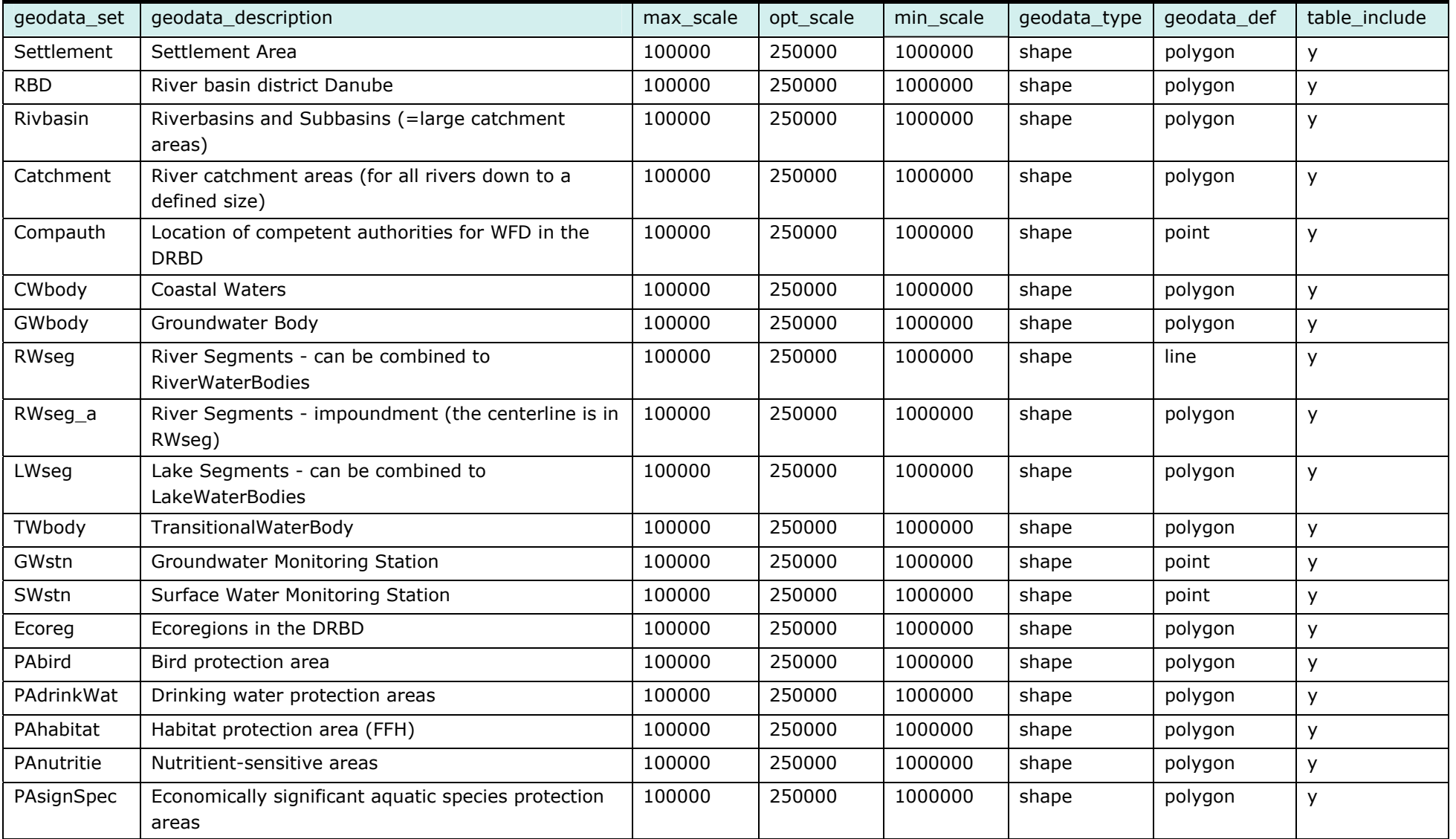

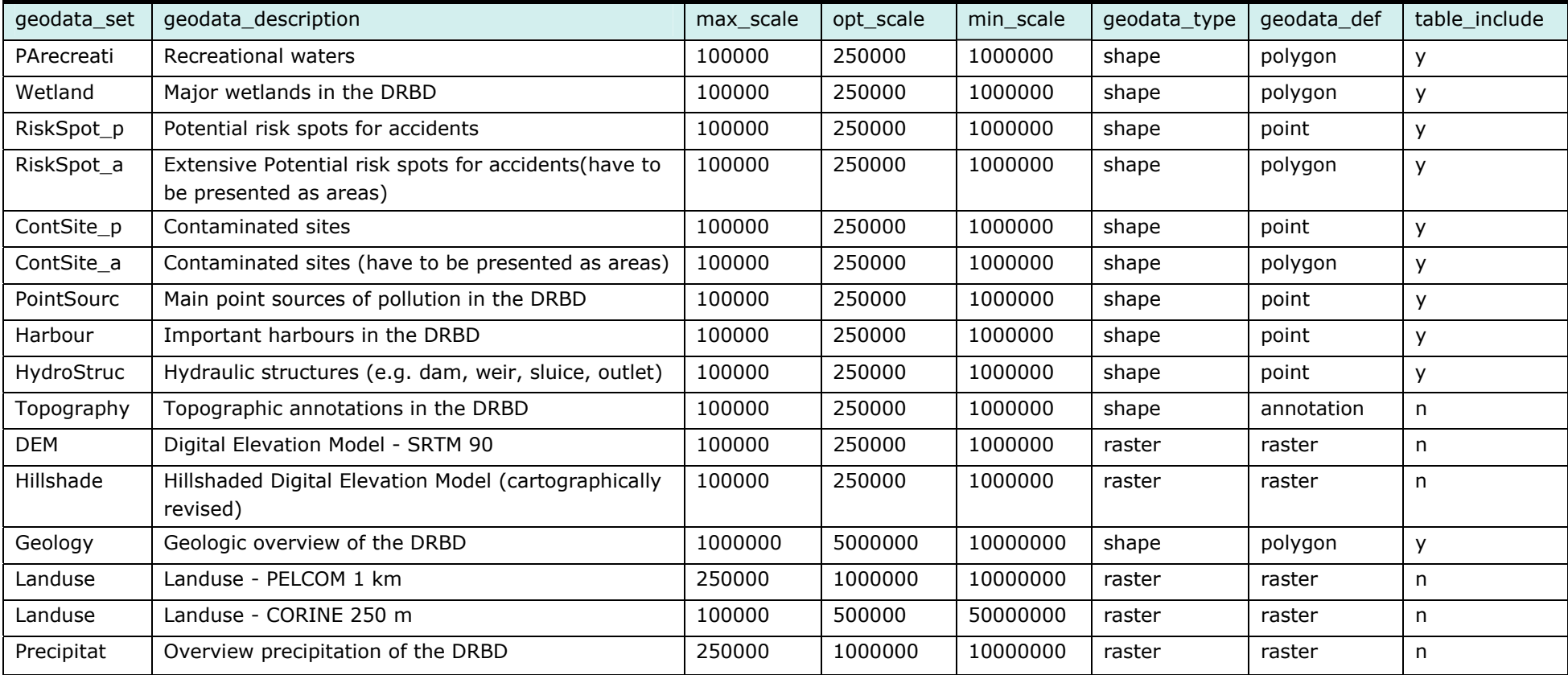

## **Table 2: Tables**

# **Description of Tables fieldnames:**

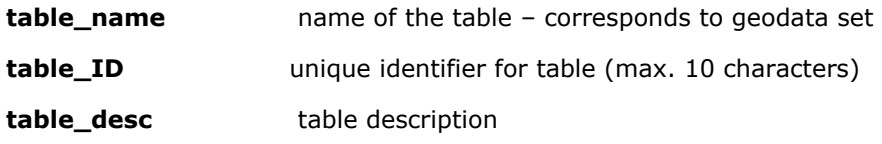

No classification tables for rasters are included at the moment.

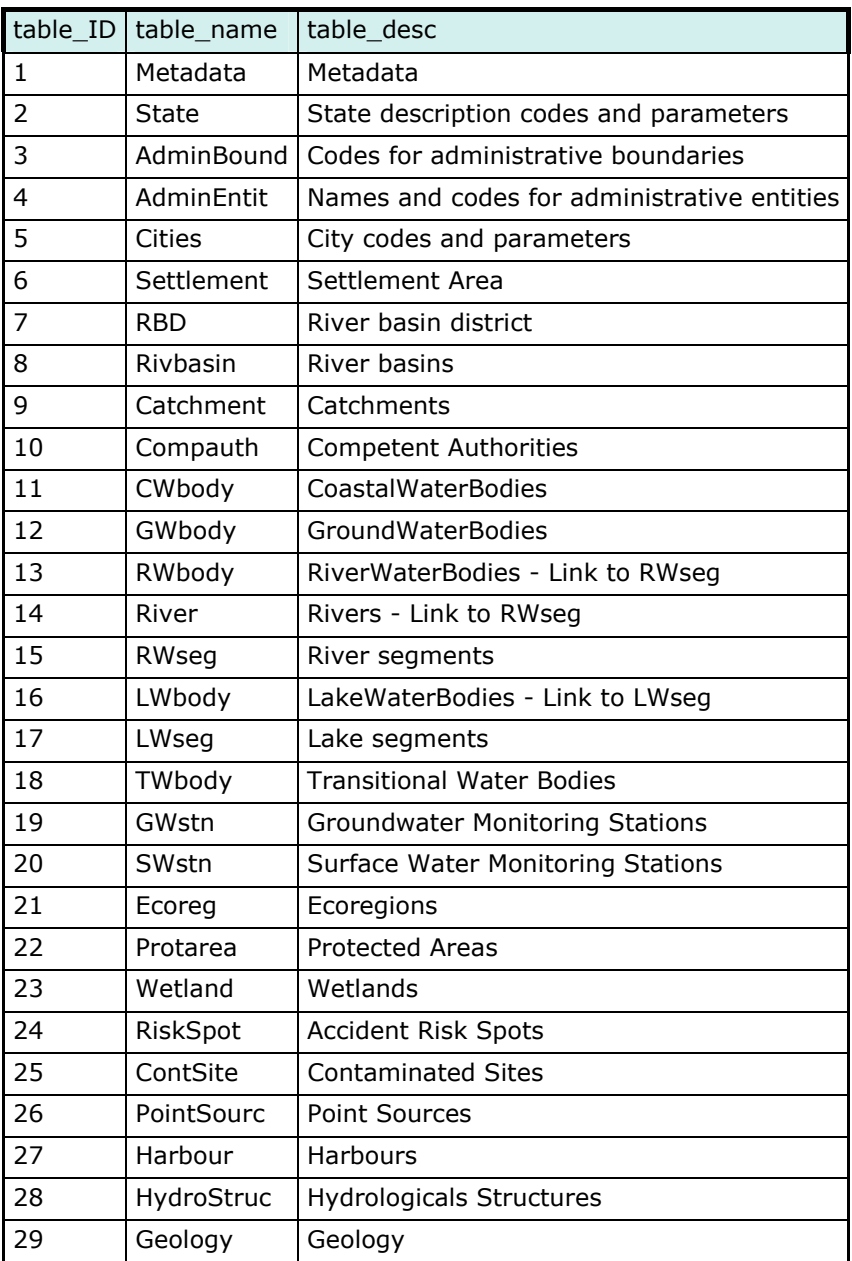

#### **Table 3: Attributes**

Important: This is a first draft of the attributes list! The more detailed data modelling will be accomplished during the main design phase.

# **Description of Attributes fieldnames:**

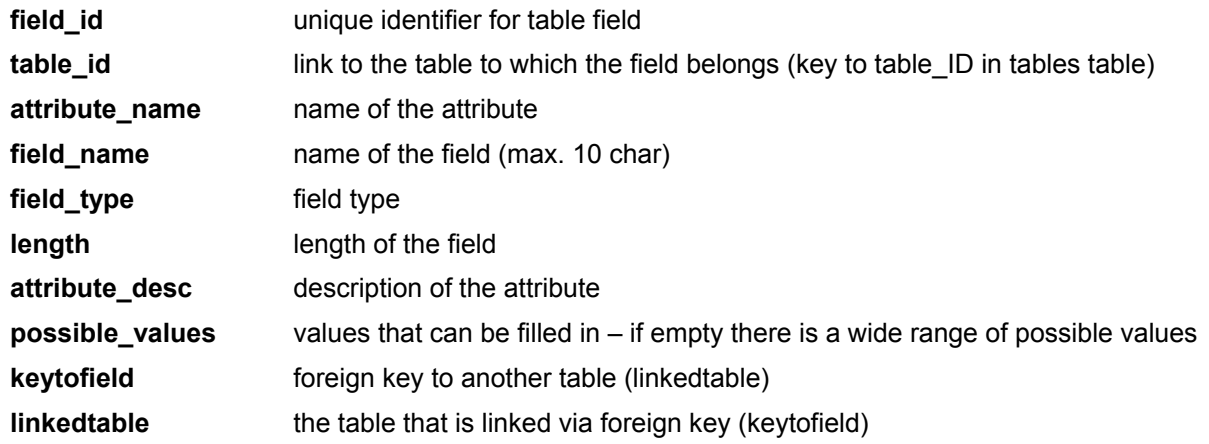

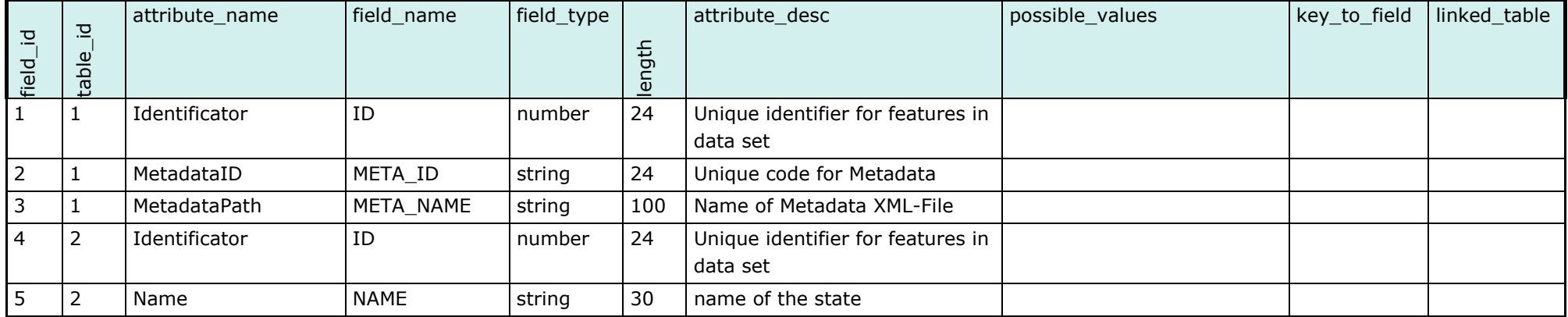

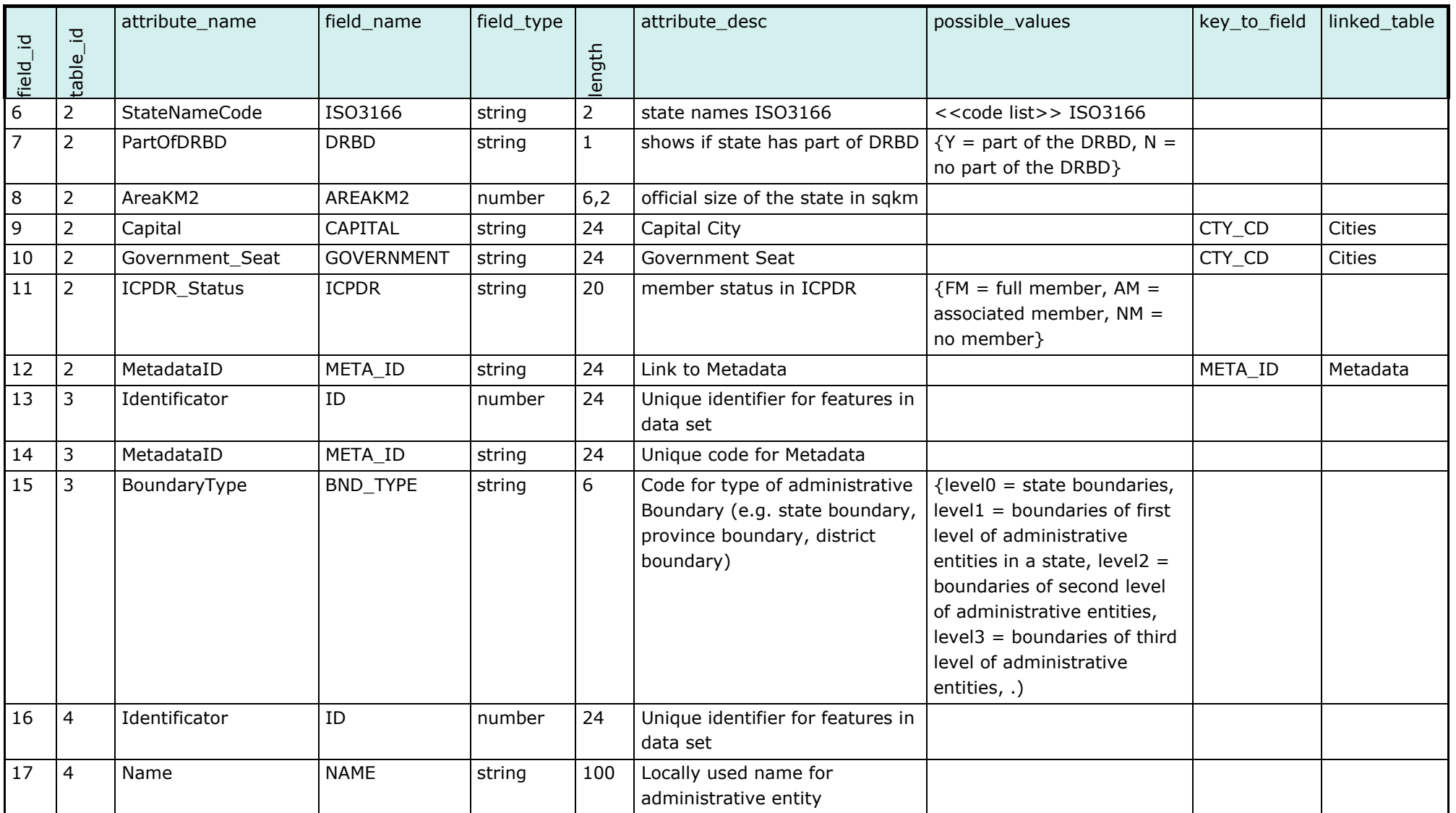

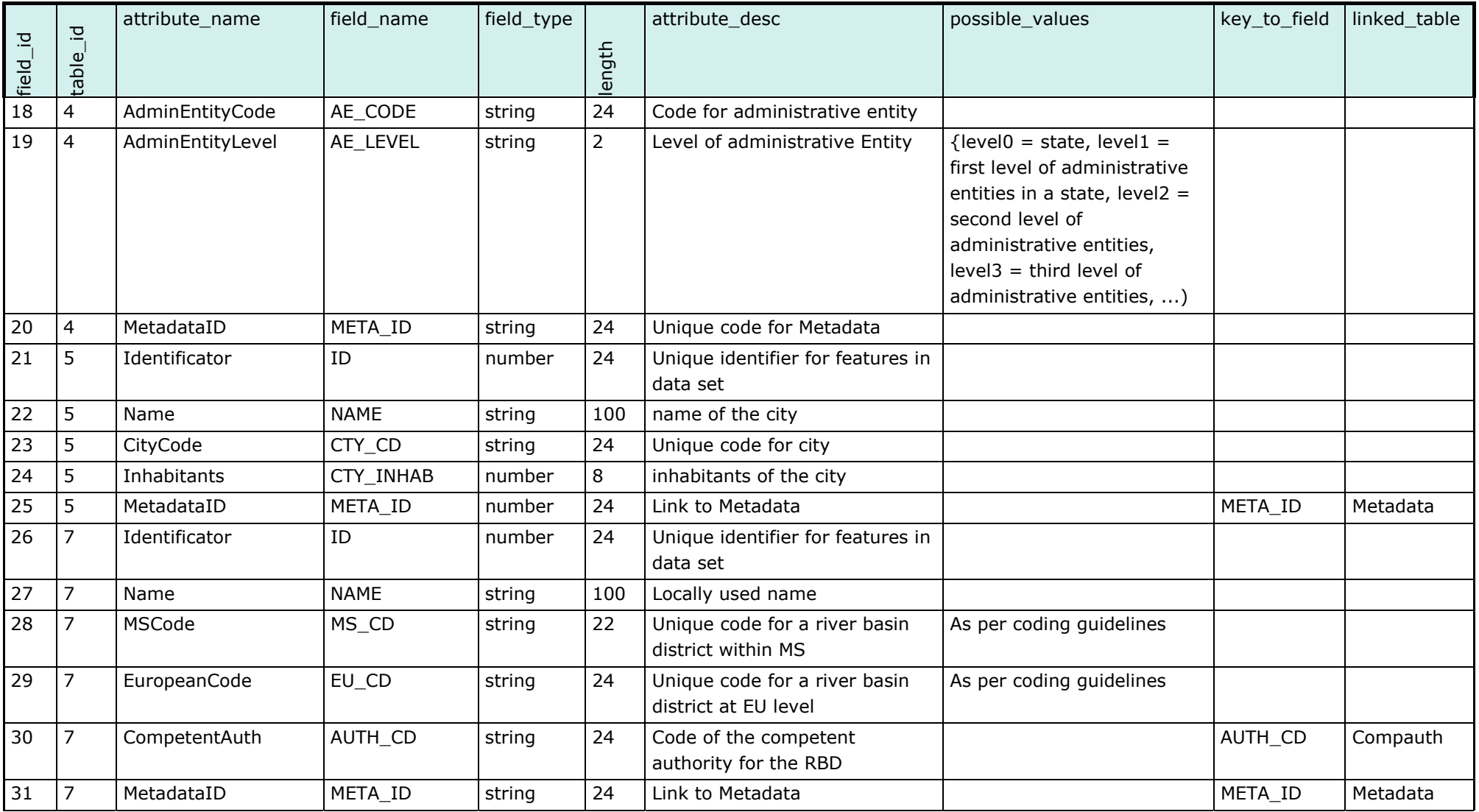

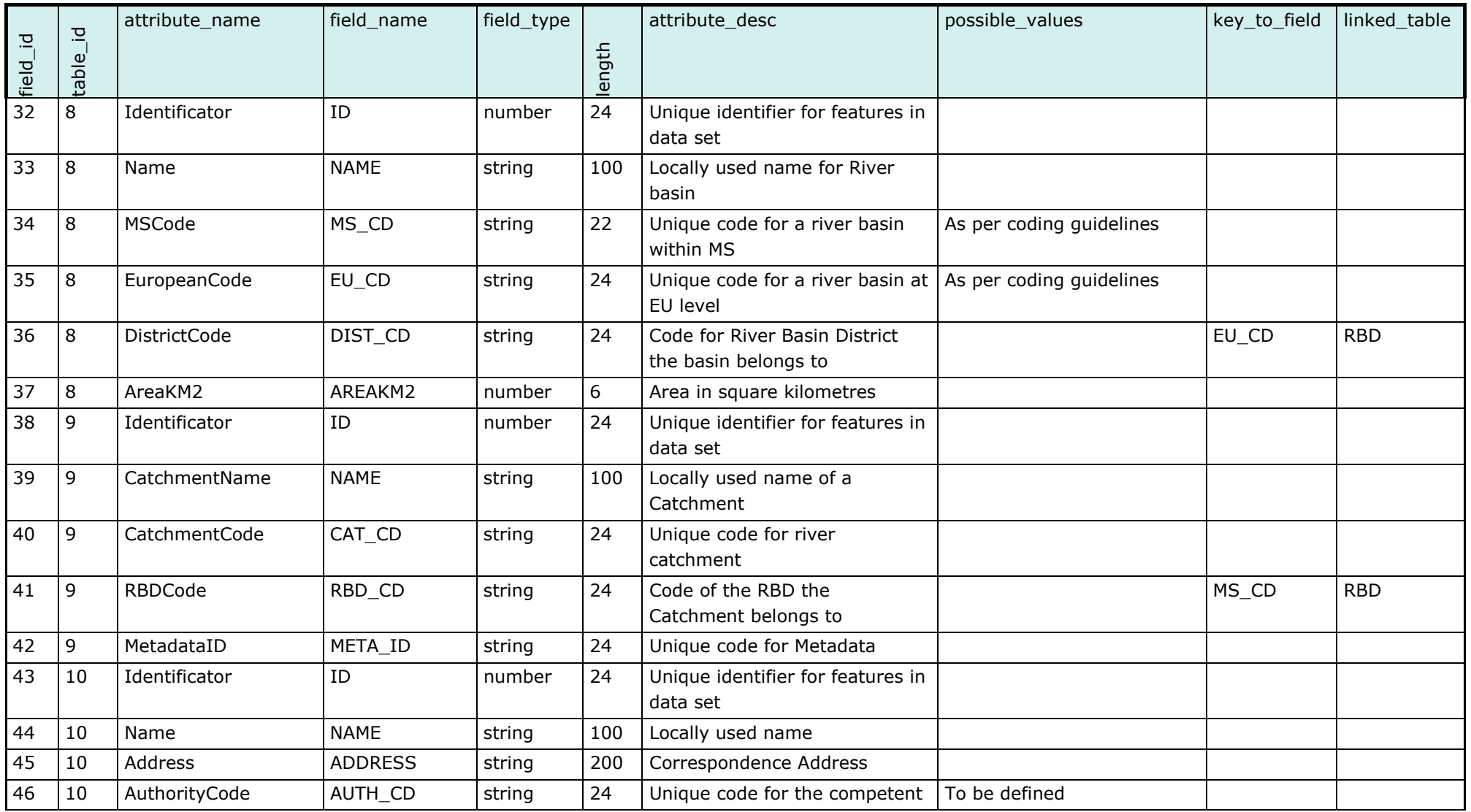

UMWELTBUNDESAMT

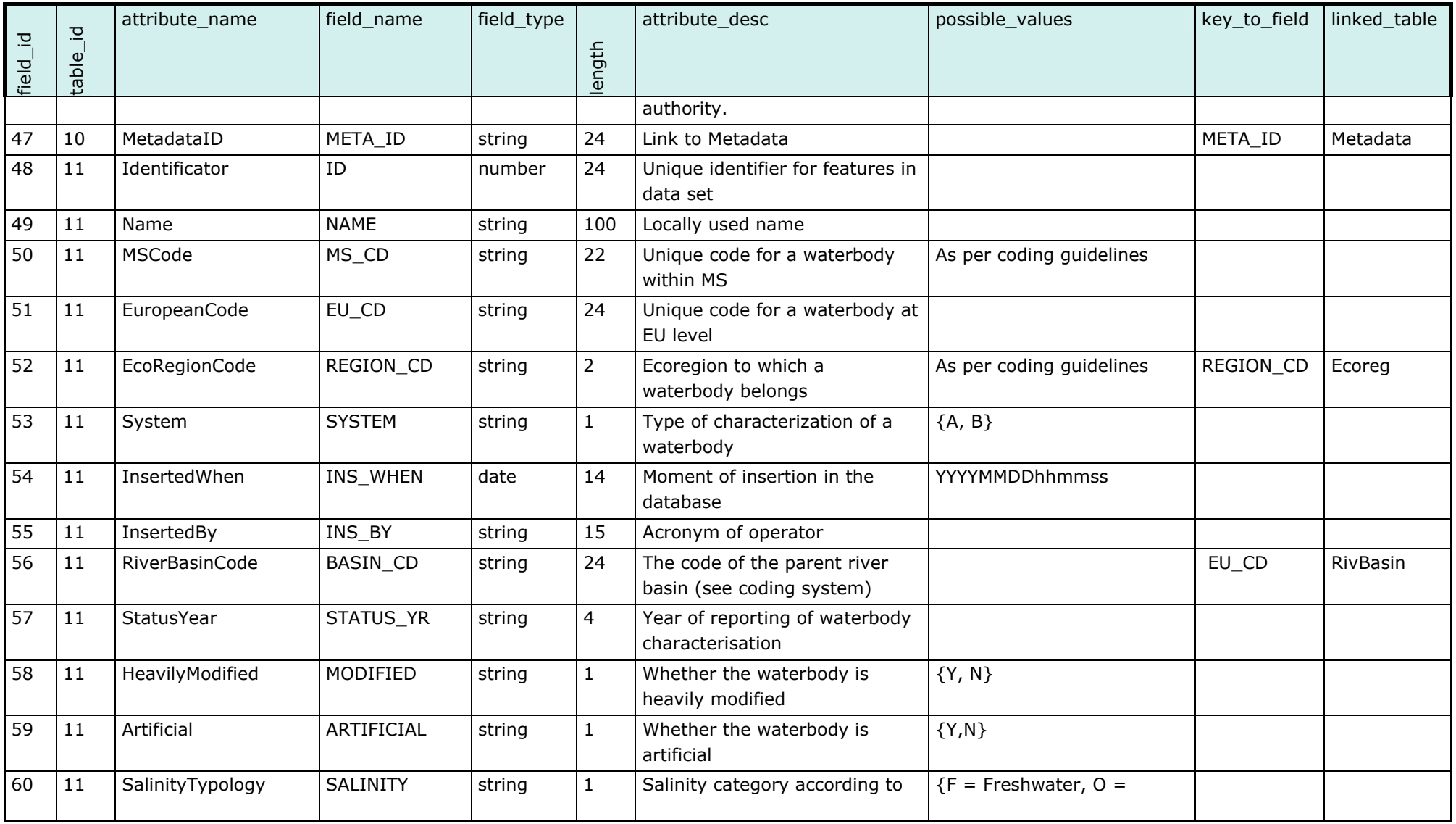

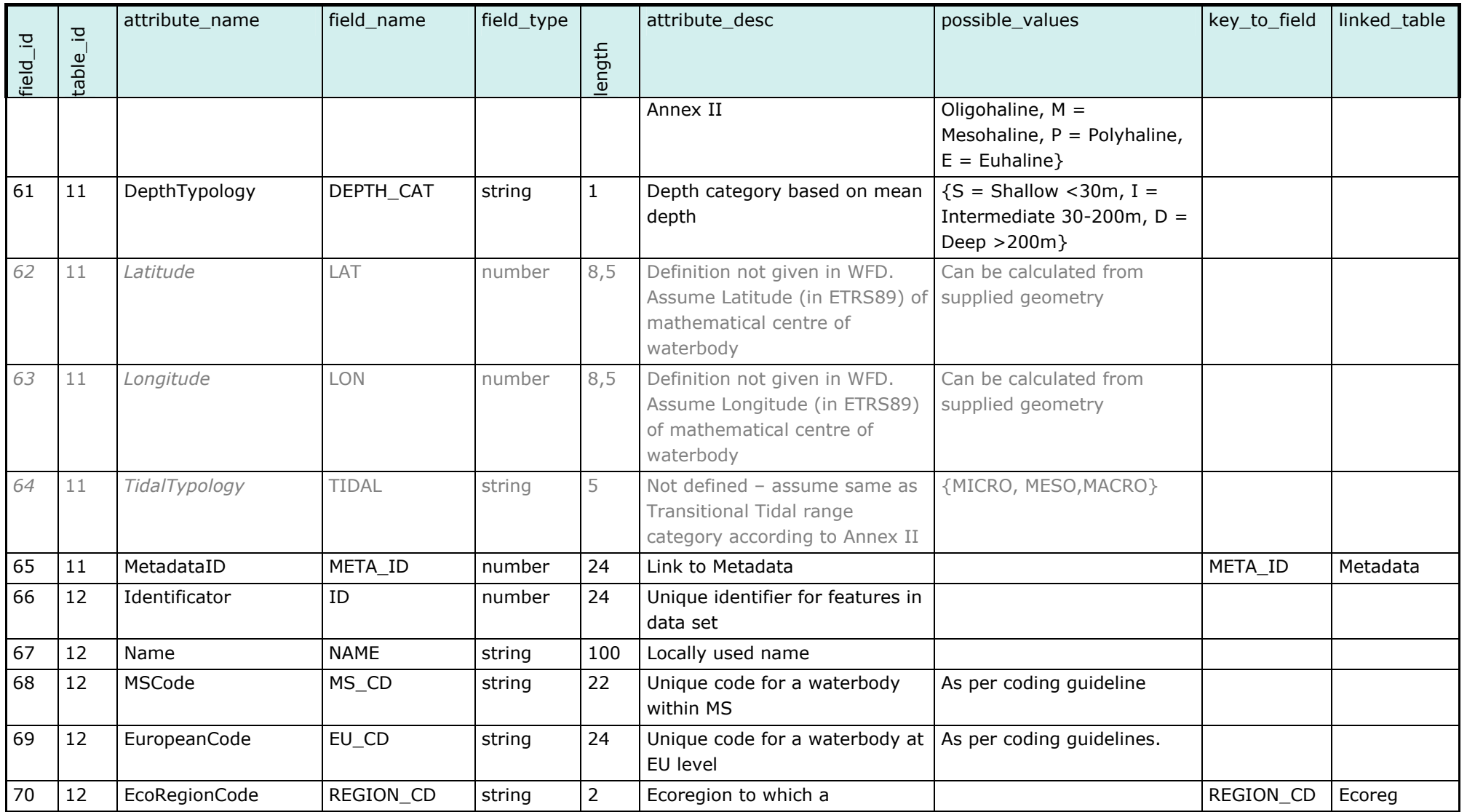

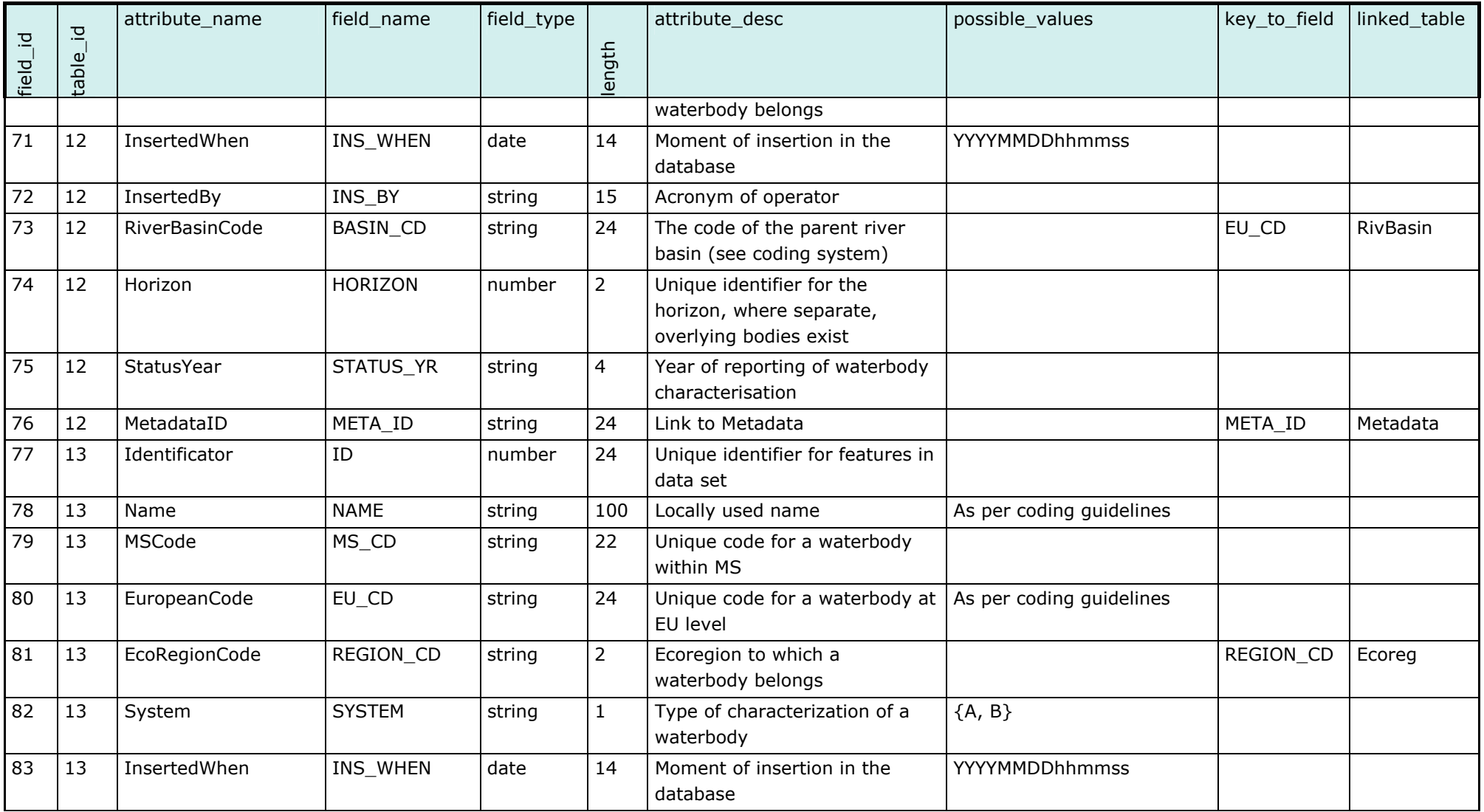

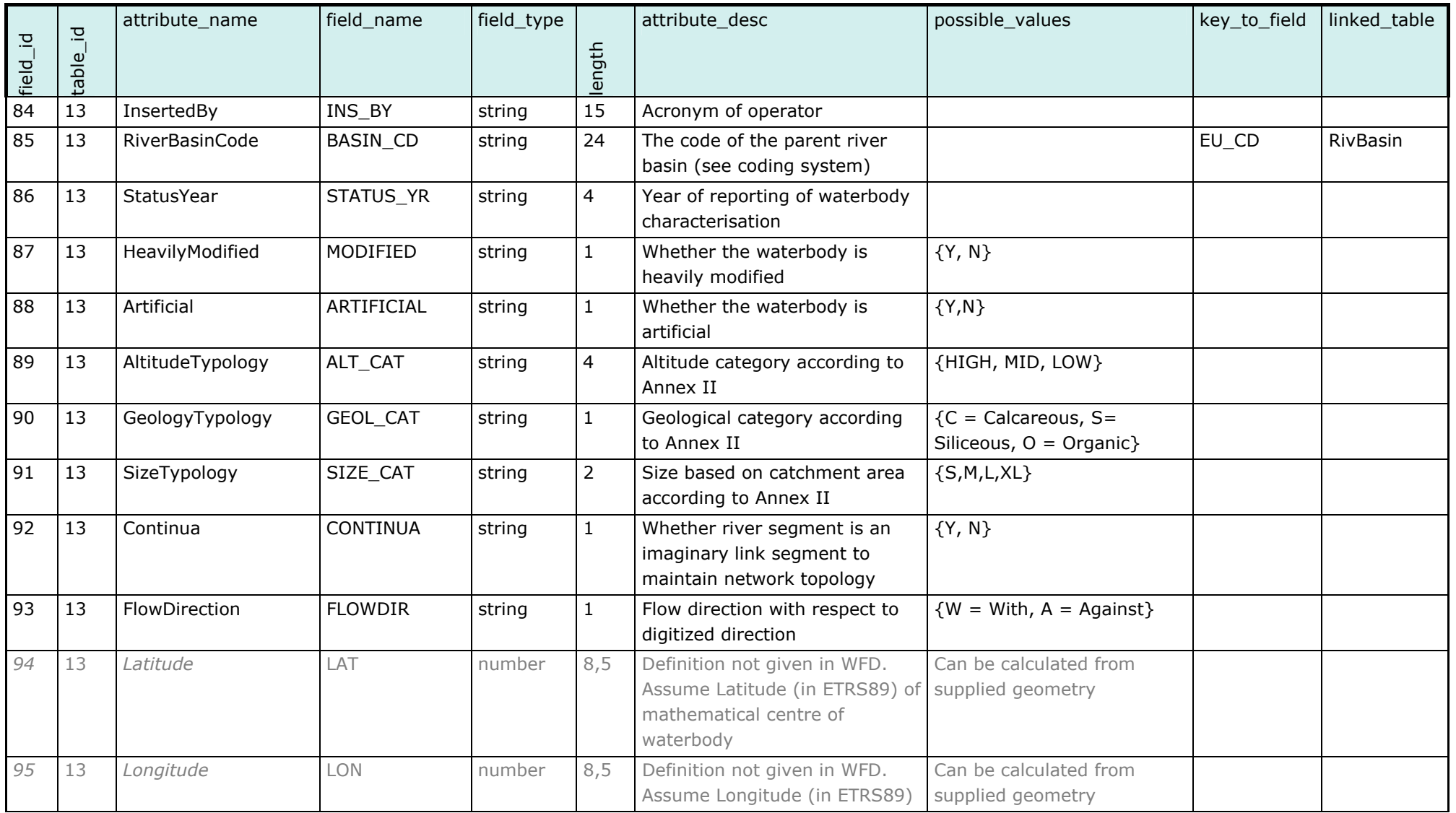

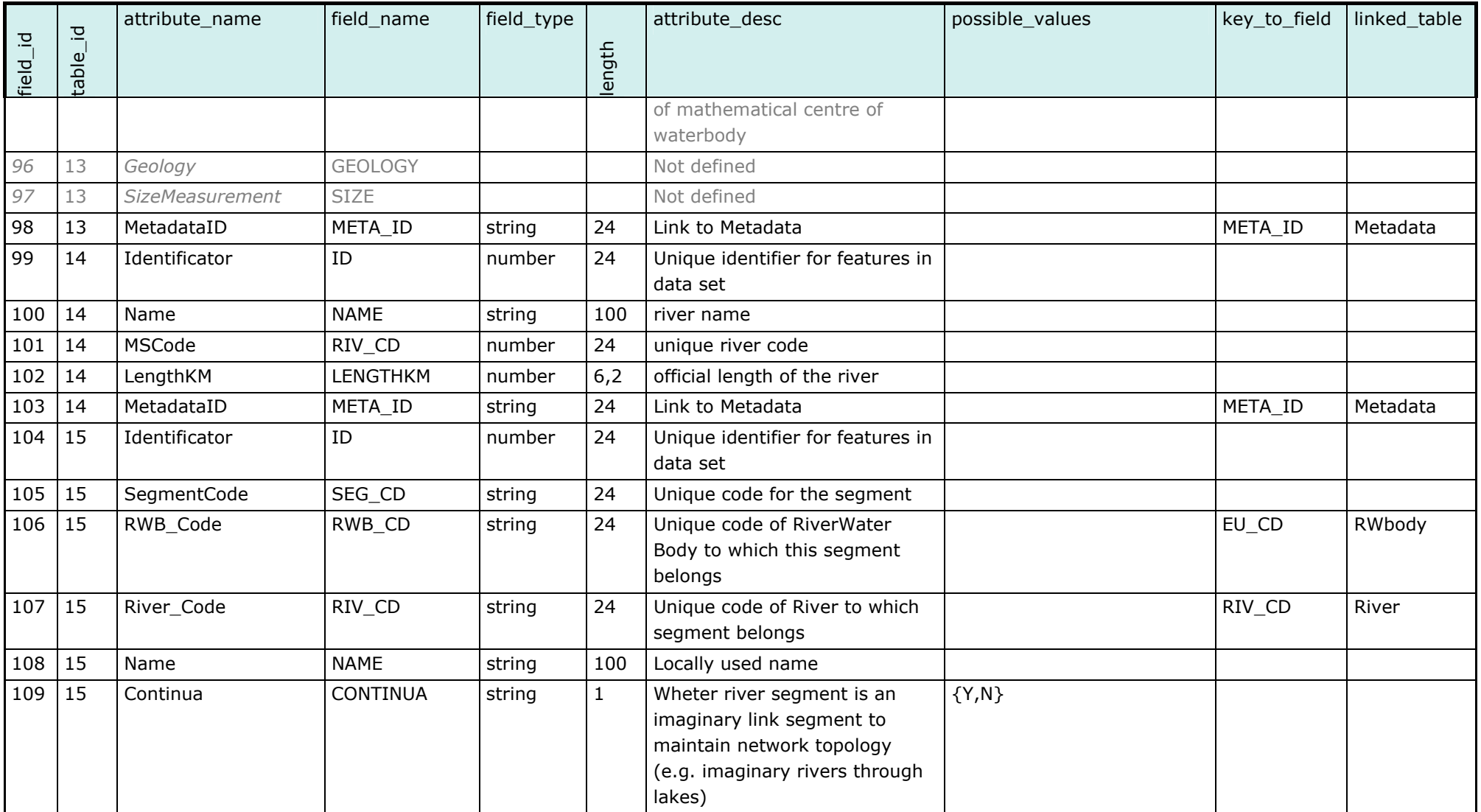

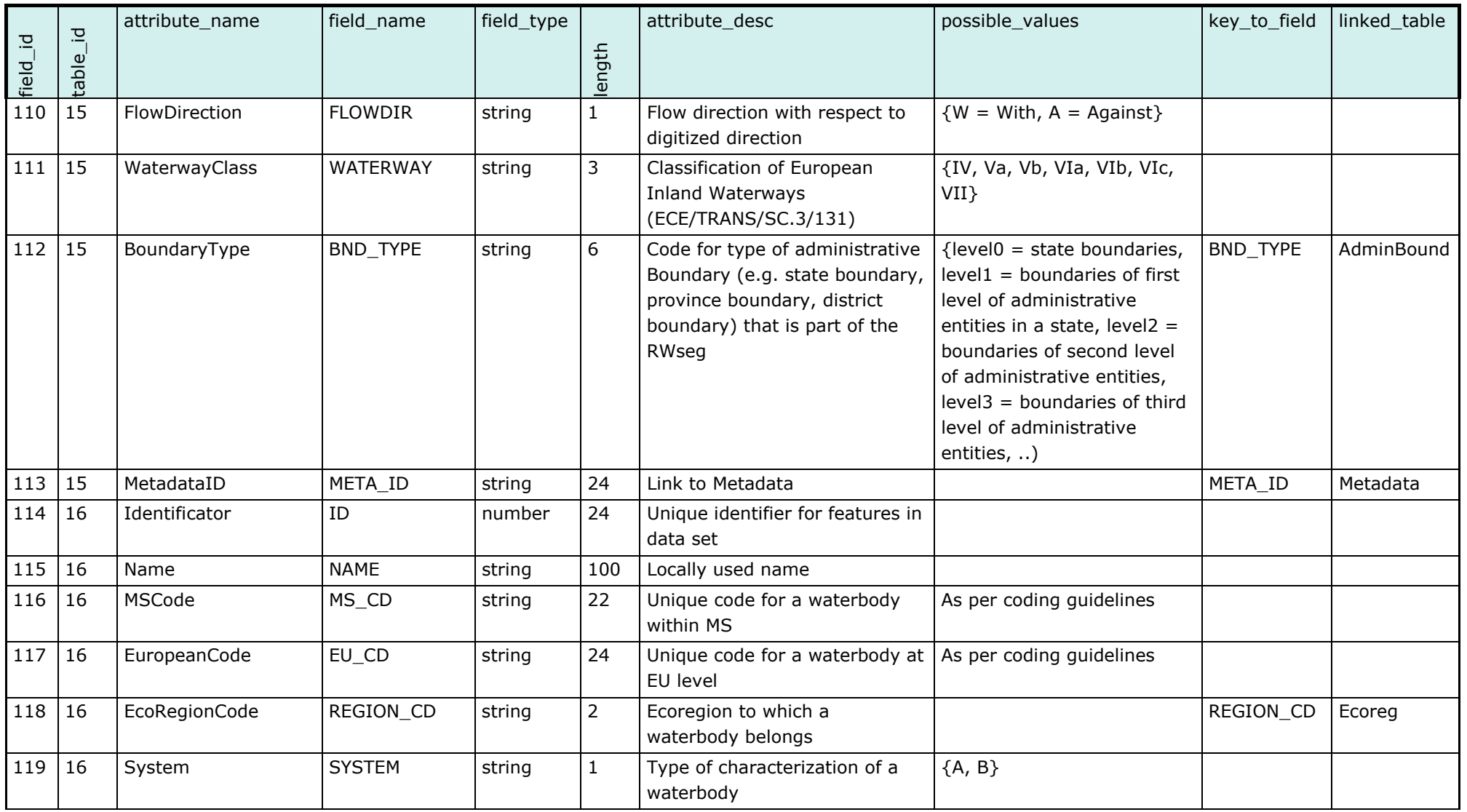

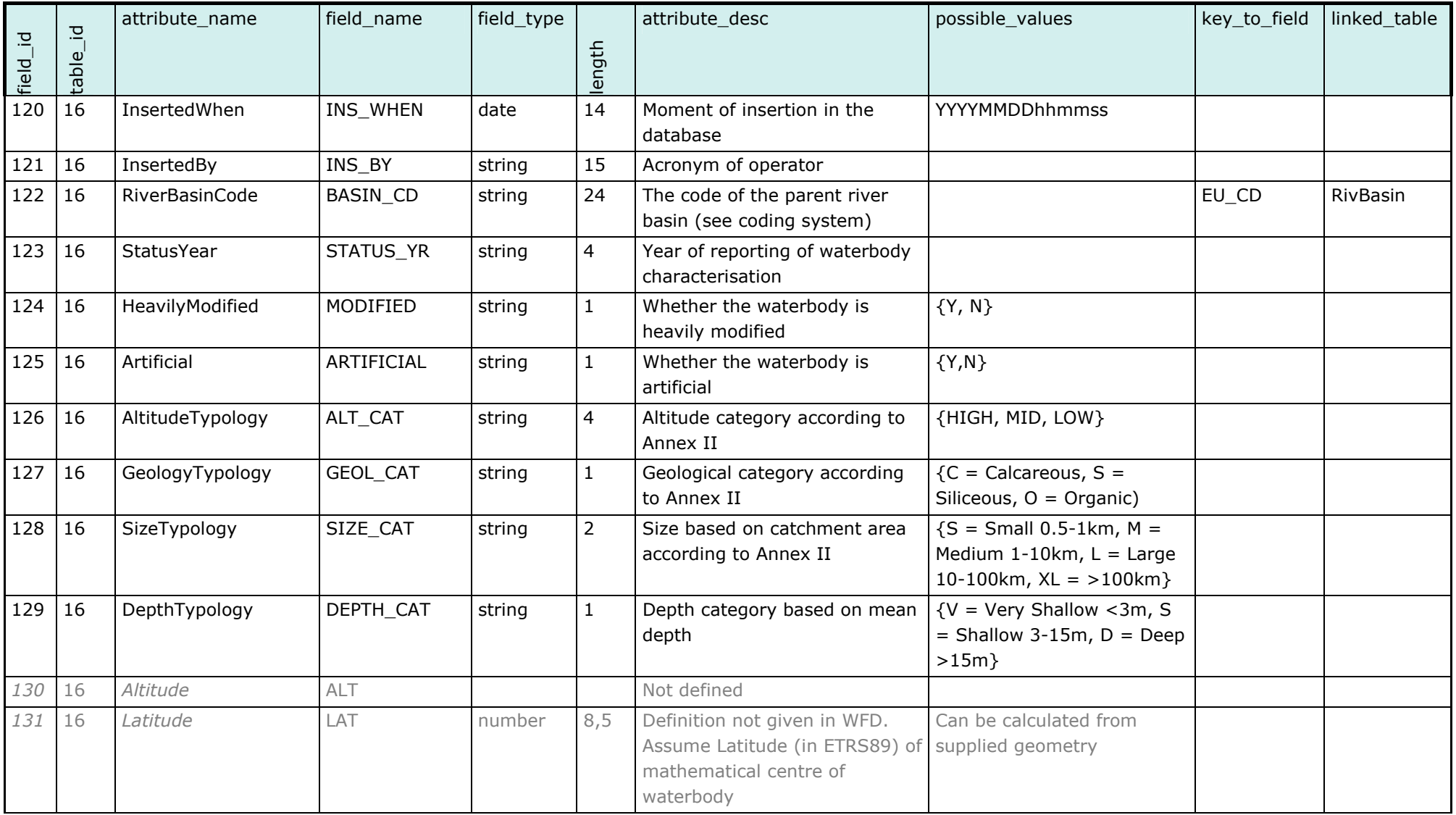

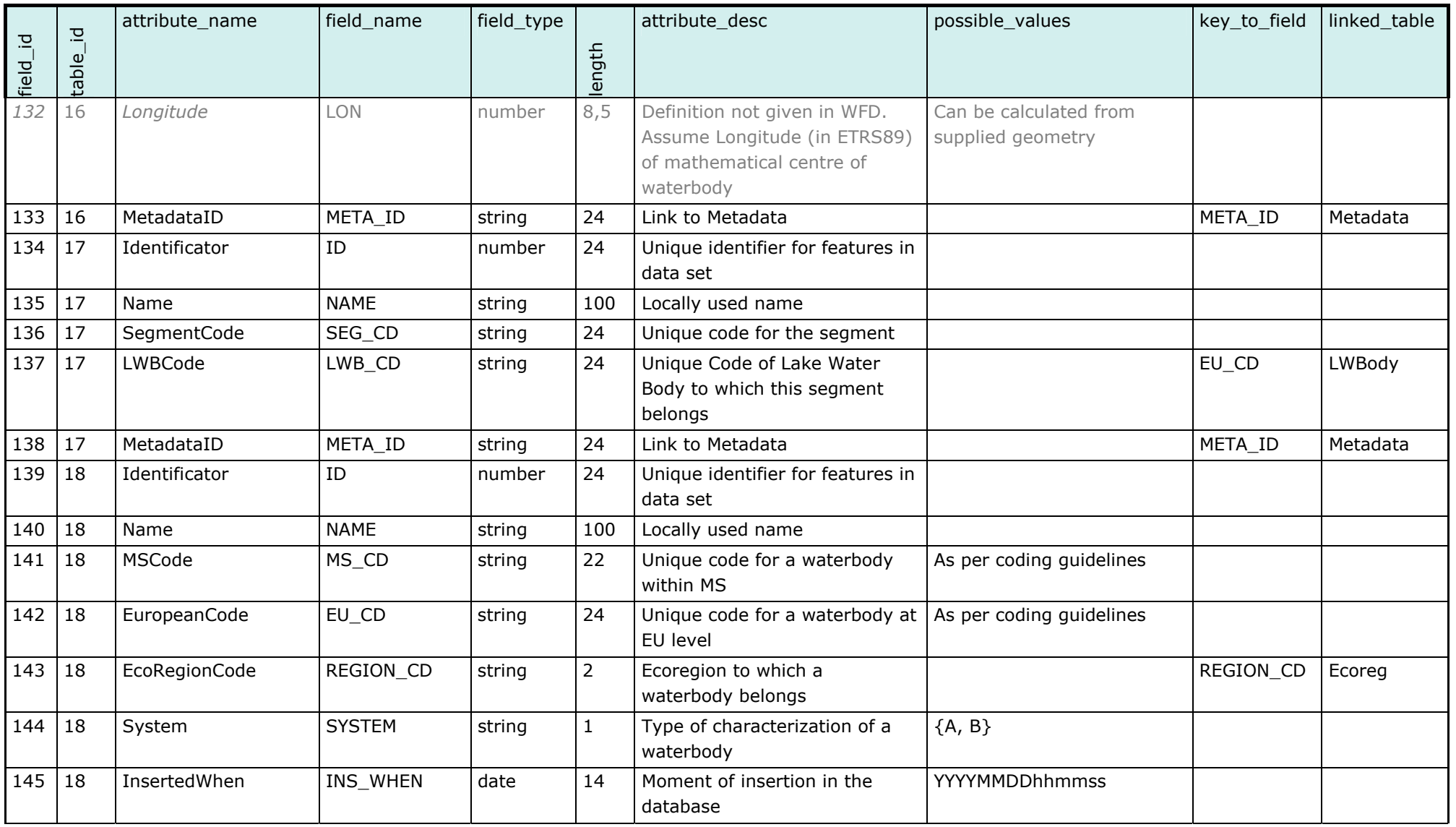

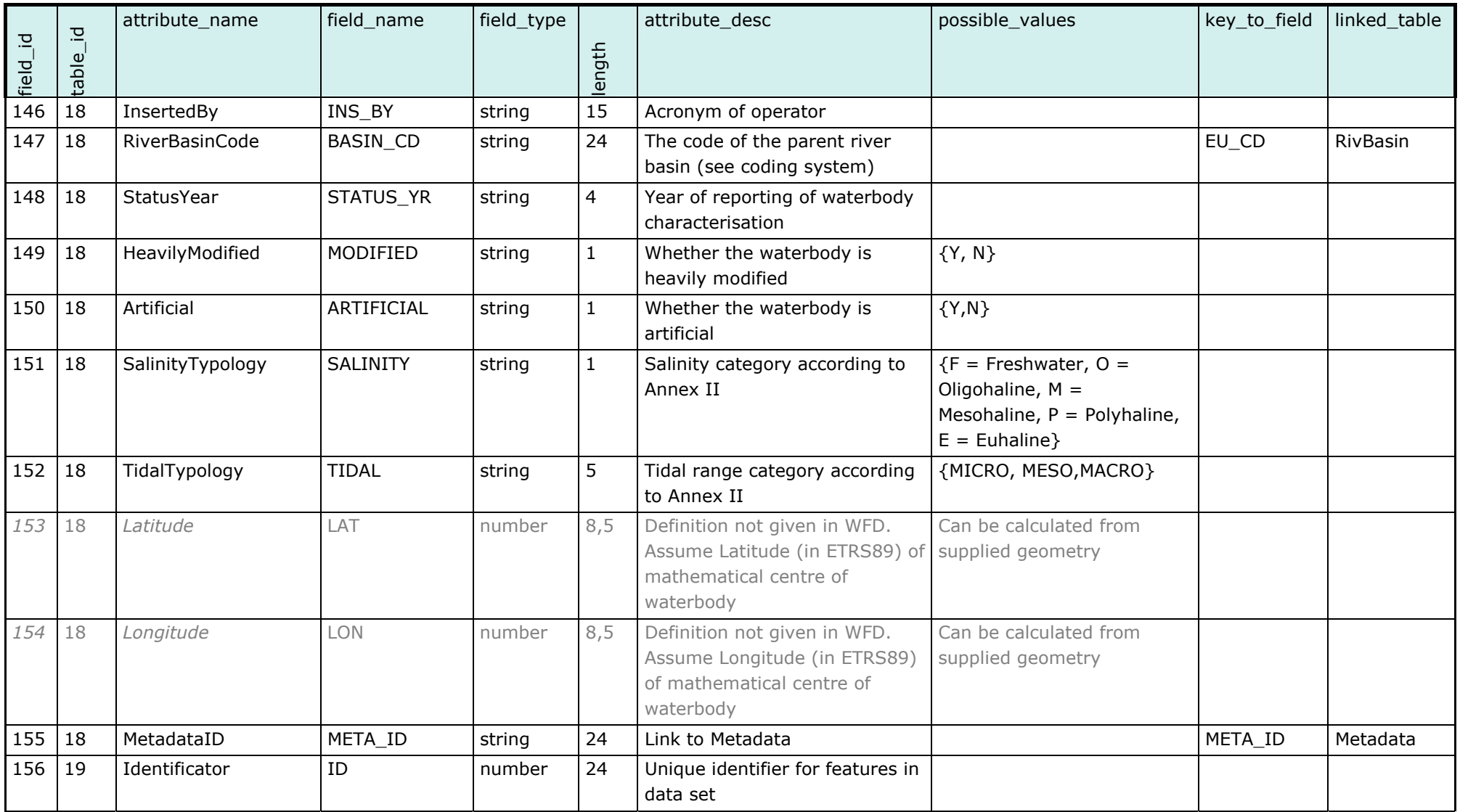

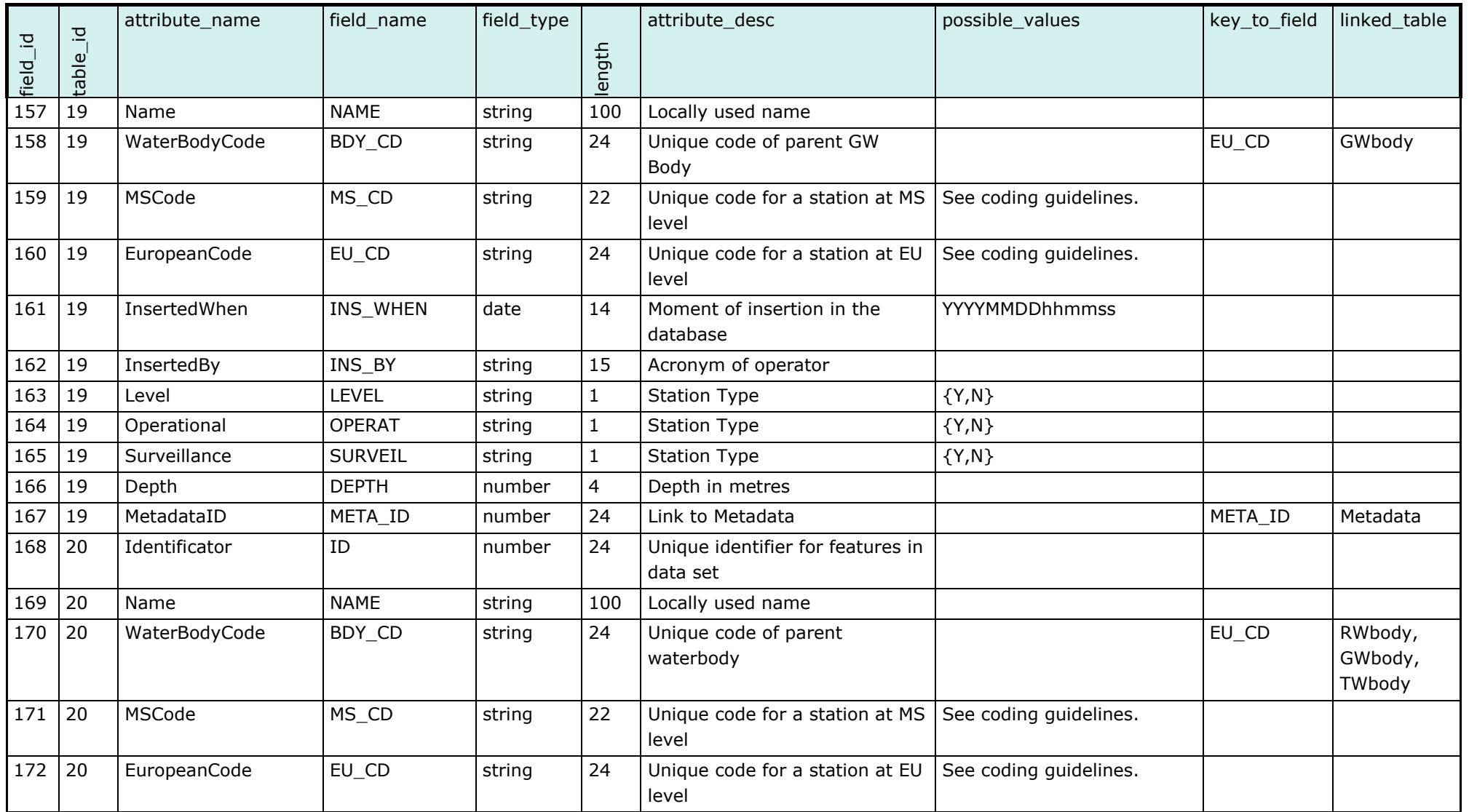

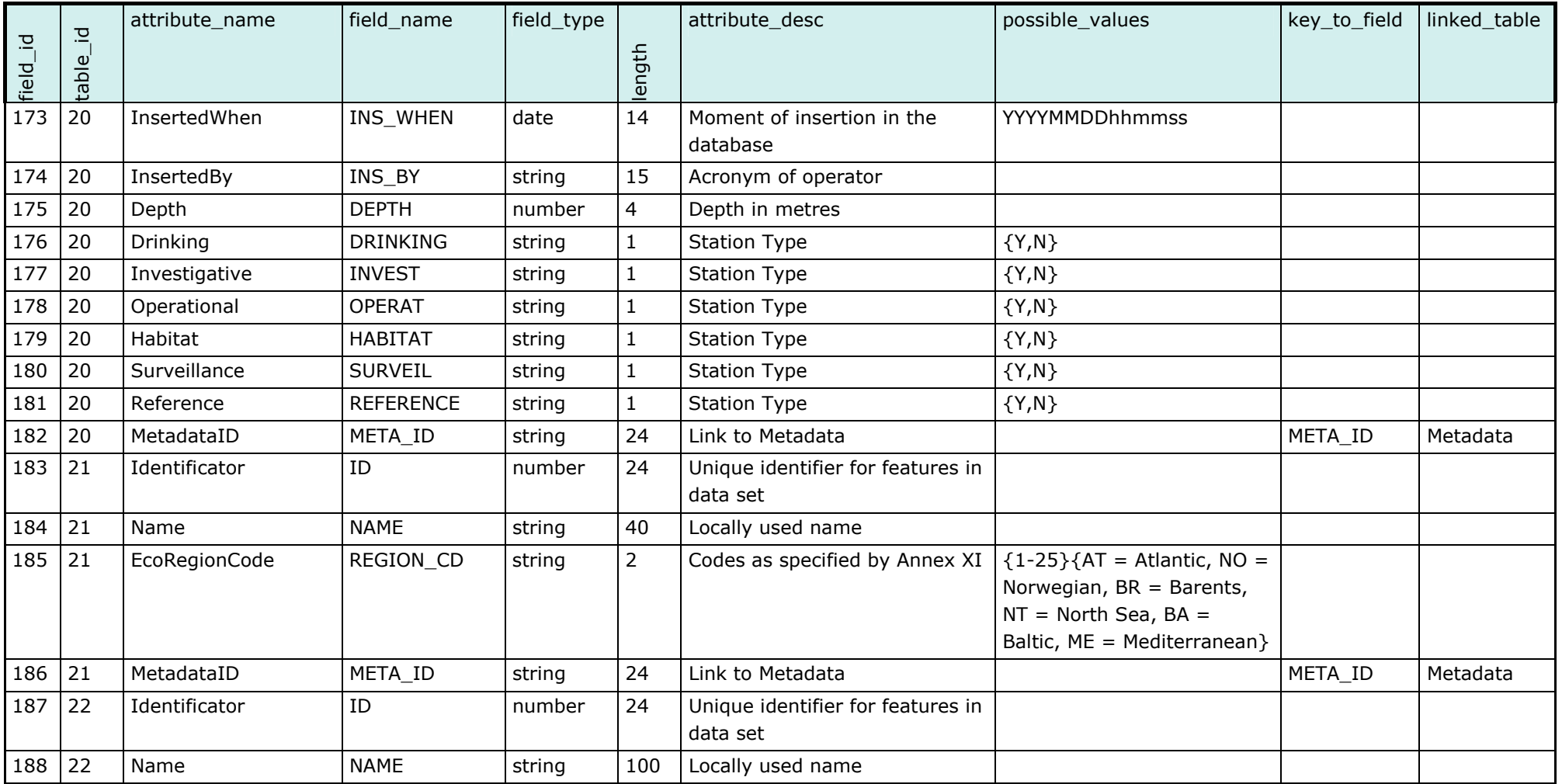

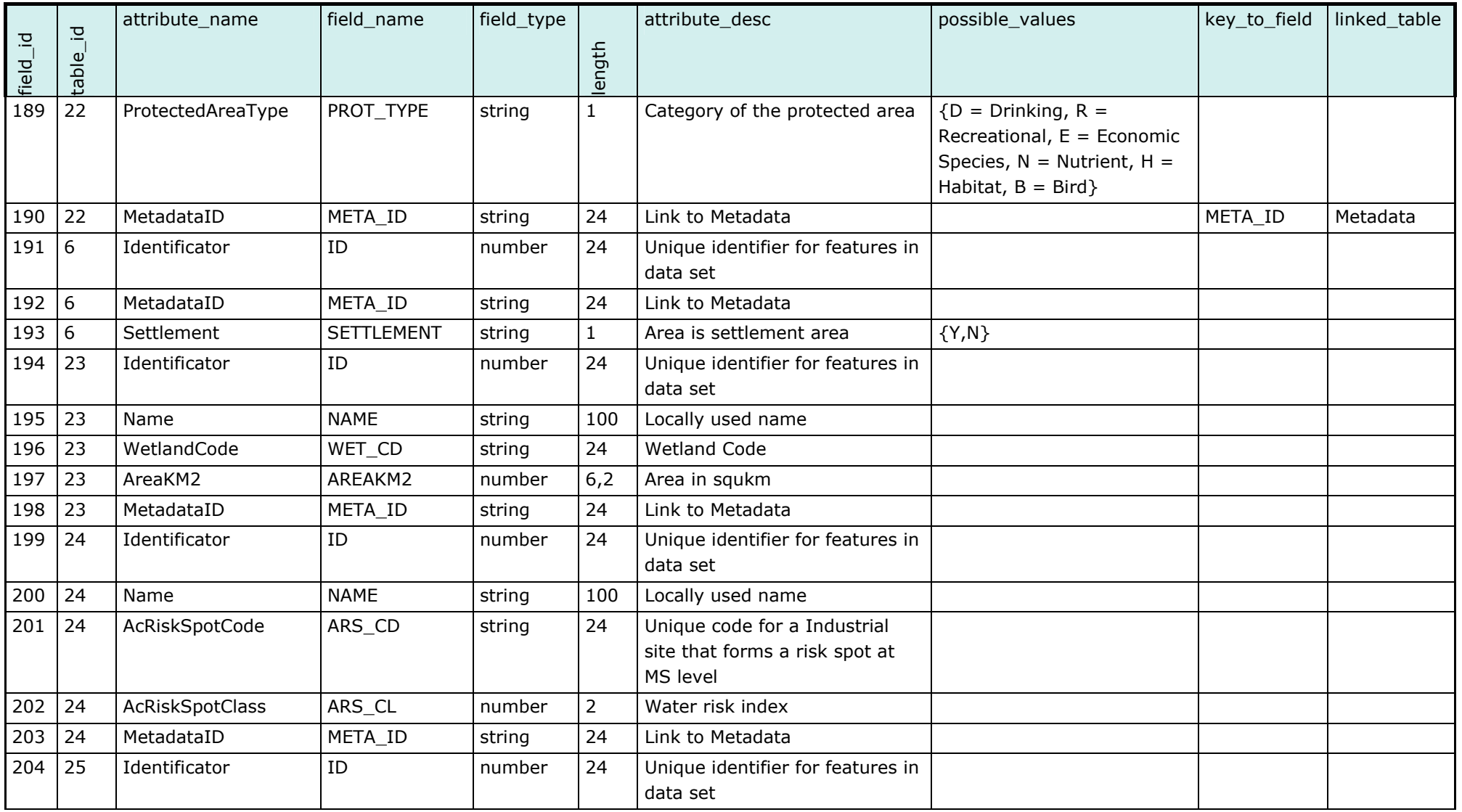

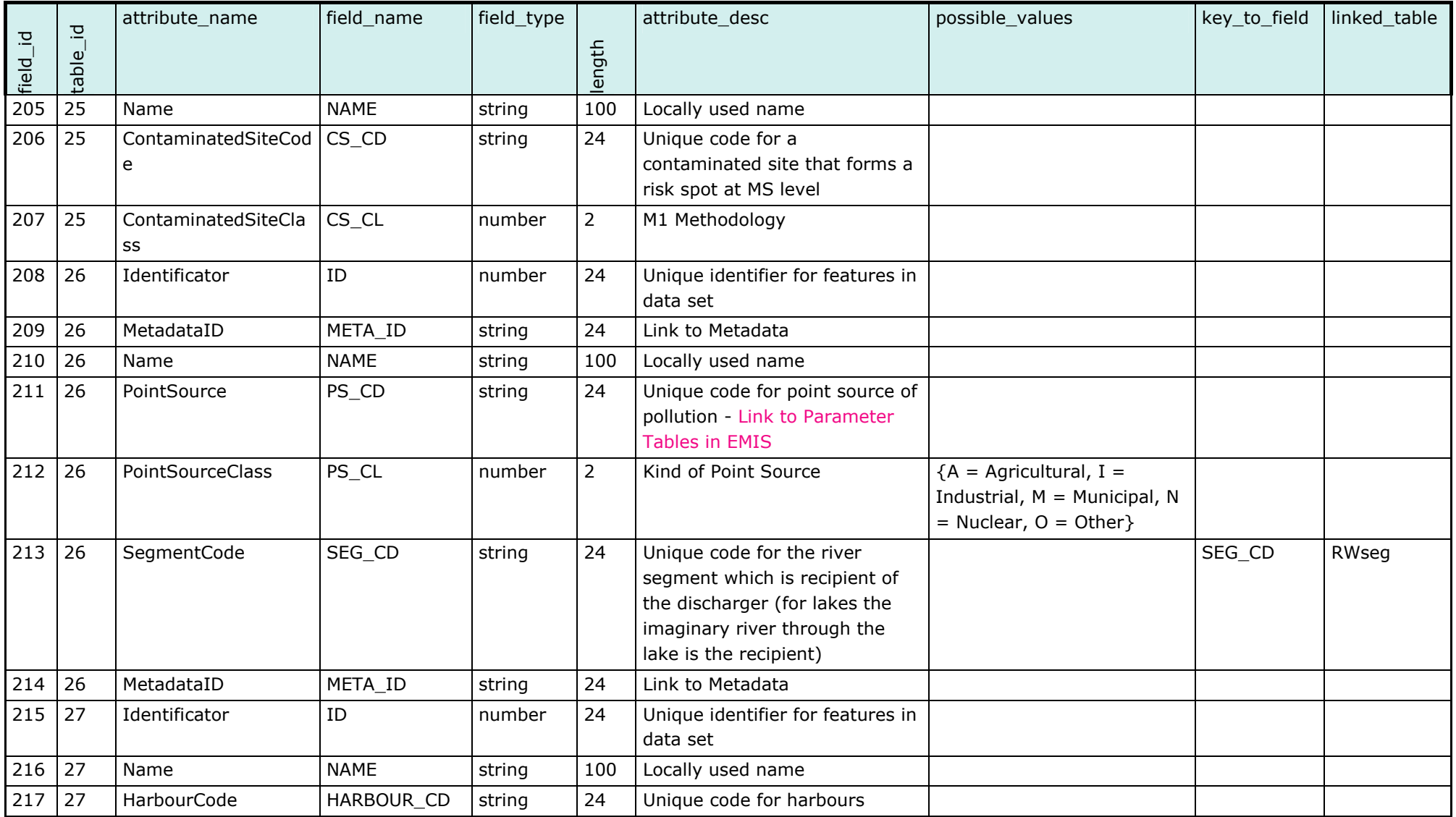

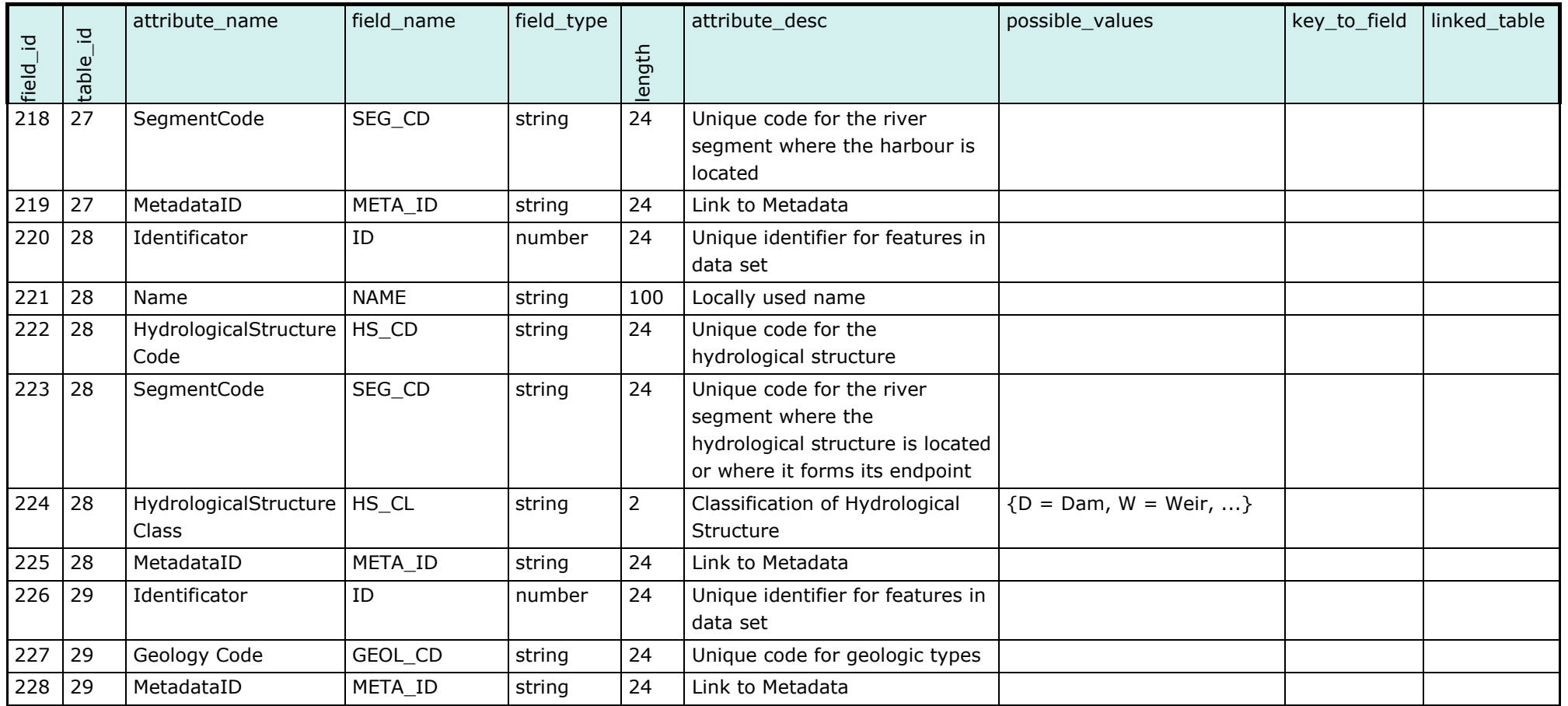

# ANNEX B: METADATA
# ANNEX B: METADATA

### **Table 1: Metadata**

The following Metadata list is based on ISO 19115. To make it easily comparable with the ISO standard, the classes as well as the identification numbers from the ISO 19115 data dictionary are listed.

#### **Description of Metadata list fieldnames:**

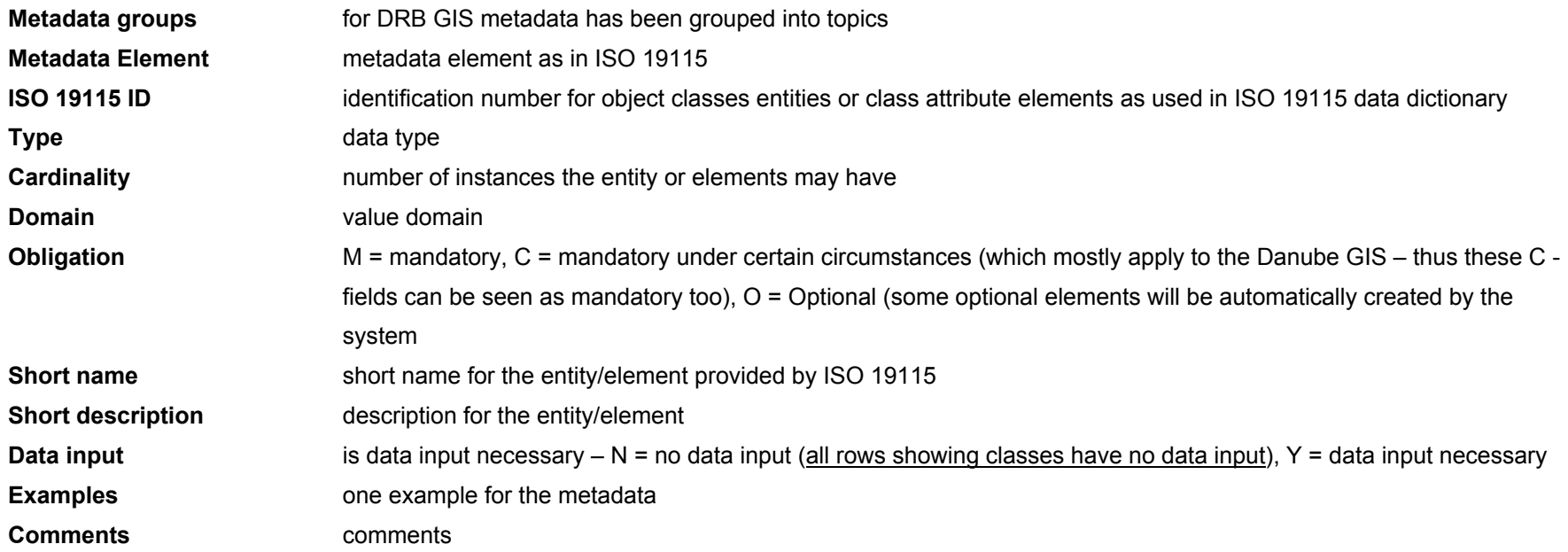

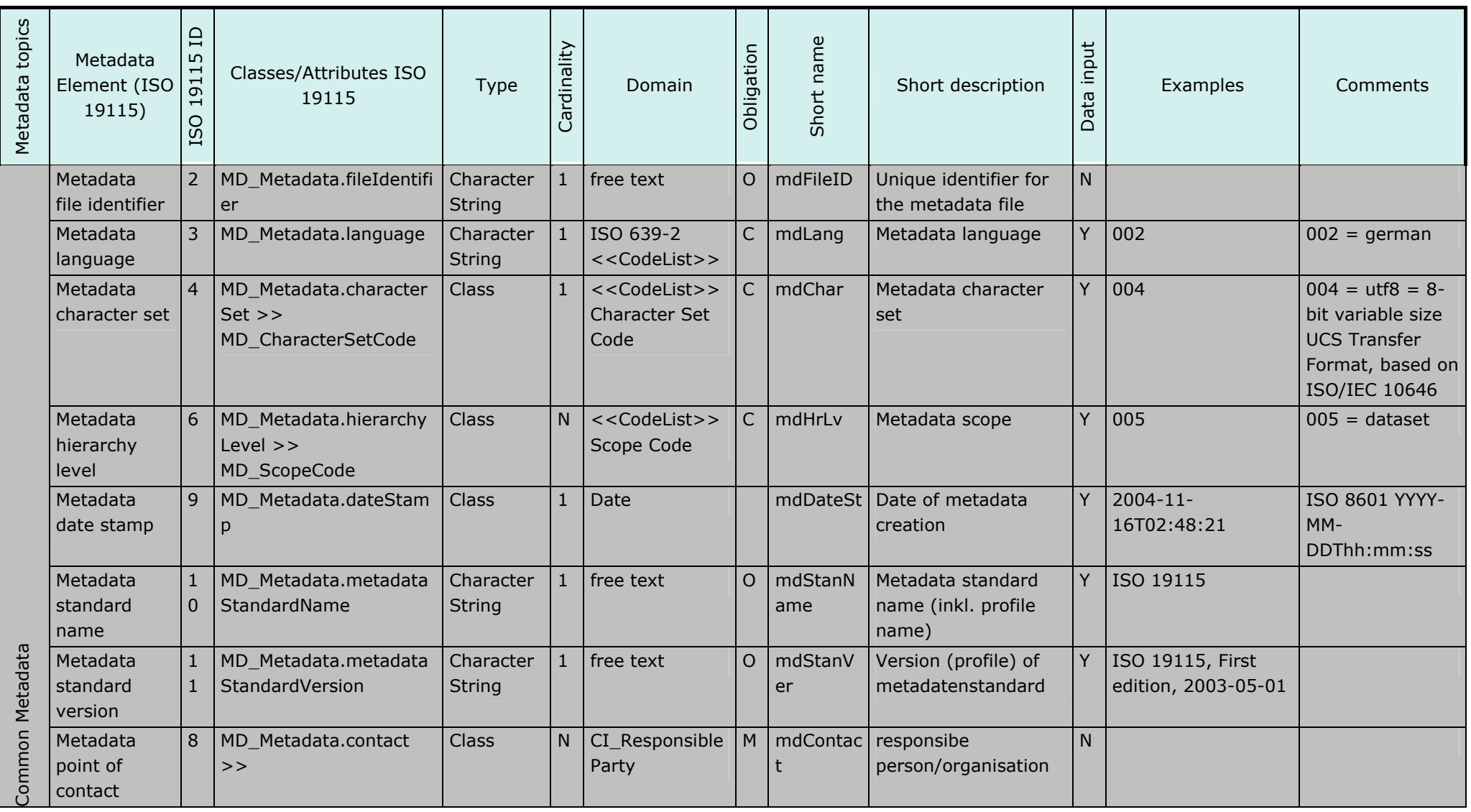

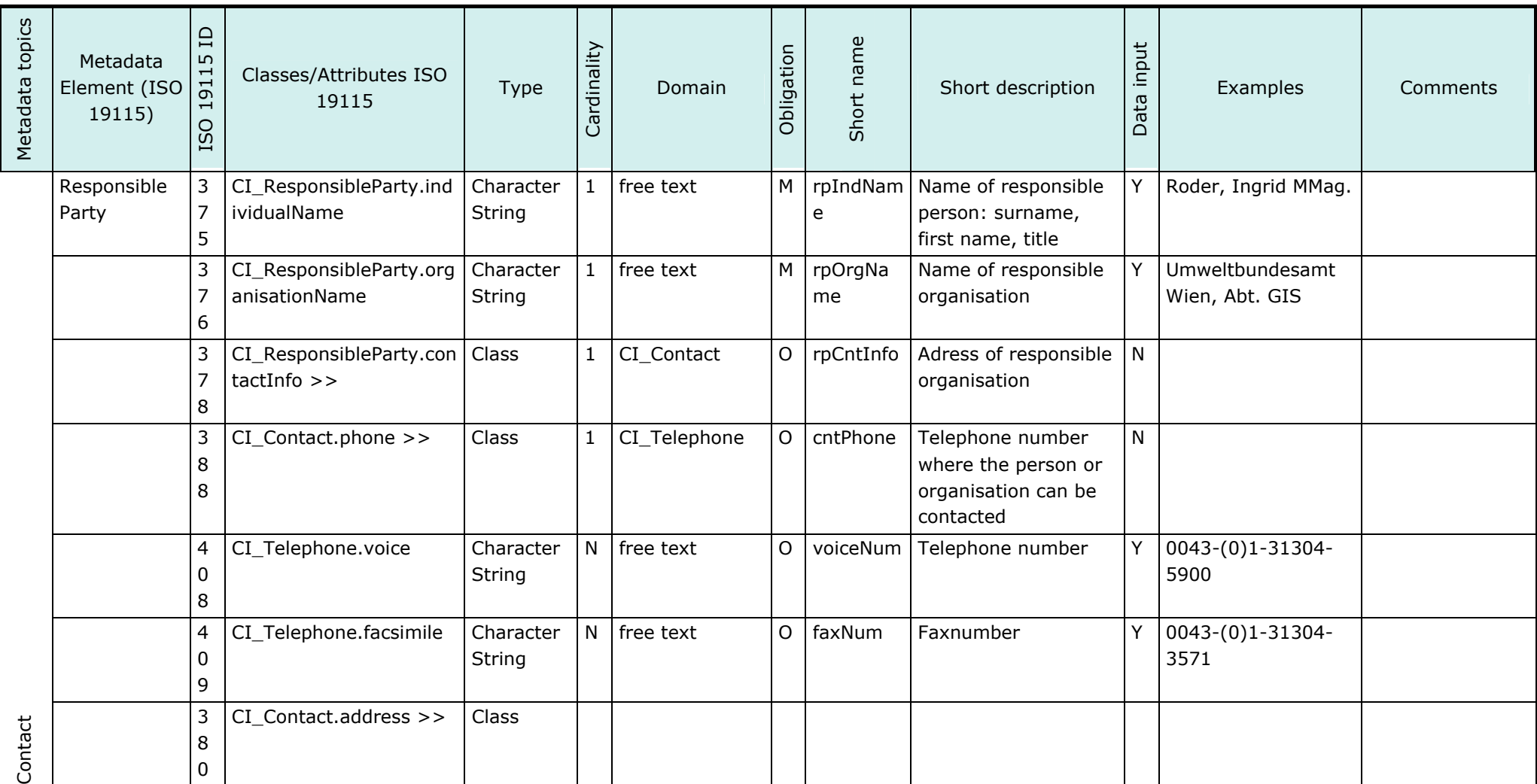

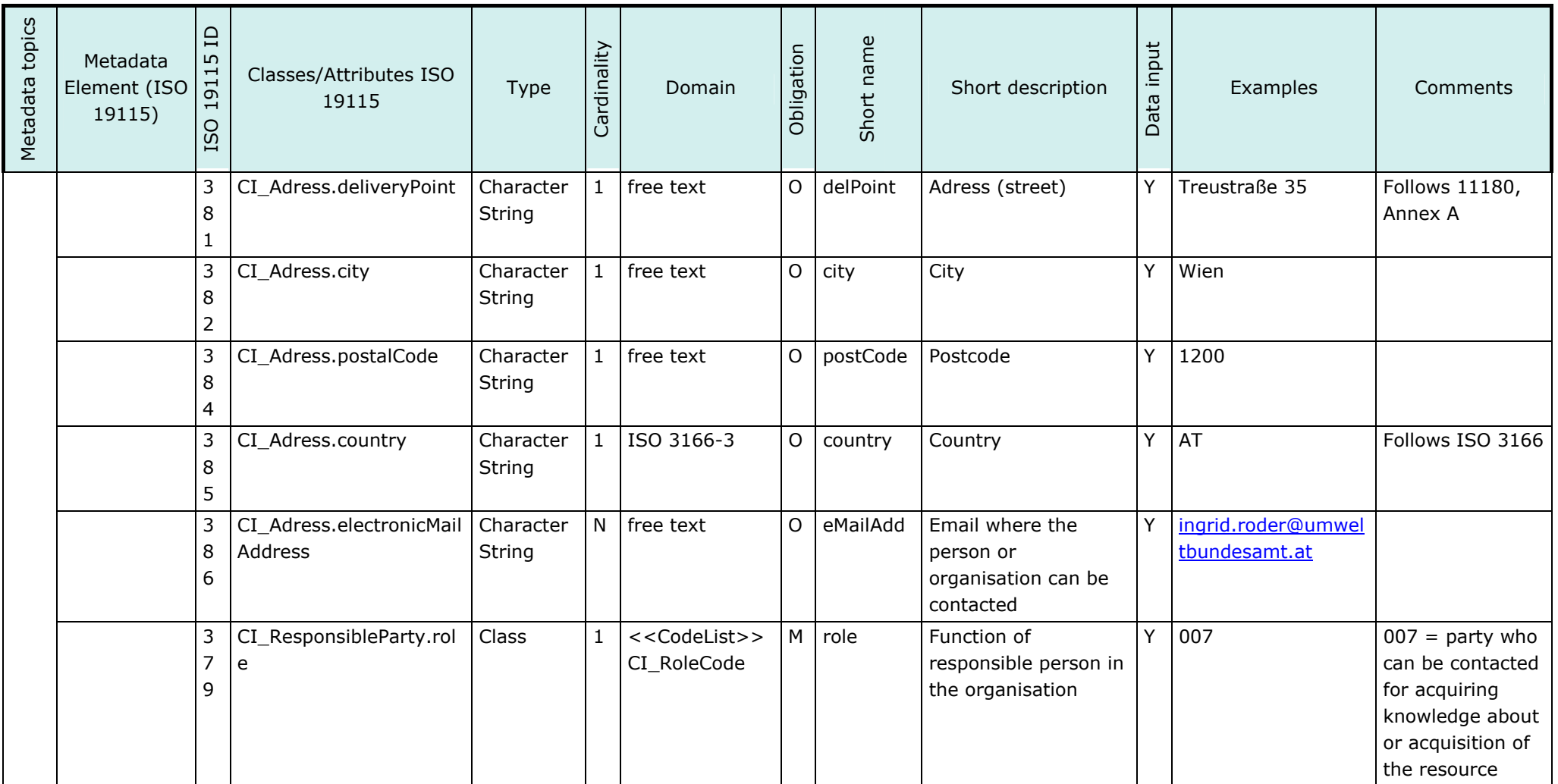

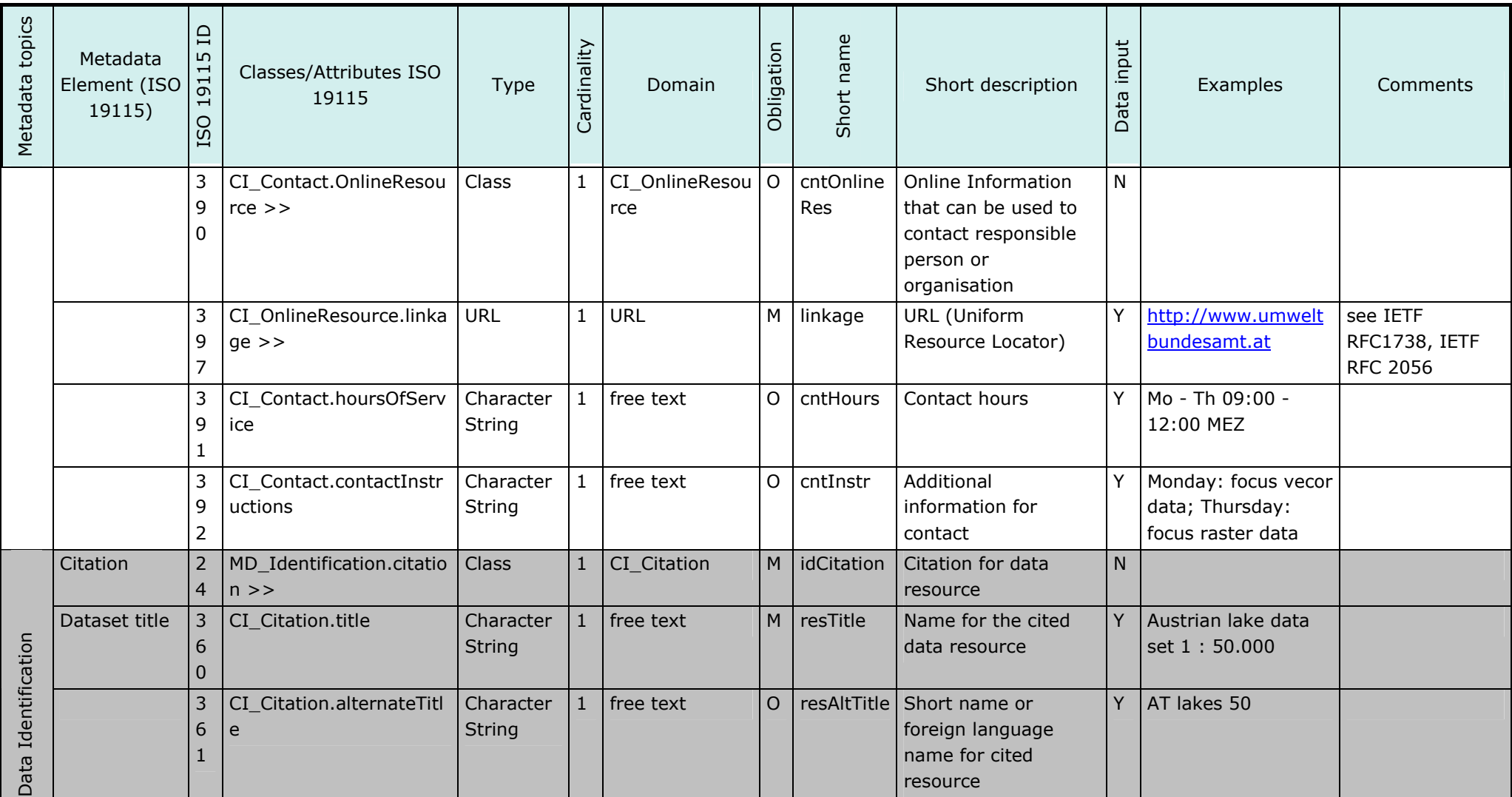

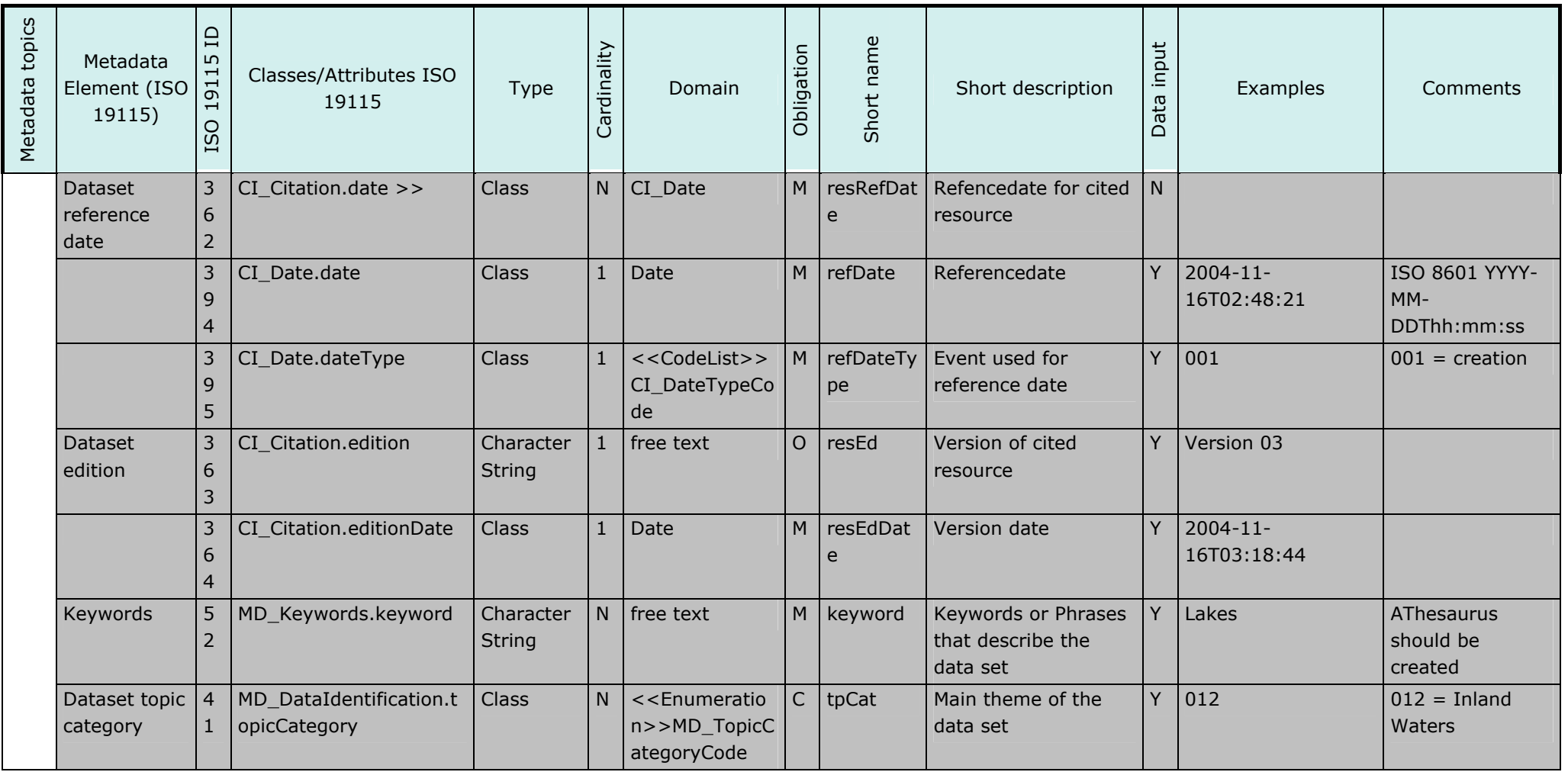

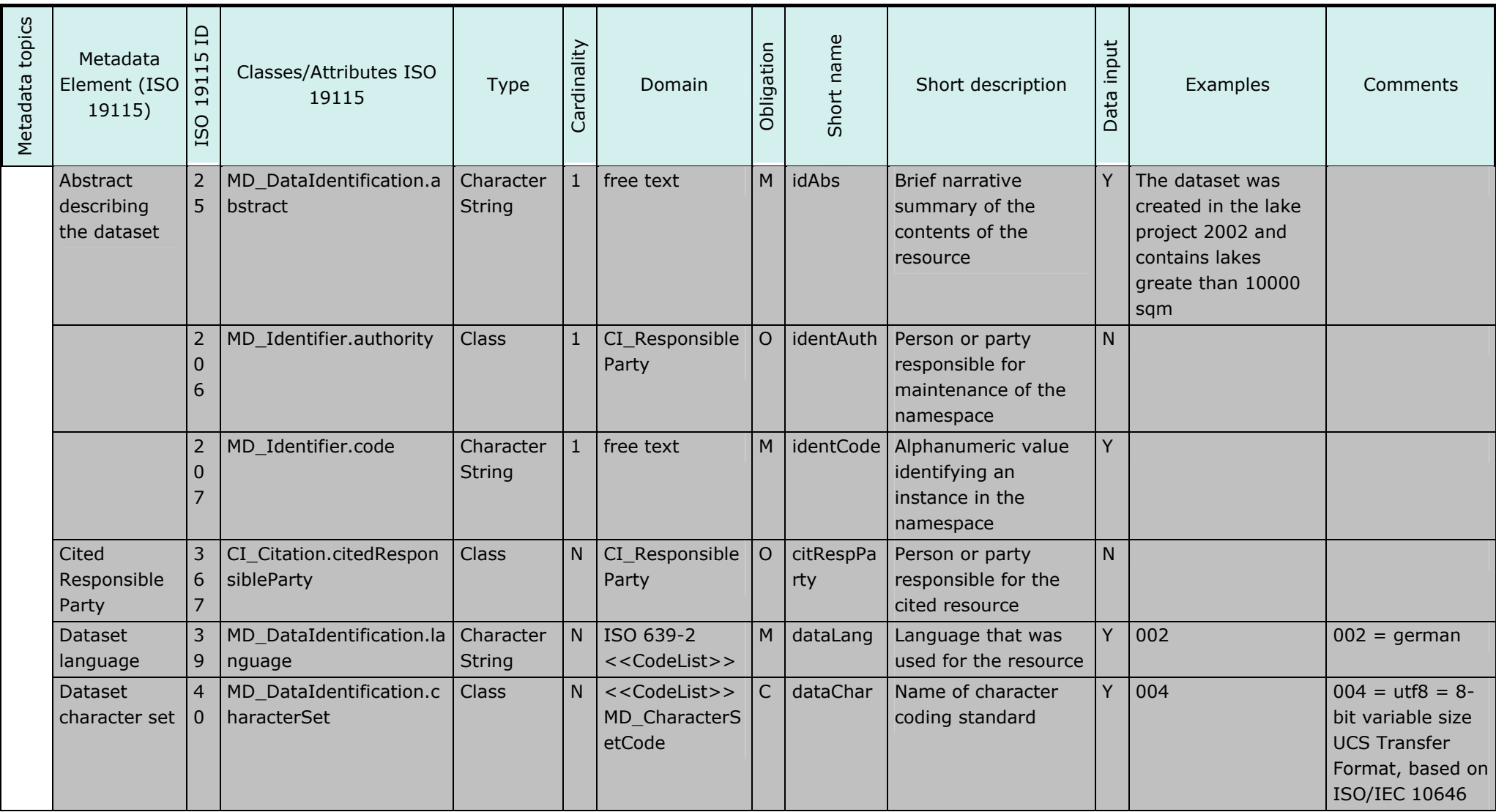

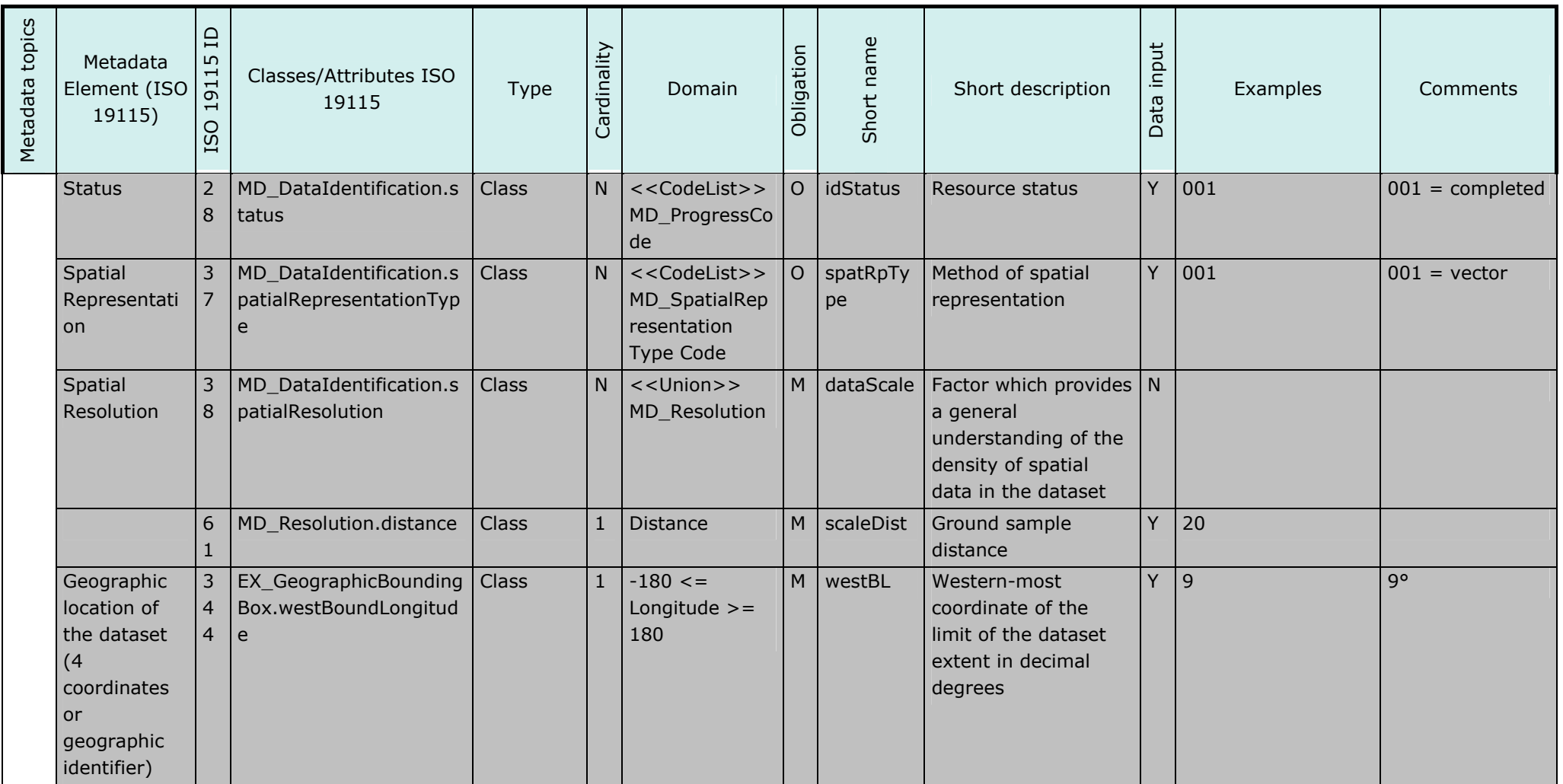

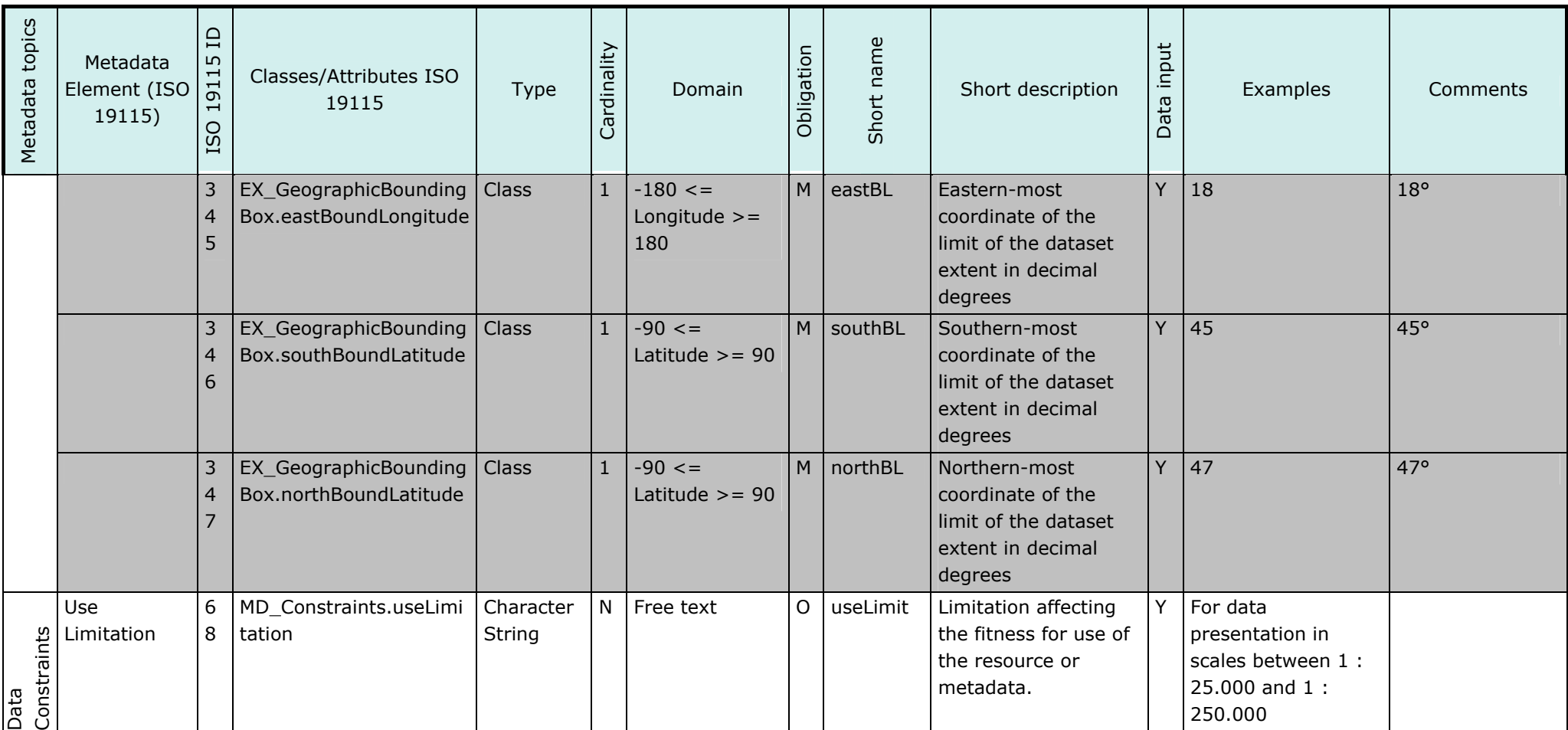

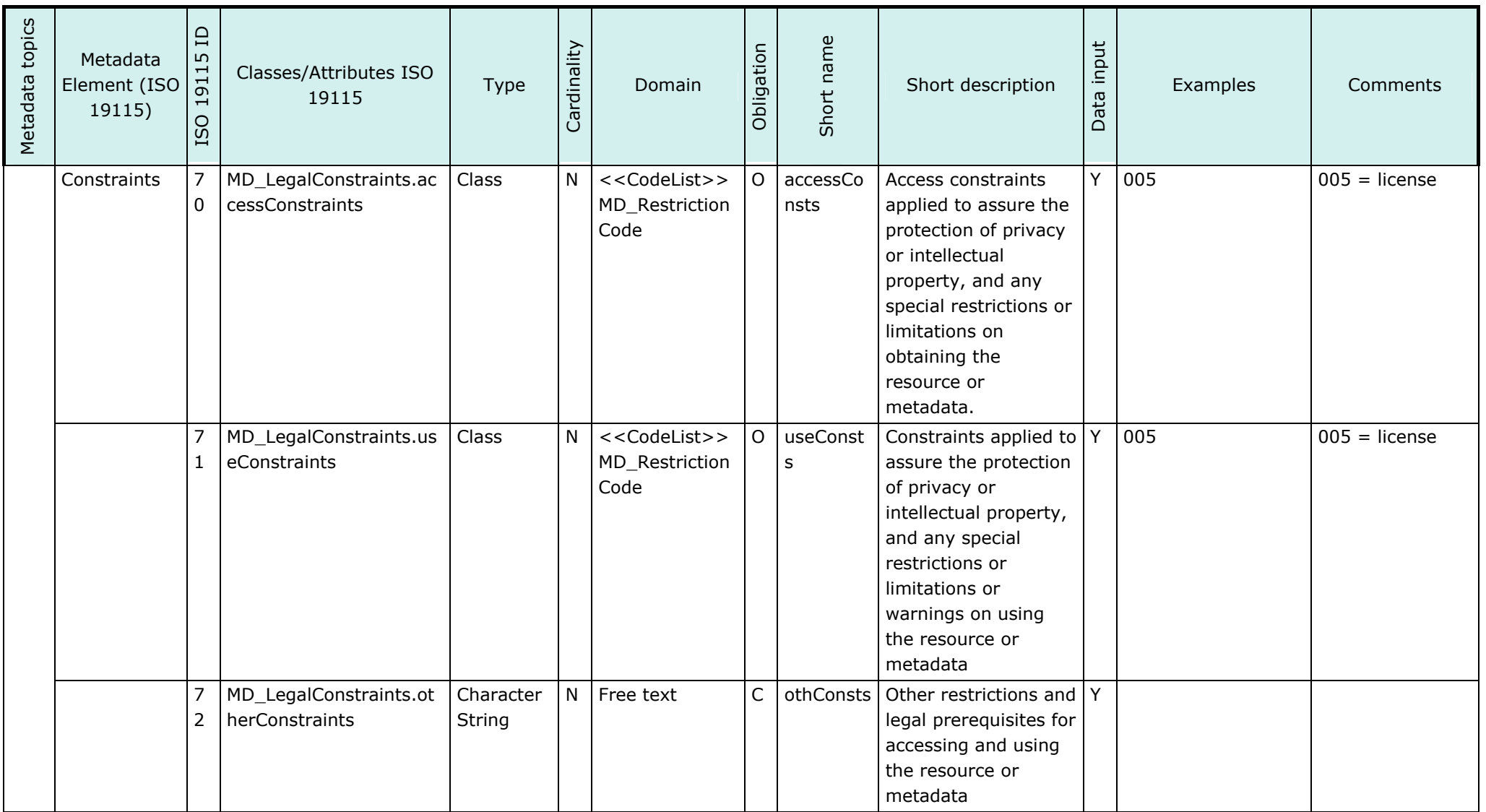

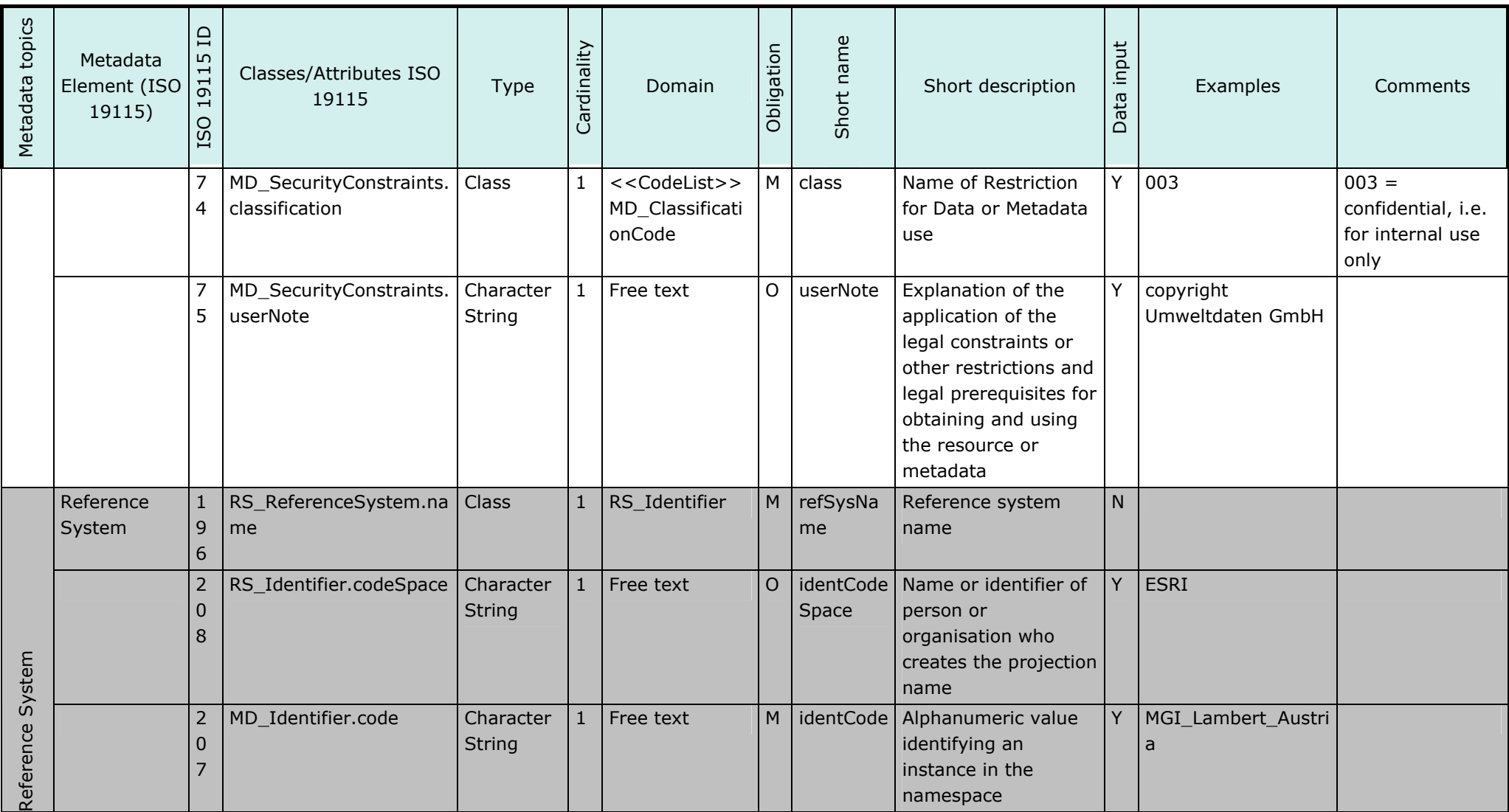

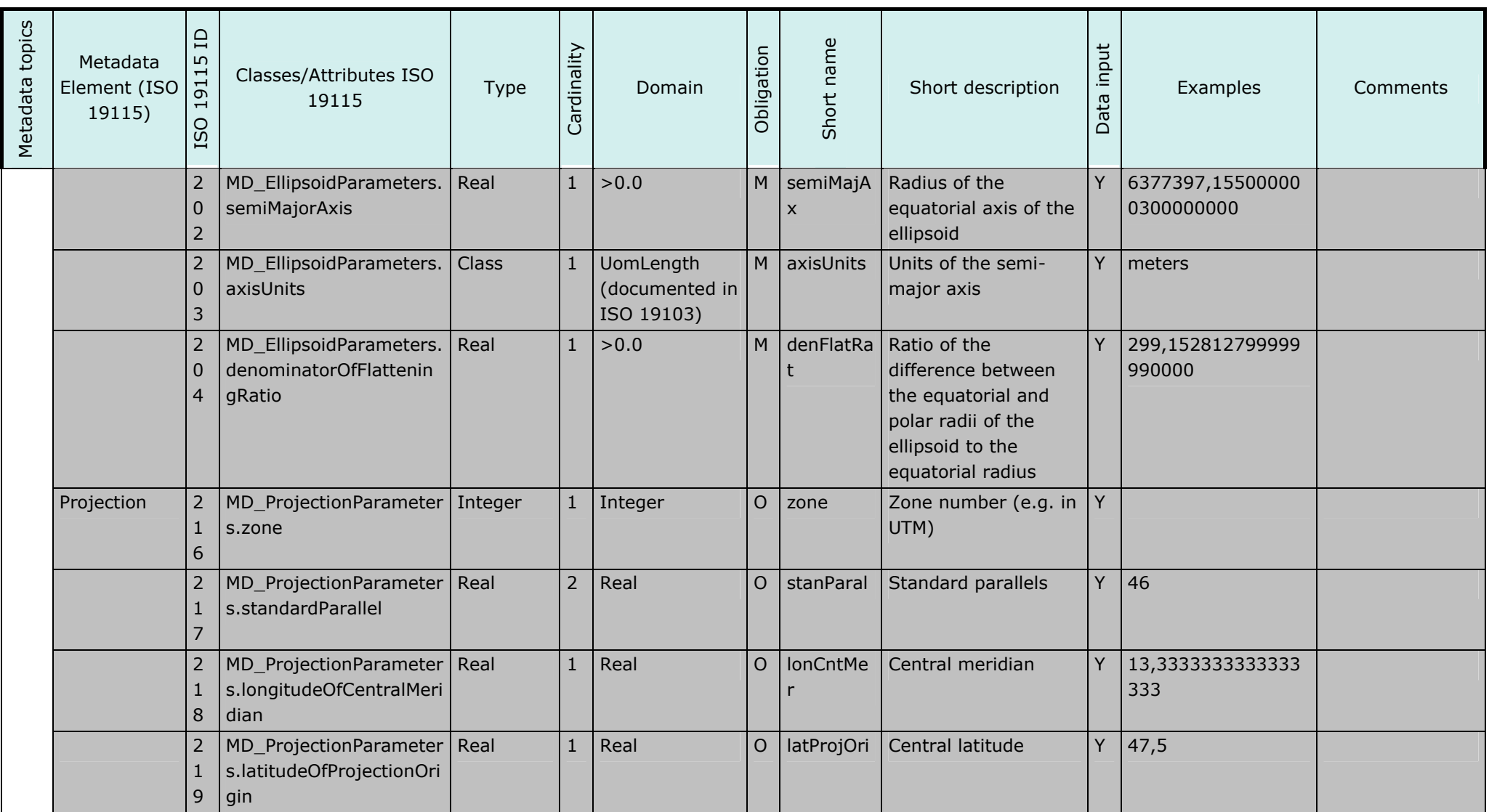

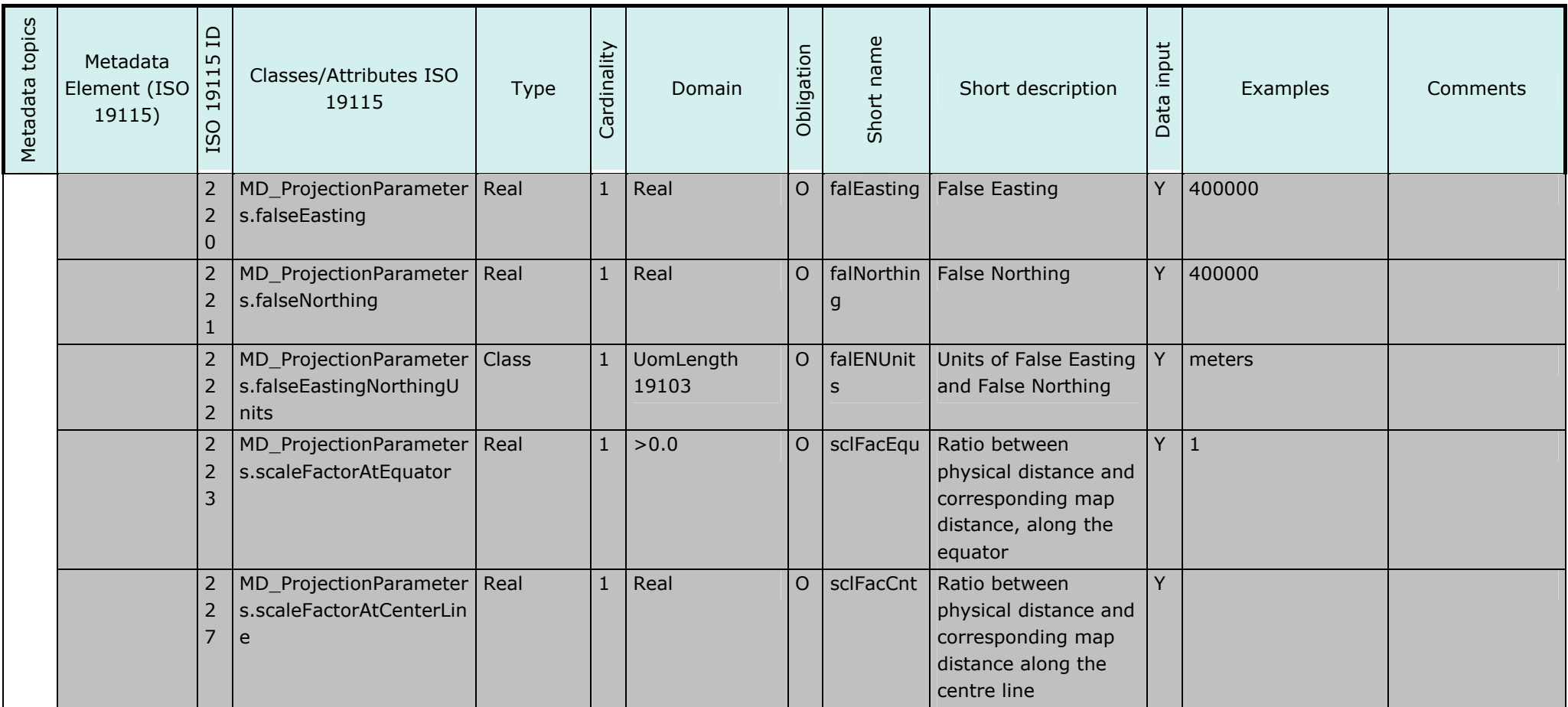

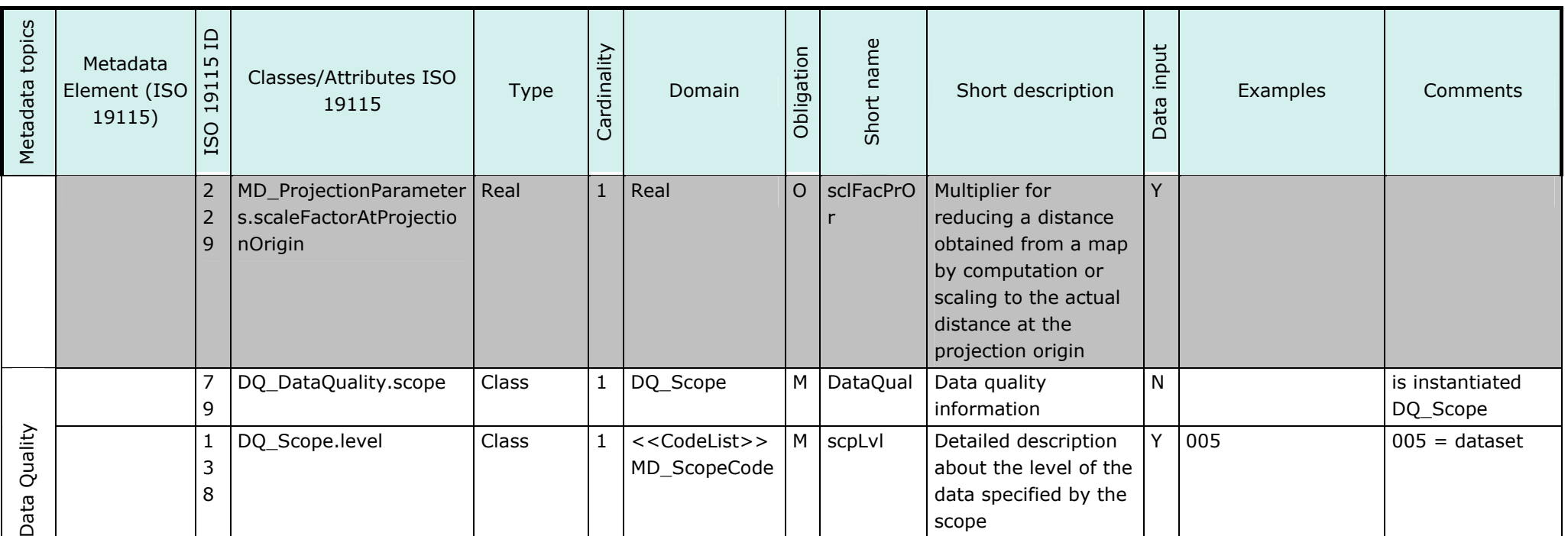

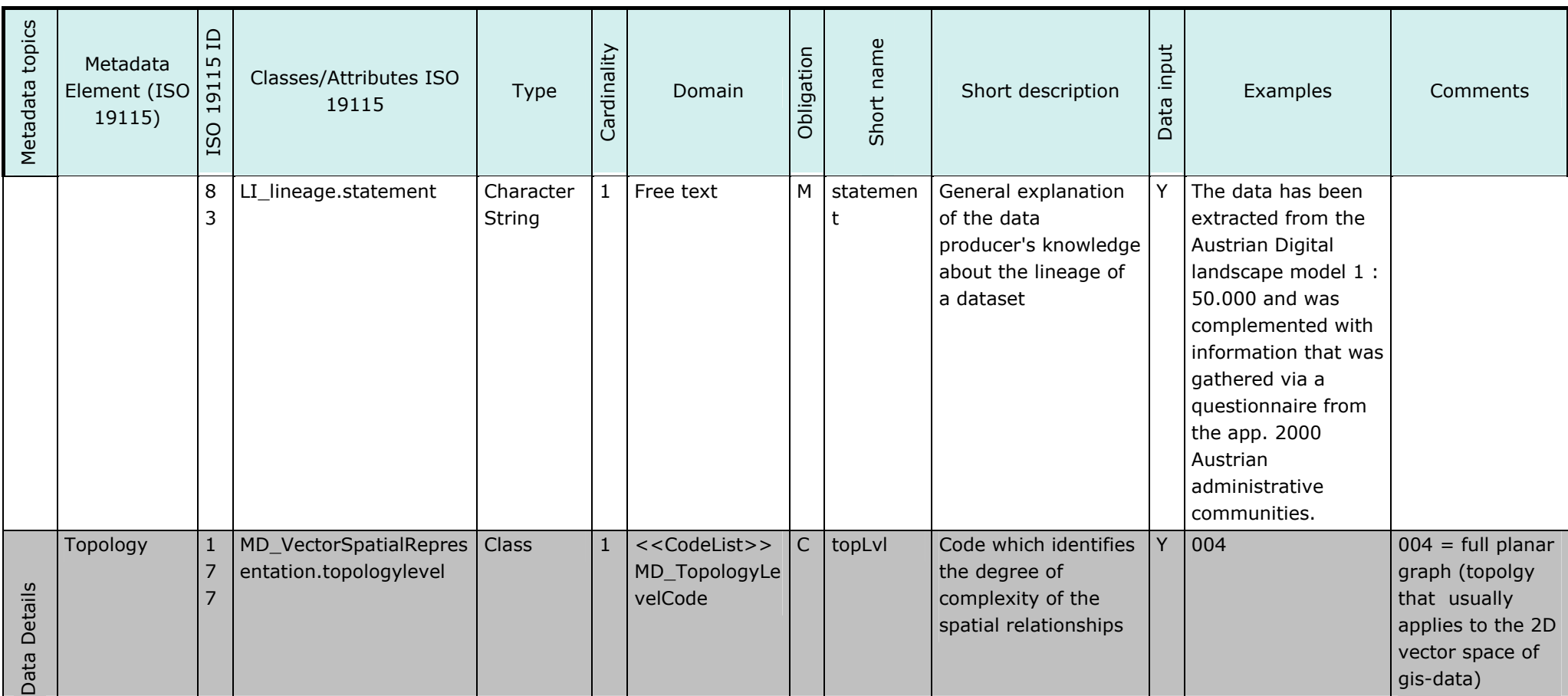

#### ANNEX B: METADATA

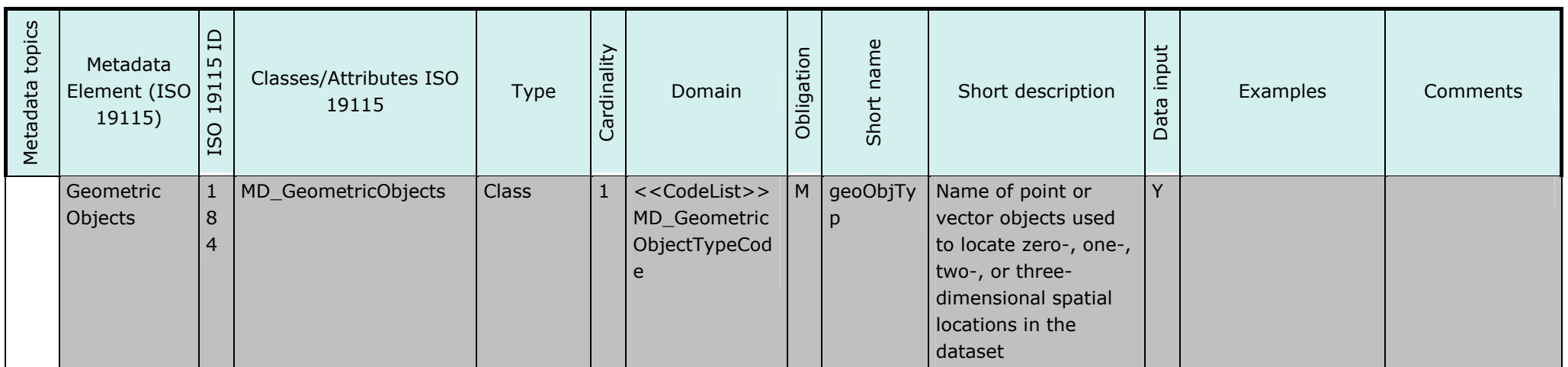

## **Table 2: Metadata Codelists**

ISO 639-2 Language Code

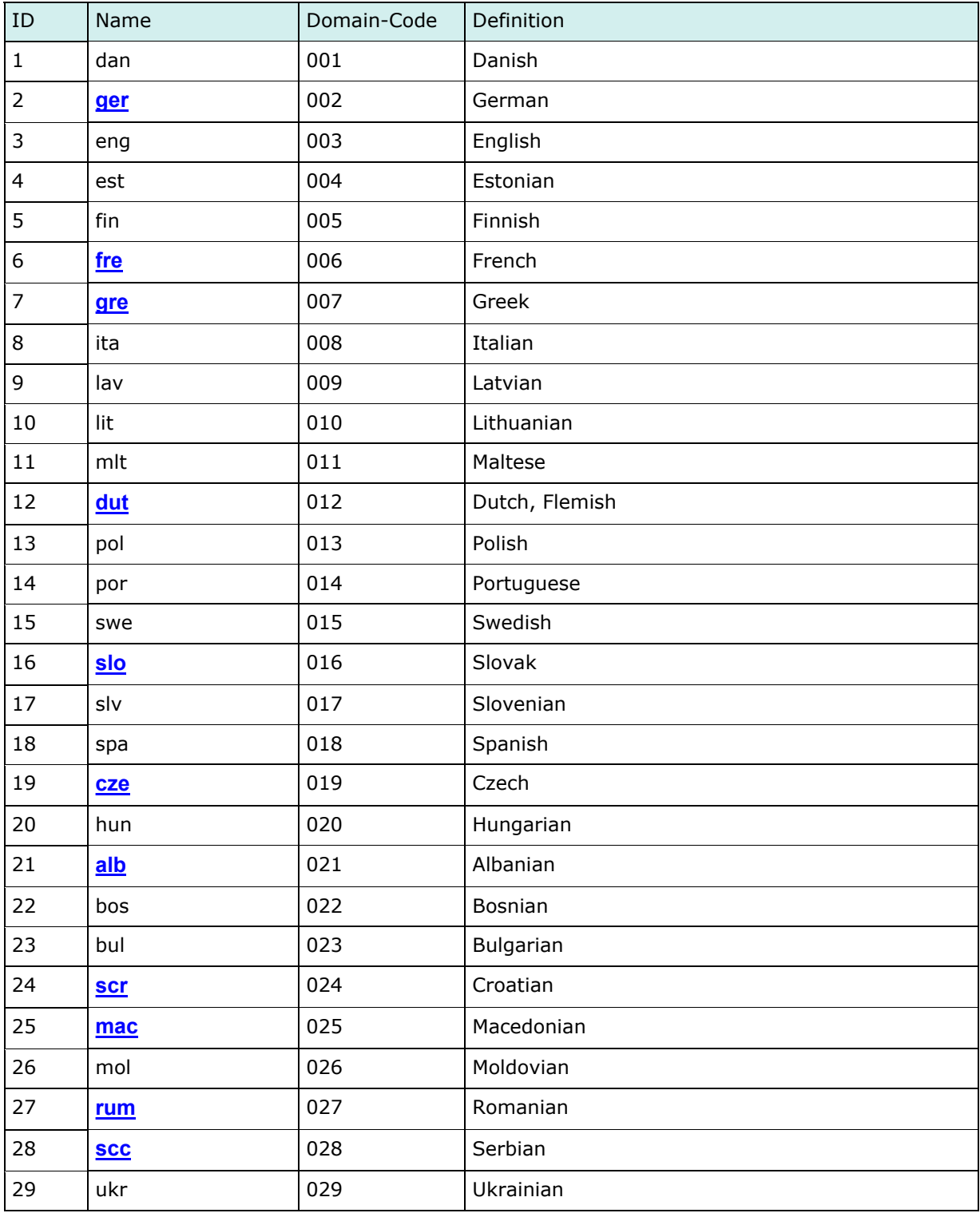

## B.5.2 Date type Code

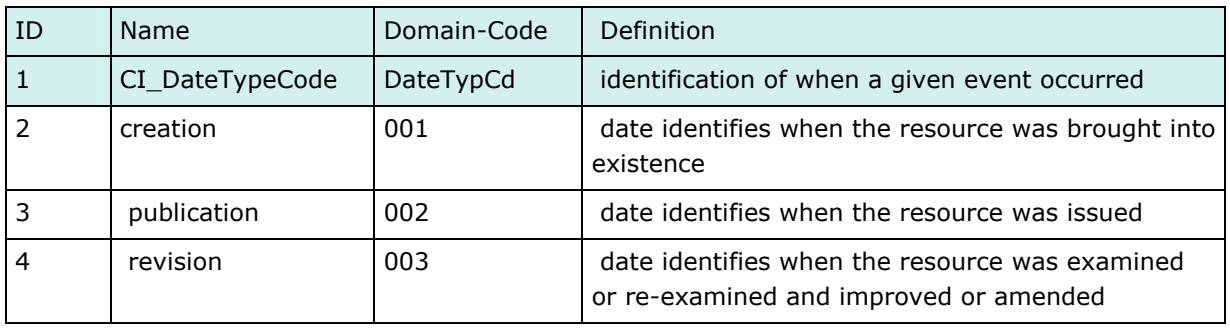

## B.5.5 Role Code

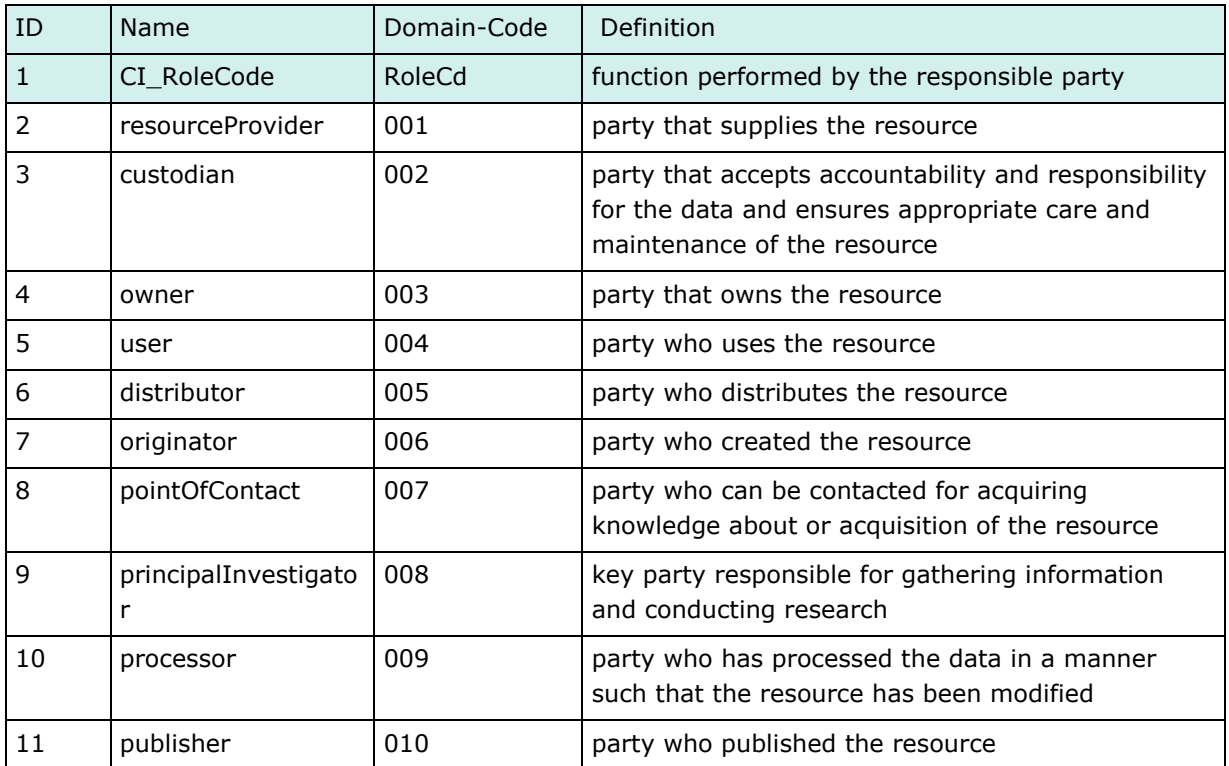

## B.5.10 Character Set Code

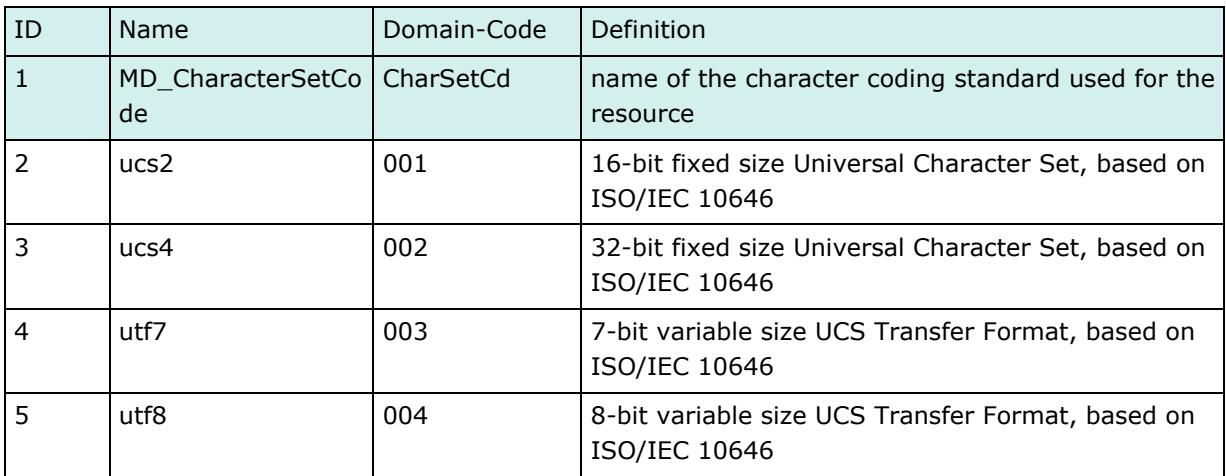

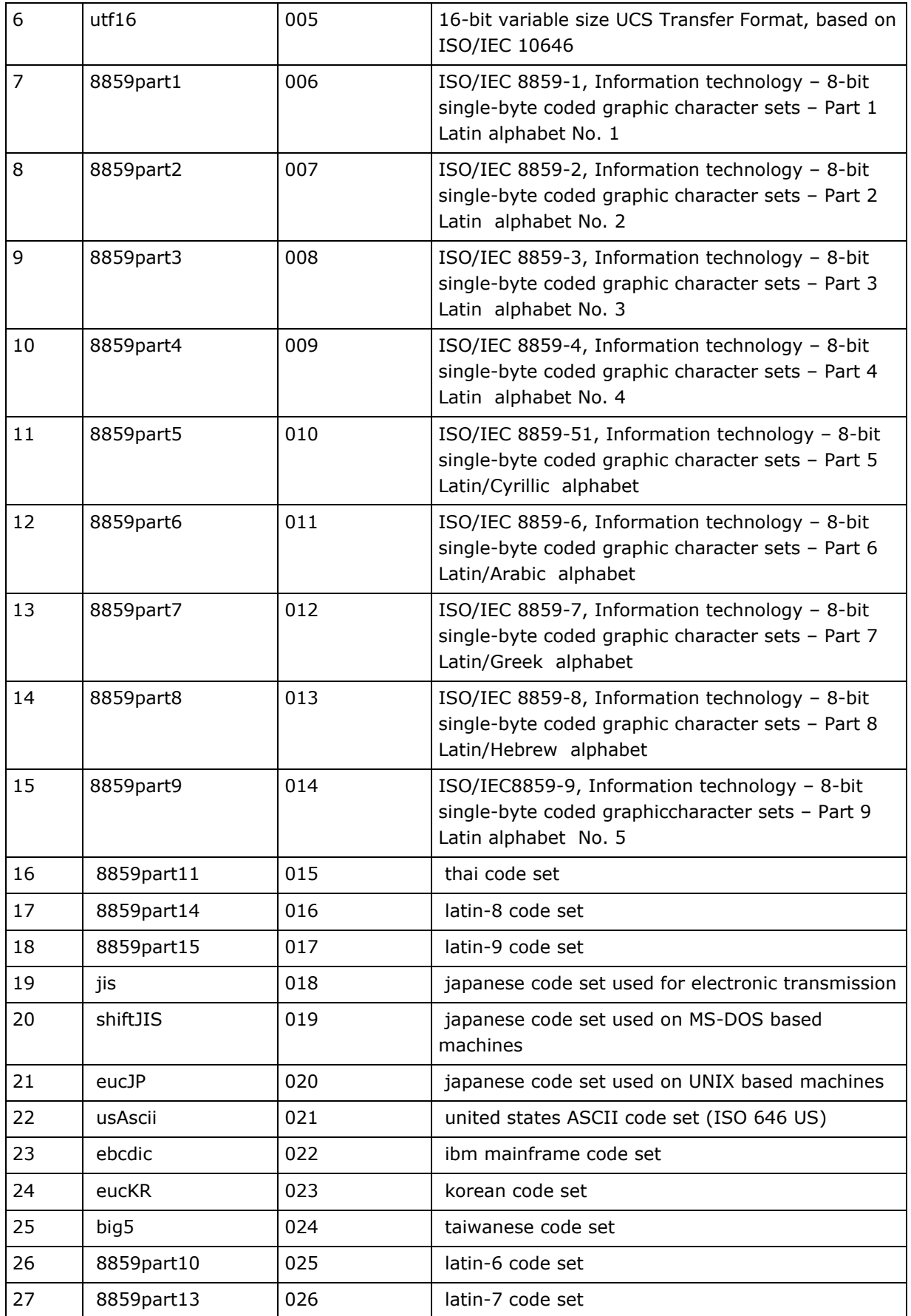

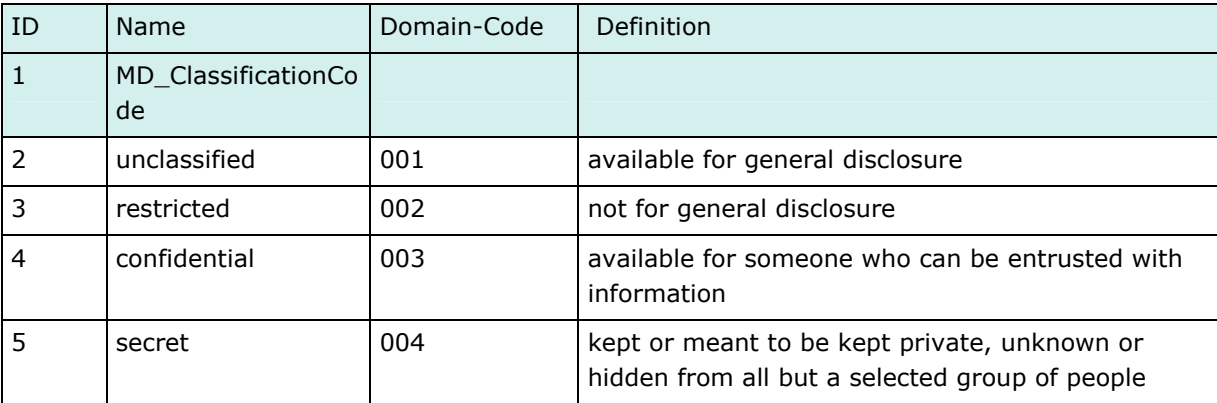

## B.5.11 Classification Code

# B.5.15 MD\_GeometricObjectTypeCode

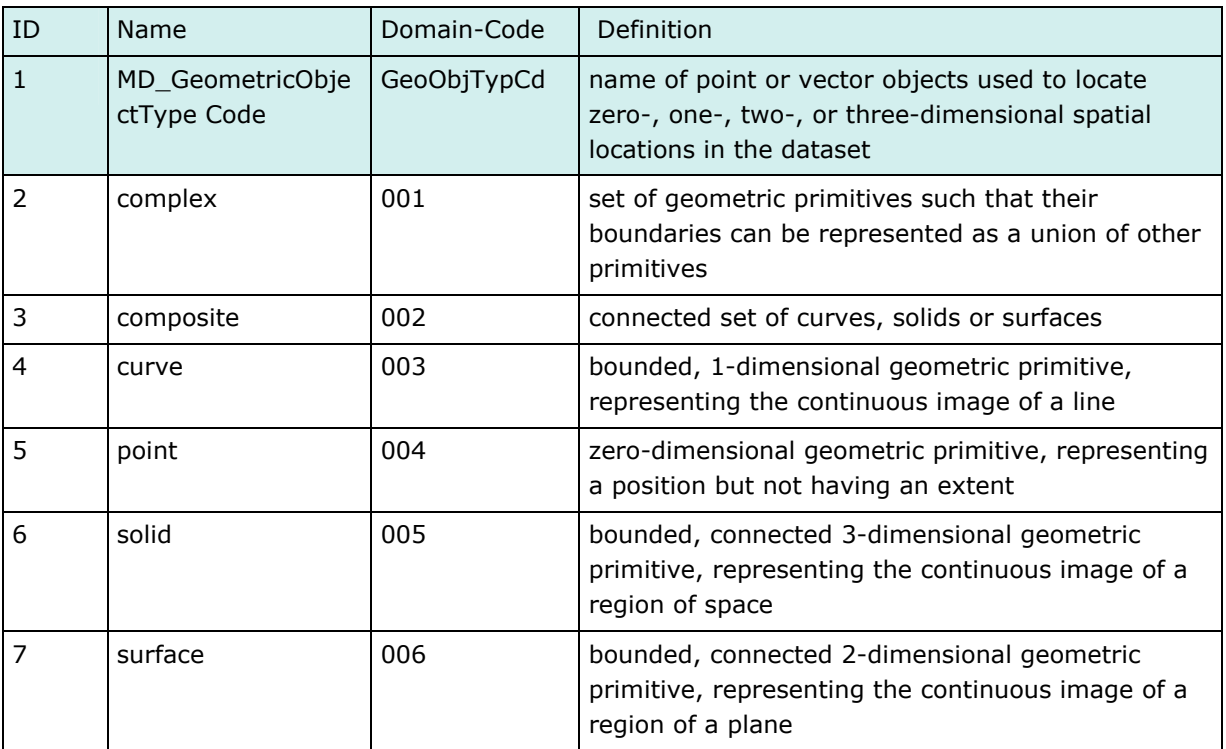

## B.5.23 Progress Code

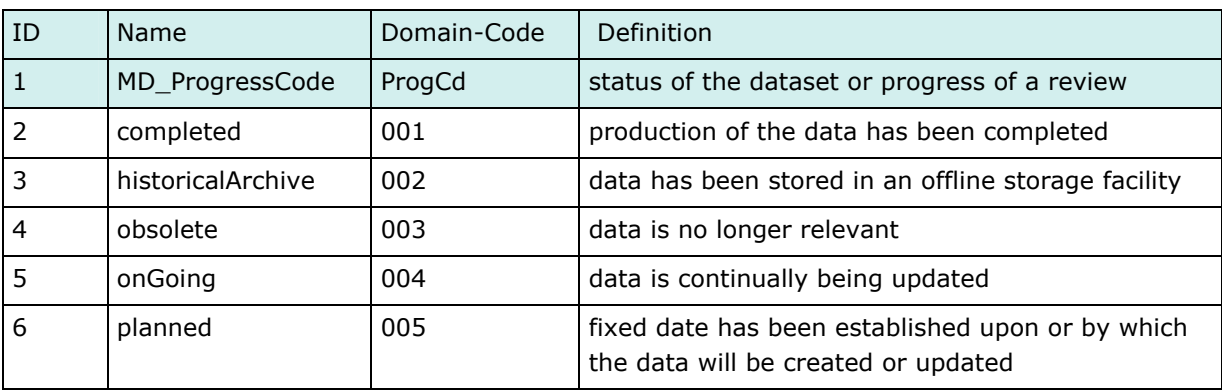

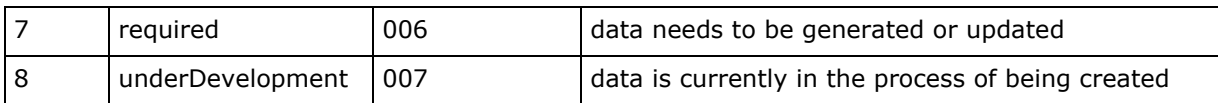

#### B.5.24 Restriction Code

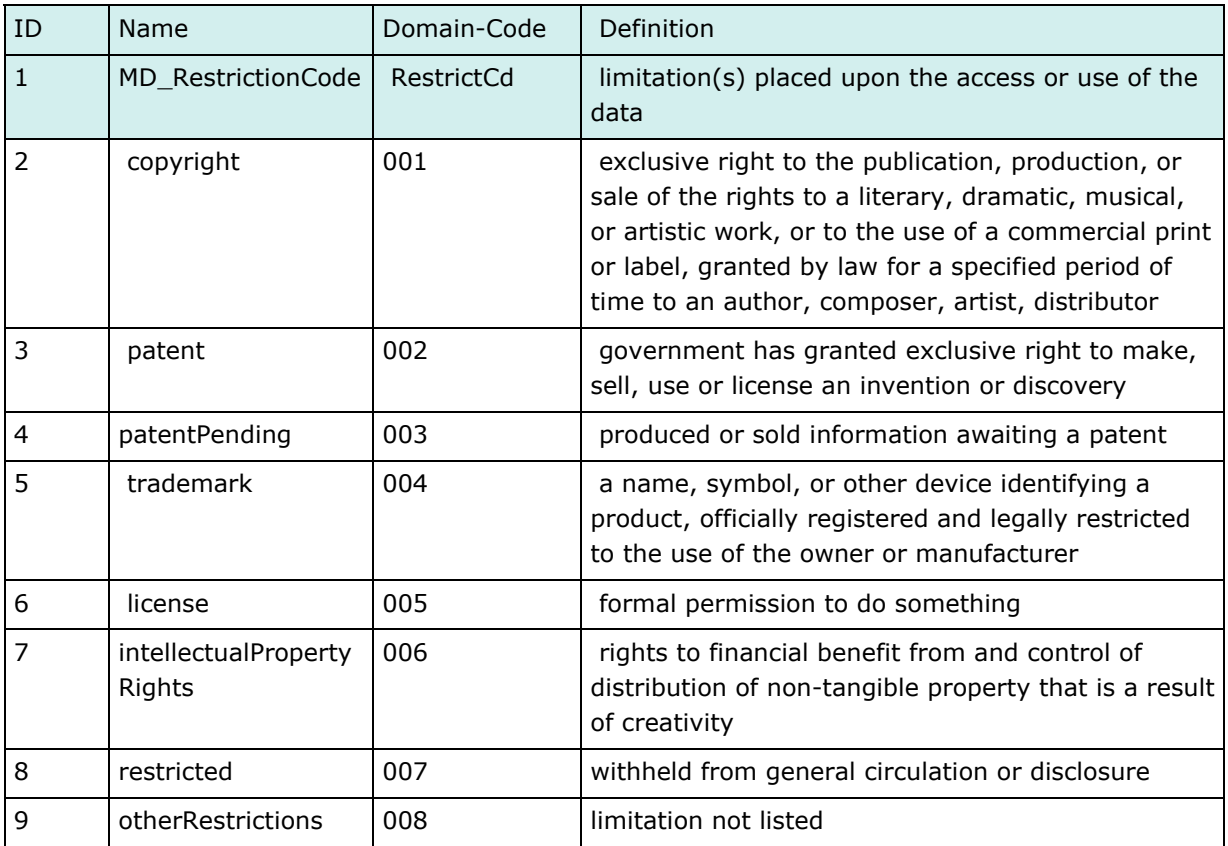

## B.5.25 Scope Code

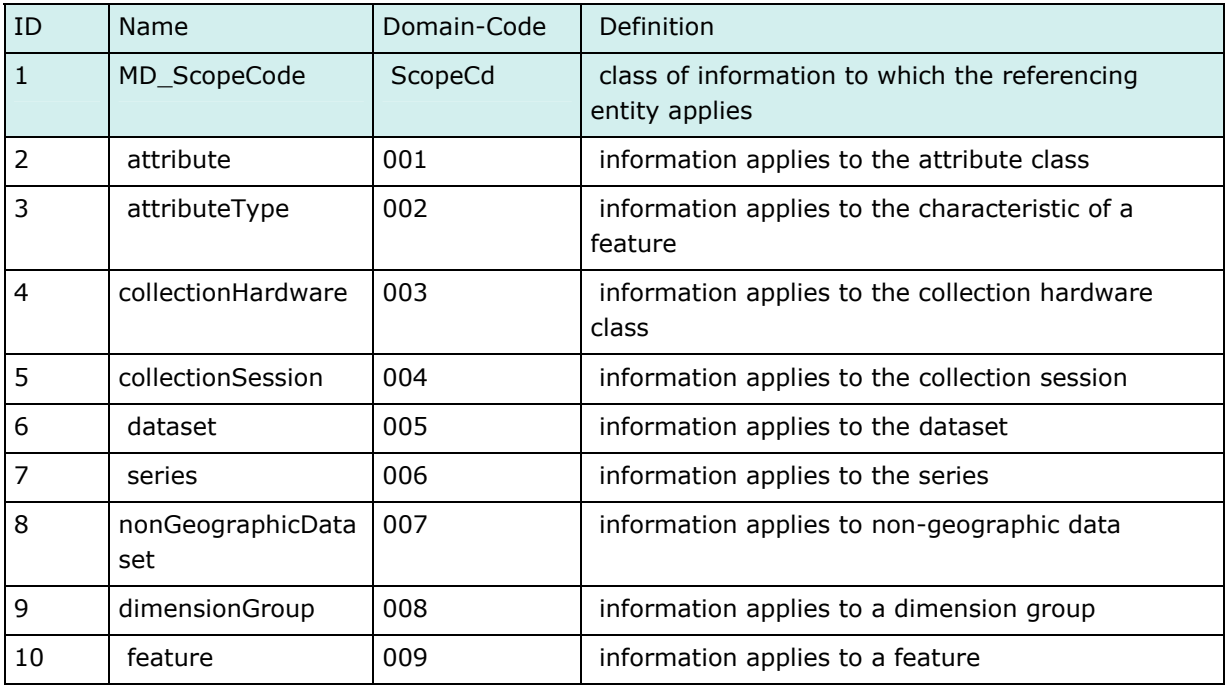

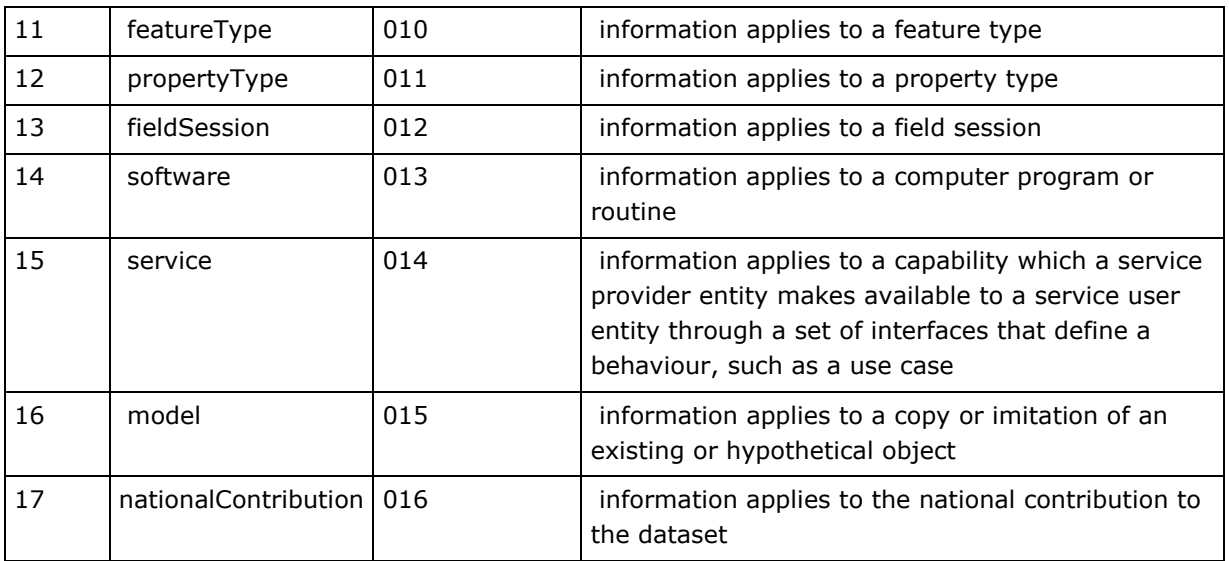

# B.5.26 Spatial Representation Type Code

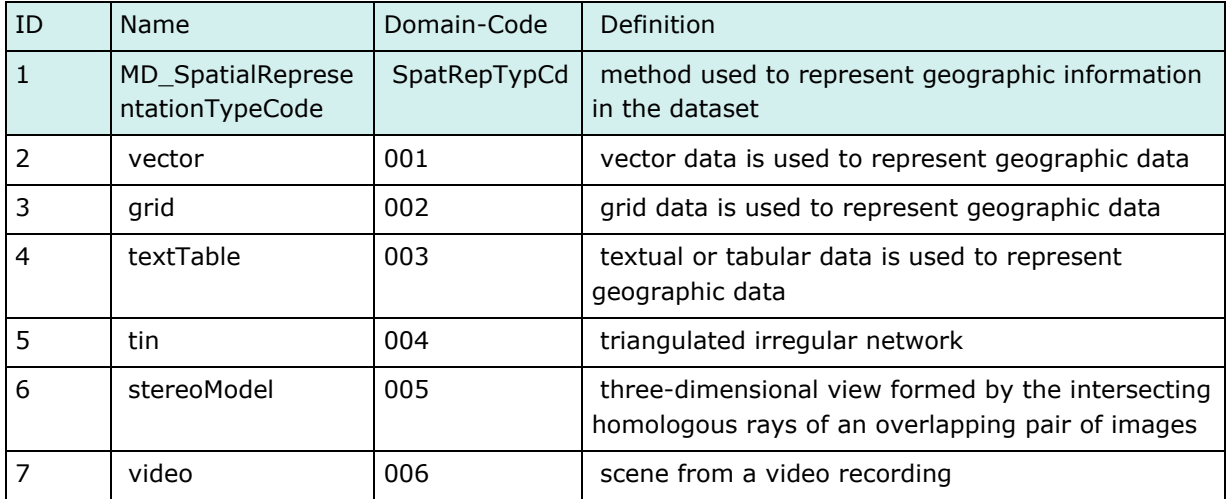

## B.5.27 Topic Category Code

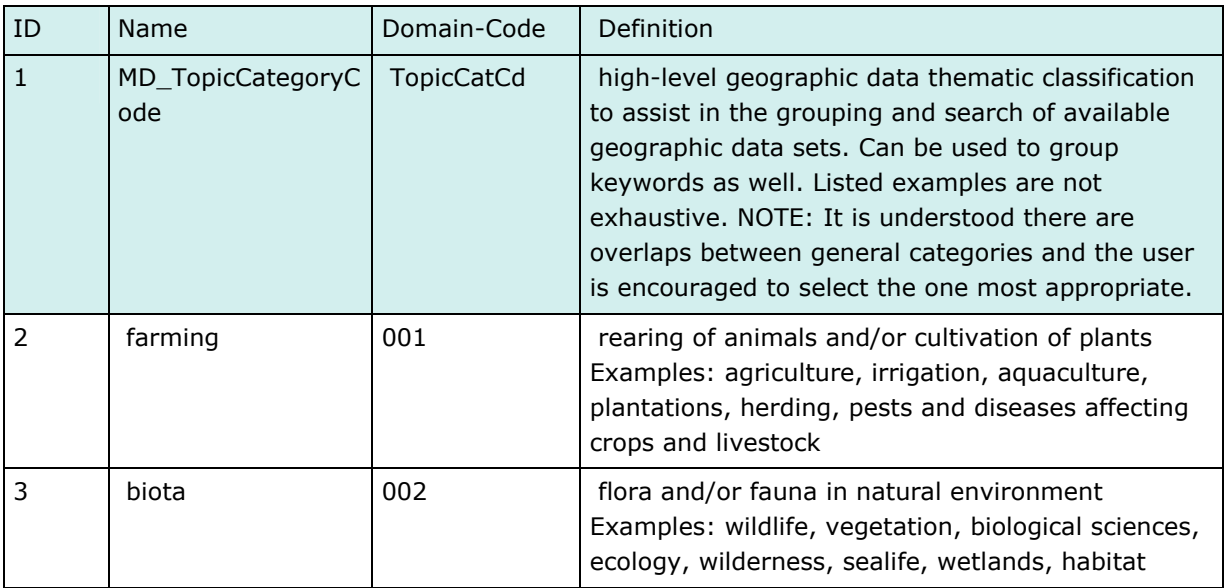

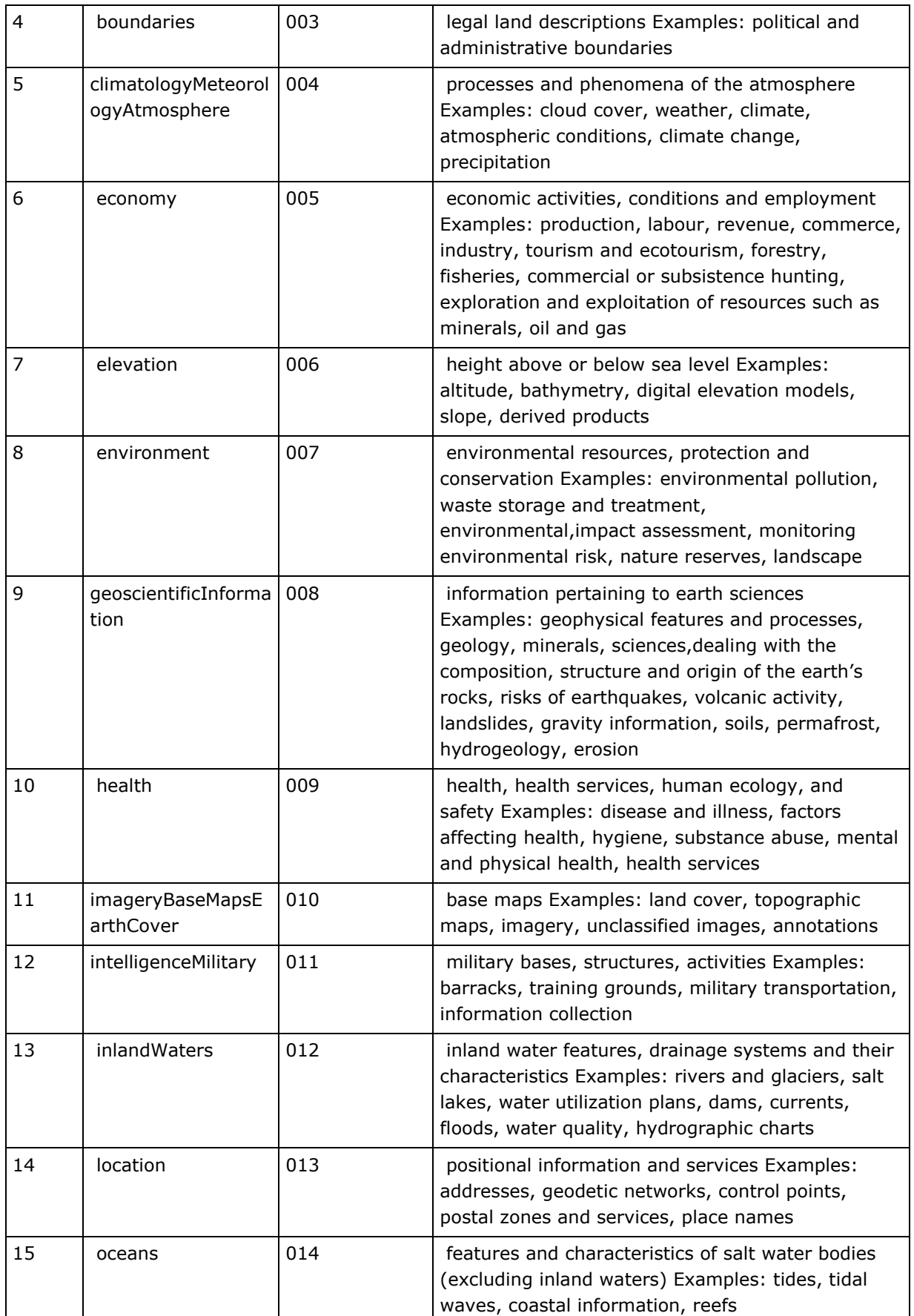

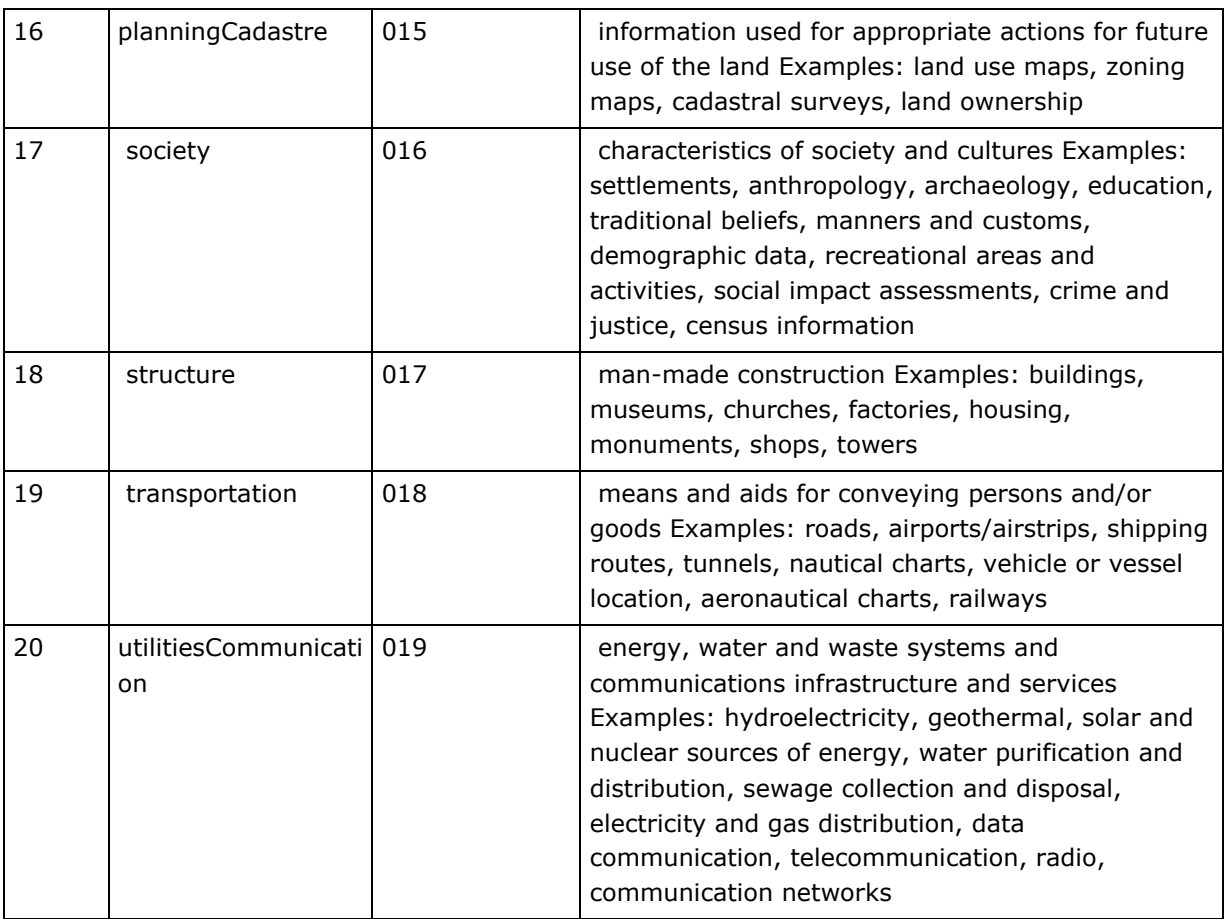

# B.5.28 MD\_TopologyLevelCode

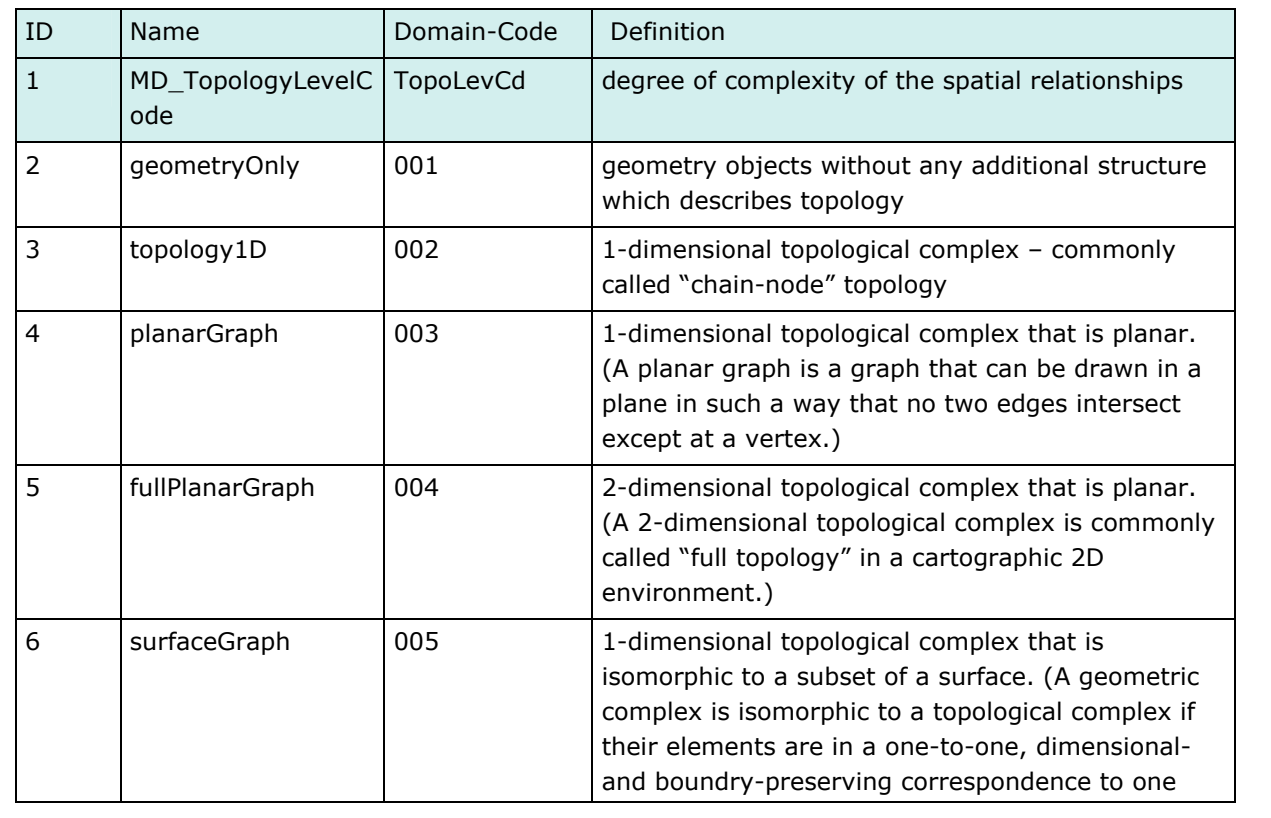

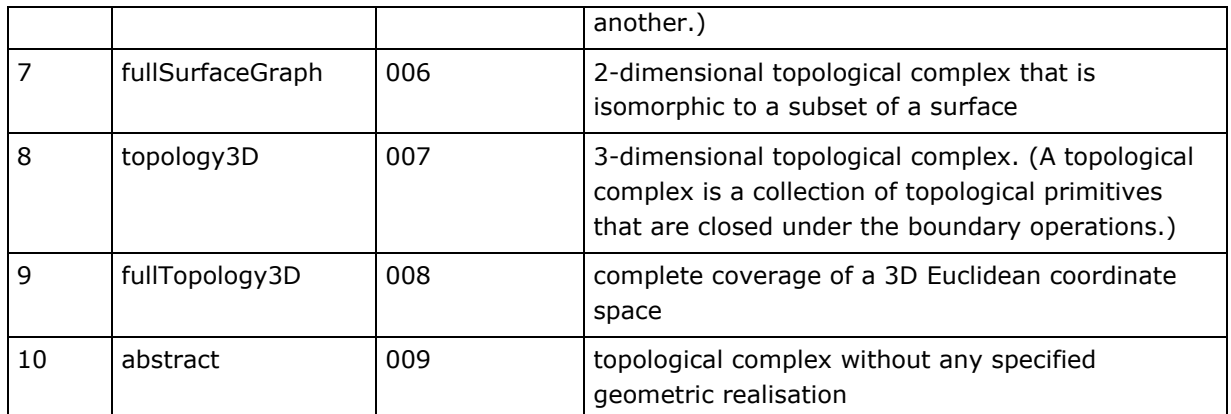

# ANNEX C: USE CASES

# ANNEX C: USE CASES

The following form sheets **do not include all possible use cases** but provide an overview of the main tasks of Danube River Basin GIS.

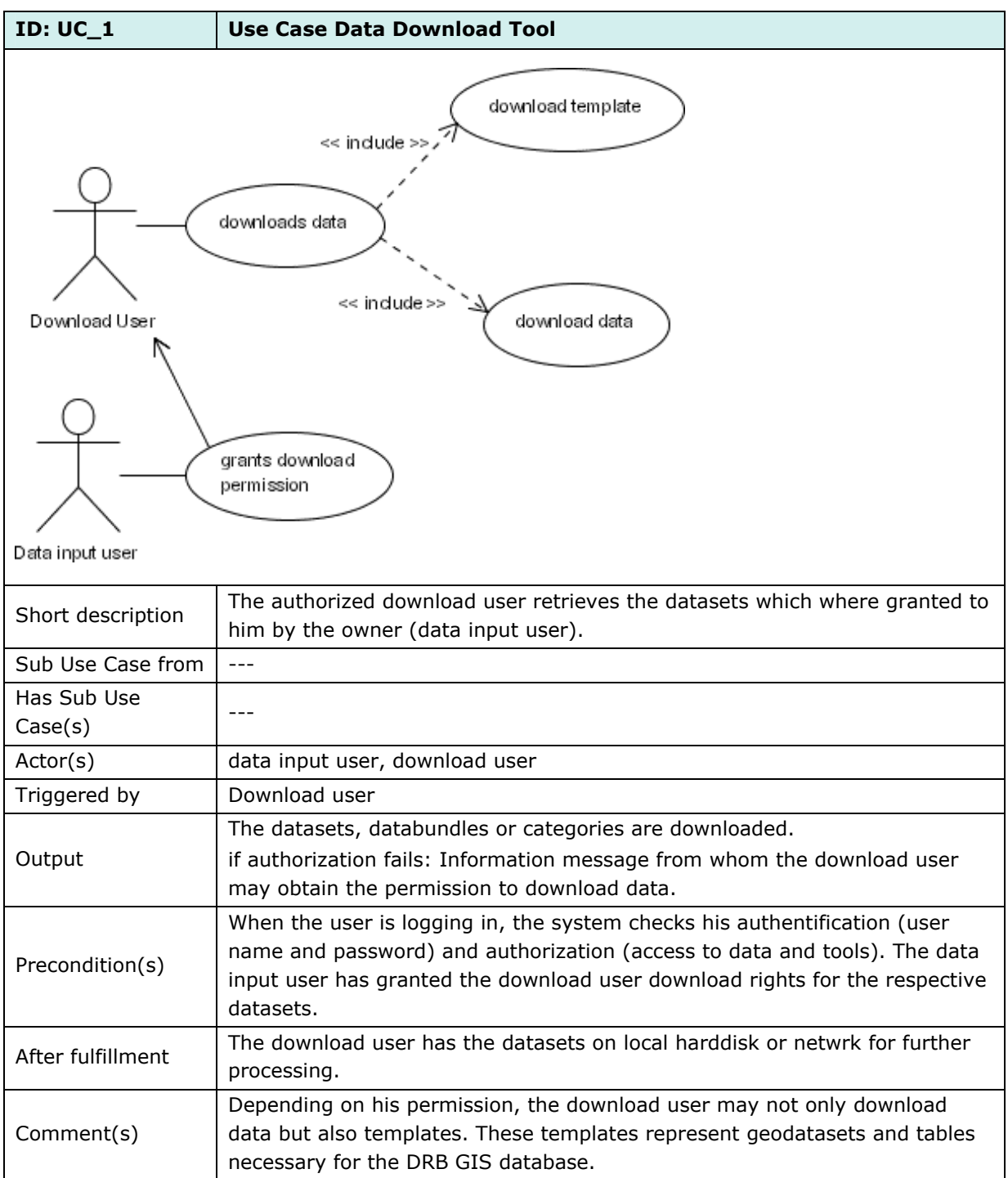

## **USE CASE: DATA DOWNLOAD TOOL (UC\_1)**

## **ACTIVITY DIAGRAM: USAGE OF DOWNLOAD TOOL (AC\_11)**

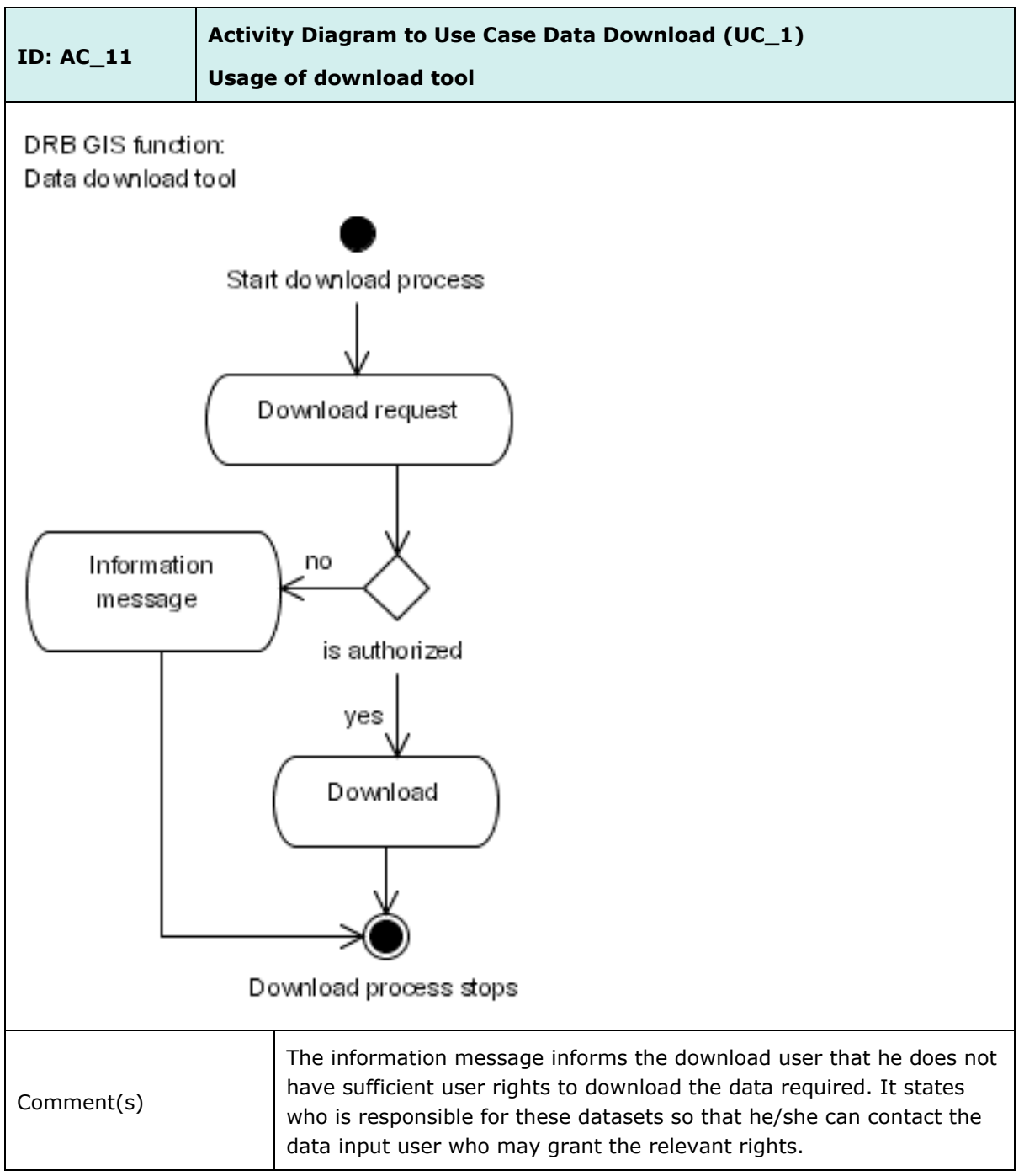

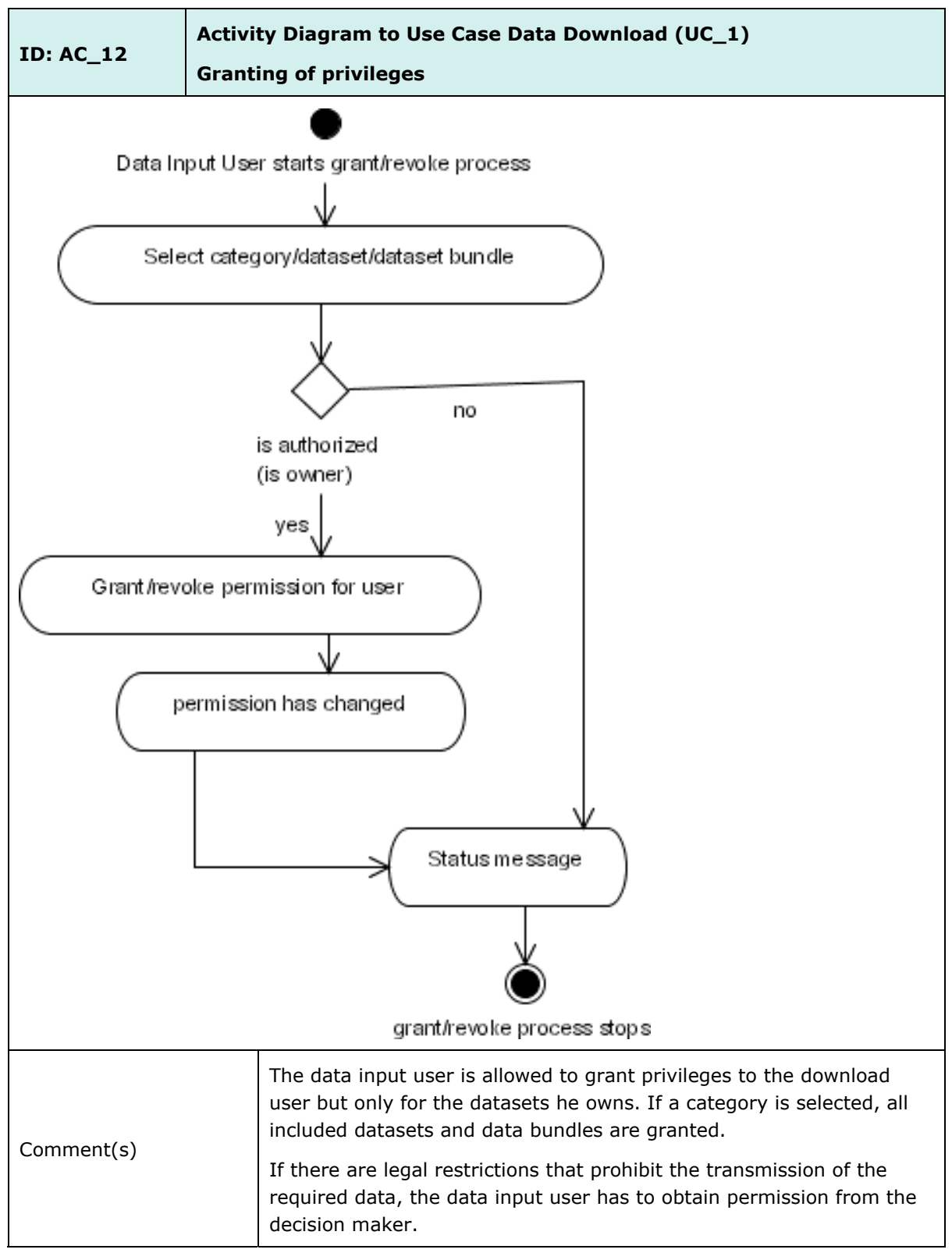

## **ACTIVITY DIAGRAM: GRANTING OF PRIVILEGES (AC\_12)**

## **USE CASE: DATA UPLOAD (UC\_2)**

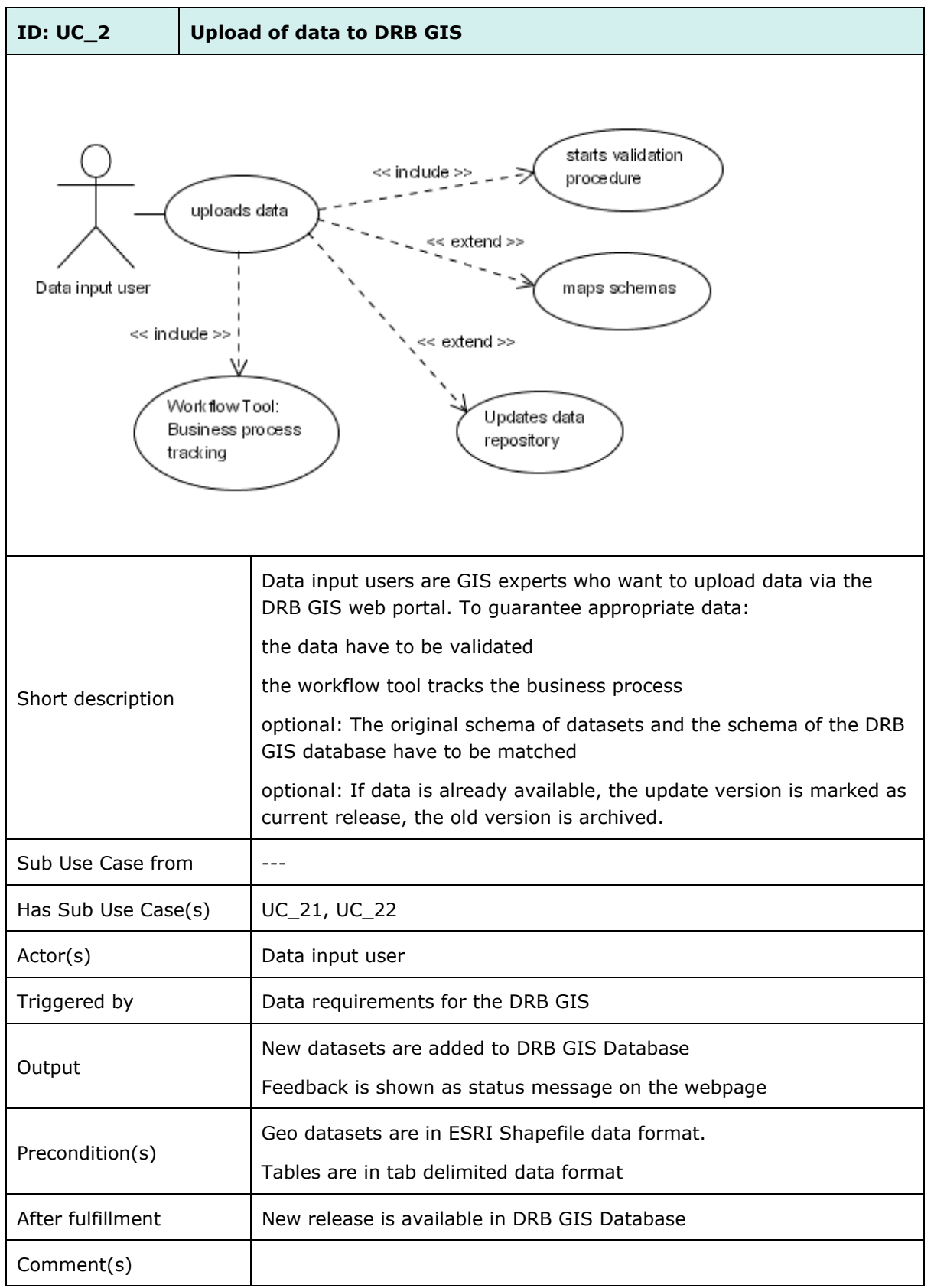

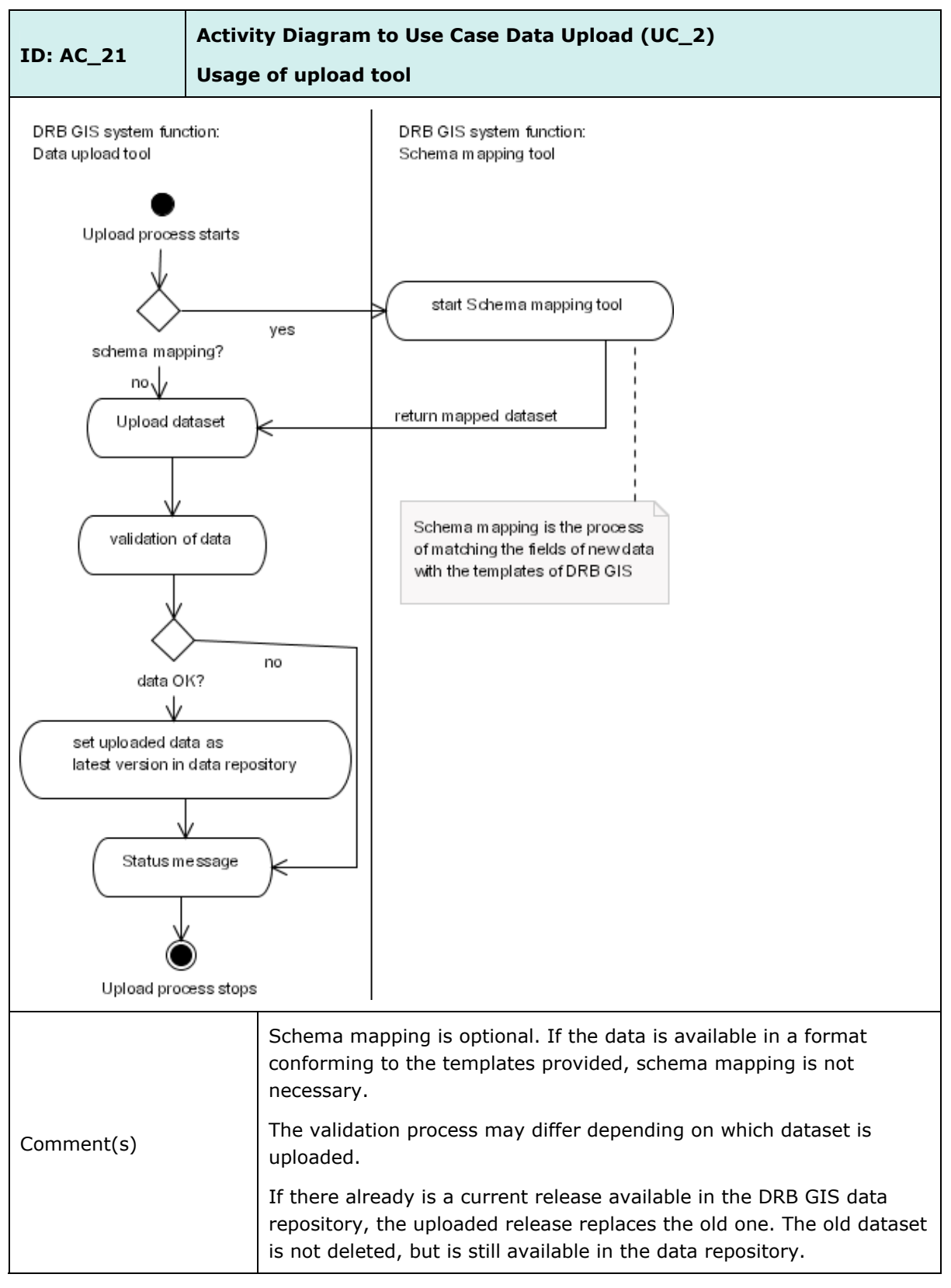

**Activity diagram: Usage of upload tool (AC\_21)** 

#### **Sub Use Case: Schema mapping (UC\_21)**

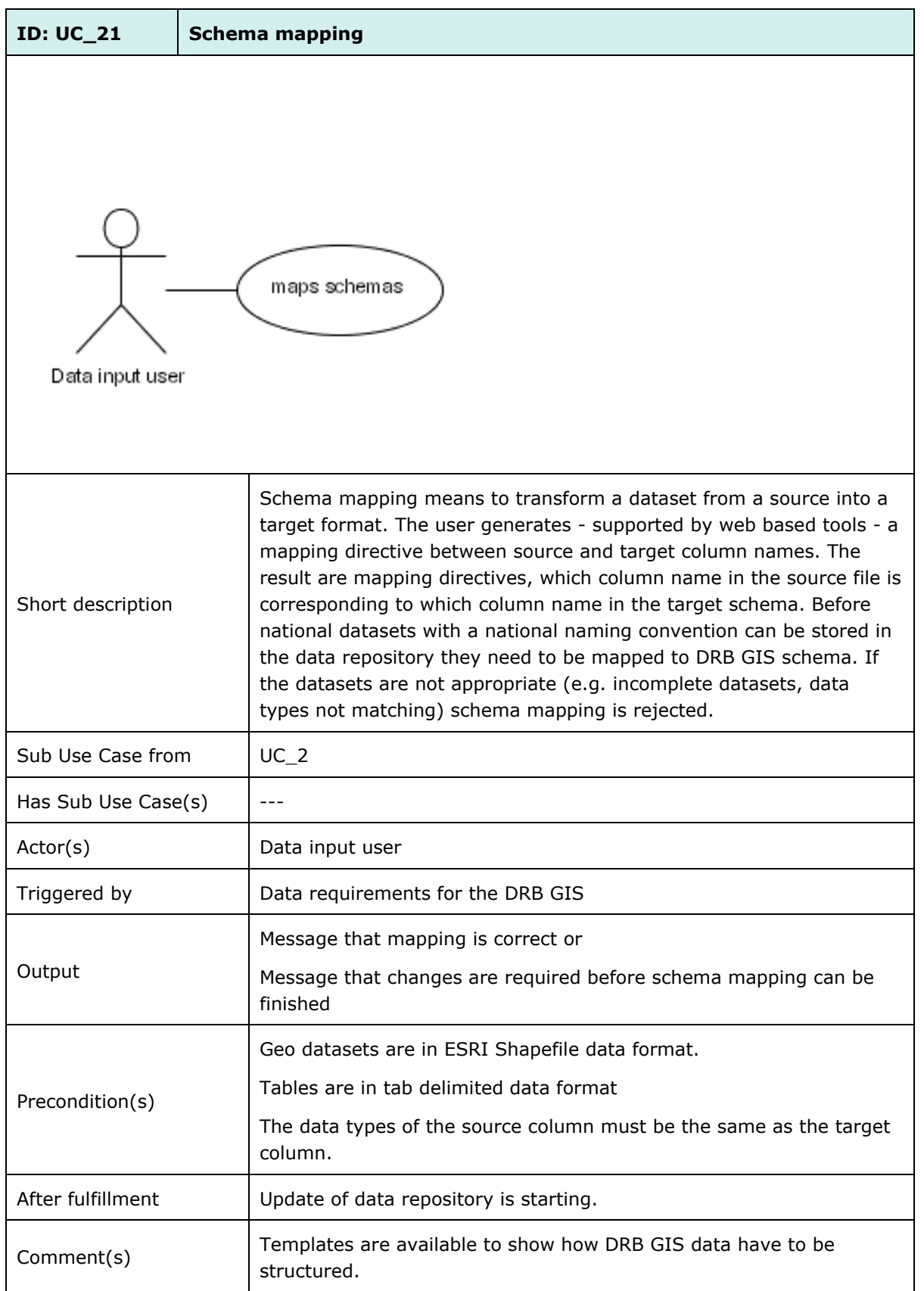

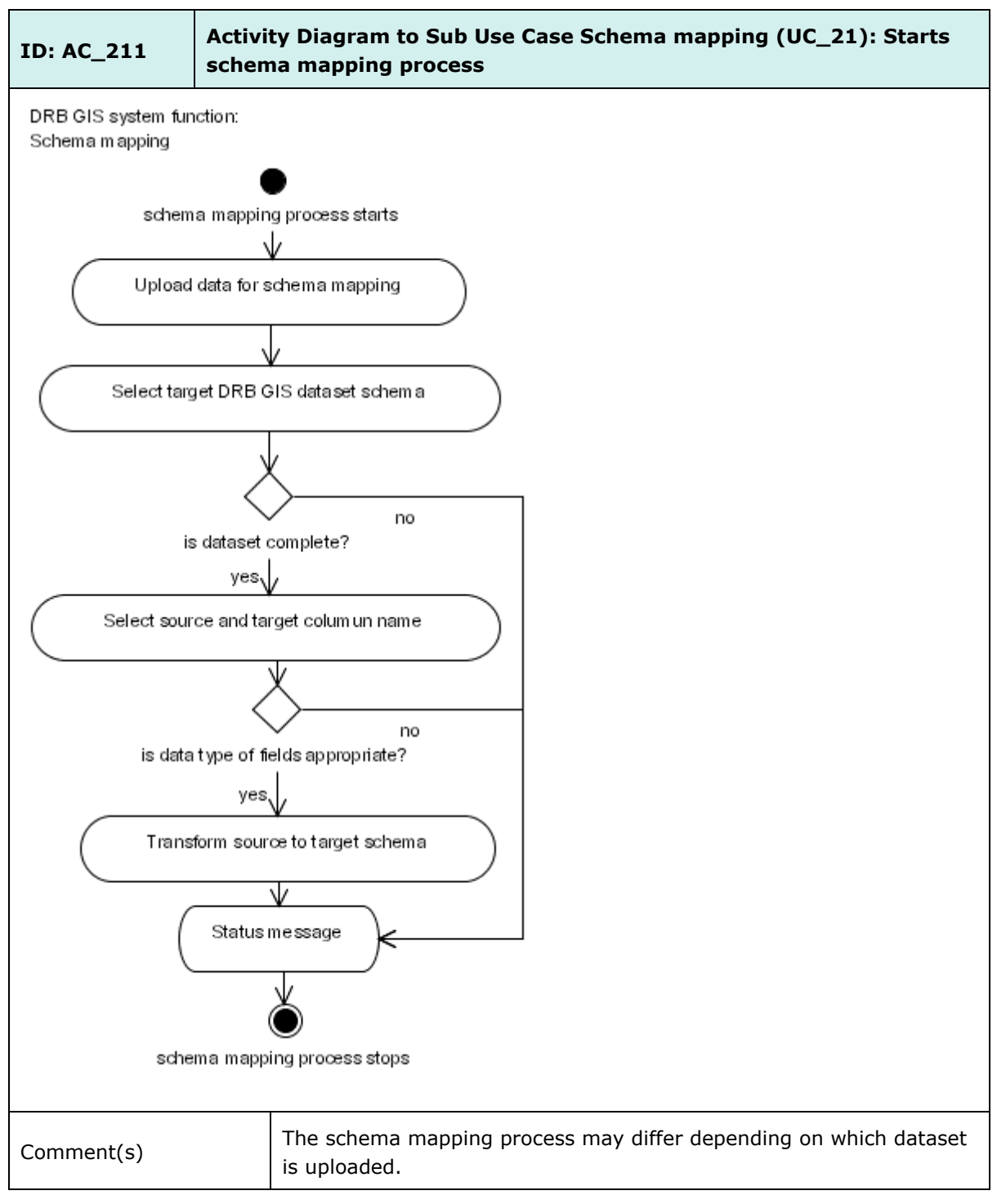

## **Activity Diagram: Schema Mapping (AC\_211)**

# **ID: UC\_22 Starts validation procedure**  starts validation proce dure Data input user Before datasets are stored in the data repository they have to be Short description validated. If the datasets are not appropriate, the upload is rejected. Schema mapping has to be done in advance. Sub Use Case from | UC\_2 Has Sub Use Case(s)  $\vert$  ---Actor(s) Data input user Triggered by Data requirements for the DRB GIS Message that data are correct or Output Message that changes are required before upload can be finished Geo datasets are in ESRI Shapefile data format. Tables are in tab delimited data format Precondition(s) If national data are not in DRB GIS database schema, then schema mapping has to be done in advance. After fulfillment | Update of data repository is starting. First the dataset, which can consist of multiple files, is checked whether all the necessary files are provided. After that a comparison is carried out, if the data types of the columns and their names Comment(s) comply with the target schema. As last step the process tests whether all required fields are provided. As result a status message is shown.

#### **Sub Use Case: Starts Validation Procedure (UC\_22)**
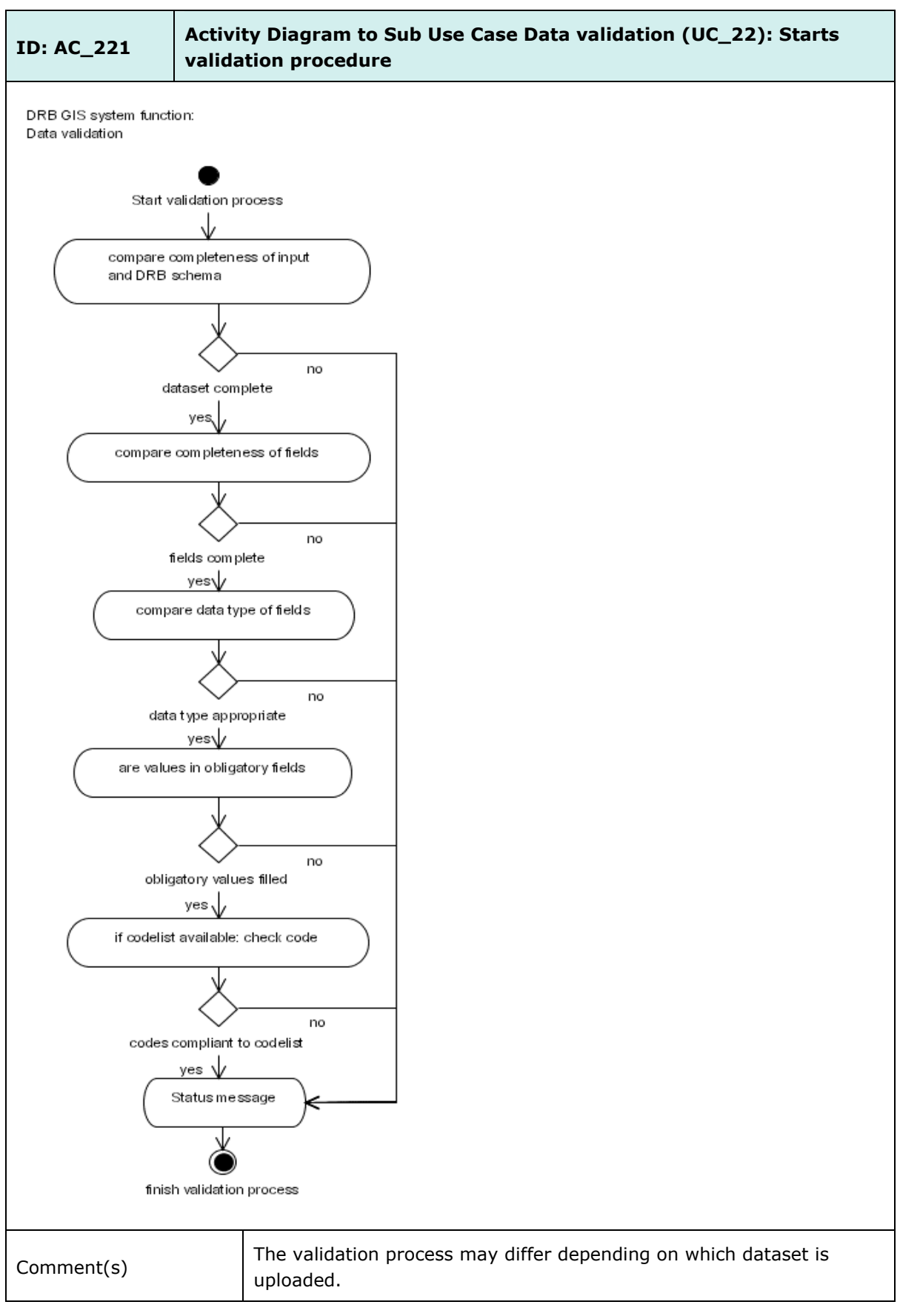

**Activity Diagram: Data Validation (AC\_221)** 

# ANNEX D: SUPPORTED GEOGRAPHIC COORDINATE SYSTEMS

### **ETRF 1989**

GEOGCS["GCS\_ETRF\_1989",DATUM["D\_ETRF\_1989",SPHEROID["WGS\_1984",6378137.0,298. 257223563]],PRIMEM["Greenwich",0.0],UNIT["Degree",0.0174532925199433]]

## **ETRS 1989**

GEOGCS["GCS\_ETRS\_1989",DATUM["D\_ETRS\_1989",SPHEROID["GRS\_1980",6378137.0,298. 257222101]],PRIMEM["Greenwich",0.0],UNIT["Degree",0.0174532925199433]]

### **WGS1984**

GEOGCS["GCS\_WGS\_1984",DATUM["D\_WGS\_1984",SPHEROID["WGS\_1984",6378137.0,298. 257223563]],PRIMEM["Greenwich",0.0],UNIT["Degree",0.0174532925199433]]

ANNEX E: WORKPLAN

## **ANNEX E: WORKPLAN**

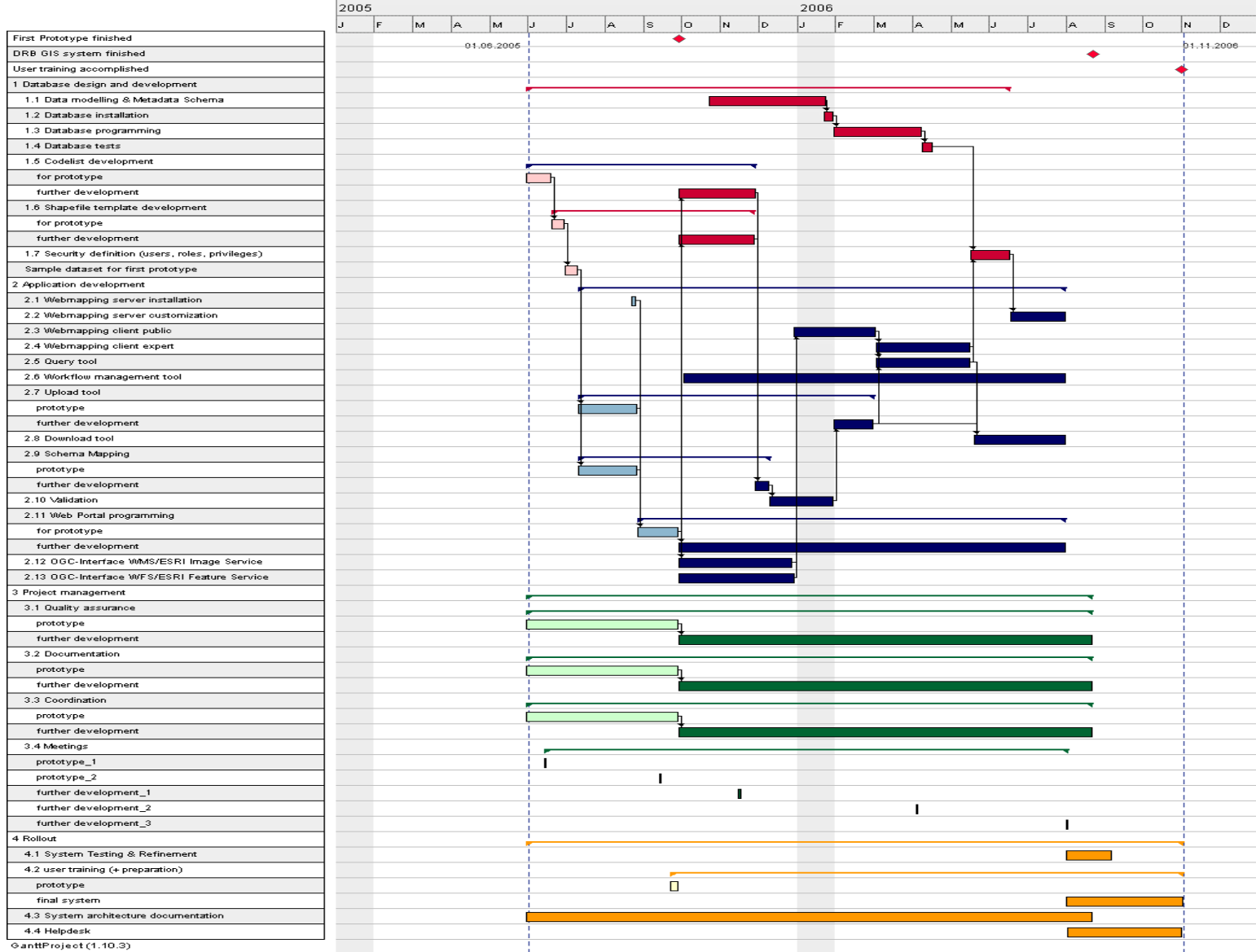